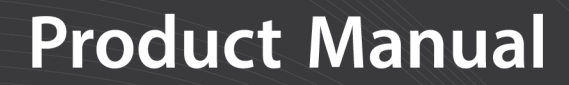

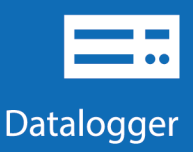

# **CR300 Series**

### **Compact Datalogger**

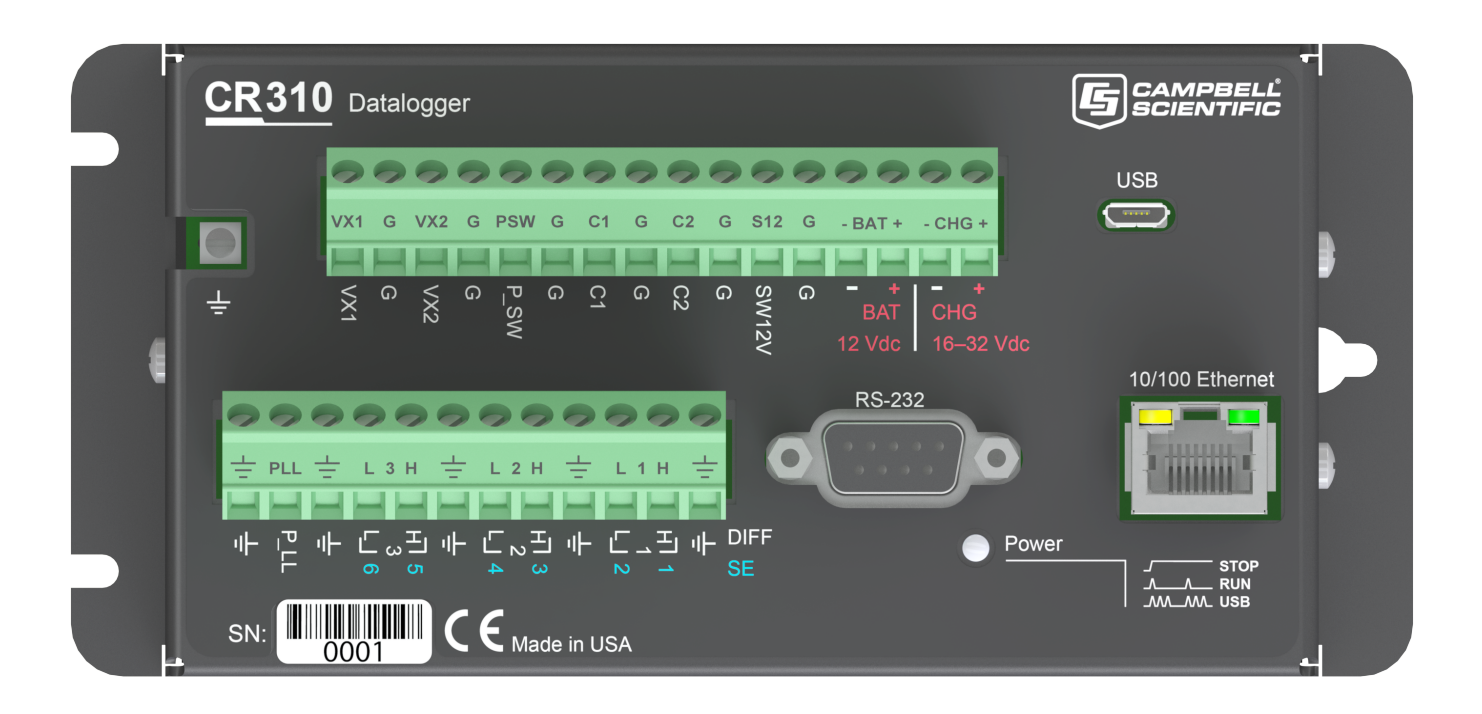

**Revision: 10/26/2018**

Copyright © 2000 – 2018 Campbell Scientific, Inc.

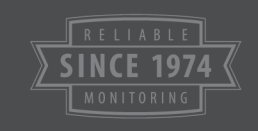

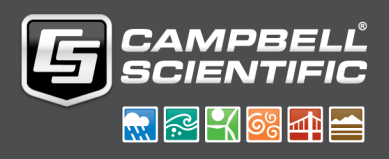

# Precautions

DANGER — MANY HAZARDS ARE ASSOCIATED WITH INSTALLING, USING, MAINTAINING, AND WORKING ON OR AROUND TRIPODS, TOWERS, AND ANY ATTACHMENTS TO TRIPODS AND TOWERS SUCH AS SENSORS, CROSSARMS, ENCLOSURES, ANTENNAS, ETC. FAILURE TO PROPERLY AND COMPLETELY ASSEMBLE, INSTALL, OPERATE, USE, AND MAINTAIN TRIPODS, TOWERS, AND ATTACHMENTS, AND FAILURE TO HEED WARNINGS, INCREASES THE RISK OF DEATH, ACCIDENT, SERIOUS INJURY, PROPERTY DAMAGE, AND PRODUCT FAILURE. TAKE ALL REASONABLE PRECAUTIONS TO AVOID THESE HAZARDS. CHECK WITH YOUR ORGANIZATION'S SAFETY COORDINATOR (OR POLICY) FOR PROCEDURES AND REQUIRED PROTECTIVE EQUIPMENT PRIOR TO PERFORMING ANY WORK.

Use tripods, towers, and attachments to tripods and towers only for purposes for which they are designed. Do not exceed design limits. Be familiar and comply with all instructions provided in product manuals. Manuals are available at www.campbellsci.com or by telephoning 435-227- 9000 (USA). You are responsible for conformance with governing codes and regulations, including safety regulations, and the integrity and location of structures or land to which towers, tripods, and any attachments are attached. Installation sites should be evaluated and approved by a qualified engineer. If questions or concerns arise regarding installation, use, or maintenance of tripods, towers, attachments, or electrical connections, consult with a licensed and qualified engineer or electrician.

General

- Prior to performing site or installation work, obtain required approvals and permits. Comply with all governing structure-height regulations, such as those of the FAA in the USA.
- Use only qualified personnel for installation, use, and maintenance of tripods and towers, and any attachments to tripods and towers. The use of licensed and qualified contractors is highly recommended.
- Read all applicable instructions carefully and understand procedures thoroughly before beginning work.
- Wear a hardhat and eye protection, and take other appropriate safety precautions while working on or around tripods and towers.
- Do not climb tripods or towers at any time, and prohibit climbing by other persons. Take reasonable precautions to secure tripod and tower sites from trespassers.
- Use only manufacturer recommended parts, materials, and tools.

Utility and Electrical

- You can be killed or sustain serious bodily injury if the tripod, tower, or attachments you are installing, constructing, using, or maintaining, or a tool, stake, or anchor, come in contact with overhead or underground utility lines.
- Maintain a distance of at least one-and-one-half times structure height, or 20 feet, or the distance required by applicable law, whichever is greater, between overhead utility lines and the structure (tripod, tower, attachments, or tools).
- Prior to performing site or installation work, inform all utility companies and have all underground utilities marked.
- Comply with all electrical codes. Electrical equipment and related grounding devices should be installed by a licensed and qualified electrician.

Elevated Work and Weather

- Exercise extreme caution when performing elevated work.
- Use appropriate equipment and safety practices.
- During installation and maintenance, keep tower and tripod sites clear of un-trained or non-essential personnel. Take precautions to prevent elevated tools and objects from dropping.
- Do not perform any work in inclement weather, including wind, rain, snow, lightning, etc.

Maintenance

- Periodically (at least yearly) check for wear and damage, including corrosion, stress cracks, frayed cables, loose cable clamps, cable tightness, etc. and take necessary corrective actions.
- Periodically (at least yearly) check electrical ground connections.

DANGER: Fire, explosion, and severe-burn hazard. Misuse or improper installation of the internal lithium battery can cause severe injury. Do not recharge, disassemble, heat above 100 °C (212 °F), solder directly to the cell, incinerate, or expose contents to water. Dispose of spent lithium batteries properly.

#### WARNING:

- Protect from over-voltage.
- Protect from water (see [Datalogger](#page-101-0) enclosures on page 89).
- Protect from ESD (see [Electrostatic](#page-103-0) discharge and lightning protection on page 91).

IMPORTANT: Note the following about the internal battery:

- When primary power is continuously connected to the datalogger, the battery will last up to 10 years or more.
- When primary power is NOT connected to the datalogger, the battery will last about three years.
- $\bullet$  See Internal battery (p. 89) for more [information.](#page-101-1)

IMPORTANT: Maintain a level of calibration appropriate to the application. Campbell Scientific recommends factory recalibration of the datalogger every three years.

WHILE EVERY ATTEMPT IS MADE TO EMBODY THE HIGHEST DEGREE OF SAFETY IN ALL CAMPBELL SCIENTIFIC PRODUCTS, THE CUSTOMER ASSUMES ALL RISK FROM ANY INJURY RESULTING FROM IMPROPER INSTALLATION, USE, OR MAINTENANCE OF TRIPODS, TOWERS, OR ATTACHMENTS TO TRIPODS AND TOWERS SUCH AS SENSORS, CROSSARMS, ENCLOSURES, ANTENNAS, ETC.

# Warranty and Acknowledgements

The datalogger is warranted for three (3) years subject to this limited warranty: <https://www.campbellsci.com/terms#warranty>.

# Acknowledgements

#### lwIP

Copyright (c) 2001-2004 Swedish Institute of Computer Science.

All rights reserved.

Redistribution and use in source and binary forms, with or without modification, are permitted provided that the following conditions are met:

- 1. Redistributions of source code must retain the above copyright notice, this list of conditions and the following disclaimer.
- 2. Redistributions in binary form must reproduce the above copyright notice, this list of conditions and the following disclaimer in the documentation and/or other materials provided with the distribution.
- 3. The name of the author may not be used to endorse or promote products derived from this software without specific prior written permission.

THIS SOFTWARE IS PROVIDED BY THE AUTHOR "AS IS" AND ANY EXPRESS OR IMPLIED WARRANTIES, INCLUDING, BUT NOT LIMITED TO, THE IMPLIED WARRANTIES OF MERCHANTABILITY AND FITNESS FOR A PARTICULAR PURPOSE ARE DISCLAIMED. IN NO EVENT SHALL THE AUTHOR BE LIABLE FOR ANY DIRECT, INDIRECT, INCIDENTAL, SPECIAL, EXEMPLARY, OR CONSEQUENTIAL DAMAGES (INCLUDING, BUT NOT LIMITED TO, PROCUREMENT OF SUBSTITUTE GOODS OR SERVICES; LOSS OF USE, DATA, OR PROFITS; OR BUSINESS INTERRUPTION) HOWEVER CAUSED AND ON ANY THEORY OF LIABILITY, WHETHER IN CONTRACT, STRICT LIABILITY, OR TORT (INCLUDING NEGLIGENCE OR OTHERWISE) ARISING IN ANY WAY OUT OF THE USE OF THIS SOFTWARE, EVEN IF ADVISED OF THE POSSIBILITY OF SUCH DAMAGE.

# Table of Contents

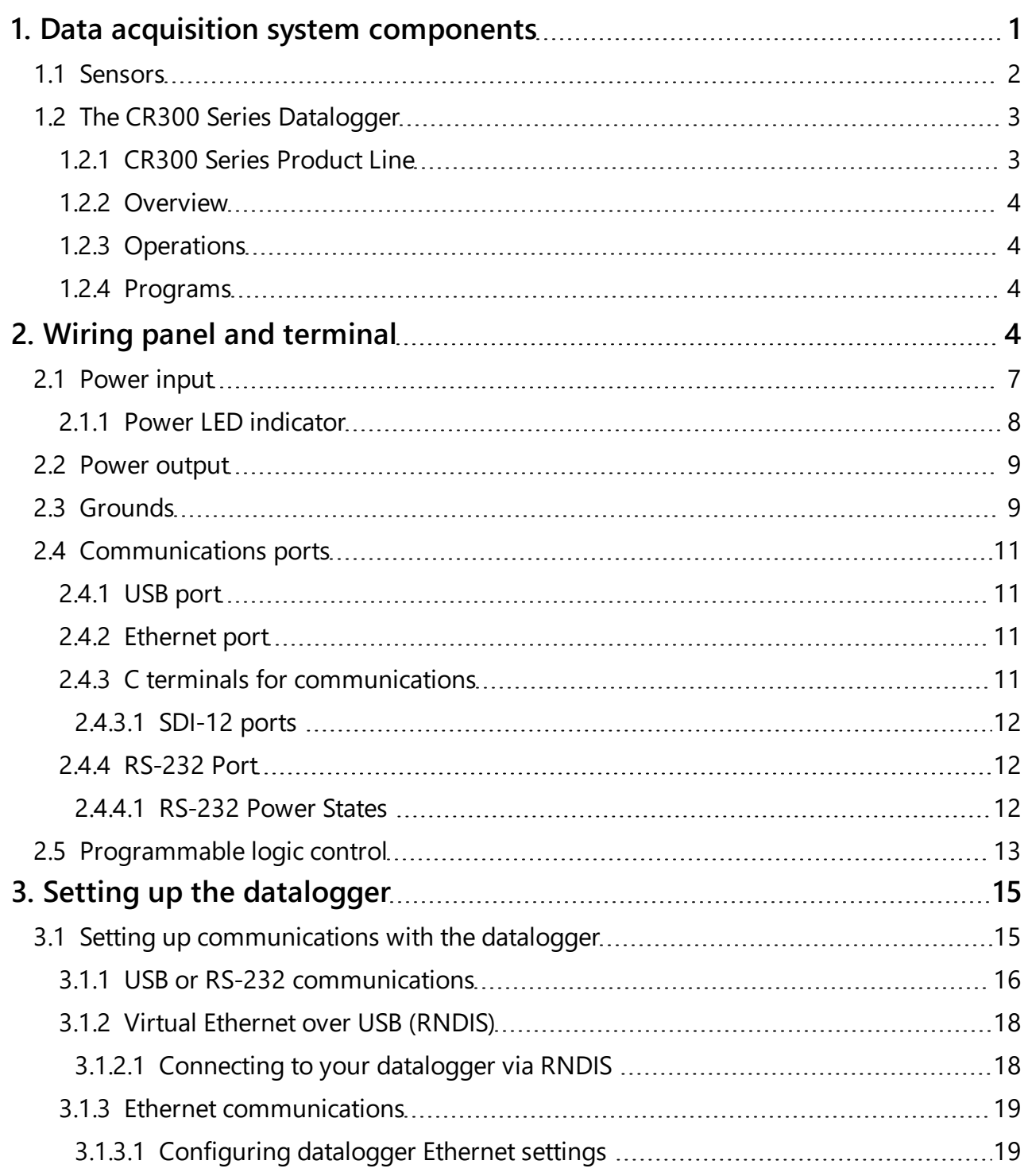

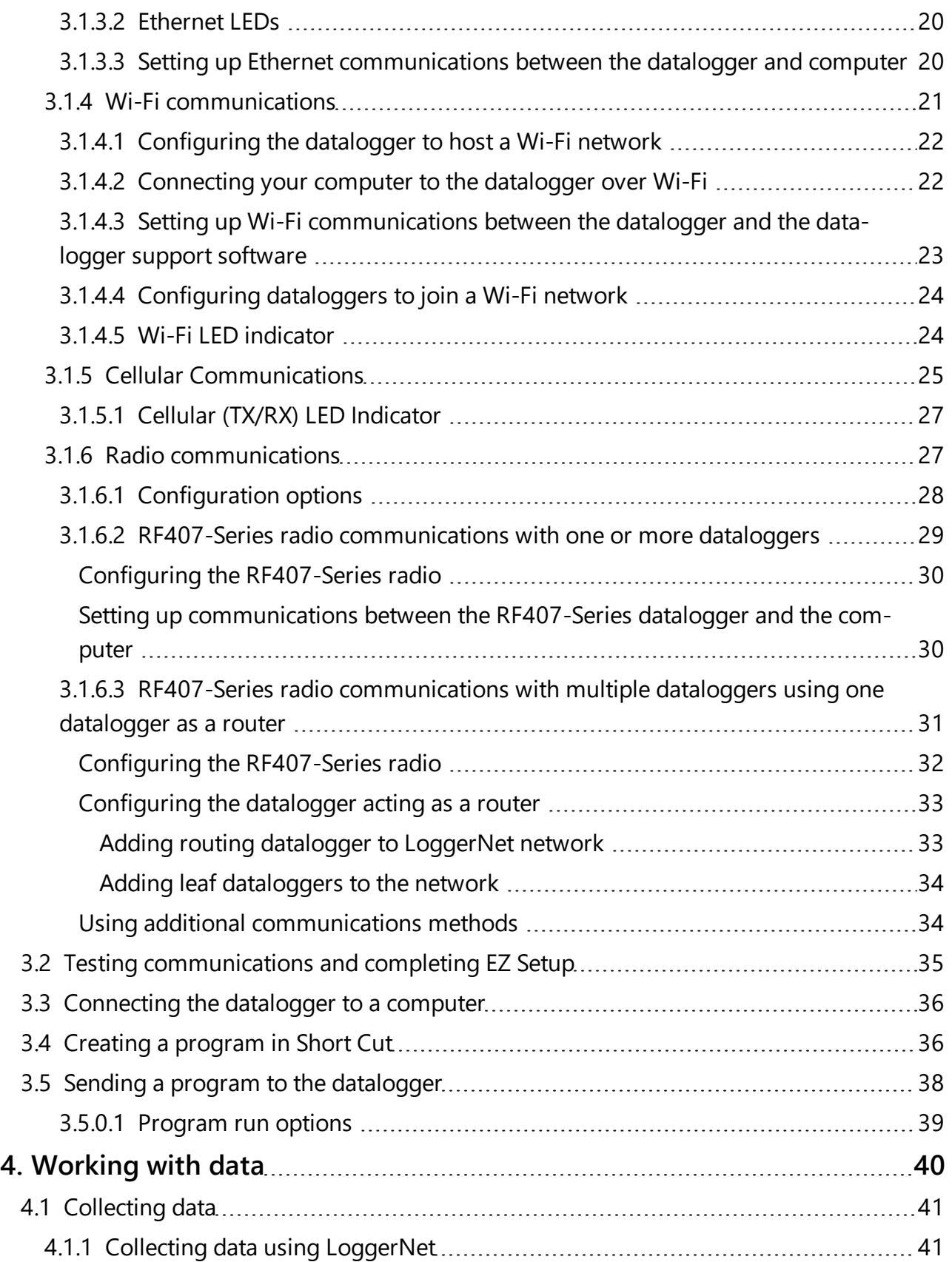

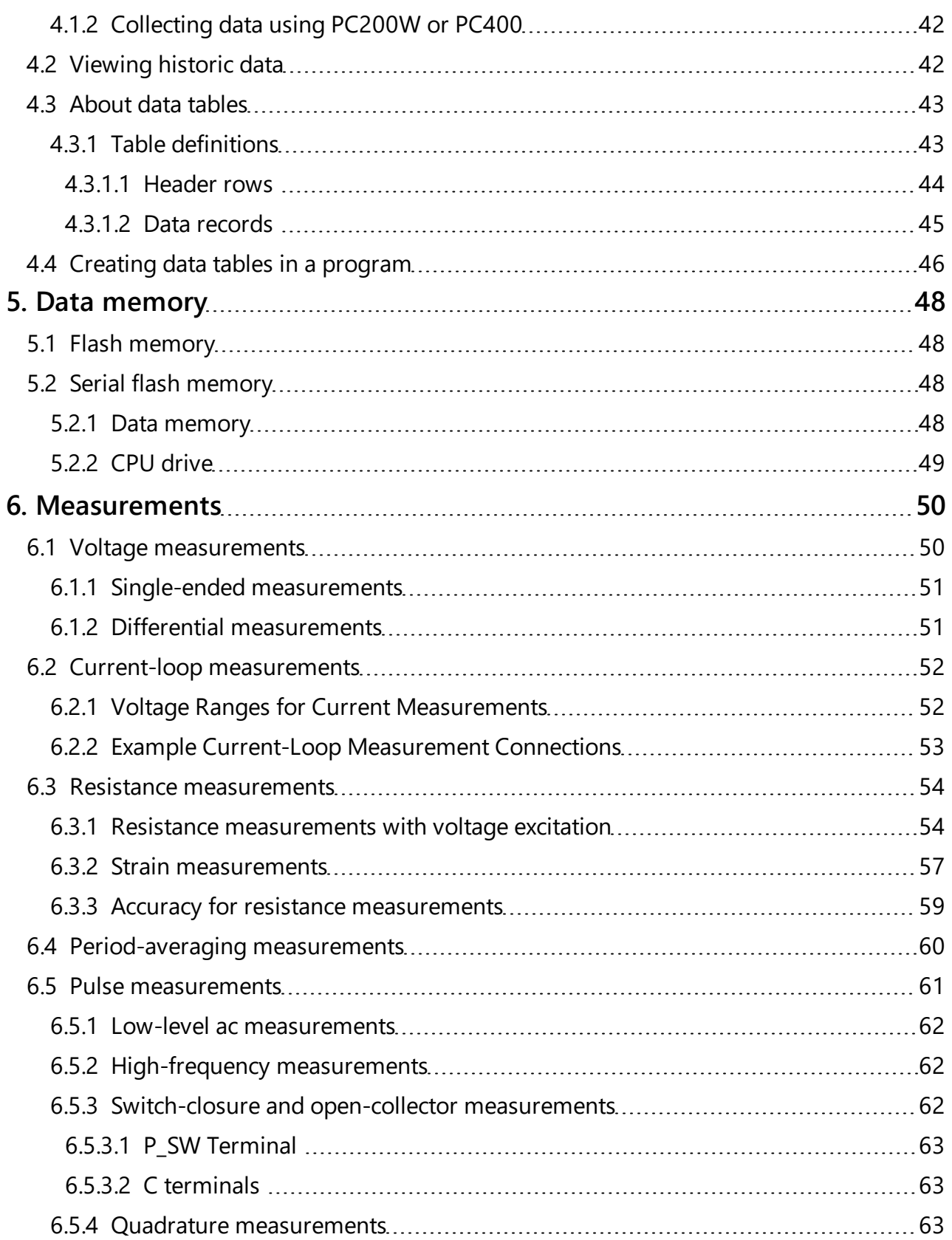

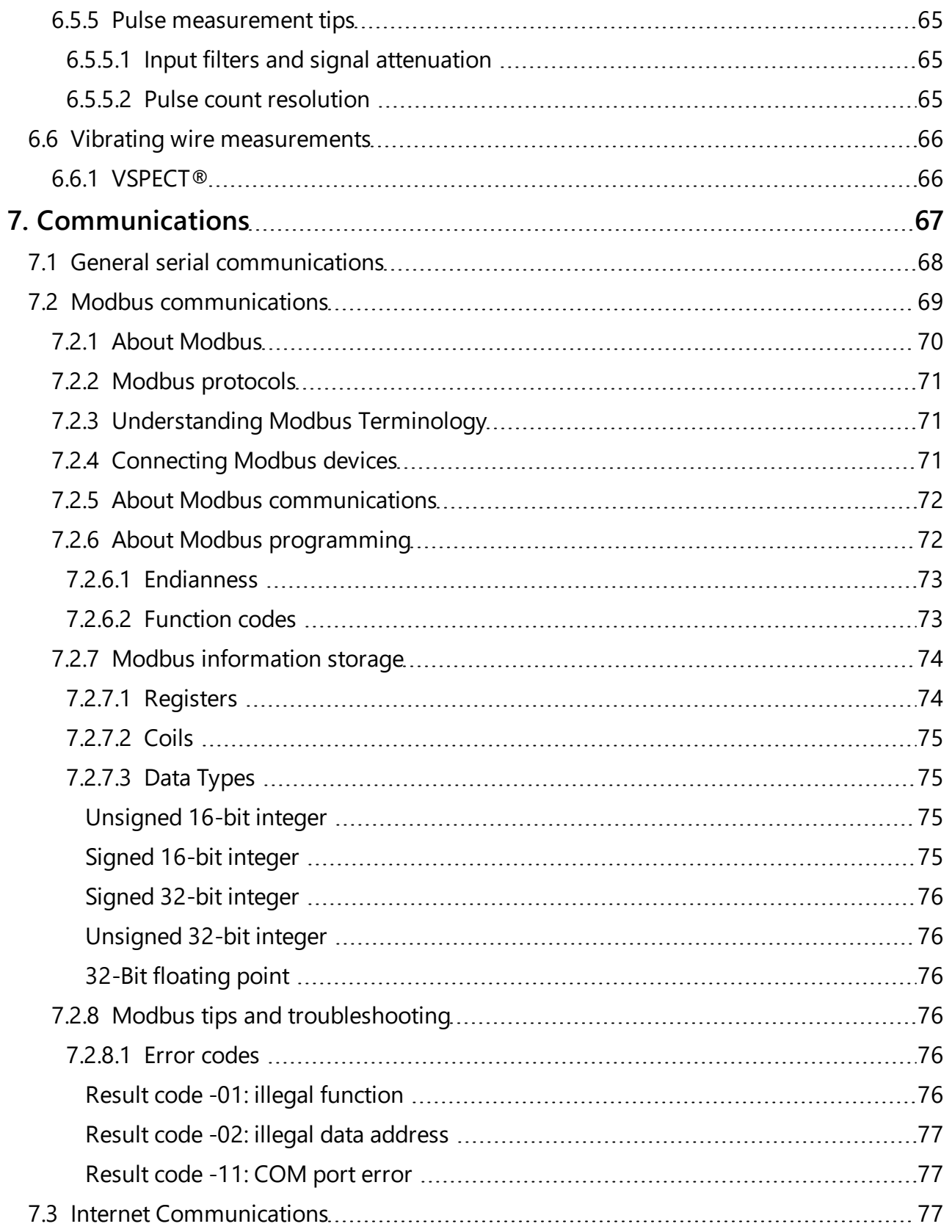

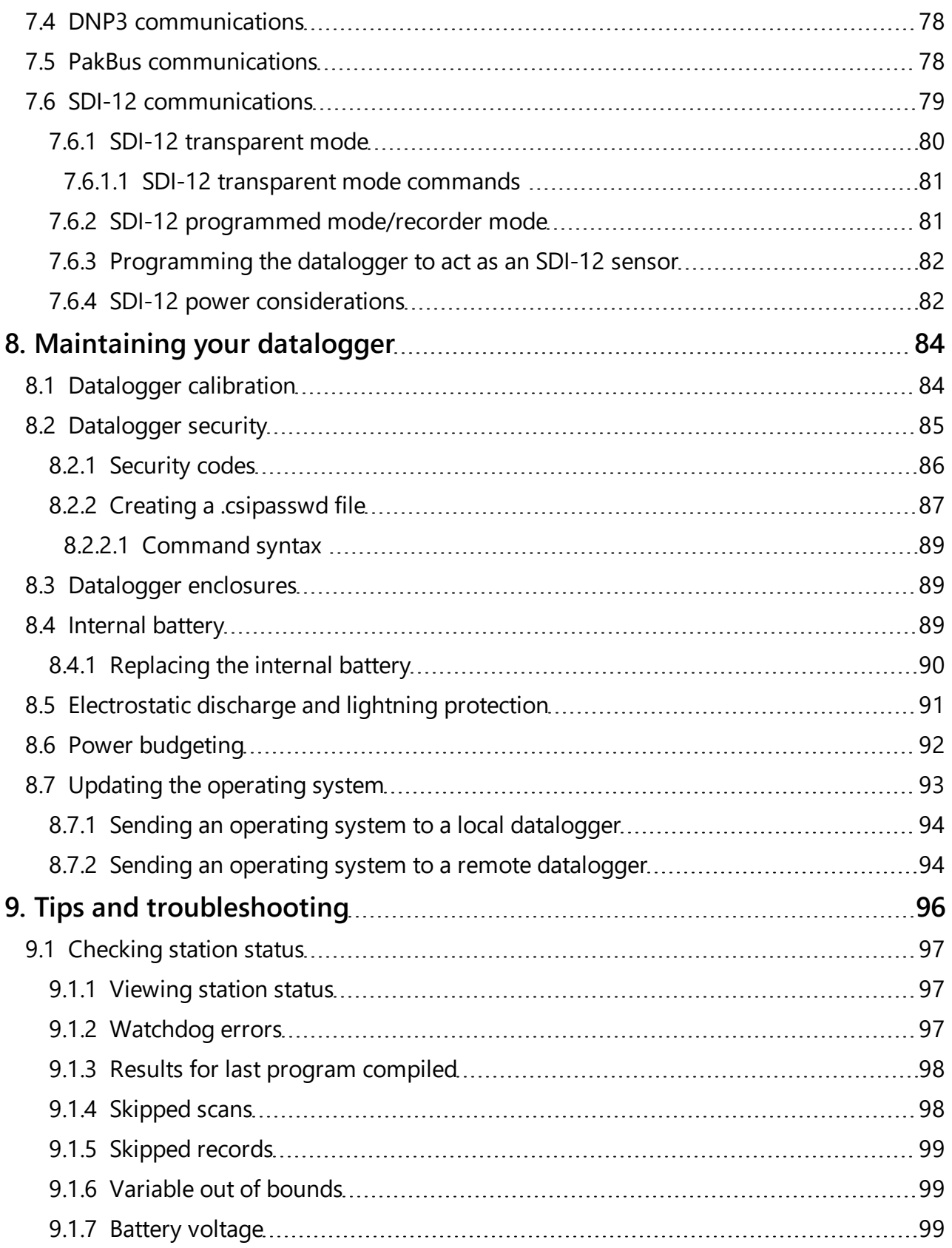

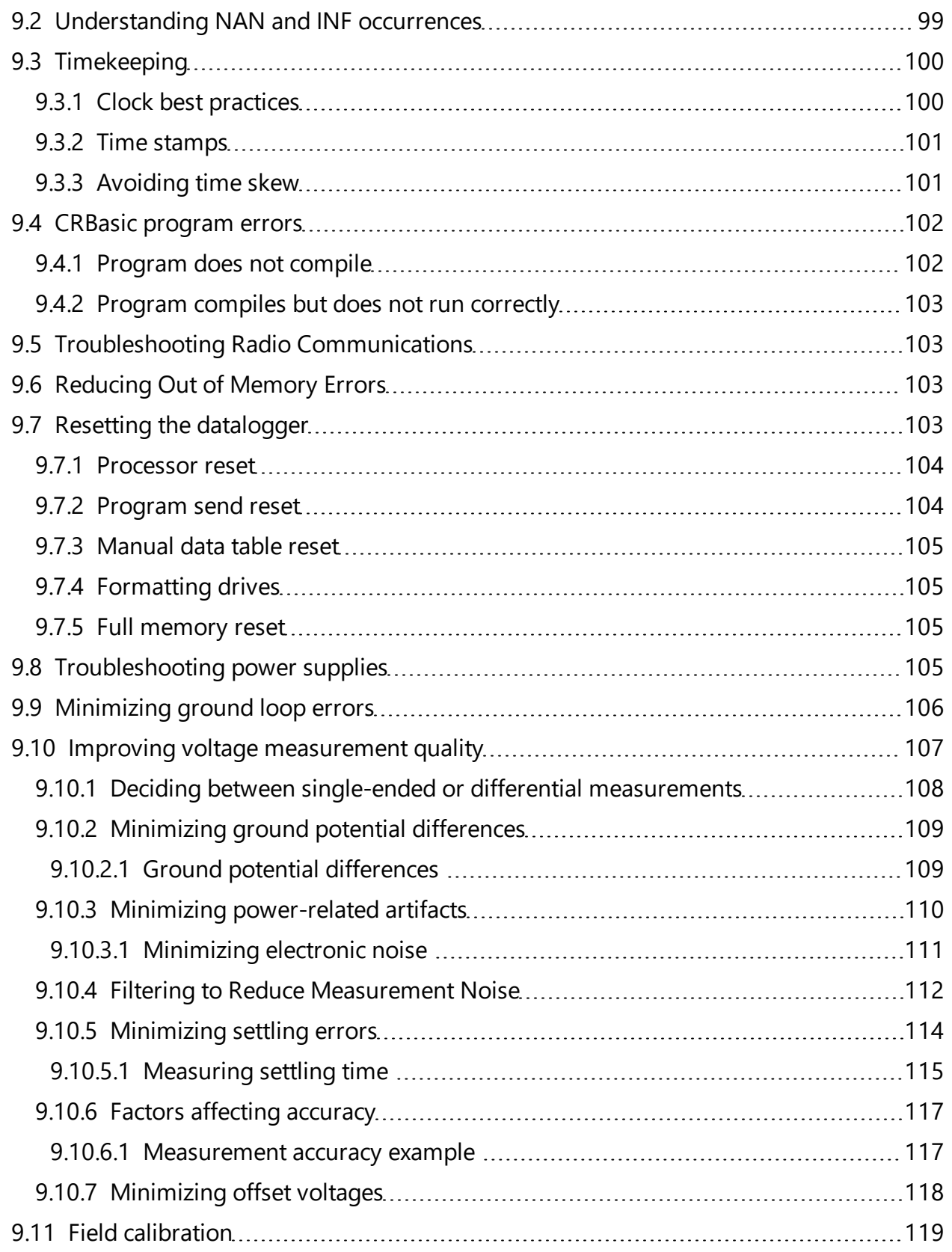

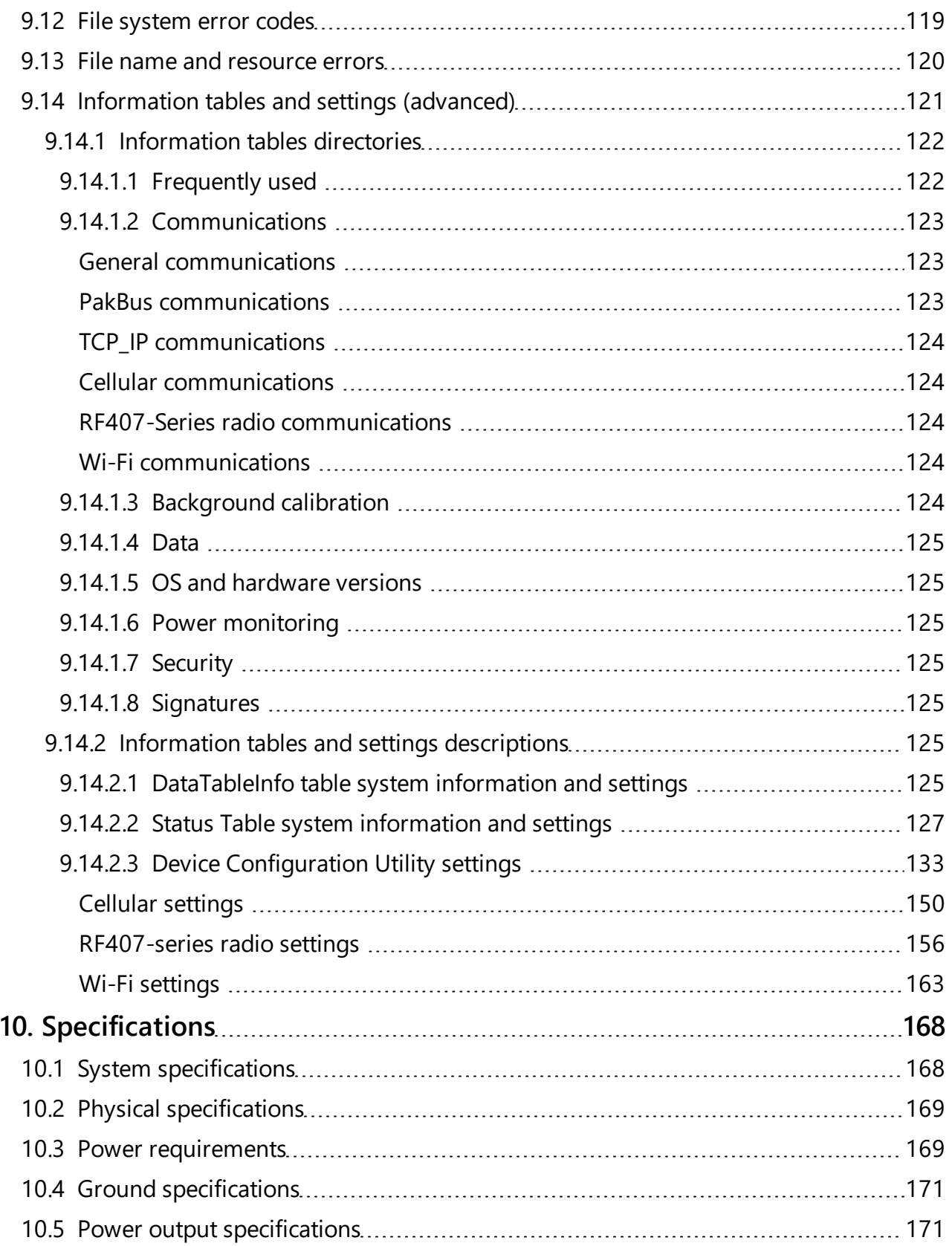

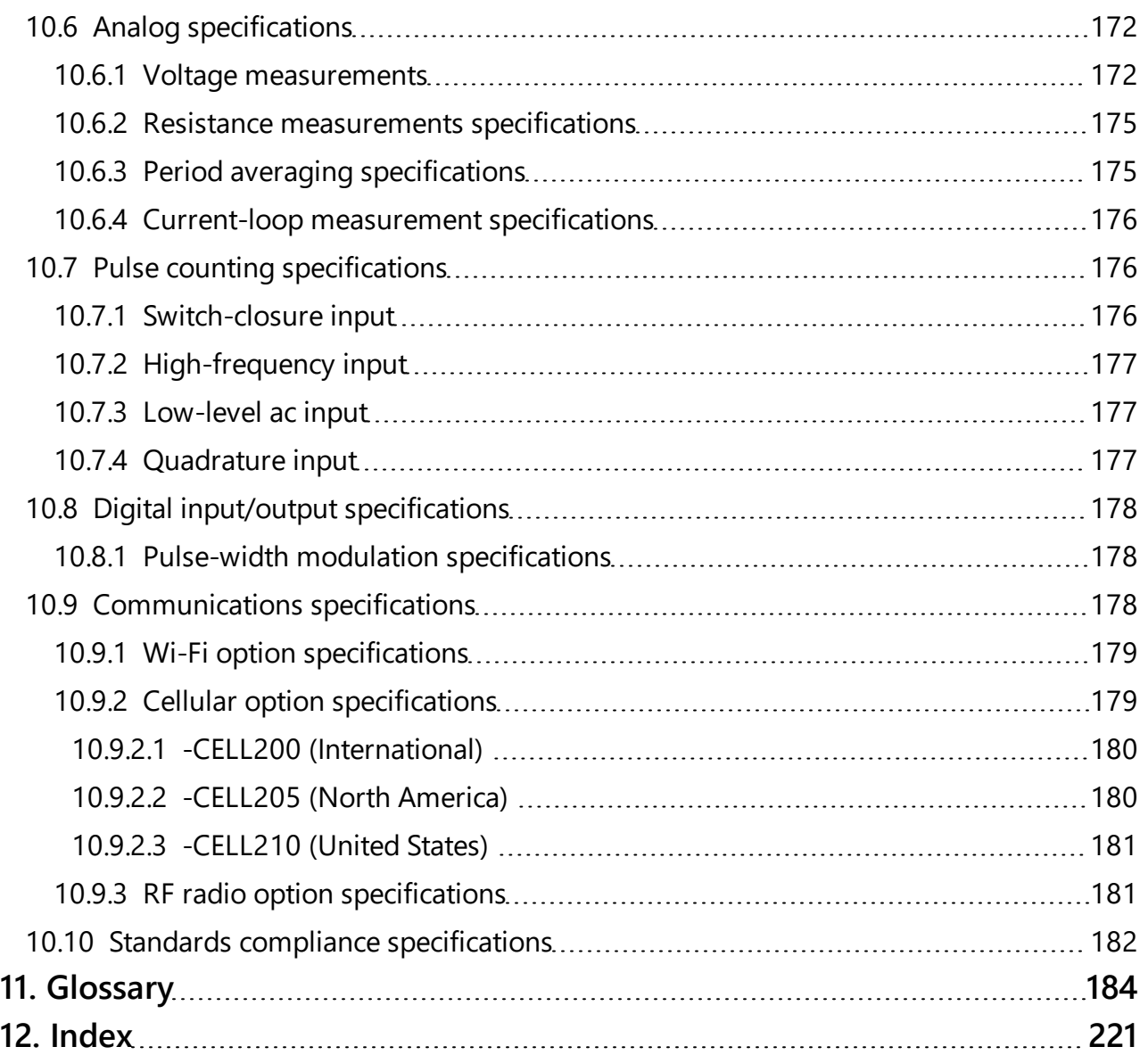

# <span id="page-13-0"></span>1. Data acquisition system components

A basic data acquisition system consists of sensors, measurement hardware, and a computer with programmable software. The objective of a data acquisition system should be high accuracy, high precision, and resolution as high as appropriate for a given application.

The components of a basic data acquisition system are shown in the following figure.

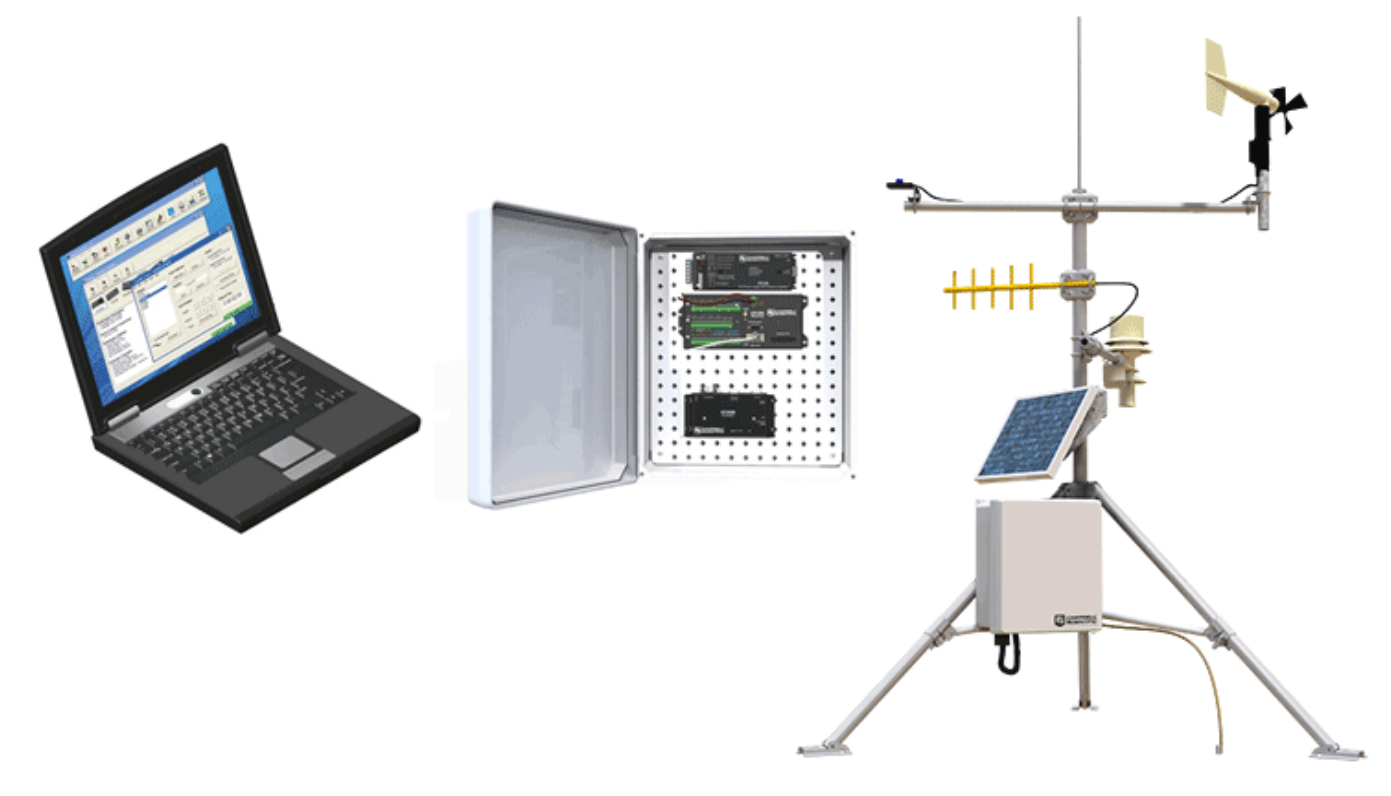

Following is a list of typical data acquisition system components:

- Sensors Electronic sensors convert the state of a phenomenon to an electrical signal [\(see](#page-14-0) Sensors on page 2 for more [information\).](#page-14-0)
- Datalogger The datalogger measures electrical signals or reads serial characters. It converts the measurement or reading to engineering units, performs calculations, and reduces data to statistical values. Data is stored in memory to await transfer to a computer by way of an external storage device or a communications link.
- Data Retrieval and Communications Data is copied (not moved) from the datalogger, usually to a computer, by one or more methods using datalogger support software. Most communications options are bi-directional, which allows programs and settings to be sent to the datalogger. For more [information,](#page-50-0) see Sending a program to the datalogger (p. 38).
- Datalogger Support Software Software retrieves data, sends programs, and sets settings. The software manages the communications link and has options for data display.
- Programmable Logic Control Some data acquisition systems require the control of external devices to facilitate a measurement or to control a device based on measurements. This datalogger is adept at programmable logic control. See [Programmable](#page-25-0) logic control (p. 13) for more [information.](#page-25-0)

## <span id="page-14-0"></span>1.1 Sensors

Sensors transduce phenomena into measurable electrical forms by modulating voltage, current, resistance, status, or pulse output signals. Suitable sensors do this with accuracy and precision. Smart sensors have internal measurement and processing components and simply output a digital value in binary, hexadecimal, or ASCII character form.

Most electronic sensors, regardless of manufacturer, will interface with the datalogger. Some sensors require external signal conditioning. The performance of some sensors is enhanced with specialized input modules. The datalogger, sometimes with the assistance of various peripheral devices, can measure or read nearly all electronic sensor output types.

The following list may not be comprehensive. A library of sensor manuals and application notes is available at [www.campbellsci.com/support](http://www.campbellsci.com/support) to assist in measuring many sensor types.

- Analog
	- <sup>o</sup> Voltage
	- <sup>o</sup> Current
	- <sup>o</sup> Strain
	- <sup>o</sup> Thermocouple
	- <sup>o</sup> Resistive bridge
- <sup>l</sup> Pulse
	- <sup>o</sup> High frequency
	- <sup>o</sup> Switch-closure
	- <sup>o</sup> Low-level ac
	- <sup>o</sup> Quadrature
- Period average
- Vibrating wire (through interface modules)
- Smart sensors
	- <sup>o</sup> SDI-12
	- <sup>o</sup> RS-232
	- <sup>o</sup> Modbus
	- <sup>o</sup> DNP3
	- <sup>o</sup> TCP/IP (CR310 only)

## <span id="page-15-0"></span>1.2 The CR300 Series Datalogger

CR300 series dataloggers are multi-purpose, compact, measurement and control dataloggers. These small, low-cost, high-value dataloggers offer fast communications, low power requirements, built-in USB, and excellent analog input accuracy and resolution. They can measure most hydrological, meteorological, environmental, and industrial sensors. They concentrate data, make it available over varied networks, and deliver it using your preferred protocol. They also perform automated on-site or remote decision making for control and M2M communications. CR300 series dataloggers are ideal for small applications requiring long-term remote monitoring and control.

## <span id="page-15-1"></span>**1.2.1 CR300 Series Product Line**

The CR300 series product line consists of the CR300 and the CR310. The primary differences between the CR300 and CR310 are that the CR310 offers removable terminals and a 10/100 Ethernet connection.

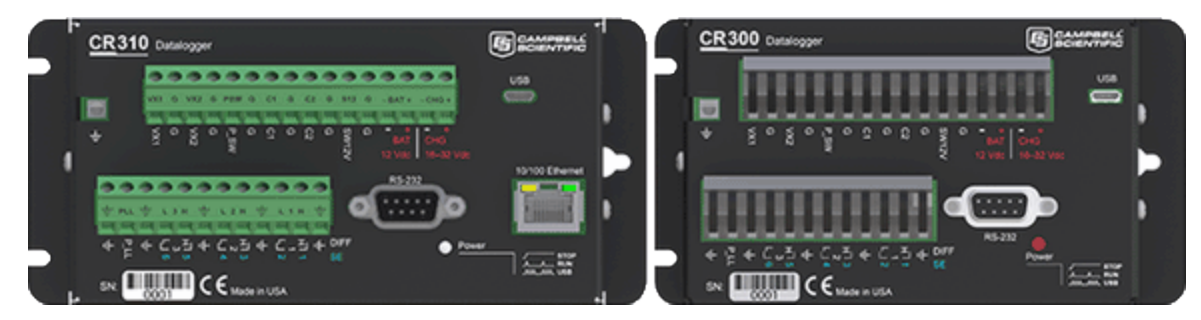

The CR300 series can include Wi-Fi, cellular, or the following radio options for different regions:

- RF407: US and Canada
- <sup>l</sup> RF412: Australia and New Zealand
- $\bullet$  RF422: Europe

## <span id="page-16-0"></span>**1.2.2 Overview**

The CR300 series datalogger is the main part of a data acquisition system (see Data [acquisition](#page-13-0) system components on page 1 for more [information\).](#page-13-0) It has a central-processing unit (CPU), analog and digital measurement inputs, analog and digital outputs, and memory. An operating system (firmware) coordinates the functions of these parts in conjunction with the onboard clock and the CRBasic application program.

The CR300 series can simultaneously provide measurement and communications functions. Low power consumption allows the datalogger to operate for extended time on a battery recharged with a solar panel, eliminating the need for ac power. The CR300 series temporarily suspends operations when primary power drops below 9.6 V, reducing the possibility of inaccurate measurements.

## <span id="page-16-1"></span>**1.2.3 Operations**

The CR300 series measures almost any sensor with an electrical response, drives direct communications and telecommunications, reduces data to statistical values, performs calculations, and controls external devices. After measurements are made, data is stored in onboard, nonvolatile memory. Because most applications do not require that every measurement be recorded, the program usually combines several measurements into computational or statistical summaries, such as averages and standard deviations.

### <span id="page-16-2"></span>**1.2.4 Programs**

A program directs the datalogger on how and when sensors are measured, calculations are made, data is stored, and devices are controlled. The application program for the CR300 series is written in CRBasic, a programming language that includes measurement, data processing, and analysis routines, as well as the standard BASIC instruction set. For simple applications, Short Cut, a user-friendly program generator, can be used to generate the program. For more demanding programs, use the full featured CRBasic Editor.

<span id="page-16-3"></span>If you are programming with CRBasic, you can utilize the extensive help available within the CRBasic Editor (also see <https://help.campbellsci.com/CRBasic/CR300/> for searchable, CRBasic online help).

# 2. Wiring panel and terminal

The CR300 series wiring panel provides ports and removable terminals for connecting sensors, power, and communications devices. It is protected against surge, over-voltage, over-current,

and reverse power. The wiring panel is the interface to most datalogger functions so studying it is a good way to get acquainted with the datalogger. Functions of the terminals are broken down into the following categories:

- Analog input
- Pulse counting
- Analog output
- Communications
- $\bullet$  Digital I/O
- Power input
- Power output
- Power ground
- Signal ground

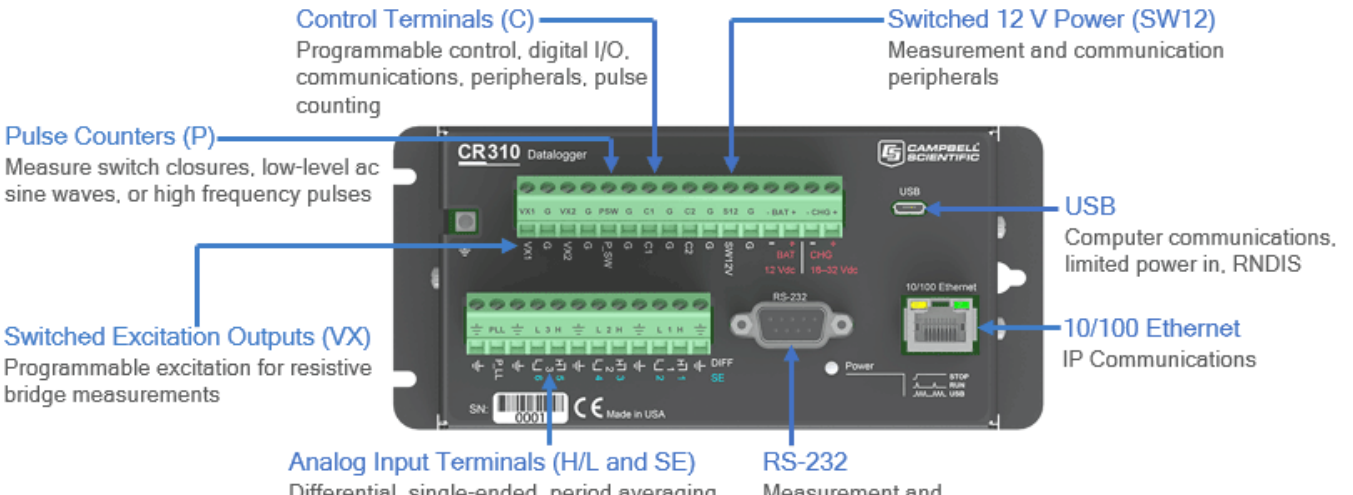

Differential, single-ended, period averaging, and current loop measurements

Measurement and communication peripherals

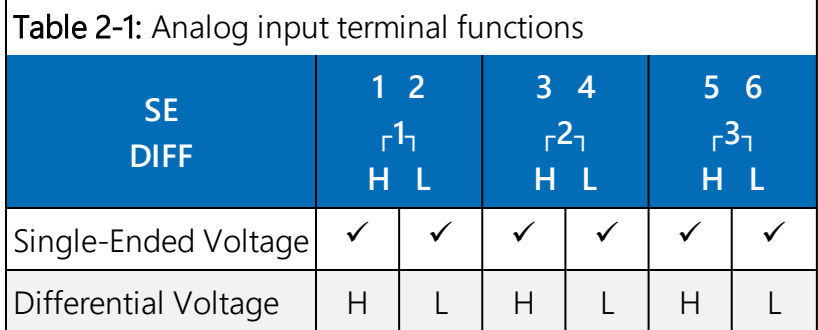

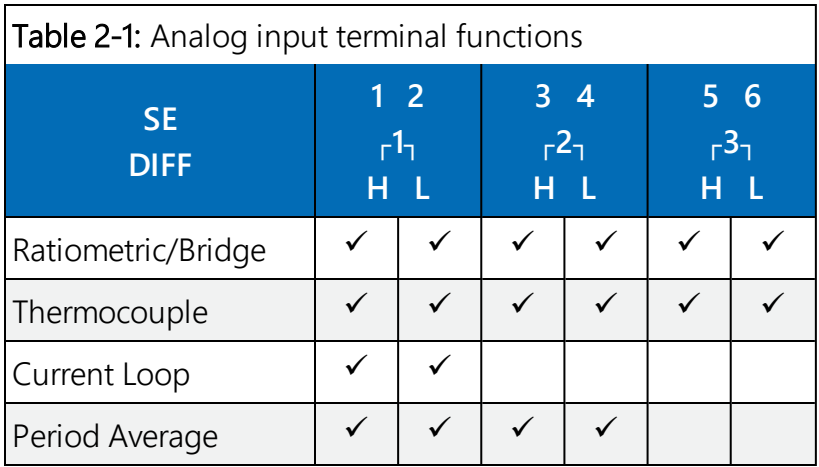

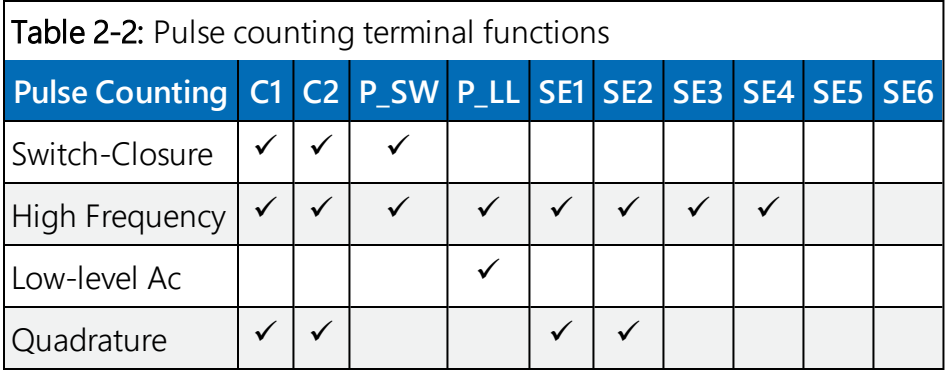

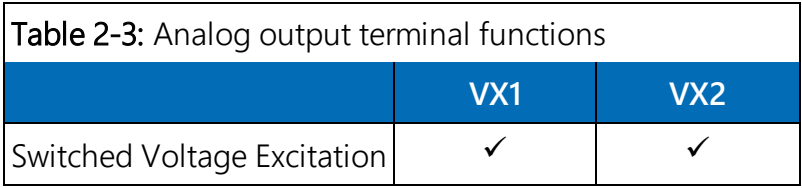

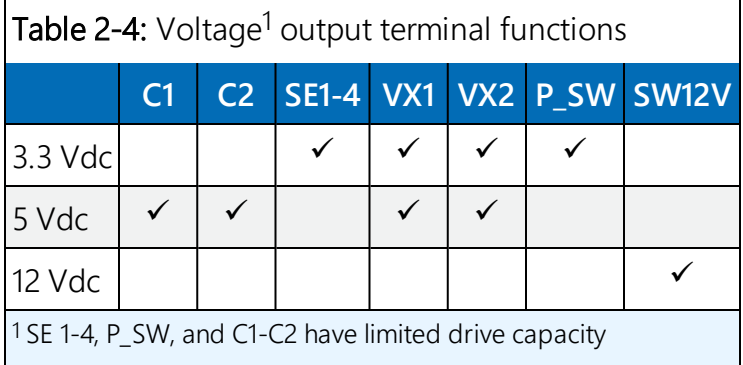

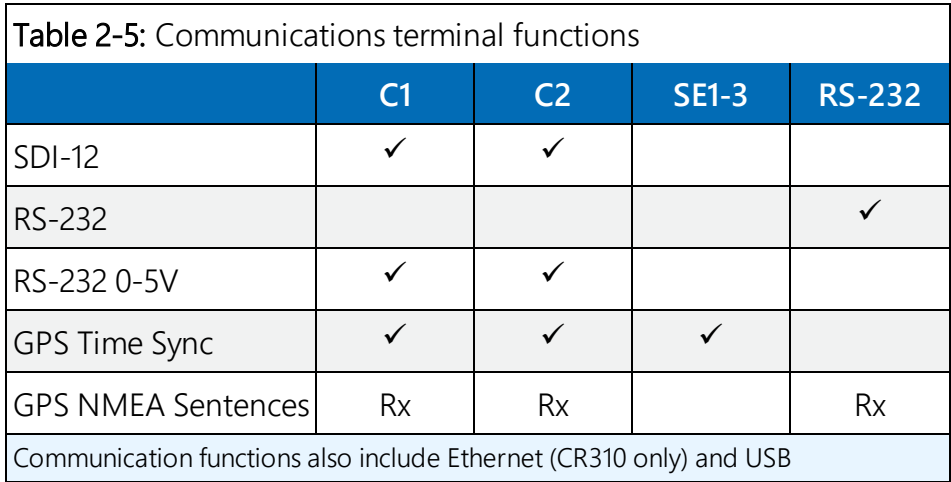

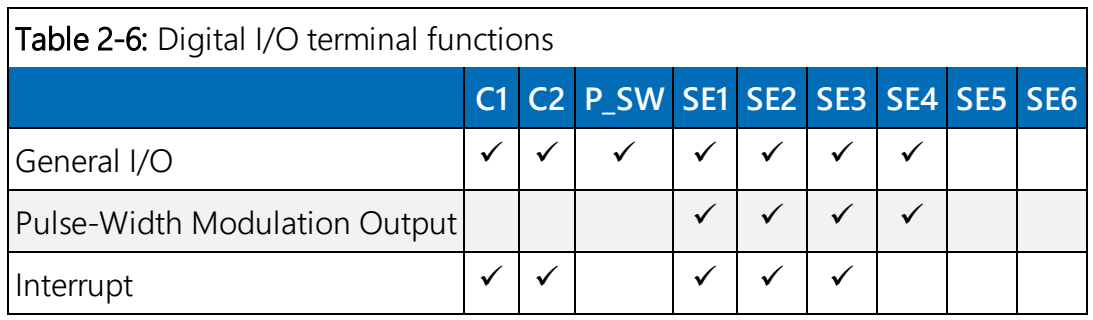

## <span id="page-19-0"></span>2.1 Power input

The datalogger requires a power supply. It can receive power from a variety of sources, operate for several months on non-rechargeable batteries, and supply power to many sensors and devices. The datalogger operates with external power connected to the green BAT and/or CHG terminals on the face of the wiring panel. The positive power wire connects to  $+$ . The negative wire connects to -. The power terminals are internally protected against polarity reversal and high voltage transients.

In the field, the datalogger can be powered in any of the following ways:

- $\bullet$  10 to 18 Vdc applied to the BAT + and terminals
- $\bullet$  16 to 32 Vdc applied to the CHG + and terminals

To establish an uninterruptible power supply (UPS), connect the primary power source (often a transformer, power converter, or solar panel) to the CHG terminals and connect a nominal 12 Vdc sealed rechargeable battery to the **BAT** terminals. See Power [budgeting](#page-104-0) (p. 92) for more [information.](#page-104-0)

#### WARNING:

Sustained input voltages in excess of 32 Vdc on CHG or BAT terminals can damage the transient voltage suppression.

Ensure that power supply components match the specifications of the device to which they are connected. When connecting power, switch off the power supply, insert the connector, then turn the power supply on. See [Troubleshooting](#page-117-3) power supplies (p. 105) for more information.

Following is a list of CR300 series power input terminals and the respective power types supported.

- BAT terminals: Voltage input is 10 to 18 Vdc. This connection uses the least current since the internal datalogger charging circuit is bypassed. If the voltage on the **BAT** terminals exceeds 19 Vdc, power is shut off to certain parts of the datalogger to prevent damaging connected sensors or peripherals.
- CHG terminals: Voltage input range is 16 to 32 Vdc. Connect a primary power source, such as a solar panel or Vac-to-Vdc transformer, to CHG. The voltage applied to CHG terminals must be at least 0.3 V higher than that needed to charge a connected battery. When within the 16 to 32 Vdc range, it will be regulated to the optimal charge voltage for a lead acid battery at the current datalogger temperature, with a maximum voltage of approximately 15 Vdc. A battery need not be connected to the **BAT** terminals to supply power to the datalogger through the CHG terminals. The onboard charging regulator is designed for efficiently charging lead-acid batteries. It will not charge lithium or alkaline batteries.
- USB port: 5 Vdc via USB connection. If power is also provided with BAT or CHG, power will be supplied by whichever has the highest voltage. If USB is the only power source, then the SW12 terminal will not be operational. When powered by USB (no other power supplies connected) Status field Battery =  $0$ . Functions that will be active with a 5 Vdc source include sending programs, adjusting datalogger settings, and making some measurements. The maximum excitation on VX1 and VX2 is reduced to 2500 mV.

#### NOTE:

The Status field Battery value and the destination variable from the Battery () instruction (often called  $b$ att\_volt or  $B$ attV) in the Public table reference the external battery voltage. For information about the internal battery, see [Internal](#page-101-1) battery (p. 89).

## <span id="page-20-0"></span>**2.1.1 Power LED indicator**

When the datalogger is powered, the Power LED will turn on according to power and program states:

- Off: No power, no program running.
- 1 flash every 10 seconds: Powered from BAT, program running.
- 2 flashes every 10 seconds: Powered from CHG, program running.
- 3 flashes every 10 seconds: Powered via USB, program running.
- <span id="page-21-0"></span>• Always on: Powered, no program running.

## 2.2 Power output

The datalogger can be used as a power source for sensors and peripherals. Take precautions to prevent damage to sensors or peripherals from over- or under-voltage conditions, and to minimize errors. Additionally, exceeding current limits causes voltage output to become unstable. Voltage should stabilize once current is again reduced to within stated limits. The following are available:

- Continuous 12 V: BAT + and provide a connection to the unregulated, nominal 12 Vdc battery. It may rise above or drop below the power requirement of the sensor or peripheral.
- SW12: program-controlled, switched 12 Vdc terminal. It is often used to power devices such as sensors that require 12 Vdc during measurement. Voltage on a SW12 terminal will change with datalogger supply voltage. CRBasic instruction  $SW12()$  controls the SW12 terminal (see the CRBasic [instruction](https://help.campbellsci.com/CRBasic/CR300/#Instructions/sw12.htm) for **SW12()** for more information).
- VX terminals: supply precise output voltage used by analog sensors to generate high resolution and accurate signals. In this case, these terminals are regularly used with resistivebridge measurements (see Resistance [measurements](#page-66-0) on page 54 for more information). Using the **SWVX()** instruction, VX terminals can also supply a selectable, switched, regulated 3.3 or 5 Vdc power source to power digital sensors and toggle control lines (see the CRBasic [instruction](https://help.campbellsci.com/CRBasic/CR300/#Instructions/SWVX.htm) for SWVX() for more information).
- C, SE 1-4, and P\_SW terminals: can be set low or high as output terminals (SE 1-4 and P\_ SW to 3.3 V, and C to 5 V). With limited drive capacity, digital output terminals are normally used to operate external relay-driver circuits. Drive current and high-state voltage levels vary between terminals. See also Digital input/output [specifications](#page-190-0) (p. 178).

<span id="page-21-1"></span>See also Power [requirements](#page-181-1) (p. 169).

## 2.3 Grounds

Proper grounding lends stability and protection to a data acquisition system. Grounding the datalogger with its peripheral devices and sensors is critical in all applications. Proper grounding will ensure maximum ESD protection and measurement accuracy. It is the easiest and least expensive insurance against data loss, and often the most neglected. The following terminals are provided for connection of sensor and datalogger grounds:

- Signal Ground  $(\frac{1}{\epsilon})$  reference for single-ended analog inputs, excitation returns, and as a ground for sensor shield wires.
- Power Ground (G) return for 3.3 V, 5 V, 12 V, current loops, and digital sensors. Use of G grounds for these outputs minimizes potentially large current flow through the analogvoltage-measurement section of the wiring panel, which can cause single-ended voltage measurement errors.
- Earth Ground Lug ( $\neq$ ) connection point for heavy-gage earth-ground wire. A good earth connection is necessary to secure the ground potential of the datalogger and shunt transients away from electronics. Campbell Scientific recommends 14 AWG wire, minimum.

#### NOTE:

Several ground wires can be connected to the same ground terminal.

A good earth (chassis) ground will minimize damage to the datalogger and sensors by providing a low-resistance path around the system to a point of low potential. Campbell Scientific recommends that all dataloggers be earth grounded. All components of the system (dataloggers, sensors, external power supplies, mounts, housings) should be referenced to one common earth ground.

In the field, at a minimum, a proper earth ground will consist of a 5-foot copper-sheathed grounding rod driven into the earth and connected to the large brass ground lug on the wiring panel with a 14 AWG wire. In low-conductive substrates, such as sand, very dry soil, ice, or rock, a single ground rod will probably not provide an adequate earth ground. For these situations, search for published literature on lightning protection or contact a qualified lightning-protection consultant.

In laboratory applications, locating a stable earth ground is challenging, but still necessary. In older buildings, new Vac receptacles on older Vac wiring may indicate that a safety ground exists when, in fact, the socket is not grounded. If a safety ground does exist, good practice dictates to verify that it carries no current. If the integrity of the Vac power ground is in doubt, also ground the system through the building plumbing, or use another verified connection to earth ground.

See also:

- [Minimizing](#page-118-0) ground loop errors (p. 106)
- [Minimizing](#page-121-0) ground potential differences (p. 109)

## <span id="page-23-0"></span>2.4 Communications ports

The datalogger is equipped with ports that allow communications with other devices and networks, such as:

- Computers
- Smart sensors
- Modbus and DNP3 networks
- Ethernet (CR310)
- Modems
- Campbell Scientific PakBus® networks
- Other Campbell Scientific dataloggers

Campbell Scientific datalogger communications ports include:

- $\cdot$  RS-232
- $\cdot$  USB
- Ethernet
- <span id="page-23-1"></span> $\bullet$  C terminals

## **2.4.1 USB port**

One USB port supports communicating with a computer through datalogger support software or through virtual Ethernet (RNDIS), and provides 5 Vdc power to the datalogger (powering through the USB port has limitations - details are available in the specifications). The datalogger USB port does not support USB flash or thumb drives. Although the USB connection supplies 5 V power, a 12 Vdc battery will be needed for field deployment.

## <span id="page-23-2"></span>**2.4.2 Ethernet port**

<span id="page-23-3"></span>CR310 models include one The RJ45 10/100 Ethernet port is used for IP communications.

## **2.4.3 C terminals for communications**

C terminals are configurable for the following communications types:

- $\cdot$  SDI-12
- RS-232 (0 to 5 V)

Some communications types require more than one terminal, and some are only available on specific terminals. This is shown in the datalogger specifications.

### <span id="page-24-0"></span>2.4.3.1 SDI-12 ports

SDI-12 is a 1200 baud protocol that supports many smart sensors. C1 and C2 can each be configured as an SDI-12 communications port. Maximum cable lengths depend on the number of sensors connected, the type of cable used, and the environment of the application. Refer to the sensor manual for guidance.

For more information, see SDI-12 [communications](#page-91-0) (p. 79).

<span id="page-24-1"></span>See also [Communications](#page-190-2) specifications (p. 178).

## **2.4.4 RS-232 Port**

RS-232 represents a loose standard defining how two computing devices can communicate with each other. For instruction on setting up RS-232 communications with a computer, see [USB](#page-28-0) or RS-232 [communications](#page-28-0) (p. 16).

One nine-pin DCE port, labeled RS-232, normally is used to communicate with a computer running datalogger support software, to connect a modem, or to read a smart sensor. The RS-232 port functions as either a DCE or DTE device. The most common use of the RS-232 port is as a connection to a computer DTE device (using a standard DB9-to-DB9 cable). Pins 1, 4, 6, and 9 function differently than a standard DCE device to accommodate a connection to a modem or other DCE device via a null modem cable. For the RS-232 port to function as a DTE device, a null modem adapter is required.

RS-232 communications normally operate well up to a transmission cable capacitance of 2500 picofarads, or approximately 50 feet of commonly available serial cable.

### <span id="page-24-2"></span>2.4.4.1 RS-232 Power States

Under normal operation, the RS-232 port is powered down waiting for input. Upon receiving input, there is a 40-second software timeout before shutting down. The 40-second timeout is generally circumvented when communicating with datalogger support software because it sends information as part of the protocol that lets the datalogger know it can shut down the port.

When in sleep mode, hardware is configured to detect activity and wake up. Sleep mode may lose the first character of the incoming data stream. PakBus takes this into consideration in the "ring packets" that are preceded with extra sync bytes at the start of the packet. [SerialOpen\(\)](https://help.campbellsci.com/CRBasic/CR300/#Instructions/serialopen.htm) leaves the interface powered-up, so no incoming bytes are lost.

When the datalogger has data to send via RS-232, if the data is not a response to a received packet, such as sending a beacon, it will power up the interface, send the data, and return to sleep mode without a 40 second timeout.

<span id="page-25-0"></span>See also Wiring panel and [terminal](#page-16-3) (p. 4).

## 2.5 Programmable logic control

The datalogger can control instruments and devices such as:

- Controlling cellular modem or GPS receiver to conserve power.
- Triggering a water sampler to collect a sample.
- Triggering a camera to take a picture.
- Activating an audio or visual alarm.
- Moving a head gate to regulate water flows in a canal system.
- Controlling pH dosing and aeration for water quality purposes.
- Controlling a gas analyzer to stop operation when temperature is too low.
- Controlling irrigation scheduling.

Control decisions can be based on time, an event, or a measured condition. Controlled devices can be physically connected to C, VX, SE1 -SE4, P\_SW, or SW12 terminals. Short Cut has provisions for simple on/off control. Control modules and relay drivers are available to expand and augment datalogger control capacity.

- C terminals are selectable as binary inputs, control outputs, or communication ports. These terminals can be set low (0 Vdc) or high (5 Vdc) using the  $PortSet()$  or  $WriteIO()$ instructions (see PortSet  $()$  and  $WriteIO()$  in the CRBasic help for more information). Other functions include device-driven interrupts, asynchronous communications and SDI-12 communications. A C terminal configured for digital I/O is normally used to operate an external relay-driver circuit because the terminal itself has limited drive capacity.
- VX terminals can be set low or high using the PortSet() or SWVX() instruction (see [PortSet\(\)](https://help.campbellsci.com/CRBasic/CR300/#Instructions/portset.htm) and [SWVX\(\)](https://help.campbellsci.com/CRBasic/CR300/#Instructions/SWVX.htm) in the CRBasic help for more information).
- [SW12](https://help.campbellsci.com/CRBasic/CR300/#Instructions/sw12.htm) terminals can be set low  $(0 V)$  or high (12 V) using the  $SW12()$  instruction (see SW12 [\(\)](https://help.campbellsci.com/CRBasic/CR300/#Instructions/sw12.htm)in the CRBasic help for more information).

The following image illustrates a simple application wherein a C terminal configured for digital input, and another configured for control output are used to control a device (turn it on or off) and monitor the state of the device (whether the device is on or off).

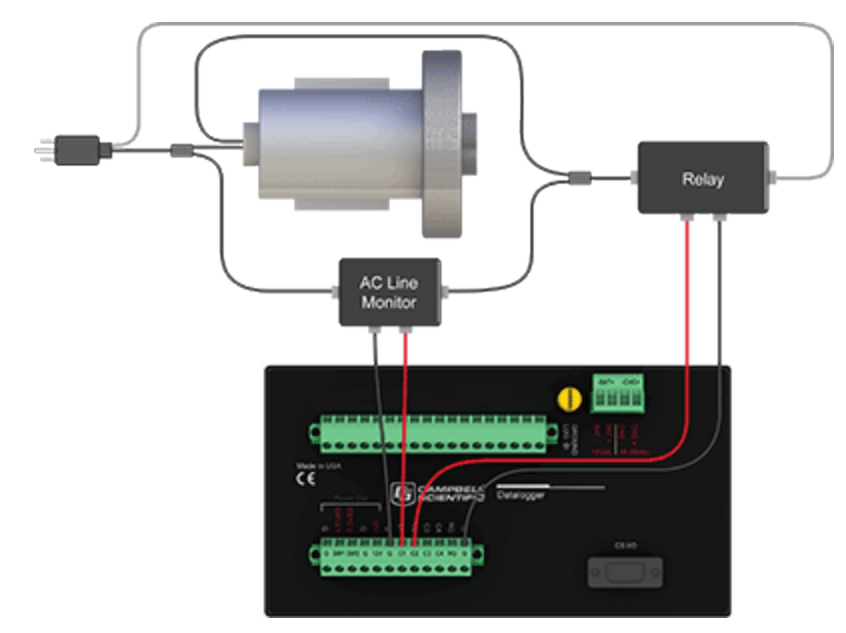

In the case of a cell modem, control is based on time. The modem requires 12 Vdc power, so connect its power wire to a datalogger SW12 terminal. The following code snip turns the modem on for the first ten minutes of every hour using the TimeIsBetween() instruction embedded in an If/Then logic statement:

```
If TimeIsBetween (0,10,60,Min)Then
 SW12(1) 'Turn phone on.
Else
 SW12(0) 'Turn phone off.
EndIf
```
# <span id="page-27-0"></span>3. Setting up the datalogger

The basic steps for setting up your datalogger to take measurements and store data include:

- 1. Configuring your communications connection.
- 2. Testing communications (optional).
- 3. Connecting the datalogger to the computer.
- 4. Creating a program.
- <span id="page-27-1"></span>5. Sending that program to the datalogger.

## 3.1 Setting up communications with the datalogger

The first step in setting up and communicating with your datalogger is to configure your connection. Communications peripherals, dataloggers, and software must all be configured for communications. Additional information is found in your specific peripheral manual, and the datalogger support software manual and help.

The default settings for the datalogger allow it to communicate with a computer via USB, RS-232, or Ethernet (on CR310 models). For other communications methods or more complex applications, some settings may need adjustment. Settings can be changed through Device Configuration Utility or through datalogger support software.

You can configure your connection using any of the following options. The simplest is via USB. For detailed instruction, see:

- USB or RS-232 [communications](#page-28-0) (p. 16)
- Virtual [Ethernet](#page-30-0) over USB (RNDIS) (p. 18)
- Ethernet [communications](#page-31-0) (p. 19) (CR310 models only)
- Wi-Fi [communications](#page-33-0) (p. 21) (WIFI models only)
- Cellular [Communications](#page-37-0) (p. 25) (CELL models only)
- $\bullet$  Radio [communications](#page-39-1) (p. 27) (RF models only)

For other configurations, see the LoggerNet EZSetup Wizard help. Context-specific help is given in each step of the wizard by clicking the **Help** button in the bottom right corner of the window. For complex datalogger networks, use Network Planner.

## <span id="page-28-0"></span>**3.1.1 USB or RS-232 communications**

Setting up a USB or RS-232 connection is a good way to begin communicating with your datalogger. Because these connections do not require configuration (like an IP address), you need only set up the communications between your computer and the datalogger. Use the following instructions or watch a video.

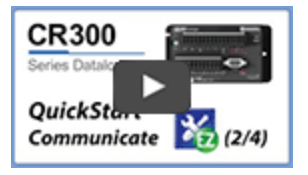

Initial setup instruction follows. These settings can be revisited using the datalogger support software Edit Datalogger Setup option

- 1. Using datalogger support software, launch the EZSetup Wizard.
	- PC200W and PC400 users, click Add Datalogger  $\ddot{\bullet}$ .
	- LoggerNet users, click Setup  $\mathbb{X}$ , click the View menu to ensure you are in the EZ (Simplified) view, then click Add Datalogger.
- 2 Click **Next**
- 3. Select your datalogger from the list, type a name for your datalogger (for example, a site or project name), and click Next.
- 4. If prompted, select the Direct Connect connection type and click Next.
- 5. If this is the first time connecting this computer to a CR300 series via USB, click Install USB Driver, select your datalogger, click Install, and follow the prompts to install the USB drivers.
- 6. Plug the datalogger into your computer using a USB or RS-232 cable. The USB connection supplies 5 V power as well as a communications link, which is adequate for setup, but a 12V battery will be needed for field deployment. If using RS-232, external power must be provided to the datalogger.

#### NOTE:

The Power LED on the datalogger indicates the program and power state. Because the datalogger ships with a program set to run on power-up, the Power LED flashes 3 times every 10 seconds when powered over USB. When powered with a 12 V battery, it flashes 1 time every 10 seconds.

- 7. From the COM Port list, select the COM port used for your datalogger.
- 8. USB and RS-232 connections do not typically require a COM Port Communication Delay this allows time for the hardware devices to "wake up" and negotiate a communications link. Accept the default value of 00 seconds and click Next.
- 9. The baud rate and PakBus address **must match** the hardware settings for your datalogger. The default PakBus address is 1. A USB connection does not require a baud rate selection. RS-232 connections default to 115200 baud.

#### NOTE:

Unlike the RS-232 port on some other Campbell Scientific dataloggers that autobaud, the CR300 RS-232 port does not. If the hardware and software settings for baud rate and PakBus address do not match, you will not be able to connect.

- 10. Set an **Extra Response Time** if you have a difficult or marginal connection and you want the datalogger support software to wait a certain amount of time before returning a communication failure error.
- 11. LoggerNet and PC400 users can set a Max Time On-Line to limit the amount of time the datalogger remains connected. When the datalogger is contacted, communication with it is terminated when this time limit is exceeded. A value of  $\theta$  in this field indicates that there is no time limit for maintaining a connection to the datalogger.
- 12. Click Next.
- 13. By default, the datalogger does not use a security code or a PakBus encryption key. Therefore, the Security Code can be set to 0 and the PakBus Encryption Key can be left blank. If either setting has been changed, enter the new code or key. See [Datalogger](#page-97-0) security (p. 85) for more [information.](#page-97-0)
- 14. Click Next.
- 15. Review the Communication Setup Summary. If you need to make changes, click Previous to return to a previous window and change the settings.

Setup is now complete, and the EZSetup Wizard allows to you click Finish or click Next to test communications, set the datalogger clock, and send a program to the datalogger. See [Testing](#page-47-0) [communications](#page-47-0) and completing EZ Setup (p. 35) for more information.

## <span id="page-30-0"></span>**3.1.2 Virtual Ethernet over USB (RNDIS)**

CR300 series dataloggers with OS version 6 or greater support RNDIS (virtual Ethernet over USB). This allows the datalogger to communicate via TCP/IP over USB. Watch a [video](https://www.campbellsci.com/videos/ethernet-over-usb) or use the following instructions.

### <span id="page-30-1"></span>3.1.2.1 Connecting to your datalogger via RNDIS

1. Supply power to the datalogger. If connecting via USB for the first time, you must first install USB drivers by using Device Configuration Utility (select your datalogger, then on the main page, click Install USB Driver). Alternately, you can install the USB drivers using EZ Setup. A USB connection supplies 5 V power (as well as a communication link), which is adequate for setup, but a 12 V battery will be needed for field deployment.

#### NOTE:

Ensure the datalogger is connected directly to the computer USB port (not to a USB hub). We recommended always using the same USB port on your computer.

- 2. Physically connect your datalogger to your computer using a USB cable, then open Device Configuration Utility and select your datalogger.
- 3. Select the communication port used to communicate with the datalogger from the COM Port list.
- 4. Press Connect, click the Settings Editor tab >Advanced sub-tab > USB Configuration list > Virtual Ethernet (RNDIS).
- 5. Click Apply.
- 6. Retrieve your IP Address. On the bottom, left side of the screen, select Use IP Connection, then click the browse button next to the **Communication Port** box. Note the IP Address (default is 192.168.66.1). If you have multiple dataloggers in your network, more than one datalogger may be returned. Ensure you select the correct datalogger by verifying the datalogger serial number or station name (if assigned).
- 7. A virtual IP address can be used to connect to the datalogger using Device Configuration Utility or other computer software, or to view the datalogger internal web page in a browser. To view the web page, open a browser and enter [www.linktodevice.com](http://www.linktodevice.com/) or the IP address you retrieved in the previous step (for example, 192.168.66.1) into the address bar.

To secure your datalogger from others who have access to your network, we recommend that you set security and establish access permissions using . csipasswd. For more [information,](#page-99-0) see Creating a [.csipasswd](#page-99-0) file (p. 87).

## <span id="page-31-0"></span>**3.1.3 Ethernet communications**

The CR310 offers a 10/100 Ethernet connection. Use Device Configuration Utility to enter the datalogger IP Address, Subnet Mask, and IP Gateway address. After this, use the EZSetup Wizard to set up communications with the datalogger. If you already have the datalogger IP information, you can skip these steps and go directly to Setting up Ethernet [communications](#page-32-1) between the [datalogger](#page-32-1) and computer (p. 20).

### <span id="page-31-1"></span>3.1.3.1 Configuring datalogger Ethernet settings

- 1. Supply power to the datalogger. If connecting via USB for the first time, you must first install USB drivers by using Device Configuration Utility (select your datalogger, then on the main page, click Install USB Driver). Alternately, you can install the USB drivers using EZ Setup. A USB connection supplies 5 V power (as well as a communication link), which is adequate for setup, but a 12 V battery will be needed for field deployment.
- 2. Connect an Ethernet cable to the 10/100 Ethernet port on the datalogger. The yellow and green **Ethernet** port LEDs display activity approximately one minute after connecting. If you do not see activity, contact your network administrator. For more [information,](#page-32-0) see Ethernet [LEDs](#page-32-0) (p. 20).
- 3. Using datalogger support software (LoggerNet, PC400, or PC200W), open Device Configuration Utility  $\left( \bigcirc \right)$ .
- 4. Select the CR300 Series datalogger from the list
- 5. Select the port assigned to the datalogger from the **Communication Port** list. If connecting via Ethernet, select Use IP Connection.
- 6. By default, this datalogger does not use a PakBus encryption key; so, the PakBus Encryption Key box can be left blank. If this setting has been changed, enter the new code or key. See Datalogger security (p. 85) for more [information.](#page-97-0)
- 7. Click Connect.
- 8. On the Deployment tab, click the Ethernet subtab.
- 9. The **Ethernet Power** setting allows you to reduce the power consumption of the datalogger. If there is no Ethernet connection, the datalogger will turn off its Ethernet interface for the time specified before turning it back on to check for a connection. Select Always On, 1 Minute, or Disable.
- 10. Enter the IP Address, Subnet Mask, and IP Gateway. These values should be provided by your network administrator. A static IP address is recommended. If you are using DHCP, note the IP address assigned to the datalogger on the right side of the window. When the

IP Address is set to the default, 0.0.0.0, the information displayed on the right side of the window updates with the information obtained from the DHCP server. Note, however, that this address is not static and may change. An IP address here of  $169.254.+$ ## $+$ ## means the datalogger was not able to obtain an address from the DHCP server. Contact your network administrator for help.

<span id="page-32-0"></span>11. Apply to save your changes.

#### 3.1.3.2 Ethernet LEDs

When the datalogger is powered, and **Ethernet Power** setting is not disabled, the 10/100 Ethernet LEDs will show the Ethernet activity:

- Solid Yellow: Valid Ethernet link.
- No Yellow: Invalid Ethernet link.
- Flashing Yellow: Ethernet activity.
- Solid Green: 100 Mbps link.
- <span id="page-32-1"></span>• No Green: 10 Mbps link.

#### 3.1.3.3 Setting up Ethernet communications between the datalogger and computer

Once you have configured the Ethernet settings or obtained the IP information for your datalogger, you can set up communications between your computer and the datalogger over Ethernet.

This procedure only needs to followed once per datalogger. However, these settings can be revised using the datalogger support software Edit Datalogger Setup option (72).

- 1. Using datalogger support software, open EZSetup.
	- PC400 users, click the Add Datalogger button  $( 1)$ .
	- LoggerNet users, select Setup  $(X)$  from the Main category on the toolbar, click the View menu to ensure you are in the EZ (Simplified) view, then click the Add Datalogger button.

NOTE: PC200W does not support IP connections.

- 2. Click Next.
- 3. Select the CR300 Series from the list, enter a name for your datalogger (for example, a site or project name), Next.
- 4. Select the **IP Port** connection type and click **Next**.
- 5. Type the datalogger IP address followed by a colon, then the port number of the datalogger in the **Internet IP Address** box (these were set up through the [Ethernet](#page-31-0) com[munications](#page-31-0) (p. 19)) step. They can be accessed in Device Configuration Utility on the Ethernet subtab. Leading 0s must be omitted. For example:
	- <sup>l</sup> IPv4 addresses are entered as *192.168.1.2:6785*
	- IPv6 addresses must be enclosed in square brackets. They are entered as *[2001:db8::1234:5678]:6785*
- 6. The PakBus address must match the hardware settings for your datalogger. The default PakBus address is 1.
	- Set an Extra Response Time if you want the datalogger support software to wait a certain amount of time before returning a communications failure error.
	- LoggerNet and PC400 users can set a Max Time On-Line to limit the amount of time the datalogger remains connected. When the datalogger is contacted, communications with it is terminated when this time limit is exceeded. A value of  $0$  in this field indicates that there is no time limit for maintaining a connection to the datalogger. **Next**.
- 7. By default, the datalogger does not use a security code or a PakBus encryption key. Therefore the Security Code can be set to 0 and the PakBus Encryption Key can be left blank. If either setting has been changed, enter the new code or key. See [Datalogger](#page-97-0) security (p. 85) for more [information.](#page-97-0) Next.
- 8. Review the Communication Setup Summary. If you need to make changes, click Previous to return to a previous window and change the settings.

Setup is now complete, and the EZSetup Wizard allows you Finish or select Next. The Next steps take you through testing communications, setting the datalogger clock, and sending a program to the datalogger. See Testing [communications](#page-47-0) and completing EZ Setup (p. 35) for more [information.](#page-47-0)

### <span id="page-33-0"></span>**3.1.4 Wi-Fi communications**

By default, CR300 series-WIFI dataloggers are configured to host a Wi-Fi network. The LoggerLink mobile app for iOS and Android can be used to connect with a CR300 series-WIFI. Up to eight devices can connect to a network created by a CR300 series. The setup follows the same steps shown in this video: CR6-WIFI [Datalogger](https://www.campbellsci.com/videos/cr6wifi-datalogger-setting-up-a-network) - Setting Up a Network.

#### NOTE:

The user is responsible for emissions if changing the antenna type or increasing the gain.

<span id="page-34-0"></span>See also [Communications](#page-190-2) specifications (p. 178).

### 3.1.4.1 Configuring the datalogger to host a Wi-Fi network

By default, CR300-WIFI dataloggers are configured to host a Wi-Fi network. If the settings have changed, you can follow these instructions to reconfigure the datalogger:

- 1. Ensure your CR300-WIFI is connected to an antenna and power.
- 2. Using Device Configuration Utility, connect to the datalogger.
- 3. On the Deployment tab, click the Wi-Fi sub-tab.
- 4. In the Configuration list, select the Create a Network option.
- 5. Optionally, set security on the network to prevent unauthorized access by typing a password in the **Password** box (recommended).
- <span id="page-34-1"></span>6. Apply your changes.

#### 3.1.4.2 Connecting your computer to the datalogger over Wi-Fi

1. Open the Wi-Fi network settings on your computer.

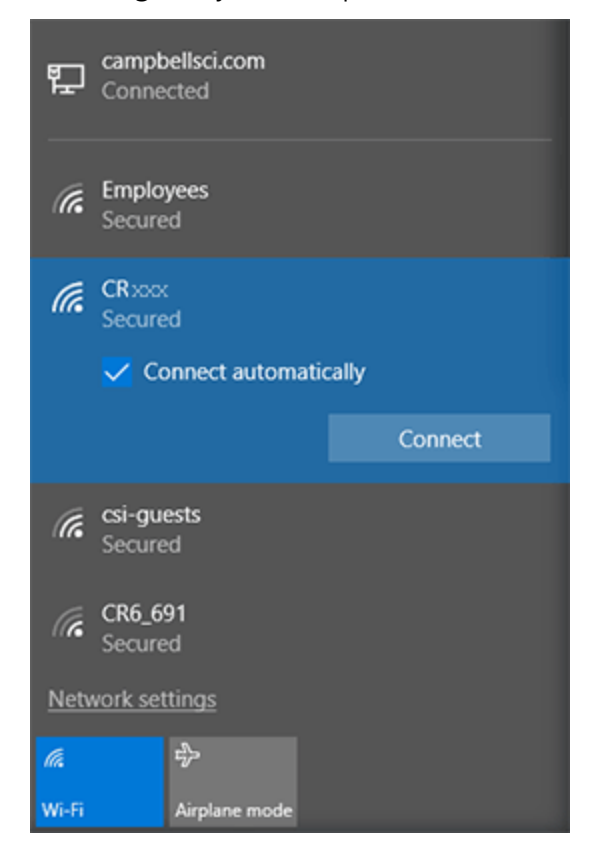

2. Select the Wi-Fi-network hosted by the datalogger. The default name is CR300 followed by the serial number of the datalogger. In the previous image, the Wi-Fi network is CRxxx.

- 3. If you set a password, select the Connect Using a Security Key option (instead of a PIN) and type the password you chose.
- <span id="page-35-0"></span>4. Connect to this network.

#### 3.1.4.3 Setting up Wi-Fi communications between the datalogger and the datalogger support software

1. Using LoggerNet or PC400, click Add Datalogger to launch the EZSetup Wizard. For LoggerNet users, you must first click Setup  $\mathbf{x}$ , then View menu to ensure you are in the EZ (Simplified) view, then click Add Datalogger ...

#### NOTE:

PC200W does not support IP connections.

- 2. Select the IP Port connection type and click Next.
- 3. In the Internet IP Address field, type **192.168.67.1**. This is the default datalogger IP address created when the CR300-WIFI creates a network.
- 4. Click Next.
- 5. The PakBus address must match the hardware settings for your datalogger. The default PakBus address is 1.
	- Set an Extra Response Time if you want the datalogger support software to wait a certain amount of time before returning a communication failure error. This can usually be left at 00 seconds.
	- You can set a Max Time On-Line to limit the amount of time the datalogger remains connected. When the datalogger is contacted, communication with it is terminated when this time limit is exceeded. A value of 0 in this field indicates that there is no time limit for maintaining a connection to the datalogger.
- 6. Click Next.
- 7. By default, the datalogger does not use a security code or a PakBus encryption key. Therefore, the Security Code can be left at 0 and the PakBus Encryption Key can be left blank. If either setting has been changed, enter the new code or key. See [Datalogger](#page-97-0) security (p. 85) for more [information.](#page-97-0)
- 8. Click Next.
- 9. Review the Communication Setup Summary. If you need to make changes, click the Previous button to return to a previous window and change the settings.
Setup is now complete, and the EZSetup Wizard allows you click Finish or click Next to test communications, set the datalogger clock, and send a program to the datalogger. See [Testing](#page-47-0) [communications](#page-47-0) and completing EZ Setup (p. 35) for more information.

### 3.1.4.4 Configuring dataloggers to join a Wi-Fi network

By default, the CR300-WIFI dataloggers are configured to host a Wi-Fi network. To set them up to join a network:

- 1. Ensure your CR300-WIFI is connected to an antenna and power.
- 2. Using Device Configuration Utility, connect to the datalogger.
- 3. On the Deployment tab, click the Wi-Fi sub-tab.
- 4. In the Configuration list, select the Join a Network option.
- 5. Next to the **Network Name (SSID)** box, click **Browse**  $\frac{1}{2}$  to search for and select a Wi-Fi network.
- 6. If the network is a secured network, you must enter the password in the Password box and add any additional security in the **Enterprise** section of the window.
- 7. Enter the IP Address, Network Mask, and Gateway. These values should be provided by your network administrator. A static IP address is recommended.
	- Alternatively, you can use an IP address assigned to the datalogger via DHCP. To do this, make sure the IP Address is set to  $0.0.0.0$ . Click Apply to save the configuration changes. Then reconnect. The IP information obtained through DHCP is updated and displayed in the **Status** section of the Wi-Fi subtab. Note, however, that this address is not static and may change. An IP address here of 169.254.###.### means the datalogger was not able to obtain an address from the DHCP server. Contact your network administrator for help.
- 8. Apply your changes.
- 9. For each datalogger you want to connect to network, you must follow the instruction in [Set](#page-35-0)ting up Wi-Fi [communications](#page-35-0) between the datalogger and the datalogger support soft[ware](#page-35-0) (p. 23), using the IP address used to configure that datalogger (step 7 in this instruction).

### 3.1.4.5 Wi-Fi LED indicator

When the datalogger is powered, the Wi-Fi LED will turn on according to Wi-Fi communication states:

• Off: Insufficient power, Wi-Fi disabled, or datalogger failed to join or create a network (periodic retries will occur).

- Solid for 2 seconds: Attempting to join or create a network.
- Flashing: Successfully joined or created a network. Flashes with network activity and once every four seconds.

### **3.1.5 Cellular Communications**

In addition to the IP capabilities inherent in the cellular connection (CELL models only), you can use the [SMSSend\(\)](https://help.campbellsci.com/CRBasic/CR300/#Instructions/smssend.htm) and [SMSRecv\(\)](https://help.campbellsci.com/CRBasic/CR300/#Instructions/smsrecv.htm) instructions to send SMS messages and receive and store messages in a string variable. Note that the SMSSend() and SMSRecv() instructions require a cellular account that includes text messaging capabilities (many cellular data accounts do not include this option). Contact your cellular provider for more information on your plan. See the CRBasic help for further instruction on SMSSend() and SMSRecv().

#### NOTE:

The -CELL200 and -CELL205 options are not compatible with the Verizon cellular network. See Cellular option [specifications](#page-191-0) (p. 179) for more information.

- 1. Obtain an access point name (APN) from your cellular network provider. You will need this to configure the connection.
- 2. Insert a supported SIM card into the back of the unit.

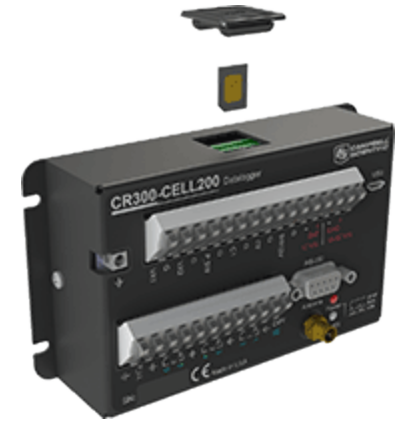

- 3. Ensure your CR300-CELL is connected to an antenna and power.
- 4. Plug the datalogger into your computer using a USB or RS-232 cable. Supply power to the datalogger. Note that a USB connection supplies 5V power (as well as a communications link), which is adequate for setup but a 12V battery will be needed to connect to the network and obtain the IP address.
- 5. If this is the first time connecting this computer to your datalogger via USB, you need to update the USB drivers. Open Device Configuration Utility, select your datalogger, and on the main page, click Install USB Driver.
- 6. If you have a Fixed IP SIM Card and know the IP address of the card, proceed to step 7. Otherwise:
	- Connect to the datalogger using Device Configuration Utility.
	- Click the Deployment tab, then click the Cellular sub-tab. Type your APN into the box, then click Apply. This will disconnect the datalogger from Device Configuration Utility.
	- Reconnect the datalogger using Device Configuration Utility. From the same sub-tab, copy the IP address from the Cellular Network Status box, then click the Disconnect button.
- 7. Using datalogger support software, launch the EZSetup Wizard.
	- PC400 users, click the Add Datalogger button  $\overline{10}$ .
	- LoggerNet users, click the Setup  $(X)$  option, click the View menu to ensure you are in the EZ (Simplified) view, then click the Add Datalogger button.

NOTE: PC200W does not allow IP connections.

- 8. Click Next.
- 9. Select the datalogger from the list, type a name for your datalogger (for example, a site or project name), and click Next.
- 10. Select the IP Port connection type and click Next.
- 11. Type or paste the IP Address (see step 6) into the box, append it with a colon and port number 6785 (for example 192.168.67.1:6785), and click Next.
- 12. The PakBus address must match the hardware settings for your datalogger. The default PakBus address is 1.
	- Set an Extra Response Time if you want the datalogger support software to wait a certain amount of time before returning a communications failure error.
	- You can set a Max Time On-Line to limit the amount of time the datalogger remains connected. When the datalogger is contacted, communication with it is terminated when this time limit is exceeded. A value of  $0$  in this field indicates that there is no time limit for maintaining a connection to the datalogger.
- 13. Click Next.
- 14. By default, the datalogger does not use a security code or a PakBus encryption key. Therefore, the Security Code can be set to 0 and the PakBus Encryption Key can be left blank. If either setting has been changed, enter the new code or key. See [Datalogger](#page-97-0) security (p. 85) for more [information.](#page-97-0)
- 15. Click Next.
- 16. Review the Communication Setup Summary. If you need to make changes, click the Previous button to return to a previous window and change the settings.
- 17. Click Next to test [communications](#page-47-0) and set the clock (see Testing communications and completing EZ Setup on page 35 for more [information\)](#page-47-0).
- 18. Connect to the datalogger using datalogger support software (see [Connecting](#page-48-0) the datalogger to a [computer](#page-48-0) on page 36).

### 3.1.5.1 Cellular (TX/RX) LED Indicator

When the datalogger is powered, the cellular LED will turn on according to cellular modem communications states:

- Off: Cellular modem off, insufficient power, or failure to establish a connection with the provider (periodic retries will occur).
- Solid: Cellular modem is powering up and attempting to establish a connection with a provider.
- Quick Flashing (approximately 1 second duration): Indicates successful network registration.
- Flashing: Flashes with network activity.

See also Cellular option [specifications](#page-191-0) (p. 179).

## **3.1.6 Radio communications**

CR300 series-RF dataloggers include radio options. The RF407-series frequency-hopping spreadspectrum (FHSS) radio options include the RF407, RF412, RF422, and RF427. RF407-series are designed for license-free use in several countries:

- The RF407 option has a 902 to 928 MHz operating-frequency range appropriate for use in the United States and Canada (FCC / IC compliant).
- The RF412 option has a 915 to 928 MHz operating-frequency range appropriate for use in Australia and New Zealand (ACMA compliant).
- The RF422 option has an 863 to 873 MHz operating-frequency range appropriate for use in most of Europe and some of Asia (ETSI compliant).
- The RF427 option has a 902 to 907.5 MHz/915 to 928 MHz operating-frequency range appropriate for use in Brazil.

#### NOTE:

This equipment has been tested and found to comply with the limits for a Class A digital device, pursuant to part 15 of the FCC Rules. These limits are designed to provide reasonable protection against harmful interference when the equipment is operated in a commercial environment. This equipment generates, uses, and can radiate radio frequency energy and, if not installed and used in accordance with the instruction manual, may cause harmful interference to radio communications. Operation of this equipment in a residential area is likely to cause harmful interference in which case the user will be required to correct the interference at his or her own expense.

Radio options cannot be mixed within a network. An RF407 can only be used with other RF407 type radios, an RF412 can only be used with other RF412-type radios, an RF422 can only be used with other RF422-type radios, and an RF427 can only be used with other RF427-type radios.

Throughout these instructions, RF407-series represents each of the RF407, RF412, RF422, and RF427 radio options, unless otherwise noted. Similarly, the RF407-series standalone, or independent radio represents each of the RF407, RF412, RF422, and RF427 models, unless otherwise noted.

### <span id="page-40-0"></span>3.1.6.1 Configuration options

The most frequently used configurations with the RF-series datalogger and RF-series radio include the following:

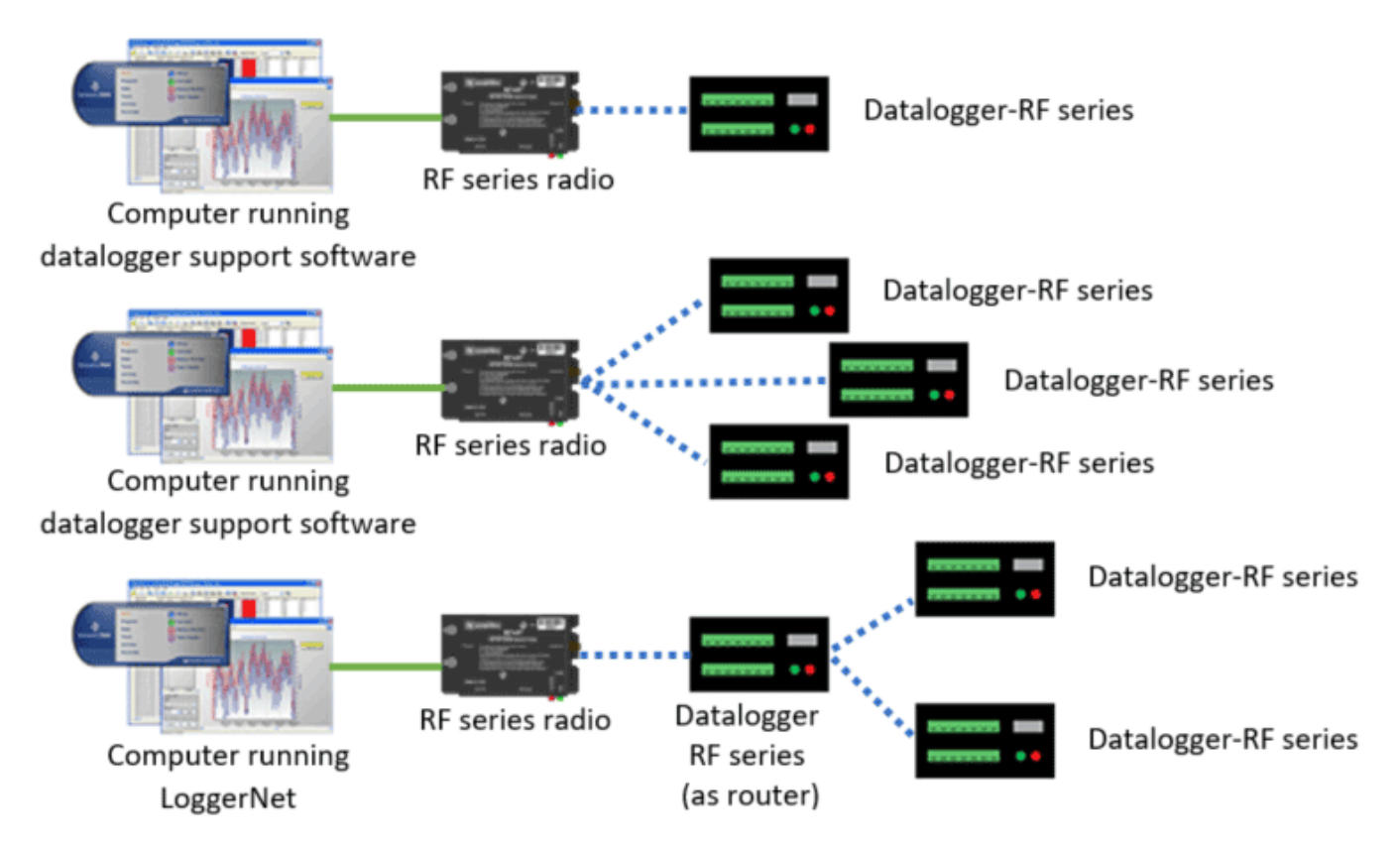

For detailed instruction, see:

- RF407-Series radio [communications](#page-41-0) with one or more dataloggers (p. 29)
- RF407-Series radio [communications](#page-43-0) with multiple dataloggers using one datalogger as a [router](#page-43-0) (p. 31)

<span id="page-41-0"></span>See also RF radio option [specifications](#page-193-0) (p. 181).

### 3.1.6.2 RF407-Series radio communications with one or more dataloggers

To configure an RF407-series radio to communicate with the datalogger, you must complete the following steps (instruction follows):

- Ensure your datalogger and RF407-series radio are connected to an antenna and power.
- Configure the connection to the RF407-series device using Device Configuration Utility.
- If you are connecting to multiple dataloggers, you will have to assign unique PakBus addresses to each datalogger using Device Configuration Utility. (Connect to each datalogger, set the PakBus Address on the Deployment | Datalogger tab.)
- Use datalogger support software to set up communications between the RF407-series radio and the dataloggers.

#### NOTE:

This procedure assumes the RF407 series devices are using factory default settings.

### **Configuring the RF407-Series radio**

Configure the RF407-Series radio connected to the computer (see image in [Configuration](#page-40-0) [options](#page-40-0) (p. 28) for reference).

- 1. Ensure your RF407-series radio is connected to an antenna and power.
- 2. If connecting via USB for the first time, you must first install USB drivers using Device Configuration Utility (select your radio, then on the main page, click **Install USB Driver**). Plug the RF407-series radio to your computer using a USB or RS-232 cable.
- 3. Using Device Configuration Utility, select the **Communication Port** used for your radio and connect to the RF407-series radio.
- 4. On the Main tab, set the Active Interface to USB or RS-232 (depending on how your computer will be connected to the RF407-series radio).
- 5. Apply the changes.
- 6. Connect the RF407-Series radio to the computer communication port selected in the previous step.

### **Setting up communications between the RF407-Series datalogger and the computer**

These instructions provide an easy way to set up communications between the RF407-series datalogger and the computer connected to the RF407-series radio (as configured in previous instructions). Follow these instructions multiple times to set up multiple dataloggers. In this case, each datalogger must be given a unique PakBus address (see PakBus [communications](#page-90-0) on page 78 for more [information\)](#page-90-0). For more complicated networks, it is recommended that you use Network Planner.

- 1. Supply 12 Vdc power to the datalogger.
- 2. Ensure the datalogger antenna is connected.
- 3. Using datalogger support software, launch the EZSetup Wizard and add the datalogger.
	- PC200W and PC400 users, click Add Datalogger  $\ddot{\bullet}$ .
	- LoggerNet users, click Setup  $\mathbb{X}$ , click the View menu to ensure you are in the EZ (Simplified) view, then click Add Datalogger **3**.
- 4 Click Next
- 5. Select the CR300Series datalogger from the list, type a name for your datalogger (for example, a site or project name), and click Next.
- 6. If prompted, select the Direct Connect connection type and click Next.
- 7. Select the communication port used to communicate with the RF407-series radio from the COM Port list. (Note that the RF407-series radio to RF407-series datalogger link is not indicated in the LoggerNet Setup Standard View.)
- 8. Accept the default value of 00 seconds in the COM Port Communication Delay this box is used to allow time for hardware devices to "wake up" and negotiate a communications link. Click Next.
- 9. In the previous instruction "Configuring a Connection to an RF407-Series Radio," you were asked to select an active interface option of USB or RS-232. If you selected USB as the active interface for the radio, you do not need to select a baud rate. If you selected RS-232, set the baud rate to the one chosen during that step. The radio's default baud rate is 115200. The PakBus address must match the hardware settings for your datalogger. The default PakBus Address is 1.
- 10. Click Next.
- 11. By default, the datalogger does not use a security code or a PakBus encryption key. Therefore, the Security Code can be left at 0 and the PakBus Encryption Key can be left blank. If either setting has been changed, enter the new code or key. See [Datalogger](#page-97-0) security (p. 85) for more [information.](#page-97-0)
- 12. Click Next.
- 13. Review the Communication Setup Summary. If you need to make changes, click the Previous button to return to a previous window and change the settings.

Setup is now complete, and the EZSetup Wizard allows you to click Finish or click Next to test communications, set the datalogger clock, and send a program to the datalogger. See [Testing](#page-47-0) [communications](#page-47-0) and completing EZ Setup (p. 35) for more information.

If you experience network communications problems, see [Troubleshooting](#page-115-0) Radio [Communications](#page-115-0) (p. 103) for assistance.

### <span id="page-43-0"></span>3.1.6.3 RF407-Series radio communications with multiple dataloggers using one datalogger as a router

This type of network configuration is useful for communicating around an obstacle, such as a hill or building, or to reach longer distances.

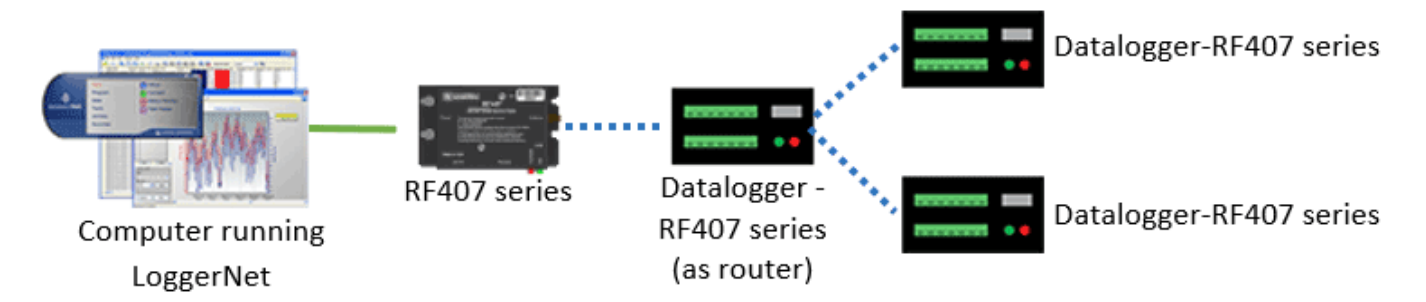

To configure an RF407-series radio to communicate with multiple dataloggers through a router, you must complete the following steps (instruction follows):

- Ensure your dataloggers and RF407-series radios are each connected to an antenna and power.
- Configure your connection to the RF407-series devices using Device Configuration Utility.
- Assign unique PakBus addresses to each datalogger using Device Configuration Utility. (Connect to each datalogger, and set the PakBus Address on the Deployment | Datalogger tab.)
- Configure the datalogger acting as a router.
- Use datalogger support software to set up communications between the computer and the dataloggers.

### **Configuring the RF407-Series radio**

Configure the RF407-Series radio connected to the computer (see previous image for reference).

- 1. Ensure your RF407-series radio is connected to an antenna and power.
- 2. If connecting via USB for the first time, you must first install USB drivers using Device Configuration Utility (select your radio, then on the main page, click **Install USB Driver**). Plug the RF407-series radio to your computer using a USB or RS-232 cable.
- 3. Using Device Configuration Utility, select the Communication Port used for your radio and connect to the RF407-series radio.
- 4. On the Main tab, set the Active Interface to USB or RS-232 (depending on how your computer will be connected to the RF407-series radio).
- 5. Apply the changes.
- 6. Connect the RF407-Series radio to the computer communication port selected in the previous step.

#### **Configuring the datalogger acting as a router**

- 1. Supply power to the datalogger. If connecting via USB for the first time, you must first install USB drivers by using Device Configuration Utility (select your datalogger, then on the main page, click Install USB Driver). Alternately, you can install the USB drivers using EZ Setup. A USB connection supplies 5 V power (as well as a communication link), which is adequate for setup, but a 12 V battery will be needed for field deployment. Ensure the datalogger antenna is connected.
- 2. Using Device Configuration Utility, connect to the RF407-series datalogger that will serve as a router.
- 3. On the Deployment Datlogger tab, assign a unique [PakBus](#page-90-0) Address (see PakBus communications on page 78 for more [information\).](#page-90-0)
- 4. On the Deployment tab, click the Com Ports Settings sub-tab.
- 5. From the Select the ComPort list, select RF.
- 6. Set the Beacon Interval to 60 seconds (or the amount of time you are willing to wait for the leaf dataloggers in the network to be discovered).

#### NOTE:

A beacon is a packet broadcast at a specified interval intended to discover neighbor devices.

- 7. Set the Verify Interval to something slightly greater than the expected communications interval between the router and the other (leaf) dataloggers in the network (for example, 90 seconds).
- 8. Click the Advanced sub-tab and set Is Router to True.
- 9. Apply your changes.

#### Adding routing datalogger to LoggerNet network

- 1. Using LoggerNet, click Setup  $\mathbf{\times}$  and click the View menu to ensure you are in the Standard view.
- 2. Click Add Root  $\mathbb{Q}$ .
- 3. Click ComPort, then PakBusPort (PakBus Loggers), then CR300Series.
- 4. Click Close.
- 5. In the Entire Network pane on the left side of the window, select the ComPort.
- 6. On the Hardware tab on the right, click the ComPort Connection list and select the communication port assigned to the RF407-series radio.
- 7. In the Entire Network pane on the left side of the window, select PakBusPort.
- 8. On the Hardware tab on the right, select the PakBus Port Always Open check box.
	- If you would like to prevent the possibility of LoggerNet communicating with any other dataloggers in the network without going through the router, set the **Beacon** Interval to 00 h 00 m 00s.
- 9. In the Entire Network pane on the left side of the window, select the router datalogger (CR300Series) from the list.
- 10. On the Hardware tab on the right, type the PakBus Address you assigned to the router datalogger in Device Configuration Utility.
- 11. Optionally, click the **Rename** button  $\begin{pmatrix} 0 \\ 0 \end{pmatrix}$  to provide the datalogger a descriptive name.
- 12. Apply your changes.

#### Adding leaf dataloggers to the network

- 1. In the LoggerNet Standard Setup view (click the Setup  $(X)$  option and click the View menu to ensure you are in the **Standard** view), right-click on the router datalogger in the Entire Network pane on the left side of the window and select CR300Series.
- 2. With the newly added datalogger selected in the **Entire Network** pane, set the **PakBus** Address to the address that was assigned to the leaf datalogger in Device Configuration Utility.
- 3. Click Rename. Enter a descriptive name for the datalogger.
- 4. Apply your changes.
- 5. Repeat these steps for each leaf datalogger in the network.

If you experience problems with network communications, see [Troubleshooting](#page-115-0) Radio [Communications](#page-115-0) (p. 103) for assistance.

### **Using additional communications methods**

Using similar instructions, a RF407-series datalogger can be used in a system with additional communication methods. For example, in the following image, the router RF407-series datalogger communicates with LoggerNet through an RV50 cellular modem connected to RF407-series datalogger using the RS-232 port. The router RF407-series datalogger communicates with the leaf RF407-series dataloggers over RF.

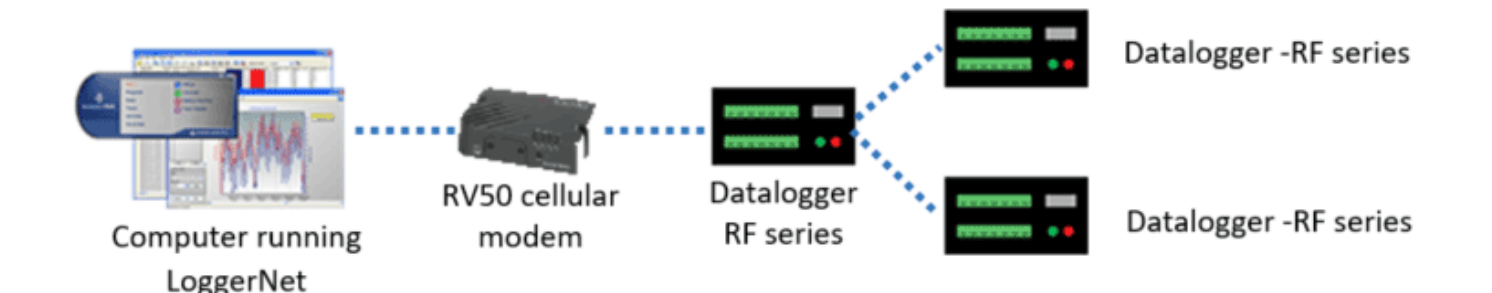

## <span id="page-47-0"></span>3.2 Testing communications and completing EZ Setup

- 1. Using datalogger support software EZ Setup, access the Communication Test window. This window is accessed during EZ Setup (see USB or RS-232 [communications](#page-28-0) on page 16 for more [information\)](#page-28-0). Alternatively, you can double-click a datalogger from the station list to open the EZ Setup Wizard and access the **Communication Test** step from the left side of the window.
- 2. Ensure the datalogger is connected to the computer, select Yes to test communications, then click Next to initiate the test. To troubleshoot an unsuccessful test, see [Tips](#page-108-0) and [troubleshooting](#page-108-0) (p. 96).
- 3. With a successful connection, the Datalogger Clock window displays the time for both the datalogger and the computer.
	- The Adjusted Server Date/Time displays the current reading of the clock for the computer or server running your datalogger support software. If the Datalogger Date/Time and Adjusted Server Date/Time don't match, you can set the datalogger clock to the Adjusted Server Date/Time by clicking Set Datalogger Clock.
	- Use the Time Zone Offset to specify a positive or negative offset to apply to the computer time when setting the datalogger clock. This offset will allow you to set the clock for a datalogger that needs to be set to a different time zone than the time zone of the computer (or to accommodate for changes in daylight saving time).
- 4. Click Next.
- 5. The datalogger ships with a default QuickStart program. If the datalogger does not have a program, you can choose to send one by clicking Select and Send Program. Click Next.
- 6. LoggerNet only Watch a [video](https://www.campbellsci.com/videos/scheduled-automatic-data-collection)  $\bullet$  or use the following instructions:
	- The Datalogger Table Output Files window displays the data tables available to be collected from the datalogger and the output file name. By default, all data tables set

up in the datalogger program will be included for collection. Make note of the Output File Name and location. Click Next.

- Check Scheduled Collection Enabled to have LoggerNet automatically collect data from the datalogger according to a schedule. When the Base Date and Time are in the past, scheduled collection will begin on the first Collection Interval. Click Next twice.
- <span id="page-48-0"></span>7. Click Finish.

## 3.3 Connecting the datalogger to a computer

Once you have configured your hardware connection (see Setting up [communications](#page-27-0) with the datalogger on page 15 for more [information\)](#page-27-0), your datalogger and computer can communicate.

- PC200W and PC400 users, select the datalogger from the list and click Connect
- LoggerNet users, select Main and click Connect  $\ll$  on the LoggerNet toolbar, select the datalogger from the Stations list, then Connect

To disconnect, click Disconnect

<span id="page-48-1"></span>See also [Communications](#page-79-0) (p. 67).

## 3.4 Creating a program in Short Cut

Use the Short Cut software to generate a program for your datalogger. Short Cut is included with your datalogger support software.

Use the following instructions or watch a video.

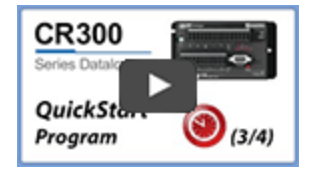

- 1. Using datalogger support software, launch Short Cut.
	- PC200W and PC400 users, click Short Cut  $\bullet$
	- LoggerNet users, click Program then Short Cut  $\bullet$
- 2. Click Create New Program.
- 3. Select CR300 Series datalogger and click Next.

#### NOTE:

The first time Short Cut is run, a prompt will ask for a noise rejection choice. Select 60 Hz Noise Rejection for North America and areas using 60 Hz ac voltage. Select 50 Hz Noise Rejection for most of the Eastern Hemisphere and areas that operate at 50 Hz.

A second prompt lists sensor support options. Campbell Scientific, Inc. (US) is usually the best fit outside of Europe.

To change the noise rejection or sensor support option for future programs, use the **Program** menu.

- 4. A list of Available Sensors and Devices and Selected Measurements Available for Output display. Battery voltage BattV and internal temperature PTemp\_C are selected by default. During operation, battery and temperature should be recorded at least daily to assist in monitoring system status.
- 5. Use the Search feature or expand folders to locate your sensor or device. Double-click on a sensor or measurement in the Available Sensors and Devices list to configure the device (if needed) and add it to the Selected list.
- 6. If the sensor or device requires configuration, a window displays with configuration options. Click Help at the bottom of the window to learn more about any field or option.
- 7. Click OK.
- 8. Click Wiring Diagram on the left side of the window to see how to wire the sensor to the datalogger. With the power disconnected from the datalogger, insert the wires as directed in the diagram. Ensure you clamp the terminal on the conductor, not the wire insulation. Use the included flat-blade screwdriver to open/close the terminals.
- 9. Click Sensors on the left side of the window to return to the sensor selection window.
- 10. Use the **Output Setup** options to specify how often measurements are to be made and how often outputs are to be stored. Note that multiple output intervals can be specified, one for each output table (Table1 and Table2 tabs).
- 11. In the Table Name box, type a name for the table.
- 12. Select a Data Output Storage Interval.
- 13. Click Next.
- 14. Select the measurement from the Selected Measurements Available for Output list, then click an output processing option to add the measurement to the Selected Measurements for Output list.

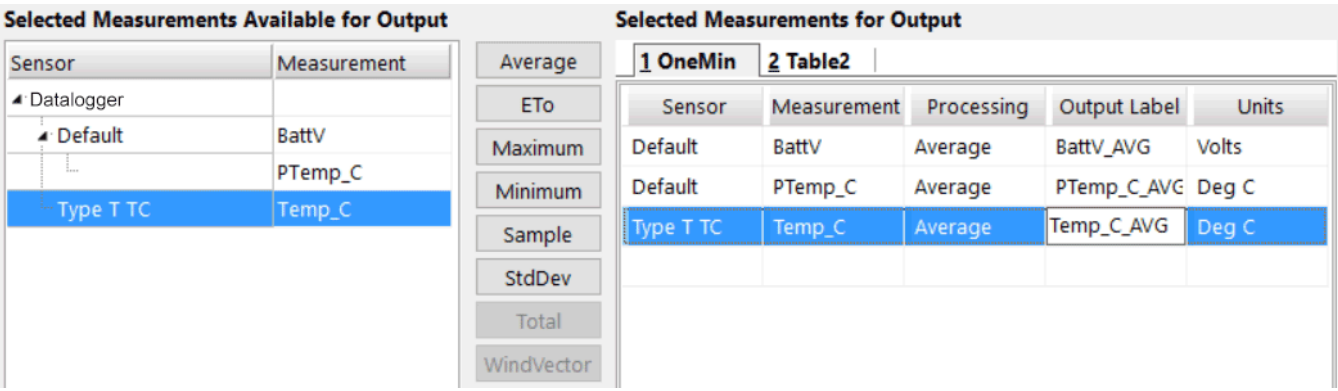

- 15. Click Finish to compile the program. Replace the untitled.cr300 default name and click Save.
- 16. If LoggerNet or other datalogger support software is running on your computer, and the datalogger is connected to the computer (see [Connecting](#page-48-0) the datalogger to a computer on page 36 for more [information\),](#page-48-0) you can choose to send the program.

#### NOTE:

A good practice is to always retrieve data from the datalogger before sending a program; otherwise, data may be lost. See [Collecting](#page-53-0) data (p. 41) for detailed instruction.

If your data acquisition requirements are simple, you can probably create and maintain a datalogger program exclusively with Short Cut. If your data acquisition needs are more complex, the files that Short Cut creates are a great source for programming code to start a new program or add to an existing custom program using CRBasic. See the CRBasic Editor help for detailed information on program structure, syntax, and each instruction available to the datalogger.

### NOTE:

<span id="page-50-0"></span>Once a Short Cut generated program has been edited with CRBasic Editor, it can no longer be modified with Short Cut.

## 3.5 Sending a program to the datalogger

The datalogger requires a CRBasic program to direct measurement, processing, control, and data storage operations. The program file may use the extension .CR300 or .DLD.

A good practice is to always retrieve data from the datalogger before sending a program; otherwise, data may be lost. To collect data using LoggerNet, connect to your datalogger and click Collect Now  $\lozenge$ . Some methods of sending a program give the option to retain data when possible. Regardless of the program upload tool used, data will be erased when a new program is sent if any change occurs to one or more data table structures in the following list:

- $\bullet$  Data table name(s)
- Data output interval or offset
- Number of fields per record
- Number of bytes per field
- Field type, size, name, or position
- $\bullet$  Number of records in table

Use the following instructions or watch a video.

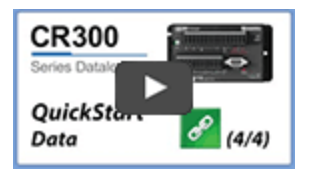

- 1. Connect the datalogger to your computer (see [Connecting](#page-48-0) the datalogger to a computer on page 36 for more [information\)](#page-48-0).
- 2. Using your datalogger support software, click Send New or Send Program (located in the Current Program section on the right side of the window).
- 3. Navigate to the the program, select it, and click Open.
- 4. Confirm that you would like to proceed and erase all data tables saved on the datalogger. The program will send, compile, then display results.

After sending a program, it is a good idea to monitor the data to make sure sensors are taking good measurements. See Working with data (p. 40) for more [information.](#page-52-0)

### 3.5.0.1 Program run options

When sending a program via File Control, Short Cut, or CRBasic, you can choose to have programs Run on Power-up and Run Now. Run Now will run the program when it is sent to the datalogger. **Run on Power-up** runs the program when the datalogger is powered up. Selecting both Run Now and Run on Power-up will invoke both options.

# <span id="page-52-0"></span>4. Working with data

By default, the datalogger includes three tables: Public, Status, and DataTableInfo. Each of these tables only contains the most recent measurements and information.

- The Public table is configured by the datalogger program, and updated at the scan interval set within the datalogger program, It shows measurement and calculation results as they are made.
- The Status table includes information about the health of the datalogger and is updated only when viewed.
- The DataTableInfo table reports statistics related to data tables. It also only updates when viewed.
- User-defined data tables update at the schedule set within the program.

For information on collecting your data, see [Collecting](#page-53-0) data (p. 41).

Use these instructions or follow a tutorial to monitor real-time data.

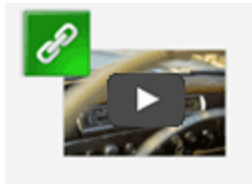

PC200W and PC400 users, click Connect , then Monitor Data. When this tab is first opened for a datalogger, values from the **Public** table are displayed. To view data from other tables, click Add  $(\blacksquare)$ , select a table or field from the list, then drag it into a cell on the Monitor Data tab.

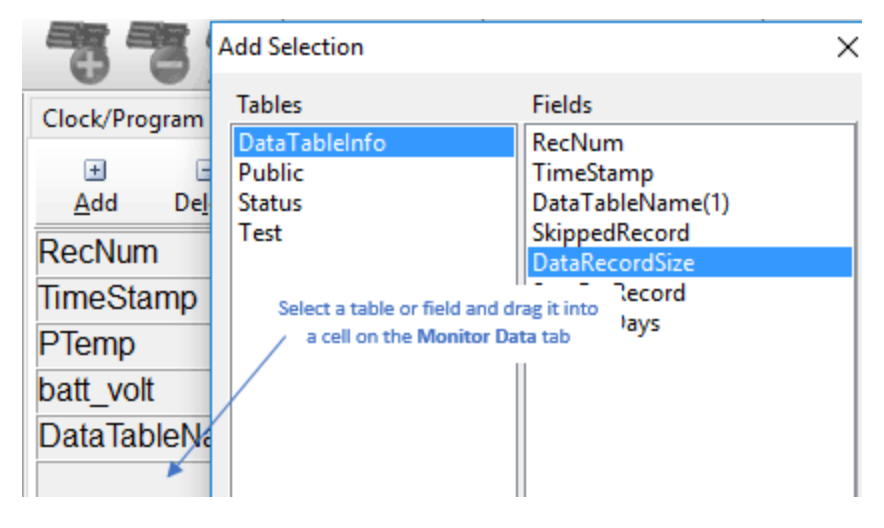

LoggerNet users, select the Main category and Connect on the LoggerNet toolbar, select the datalogger from the **Stations** list, then click **Connect** . Once connected, select a table to view using the Table Monitor box.

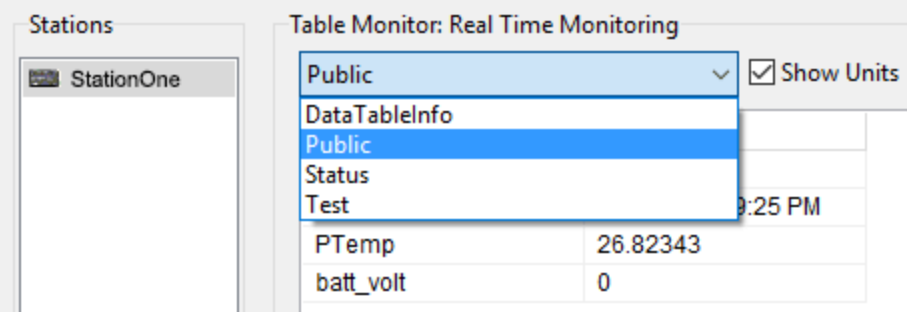

## <span id="page-53-0"></span>4.1 Collecting data

The datalogger writes to data tables based on intervals and conditions set in the CRBasic program (see Creating data tables in a program on page 46 for more [information\)](#page-58-0). After the program has been running for enough time to generate data records, data may be collected by using datalogger support software. During data collection, data is copied to the computer but still remains on the datalogger. Collections may be done manually, or automatically through scheduled collections set in LoggerNet Setup. Use these instruction or follow a tutorial.

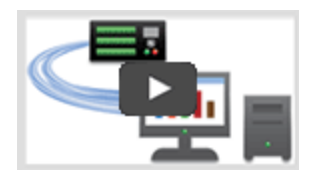

### **4.1.1 Collecting data using LoggerNet**

- 1. LoggerNet users, select Main and Connect  $\lll$  on the LoggerNet toolbar, select the datalogger from the Stations list, then click Connect
- 2. Click Collect Now  $\bigotimes$ .
- 3. After the data is collected, the Data Collection Results window displays the tables collected and where they are stored on the computer.
- 4. Select a data file, then View File to view the data. See [Viewing](#page-54-0) historic data (p. 42) for more [information.](#page-54-0)

## **4.1.2 Collecting data using PC200W or PC400**

- 1. PC200W and PC400 users, click Connect
- 2. Select the Collect Data tab.
- 3. Select an option for **What to Collect**. Either option creates a new file if one does not already exist.
	- New data from datalogger (Append to data files): Collects only the data in the selected tables stored since the last data collection and appends this data to the end of the existing table files on the computer. This is the default, and most often used option.
	- All data from datalogger (Overwrite data files): Collects all of the data in the selected tables and replaces the existing data files on the computer.
- 4. By default, all tables set up in the datalogger program are selected for collection.
- 5. Click Start Data Collection.
- 6. After the data is collected, the Data Collection Results window displays the tables collected and where they are stored on the computer.
- <span id="page-54-0"></span>7. Select a data file, then View File to view the data. See [Viewing](#page-54-0) historic data (p. 42) for more [information.](#page-54-0)

## 4.2 Viewing historic data

Open data files using View Pro. View Pro contains tools for reviewing data in tabular form as well as several graphical layouts for visualization. Use these instructions or follow a tutorial.

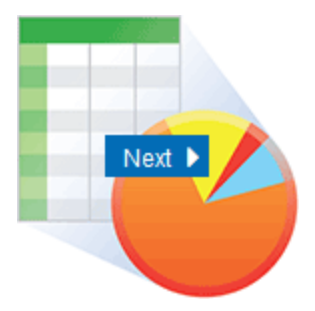

Once the datalogger has had enough time to store multiple records, you should collect and review the data.

1. To view the most recent data, connect the datalogger to your computer and collect your data (see Collecting data on page 41 for more [information\)](#page-53-0).

- 2. Open View Pro:
	- LoggerNet users select Data and click View Pro  $\bigoplus$  on the LoggerNet toolbar.
	- PC200W and PC400 users click View Data Files via View Pro  $\mathbf{P}$ .
- 3. Click Open  $\mathbb{Z}$ , navigate to the directory where you saved your tables (the default directory is C:\Campbellsci\*[your datalogger software application]*).

## 4.3 About data tables

A data table is essentially a file that resides in datalogger memory (for information on data table storage, see Data [memory](#page-60-0) (p. 48)). The file consists of five or more rows. Each row consists of columns, or fields. The first four rows constitute the file header. Subsequent rows contain data records. Data tables may store individual measurements, individual calculated values, or summary data such as averages, maximums, or minimums.

Typically, files are written to based on time or event. The number of data tables is limited to 20. You can retrieve data based on a schedule or by manually choosing to collect data using datalogger support software (see [Collecting](#page-53-0) data on page 41).

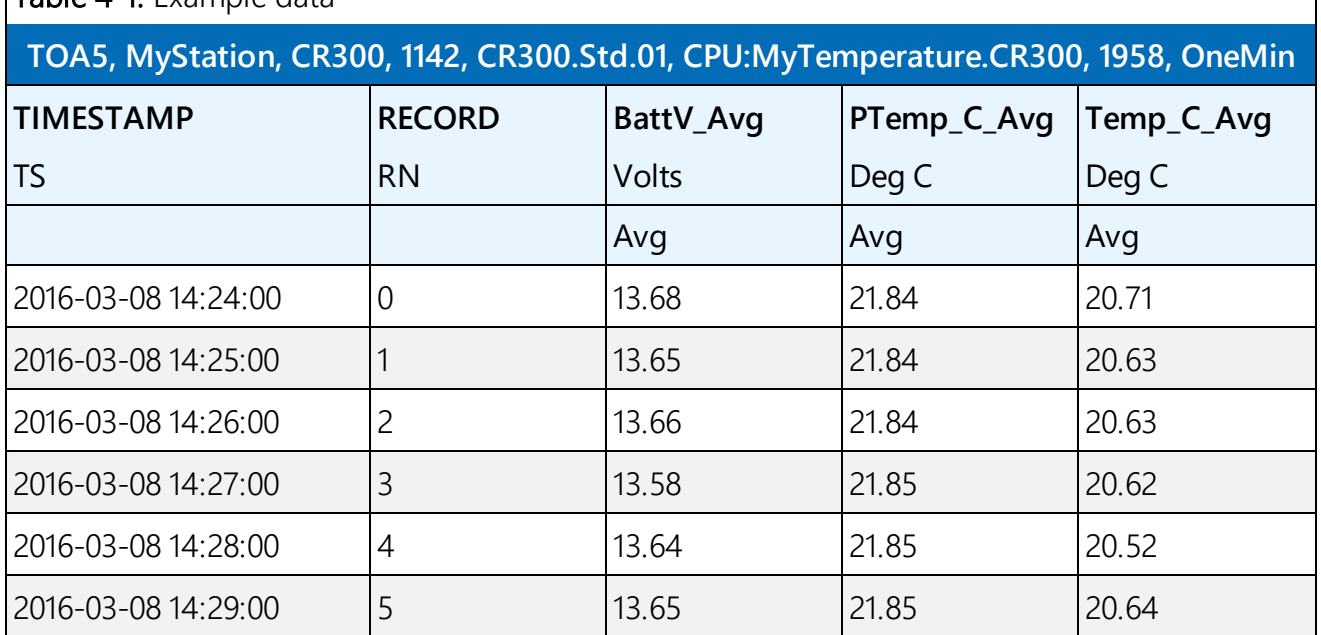

<span id="page-55-0"></span>Table 4-1: Example data

### **4.3.1 Table definitions**

Each data table is associated with descriptive information, referred to as a"table definition," that becomes part of the file header (first few lines of the file) when data is downloaded to a computer. Table definitions include the datalogger type and OS version, name of the CRBasic

program associated with the data, name of the data table (limited to 20 characters), and alphanumeric field names.

### 4.3.1.1 Header rows

The first header row of the data table is the environment line, which consists of eight fields. The following list describes the fields using the previous table entries as an example:

- TOA5 Table output format. Changed via LoggerNet Setup ( $\mathbb{X}$ ) Standard View, Data Files tab.
- MyStation Station name. Changed via LoggerNet Setup, Device Configuration Utility, or CRBasic program.
- CR300 Datalogger model.
- 1142 Datalogger serial number.
- CR300.Std.01 Datalogger OS version.
- CPU:MyTemperature.CR300 Datalogger program name. Changed by sending a new program (see Sending a program to the datalogger on page 38 for more [information\).](#page-50-0)
- 1958 Datalogger program signature. Changed by revising a program or sending a new program (see Sending a program to the datalogger on page 38 for more [information\).](#page-50-0)
- OneMin Table name as declared in the running program (see [Creating](#page-58-0) data tables in a program on page 46 for more [information\).](#page-58-0)

The second header row reports field names. Default field names are a combination of the variable names (or aliases) from which data is derived, and a three-letter suffix. The suffix is an abbreviation of the data process that outputs the data to storage. A list of these abbreviations follows in Data processing [abbreviations](#page-57-0) (p. 45).

If a field is an element of an array, the field name will be followed by a indices within parentheses that identify the element in the array. For example, a variable named Values, which is declared as a two-by-two array in the datalogger program, will be represented by four field names: Values(1,1), Values(1,2), Values(2,1), and Values(2,2). There will be one value in the second header row for each scalar value defined by the table.

If the default field names are not acceptable to the programmer, the  $Fig 1$  dNames () instruction can be used in the CRBasic program to customize the names. TIMESTAMP, RECORD, BattV\_Avg, PTemp\_C\_Avg, and Temp\_C\_Avg are the default field names in the previous [Example](#page-55-0) data (p. 43).

The third header row identifies engineering units for that field. These units are declared at the beginning of a CRBasic program using the optional  $\text{Units}()$  declaration. In Short Cut, units are chosen when sensors or measurements are added. Units are strictly for documentation. The datalogger does not make use of declared units, nor does it check their accuracy.

The fourth header row reports abbreviations of the data process used to produce the field of data.

<span id="page-57-0"></span>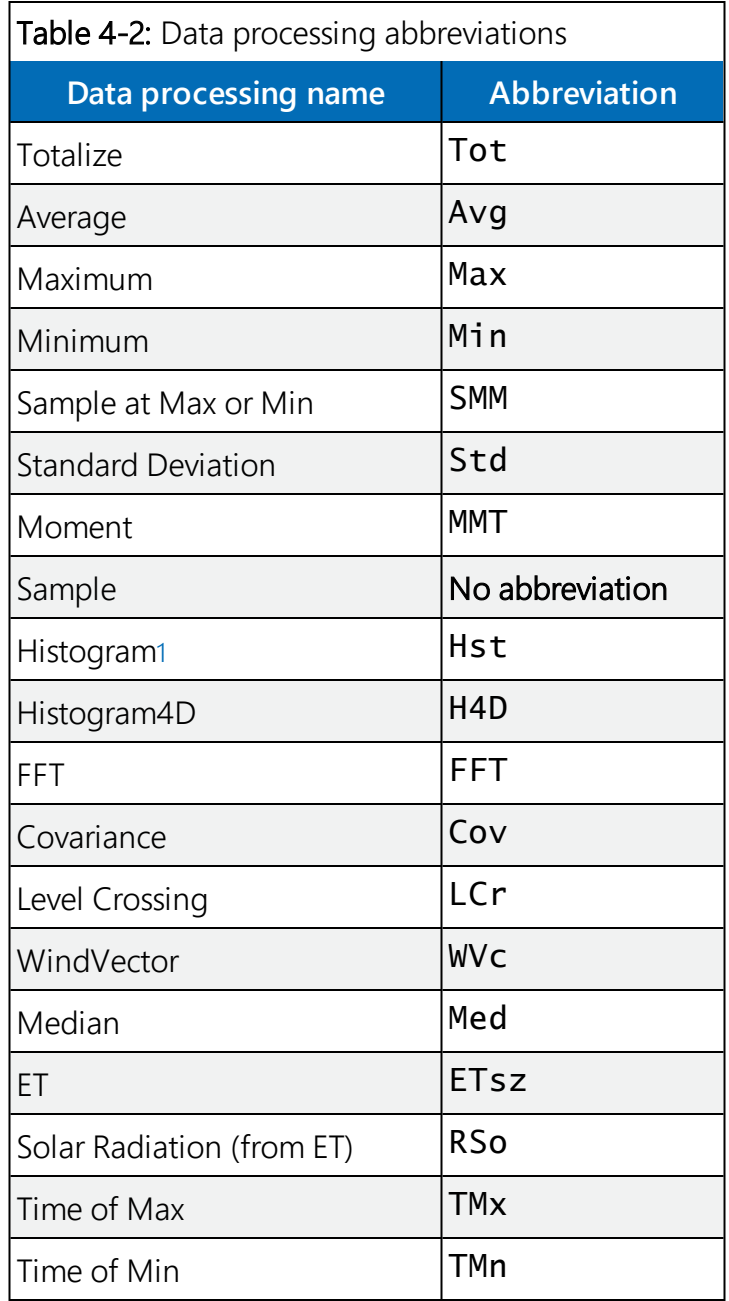

### 4.3.1.2 Data records

Subsequent rows are called data records. They include observed data and associated record keeping. The first field is a time stamp (TS), and the second field is the record number (RN).

The time stamp shown represents the time at the beginning of the scan in which the data is written. Therefore, in record number 3 in the previous [Example](#page-55-0) data (p. 43), Temp  $\,$  C Avg shows the average of the measurements taken over the minute beginning at 14:26:01 and ending at 14:27:00. As another example, consider rainfall measured every second with a daily total rainfall recorded in a data table written at midnight. The record time stamped 2016-03-08 00:00:00 will contain the total rainfall beginning at 2016-03-07 00:00:01 and ending at 2016-03-08 00:00:00.

## <span id="page-58-0"></span>4.4 Creating data tables in a program

Data is stored in tables as directed by the CRBasic program. In Short Cut, data tables are created in the **Output** steps (see Creating a [program](#page-48-1) in Short Cut on page 36). Data tables are created within the CRBasic datalogger program using the  $\text{DataTable()}/\text{EndTable}$  instructions. They are placed after variable declarations and before the **BeginProg** instruction. Between DataTable() and EndTable() are instructions that define what data to store and under what conditions data is stored. A data table must be called by the CRBasic program for data processing and storage to occur. Typically, data tables are called by the  $CallTable()$ instruction once each Scan. These instructions include:

#### DataTable() *'Output Trigger Condition(s) 'Output Processing Instructions* EndTable

Use the **DataTable()** instruction to define the number of records, or rows, allocated to a data table. You can set a specific number of records, which is recommended for conditional tables, or allow your datalogger to auto-allocate table size. With auto-allocation, the datalogger balances the memory so the tables "fill up" (newest data starts to overwrite the oldest data) at about the same time. It is recommended you reserve the use of auto-allocation for data tables that store data based only on time (tables that store data based on the  $\texttt{DataInterval}()$  instruction). Event or conditional tables are usually set to a fixed number of records. View data table fill times for your program on the Station Status | Table Fill Times tab (see [Checking](#page-109-0) station status (p. 97) for more information). An example of the Table Fill Times tab follows. For information on data table storage, see the CRBasic help and Data [memory](#page-60-0) (p. 48).

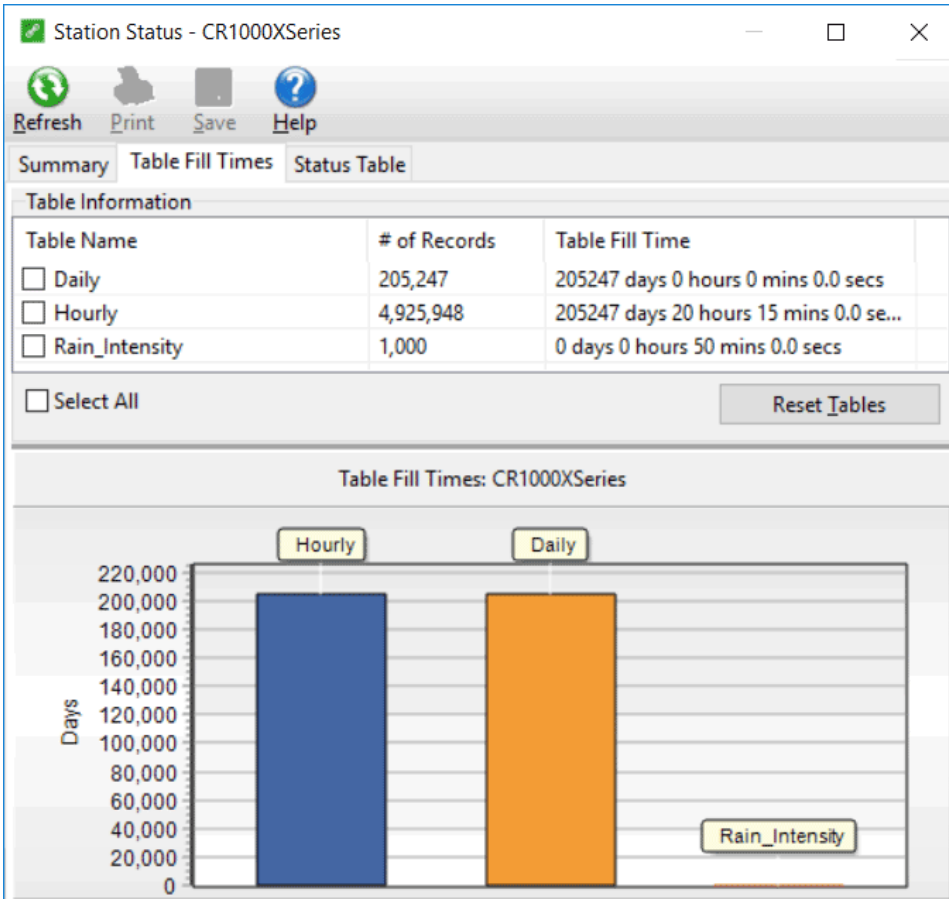

# <span id="page-60-0"></span>5. Data memory

The datalogger includes three types of memory: RAM, Flash, and Serial Flash.

## 5.1 Flash memory

The datalogger operating system is stored in a separate section of flash memory. To update the operating system, see Updating the [operating](#page-105-0) system (p. 93).

## 5.2 Serial flash memory

Serial flash memory holds the CPU drive, web page, and datalogger settings. Because flash memory has a limited number of write/erase cycles, care must be taken to avoid continuously writing to files on the CPU drive. For this reason, extended data memory is allocated in serial flash only when data tables are programmed to auto-allocate table size.

## **5.2.1 Data memory**

Measurement data is primarily stored in data tables. Data is usually erased from this area when a program is sent to the datalogger. Final-data memory for the CR300 series is organized in 4 KB sectors of serial flash. Each sector is rated for 100,000 serial flash erases.

During data table initialization, memory sectors are assigned to each data table according to the parameters set in the program. Program options that affect the allocation of memory include the Size parameter of the [DataTable\(\)](https://help.campbellsci.com/CRBasic/CR300/#Instructions/datatable.htm) instruction, the Interval and Units parameters of the **[DataInterval\(\)](https://help.campbellsci.com/CRBasic/CR300/#Instructions/datainterval.htm)** instruction. The datalogger uses those parameters to assign sectors in a way that maximizes the life of its memory.

By default, data memory sectors are organized as ring memory. When the ring is full, oldest data is overwritten by newest data. Using the FillStop statement sets a program to stop writing to the data table when it is full, and no more data is stored until the table is reset. To see the total number of records that can be stored before the oldest data is overwritten, or to reset tables, go to Station Status > Table Fill Times in your datalogger support software.

Data concerning the datalogger memory are posted in the Status and DataTableInfo tables.

For additional information on datalogger memory, visit the Campbell Scientific blog article, "How to Know when Your [Datalogger](https://www.campbellsci.com/blog/datalogger-memory-getting-full) Memory is Getting Full."

## **5.2.2 CPU drive**

The serial flash memory CPU drive contains datalogger programs and other files. This memory is managed in File Control.

#### NOTE:

When writing to files under program control, take care to write infrequently to prevent premature failure of serial flash memory. Internal chip manufacturers specify the flash technology used in Campbell Scientific CPU: drives at about 100,000 write/erase cycles. While Campbell Scientific's in-house testing has found the manufacturers' specifications to be very conservative, it is prudent to note the risk associated with repeated file writes via program control.

Also, see System [specifications](#page-180-0) (p. 168) for information on datalogger memory.

# 6. Measurements

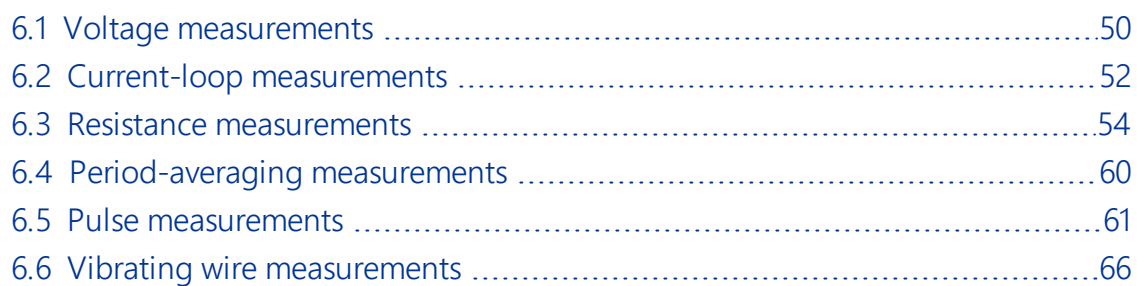

## <span id="page-62-0"></span>6.1 Voltage measurements

Voltage measurements are made using an ADC. A high-impedance programmable-gain amplifier amplifies the signal. Internal multiplexers route individual terminals within the amplifier. The CRBasic measurement instruction controls the ADC gain and configuration – either single-ended or differential input. Information on the differences between single-ended and differential measurements can be found here: Deciding between [single-ended](#page-120-0) or differential [measurements](#page-120-0) (p. 108).

A voltage measurement proceeds as follows:

- 1. Set PGIA gain for the voltage range selected with the CRBasic measurement instruction parameter Range. Set the ADC for the first notch frequency selected with fN1.
- 2. If used, turn on excitation to the level selected with ExmV.
- 3. Multiplex selected terminals (SEChan or DiffChan).
- 4. Delay for the entered settling time (SettlingTime).
- 5. Perform the analog-to-digital conversion.
- 6. Repeat for input reversal as determined by parameter RevDiff.
- 7. Apply multiplier (Mult) and offset (Offset) to measured result.

Conceptually, analog voltage sensors output two signals: high and low. For example, a sensor that outputs 1000 mV on the high signal and 0 mV on the low has an overall output of 1000 mV. A sensor that outputs 2000 mV on the high signal and 1000 mV on the low also has an overall output of 1000 mV. Sometimes, the low signal is simply sensor ground (0 mV). A single-ended measurement measures the high signal with reference to ground; the low signal is tied to

ground. A differential measurement measures the high signal with reference to the low signal. Each configuration has a purpose, but the differential configuration is usually preferred.

In general, use the smallest input range that accommodates the full-scale output of the sensor. This results in the best measurement accuracy and resolution (see Analog [specifications](#page-184-0) on page 172 for more [information\).](#page-184-0)

A set overhead reduces the chance of overrange. Overrange limits are available in the specifications. The datalogger indicates a measurement overrange by returning a NAN for the measurement.

### WARNING:

Sustained voltages in excess of -6 V or +9 V (SE1, SE2),  $\pm$ 17 V (SE3 to SE6) applied to terminals configured for analog input will damage CR300 series circuitry.

### **6.1.1 Single-ended measurements**

A single-ended measurement measures the difference in voltage between the terminal configured for single-ended input and the reference ground. For example, single-ended channel 1 is comprised of terminals SE 1 and  $\div$ . Single-ended terminals are labeled in blue. For [more](#page-16-0) [information,](#page-16-0) see Wiring panel and terminal (p. 4). The single-ended configuration is used with the following CRBasic instructions:

- $\cdot$  [VoltSE\(\)](https://help.campbellsci.com/CRBasic/CR300/#Instructions/voltse.htm)
- $\cdot$  [BrHalf\(\)](https://help.campbellsci.com/CRBasic/CR300/#Instructions/brhalf.htm)
- $\cdot$  [BrHalf3W\(\)](https://help.campbellsci.com/CRBasic/CR300/#Instructions/brhalf3w.htm)
- $\cdot$  [TCSE\(\)](https://help.campbellsci.com/CRBasic/CR300/#Instructions/tcse.htm)
- $\cdot$  [Therm107\(\)](https://help.campbellsci.com/CRBasic/CR300/#Instructions/therm107therm108therm109.htm)
- $\cdot$  [Therm108\(\)](https://help.campbellsci.com/CRBasic/CR300/#Instructions/therm107therm108therm109.htm)
- $\cdot$  [Therm109\(\)](https://help.campbellsci.com/CRBasic/CR300/#Instructions/therm107therm108therm109.htm)

### **6.1.2 Differential measurements**

A differential measurement measures the difference in voltage between two input terminals. For example, DIFF channel 1 is comprised of terminals 1H and 1L, with 1H as high and 1L as low. [For](#page-16-0) more [information,](#page-16-0) see Wiring panel and terminal (p. 4). The differential configuration is used with the following CRBasic instructions:

- . [VoltDiff\(\)](https://help.campbellsci.com/CRBasic/CR300/#Instructions/voltdiff.htm)
- $\cdot$  [BrFull\(\)](https://help.campbellsci.com/CRBasic/CR300/#Instructions/brfull.htm)
- $\cdot$  [BrFull6W\(\)](https://help.campbellsci.com/CRBasic/CR300/#Instructions/brfull6w.htm)
- $\cdot$  [BrHalf4W\(\)](https://help.campbellsci.com/CRBasic/CR300/#Instructions/brhalf4w.htm)
- $\cdot$  [TCDiff\(\)](https://help.campbellsci.com/CRBasic/CR300/#Instructions/tcdiff.htm)

For more information on voltage measurements, see Improving voltage [measurement](#page-119-0) quality (p. [107\)](#page-119-0).

<span id="page-64-0"></span>For more information, see Analog [specifications](#page-184-0) (p. 172) and Power output [specifications](#page-183-0) (p. 171).

## 6.2 Current-loop measurements

Terminals SE1 and SE2 can be configured to make analog current measurements using the **[CurrentSE\(\)](https://help.campbellsci.com/CRBasic/CR300/#Instructions/currentse.htm)** instruction. Current is measured across the 100  $\Omega$  resistor with 140  $\Omega$  total resistance to ground. The following image shows a simplified schematic of a current measurement.

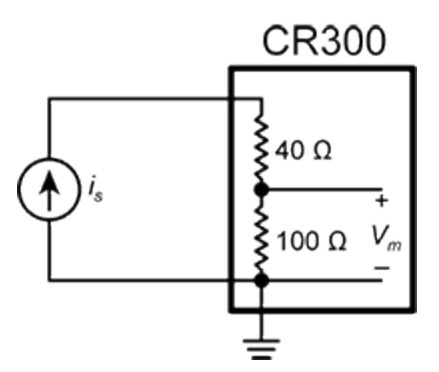

Use a CURS100 terminal input module when an application needs more than 2 current inputs or measurements. For detailed instructions, see <http://www.campbellsci.com/curs100>.

### **6.2.1 Voltage Ranges for Current Measurements**

The datalogger measures the current through the use of a 100  $\Omega$  resistor. Thus, like a singleended voltage instruction, it requires a voltage range option. In general, use the smallest fixedinput range that accommodates the full-scale output of the transmitter. This results in the best measurement accuracy and resolution.

To select the appropriate voltage range, the expected current output range must be known. Using Ohm's Law, multiply the maximum expected current by 100  $\Omega$  to find the maximum voltage to be measured. Because the maximum voltage input is 2500 mV, the maximum current input must be 25 mA or less.

### **6.2.2 Example Current-Loop Measurement Connections**

The following table shows example schematics for connecting typical current sensors and devices. See also Current-loop [measurement](#page-188-0) specifications (p. 176).

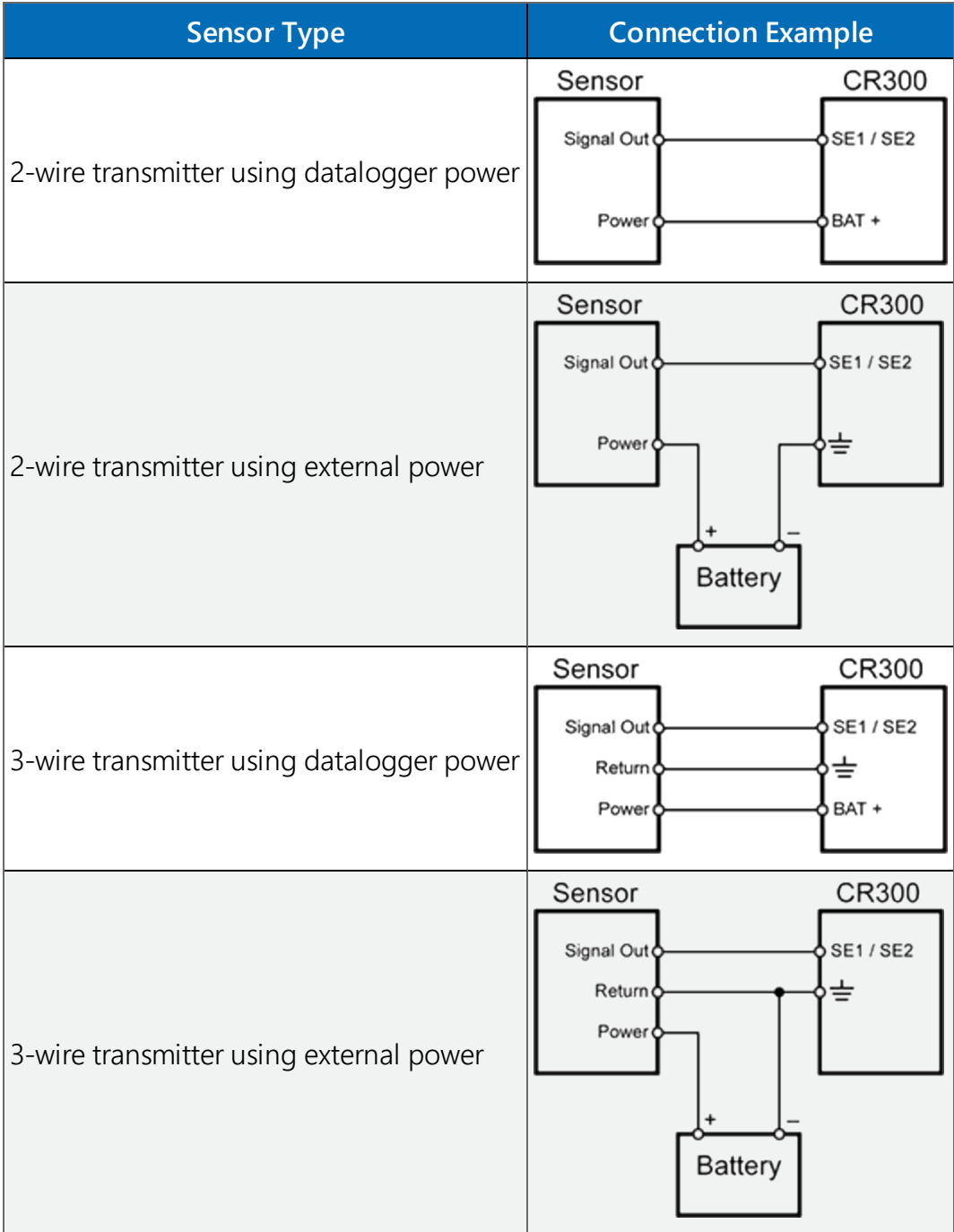

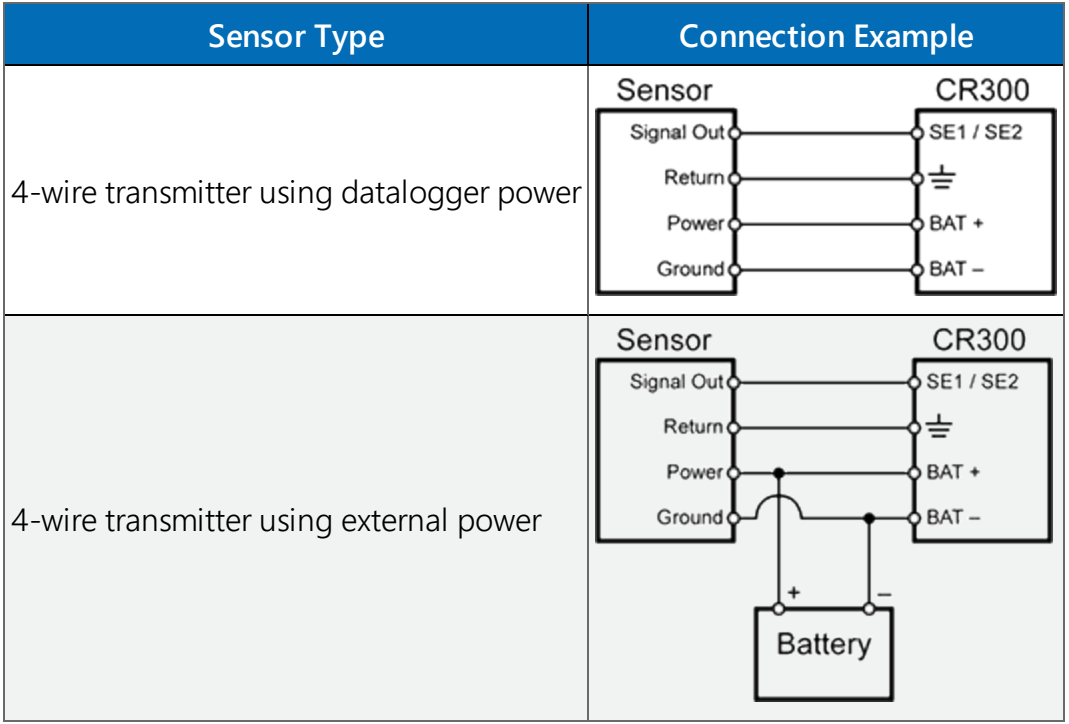

## <span id="page-66-0"></span>6.3 Resistance measurements

Bridge resistance is determined by measuring the difference between a known voltage applied to the excitation (input) of a resistor bridge and the voltage measured on the output arm. The datalogger supplies a precise voltage excitation via VX terminals. Return voltage is measured on analog input terminals configured for single-ended (SE) or differential (DIFF) input. The result of the measurement is a ratio of measured voltages.

See also Resistance [measurements](#page-187-0) specifications (p. 175).

### **6.3.1 Resistance measurements with voltage excitation**

CRBasic instructions for measuring resistance with voltage excitation include:

- $\cdot$  [BrHalf\(\)](https://help.campbellsci.com/CRBasic/CR300/#Instructions/brhalf.htm) half bridge
- $\bullet$  [BrHalf3W\(\)](https://help.campbellsci.com/CRBasic/CR300/#Instructions/brhalf3w.htm) three-wire half bridge
- $\cdot$  [BrHalf4W\(\)](https://help.campbellsci.com/CRBasic/CR300/#Instructions/brhalf4w.htm) four-wire half bridge
- [BrFull\(\)](https://help.campbellsci.com/CRBasic/CR300/#Instructions/brfull.htm) four-wire full bridge
- $\cdot$  [BrFull6W\(\)](https://help.campbellsci.com/CRBasic/CR300/#Instructions/brfull6w.htm) six-wire full bridge

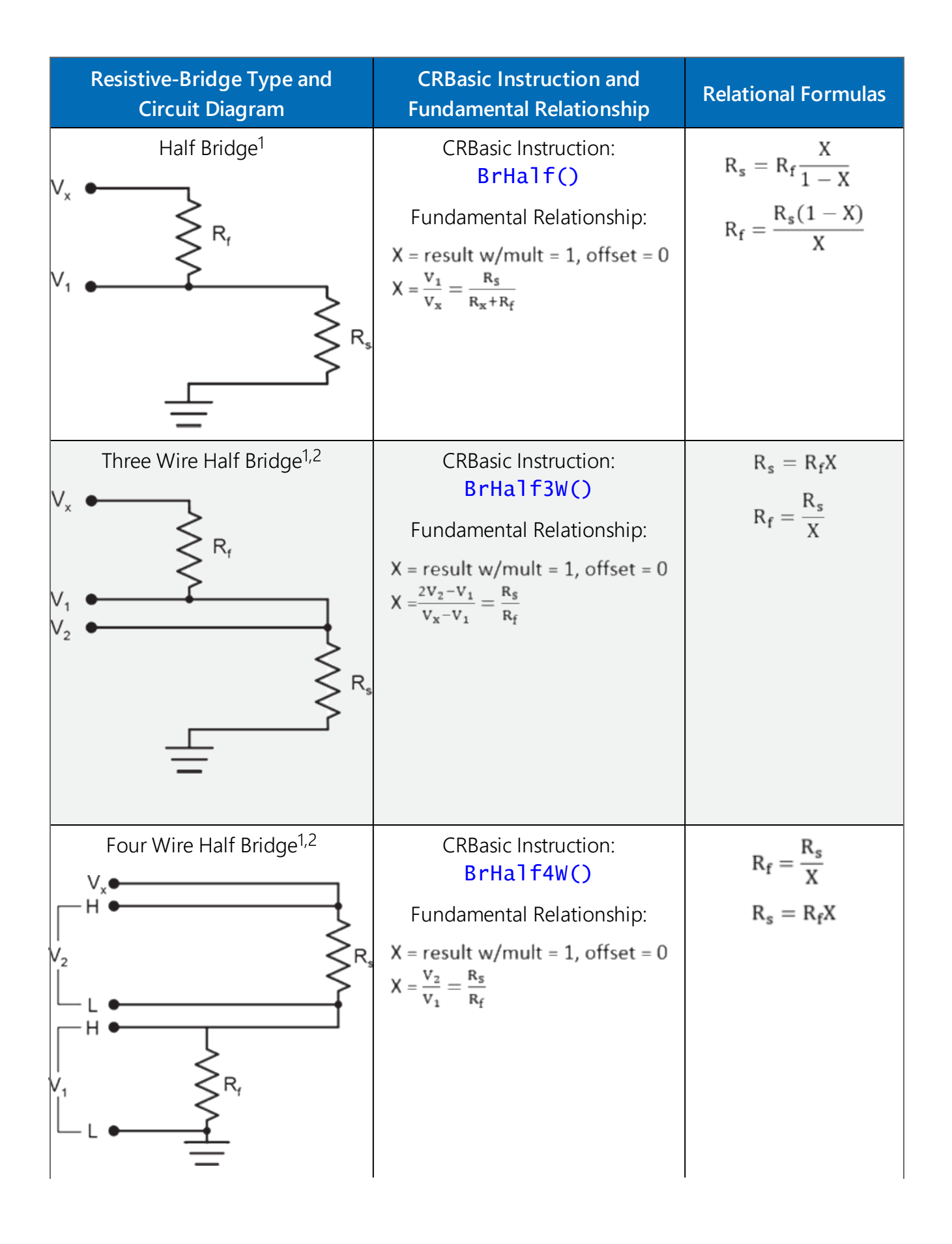

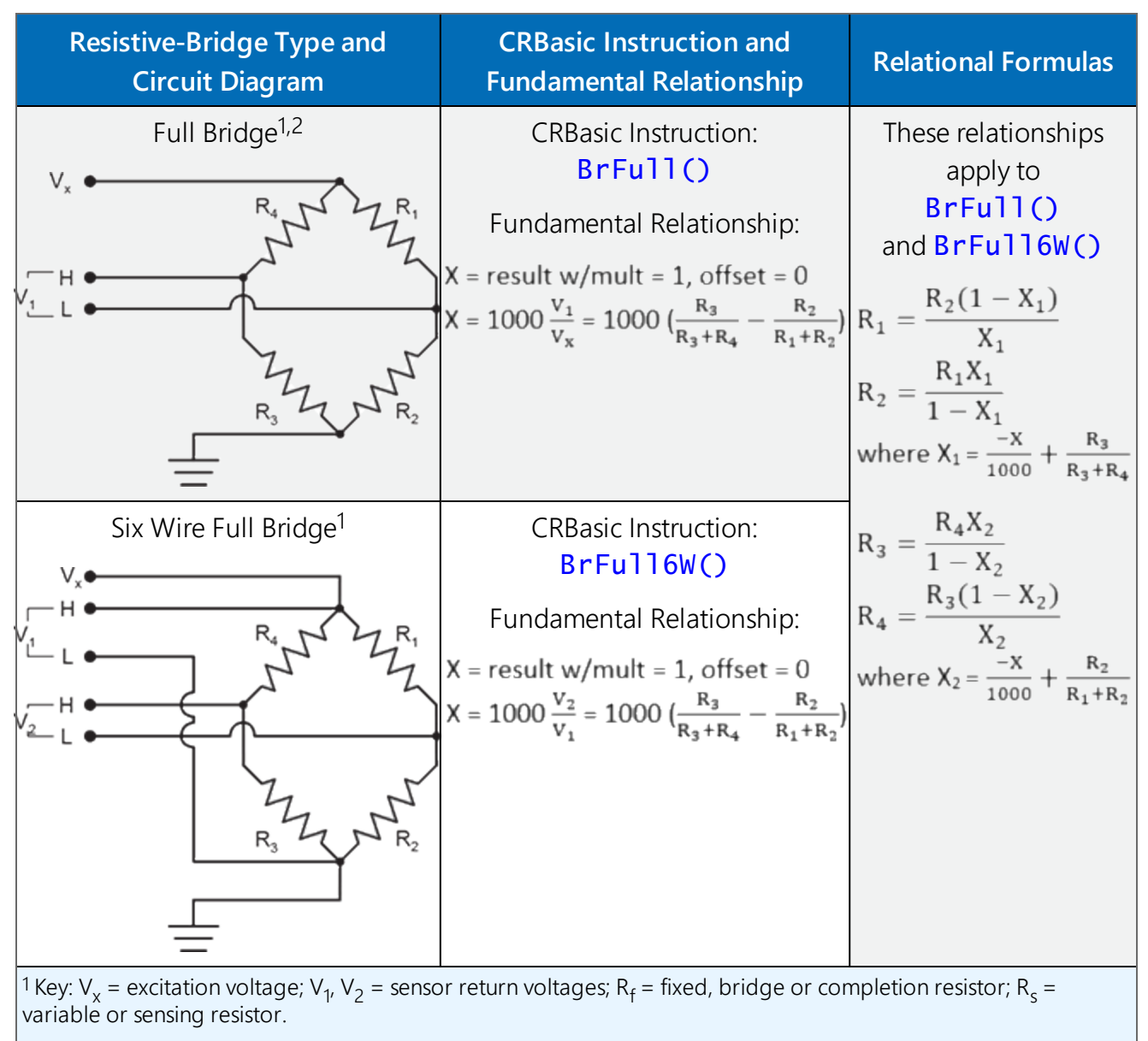

2 Campbell Scientific offers terminal input modules to facilitate this measurement.

Offset voltage compensation applies to bridge measurements. RevDiff and MeasOff parameters are discussed in [Minimizing](#page-130-0) offset voltages (p. 118). Much of the offset error inherent in bridge measurements is canceled out by setting RevDiff and MeasOff to True.

#### CRBasic Example 1: : Four-Wire Full Bridge Measurement and Processing

*'This program example demonstrates the measurement and 'processing of a four-wire resistive full bridge. 'In this example, the default measurement stored 'in variable X is deconstructed to determine the 'resistance of the R1 resistor, which is the variable*

#### CRBasic Example 1: : Four-Wire Full Bridge Measurement and Processing

```
'resistor in most sensors that have a four-wire
'full-bridge as the active element.
'Declare Variables
Public X
Public X_1
Public R_1
Public R_2 = 1000 'Resistance of fixed resistor R2
Public R_3 = 1000 'Resistance of fixed resistor R3
Public R_4 = 1000 'Resistance of fixed resistor R4
'Main Program
BeginProg
 Scan(500,mSec,1,0)
   'Full Bridge Measurement:
   BrFull(X,1,mV2500,1,Vx1,1,2500,False,True,0,60,1.0,0.0)
  X_1 = ((-1 * X) / 1000) + (R_3 / (R_3 + R_4))R_1 = (R_2 * (1 - X_1)) / X_1NextScan
EndProg
```
### **6.3.2 Strain measurements**

A principal use of the four-wire full bridge is the measurement of strain gages in structural stress analysis. [StrainCalc\(\)](https://help.campbellsci.com/CRBasic/CR300/#Instructions/straincalc.htm) calculates microstrain ( $\mu$ ε) from the formula for the specific bridge configuration used. All strain gages supported by  $StrainCalc()$  use the full-bridge schematic. 'Quarter-bridge', 'half-bridge' and 'full-bridge' refer to the number of active elements in the bridge schematic. In other words, a quarter-bridge strain gage has one active element, a half-bridge has two, and a full-bridge has four.

StrainCalc() requires a bridge-configuration code. The following table shows the equation used by each configuration code. Each code can be preceded by a dash (-). Use a code without the dash when the bridge is configured so the output decreases with increasing strain. Use a dashed code when the bridge is configured so the output increases with increasing strain. A dashed code sets the polarity of  $\mathsf{V}_\mathsf{r}$  to negative.

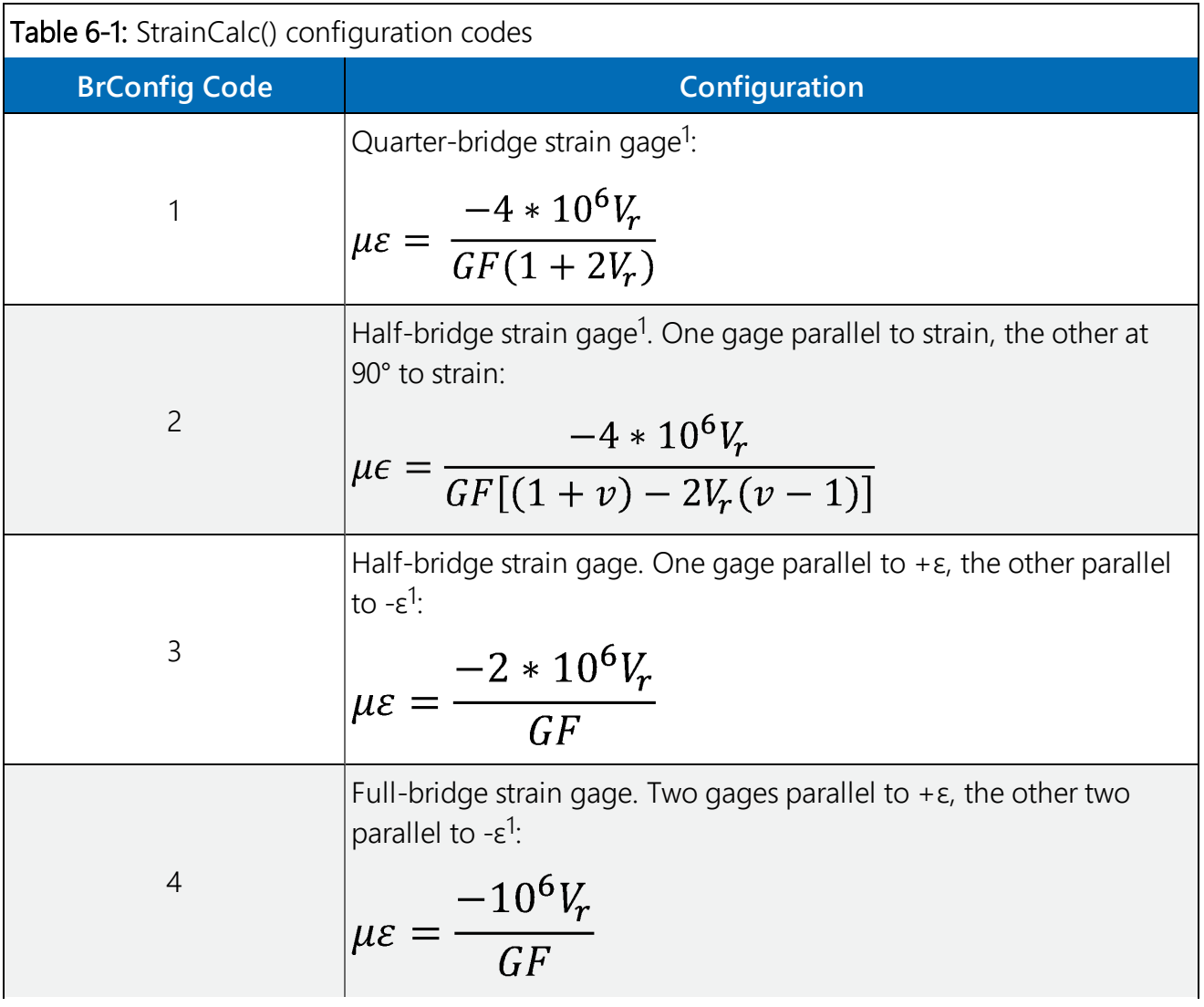

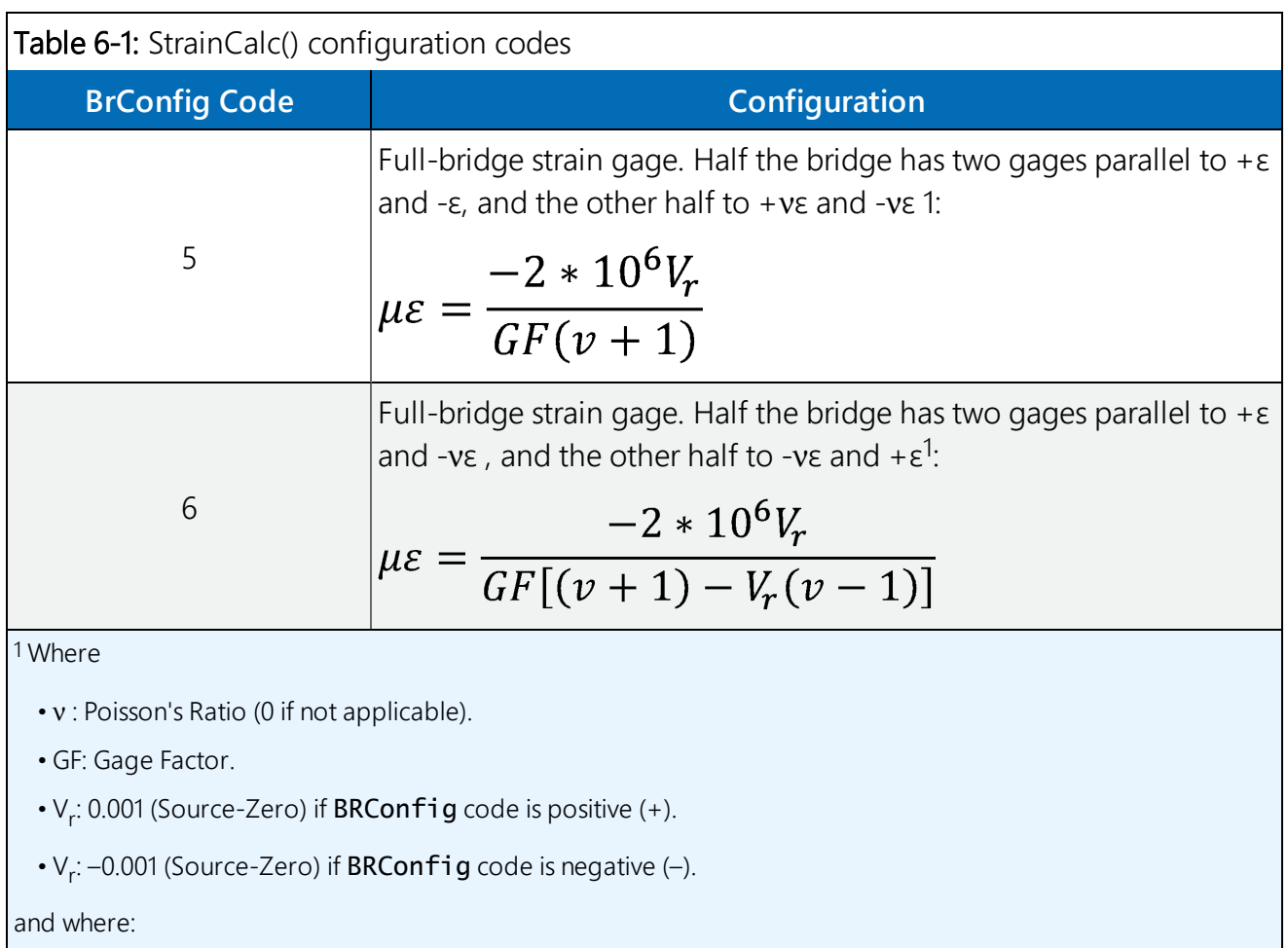

- "source": the result of the full-bridge measurement  $(X = 1000 \cdot V1 / Vx)$  when multiplier = 1 and offset = 0.
- "zero": gage offset to establish an arbitrary zero.

## **6.3.3 Accuracy for resistance measurements**

Consult the following technical papers for in-depth treatments of several topics addressing voltage measurement quality:

- Preventing and Attacking [Measurement](https://s.campbellsci.com/documents/us/technical-papers/mnoise.pdf) Noise Problems
- Benefits of Input Reversal and Excitation Reversal for Voltage [Measurements](https://s.campbellsci.com/documents/us/technical-papers/inputrev.pdf)
- Voltage Measurement Accuracy, Self- Calibration, and Ratiometric [Measurements](https://s.campbellsci.com/documents/us/technical-papers/voltaccy.pdf)

### NOTE:

Error discussed in this section and error-related specifications of the CR300 series do not include error introduced by the sensor, or by the transmission of the sensor signal to the datalogger.
For accuracy specifications of ratiometric resistance measurements, see Resistance [measurements](#page-187-0) [specifications](#page-187-0) (p. 175). Voltage measurement is variable V<sub>1</sub> or V<sub>2</sub> in Resistance [measurements](#page-66-0) (p. [54\)](#page-66-0). Offset is the same as that for simple analog voltage measurements.

Assumptions that support the ratiometric-accuracy specification include:

- Datalogger is within factory calibration specification.
- Effects due to the following are not included in the specification:
	- <sup>o</sup> Bridge-resistor errors
	- <sup>o</sup> Sensor noise
	- <sup>o</sup> Measurement noise

## <span id="page-72-0"></span>6.4 Period-averaging measurements

Period-averaging measurements are used to measure the period or frequency of a signal. For these measurements, the datalogger uses a high-frequency digital clock to measure time differences between signal transitions, whereas pulse-count measurements simply accumulate the number of counts. As a result, period-average measurements offer much better frequency resolution per measurement interval than pulse-count measurements. See also [Pulse](#page-73-0) [measurements](#page-73-0) (p. 61).

SE 1-4 terminals on the datalogger are configurable for measuring the period of a signal.

See also Period averaging [specifications](#page-187-1) (p. 175).

#### TIP:

Both pulse count and period-average measurements are used to measure frequency output sensors. However, their measurement methods are different. Pulse count measurements use dedicated hardware - pulse count accumulators, which are always monitoring the input signal, even when the datalogger is between program scans. In contrast, period-average measurements use program instructions that only monitor the input signal during a program scan. Consequently, pulse count scans can occur less frequently than period-average scans. Pulse counters may be more susceptible to low-frequency noise because they are always "listening", whereas period-averaging measurements may filter the noise by reason of being "asleep" most of the time.

Pulse count measurements are not appropriate for sensors that are powered off between scans, whereas period-average measurements work well since they can be placed in the scan to execute only when the sensor is powered and transmitting the signal.

## <span id="page-73-0"></span>6.5 Pulse measurements

The output signal generated by a pulse sensor is a series of voltage waves. The sensor couples its output signal to the measured phenomenon by modulating wave frequency. The datalogger detects the state transition as each wave varies between voltage extremes (high-to-low or low-tohigh). Measurements are processed and presented as counts, frequency, or timing data. Both pulse count and period-average measurements are used to measure frequency-output sensors. For more information, see [Period-averaging](#page-72-0) measurements (p. 60).

The datalogger includes terminals that are configurable for pulse input to measure counts or frequency as shown in the following image.

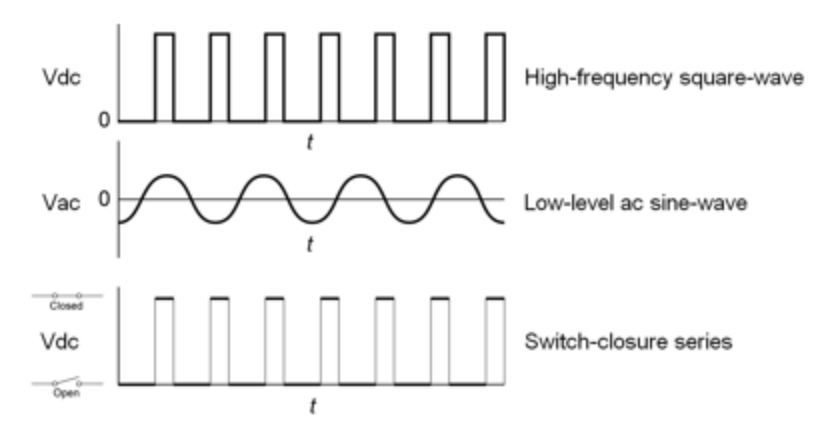

<span id="page-73-1"></span>Г

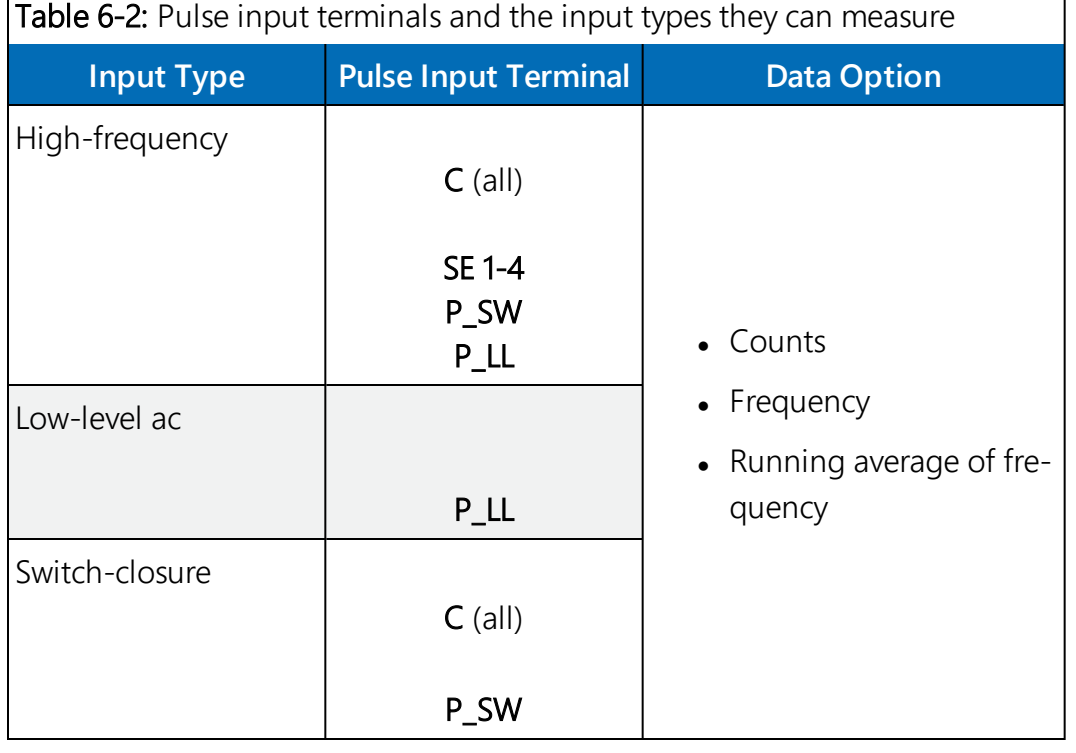

Using the PulseCount () instruction, P\_LL, P\_SW, SE 1-4, and C terminals are configurable for pulse input to measure counts or frequency. Maximum input frequency is dependent on input voltage. If pulse input voltages exceed the maximum voltage, third-party external-signal conditioners should be employed. Do not measure voltages greater than 20 V.

Terminals configured for pulse input have internal filters that reduce electronic noise, and thus reduce false counts. Internal ac coupling is used to eliminate dc offset voltages. For tips on working with pulse measurements, see Pulse [measurement](#page-77-0) tips (p. 65).

See also Pulse counting [specifications](#page-188-0) (p. 176).

### **6.5.1 Low-level ac measurements**

Low-level ac (alternating current or sine-wave) signals can be measured on P\_LL terminals. Ac generator anemometers typically output low-level ac.

Measurements include the following:

- Counts
- $\bullet$  Frequency (Hz)
- $\bullet$  Running average

Rotating magnetic-pickup sensors commonly generate ac voltage ranging from thousandths of volts at low-rotational speeds to several volts at high-rotational speeds.

CRBasic instruction: [PulseCount\(\)](https://help.campbellsci.com/CRBasic/CR300/#Instructions/pulsecountpulsecountreset.htm)

## **6.5.2 High-frequency measurements**

High-frequency (square-wave) signals can be measured on P\_LL, P\_SW, SE 1-4, or C terminals. Common sensors that output high-frequency pulses include:

- Photo-chopper anemometers
- Flow meters

Measurements include counts, frequency in hertz, and running average.

• CRBasic instruction: PulseCount()

### **6.5.3 Switch-closure and open-collector measurements**

Switch-closure and open-collector (also called current-sinking) signals can be measured on P\_ SW orC terminals. Mechanical switch-closures have a tendency to bounce before solidly closing. Unless filtered, bounces can cause multiple counts per event. The datalogger automatically filters bounce. Because of the filtering, the maximum switch-closure frequency is less than the maximum high-frequency measurement frequency. Sensors that commonly output a switchclosure or an open-collector signal include:

- Tipping-bucket rain gages
- Switch-closure anemometers
- Flow meters

Data output options include counts, frequency (Hz), and running average.

### 6.5.3.1 P\_SW Terminal

An internal 100 kΩ pull-up resistor pulls an input to 3.3 Vdc with the switch open, whereas a switch-closure to ground pulls the input to 0 V.

• CRBasic instruction: [PulseCount\(\)](https://help.campbellsci.com/CRBasic/CR300/#Instructions/pulsecountpulsecountreset.htm)

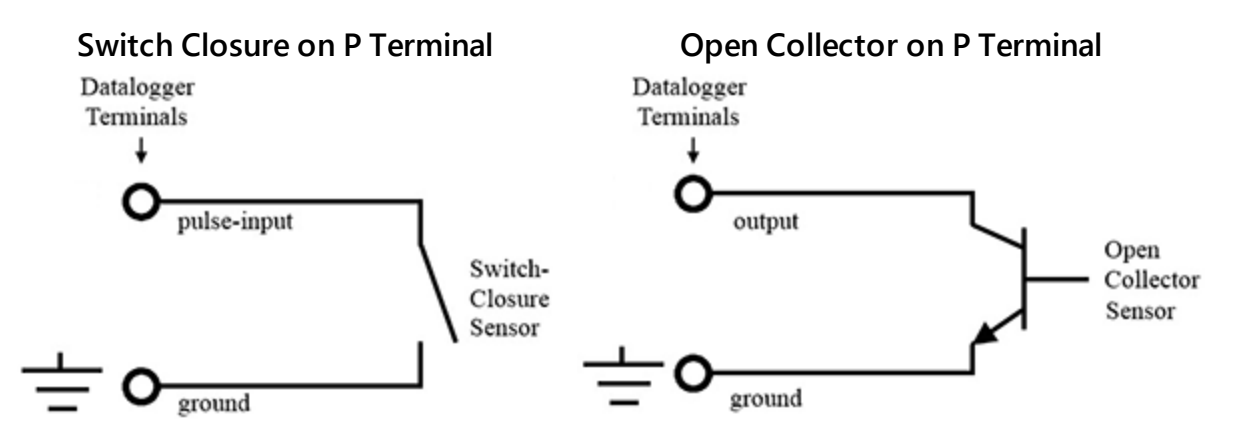

### 6.5.3.2 C terminals

Switch-closure measurements on C terminals require a 100 kΩ pull-up resistor to 12 V. Switchclosure mode is a special case edge-count function that measures dry-contact switch-closures or open collectors. The operating system filters bounces.

• CRBasic instruction: [PulseCount\(\)](https://help.campbellsci.com/CRBasic/CR300/#Instructions/pulsecountpulsecountreset.htm)

See also Power output [specifications](#page-183-0) (p. 171).

## **6.5.4 Quadrature measurements**

The **[Quadrature\(\)](https://help.campbellsci.com/CRBasic/CR300/#Instructions/quadrature.htm)** instruction is used to measure shaft or rotary encoders. A shaft encoder outputs a signal to represent the angular position or motion of the shaft. Each encoder will have two output signals, an A line and a B line. As the shaft rotates the A and B lines will generate digital pulses that can be read, or counted, by the datalogger.

In the following example, channel A leads channel B, therefore the encoder is determined to be moving in a clockwise direction. If channel B led channel A, it would be determined that the encoder was moving in a counterclockwise direction.

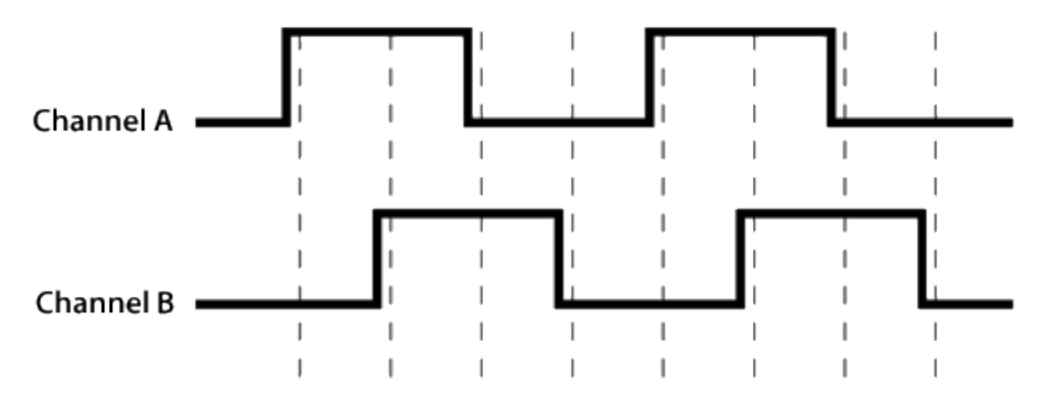

Terminals SE1 and SE2 or C1 and C2 can be configured as digital pairs to monitor the two channels of an encoder. The **Quadrature ()** instruction can return:

- The accumulated number of counts from channel A and channel B. Count will increase if channel A leads channel B. Count will decrease if channel B leads channel A.
- The net direction
- Number of counts in the A-leading-B direction.
- Number of counts in the B-leading-A direction.

Counting modes:

- Counting the increase on rising edge of channel A when channel A leads channel B. Counting the decrease on falling edge of channel A when channel B leads channel A.
- Counting the increase at each rising and falling edge of channel A when channel A leads channel B. Counting the decrease at each rising and falling edge of channel A when channel A leads channel B.
- Counting the increase at each rising and falling edge of both channels when channel A leads channel B. Counting the decrease at each rising and falling edge of both channels when channel B leads channel A.

For more information, see Pulse counting [specifications](#page-188-0) (p. 176).

## <span id="page-77-0"></span>**6.5.5 Pulse measurement tips**

The PulseCount () instruction uses dedicated 32-bit counters to accumulate all counts over the programmed scan interval. The resolution of pulse counters is one count or 1 Hz. Counters are read at the beginning of each scan and then cleared. Counters will overflow if accumulated counts exceed 4,294,967,296 ( $2^{32}$ ), resulting in erroneous measurements.

Counts are the preferred  $P$ ulseCount() output option when measuring the number of tips from a tipping-bucket rain gage or the number of times a door opens. Many pulse-output sensors, such as anemometers and flow meters, are calibrated in terms of frequency (Hz) so are usually measured using the  $P$ ulseCount() frequency-output option.

Use the LLAC4 module to convert non-TTL-level signals, including low-level ac signals, to TTL levels for input to C terminals

Understanding the signal to be measured and compatible input terminals and CRBasic instructions is helpful. See Pulse input [terminals](#page-73-1) and the input types they can measure (p. 61).

### 6.5.5.1 Input filters and signal attenuation

Terminals configured for pulse input have internal filters that reduce electronic noise. The electronic noise can result in false counts. However, input filters attenuate (reduce) the amplitude (voltage) of the signal. Attenuation is a function of the frequency of the signal. Higher-frequency signals are attenuated more. If a signal is attenuated too much, it may not pass the detection thresholds required by the pulse count circuitry.See Pulse counting [specifications](#page-188-0) (p. 176) for more [information.](#page-188-0) The listed pulse measurement specifications account for attenuation due to input filtering.

### 6.5.5.2 Pulse count resolution

Longer scan intervals result in better resolution.  $P$ ulseCount() resolution is 1 pulse per scan. On a 1 second scan, the resolution is 1 pulse per second. The resolution on a 10 second scan interval is 1 pulse per 10 seconds, which is 0.1 pulses per second. The resolution on a 100 millisecond interval is 10 pulses per second.

For example, if a flow sensor outputs 4.5 pulses per second and you use a 1 second scan, one scan will have 4 pulses and the next 5 pulses. Scan to scan, the flow number will bounce back and forth. If you did a 10 second scan (or saved a total to a 10 second table), you would get 45 pulses. The total is 45 pulses for every 10 seconds. An average will correctly show 4.5 pulses per second. You wouldn't see the reading bounce on the longer time interval.

## 6.6 Vibrating wire measurements

The datalogger can measure vibrating wire sensors through vibrating-wire interface modules. Vibrating wire sensors are the sensor of choice in many environmental and industrial applications that need sensor stability over very long periods, such as years or even decades. A thermistor included in most sensors can be measured to compensate for temperature errors.

## **6.6.1 VSPECT®**

Measuring the resonant frequency by means of period averaging is the classic technique, but Campbell Scientific has developed static and dynamic spectral-analysis techniques (VSPECT) that produce superior noise rejection, higher resolution, diagnostic data, and, in the case of dynamic VSPECT, measurements up to 333.3 Hz. For detailed information on VSPECT, see [Vibrating](https://s.campbellsci.com/documents/us/category-brochures/b_vspect.pdf) Wire Spectral Analysis [Technology](https://s.campbellsci.com/documents/us/category-brochures/b_vspect.pdf).

# 7. Communications

Dataloggers communicate with datalogger support software, other Campbell Scientific dataloggers, and other hardware and software using a number of protocols including PakBus, Modbus, DNP3, and TCP/IP. Several industry-specific protocols are also supported. See [also](#page-190-0) [Communications](#page-190-0) specifications (p. 178).

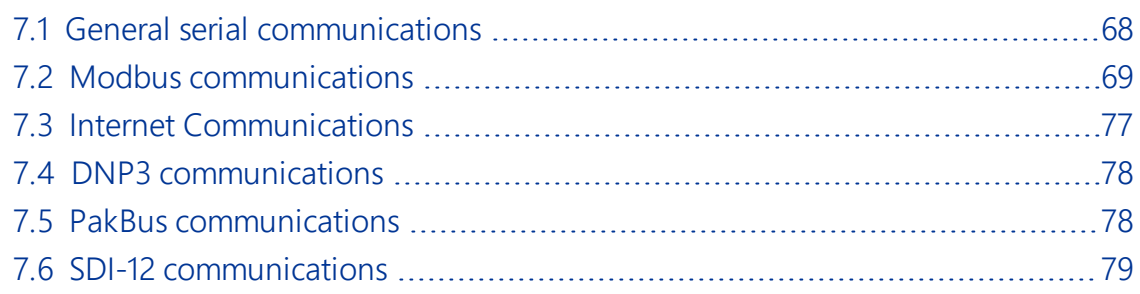

Some communications services, such as satellite networks, can be expensive to send and receive information. Best practices for reducing expense include:

- Declare Public only those variables that need to be public. Other variables should be declared as Dim.
- Be conservative with use of string variables and string variable sizes. Make string variables as big as they need to be and no more. The default size, if not specified, is 24 bytes, but the minimum is 4 bytes. Declare string variables  $Public$  and sample string variables into data tables only as needed.
- When using [GetVariables\(\)](https://help.campbellsci.com/CRBasic/CR300/#Instructions/getvariables.htm) / [SendVariables\(\)](https://help.campbellsci.com/CRBasic/CR300/#Instructions/sendvariables.htm) to send values between dataloggers, put the data in an array and use one command to get the multiple values. Using one command to get 10 values from an array and swath of 10 is more efficient (requires only 1 transaction) than using 10 commands to get 10 single values (requires 10 transactions).
- Set the datalogger to be a PakBus router only as needed. When the datalogger is a router, and it connects to another router like LoggerNet, it exchanges routing information with that router and, possibly (depending on your settings), with other routers in the network. Network Planner set this appropriately when it is used. This is also set through the IsRouter setting in the Settings Editor.
- Set PakBus beacons and verify intervals properly. For example, there is no need to verify routes every five minutes if communications are expected only every 6 hours. Network Plan-

ner will set this appropriately when it is used. This is also set through the **Beacon** and **Verify** settings in the Settings Editor.

<span id="page-80-0"></span>For information on Designing a PakBus network using the Network Planner tool in LoggerNet, watch a [video.](https://www.campbellsci.com/videos?video=16)

## 7.1 General serial communications

The datalogger supports two-way serial communications. These communications ports can be used with smart sensors that deliver measurement data through serial data protocols, or with devices such as modems, that communicate using serial data protocols. See [Communications](#page-23-0) [ports](#page-23-0) (p. 11) for information on port configuration options.

CRBasic instructions for general serial communications include:

- [SerialOpen\(\)](https://help.campbellsci.com/CRBasic/CR300/#Instructions/serialopen.htm)
- [SerialClose\(\)](https://help.campbellsci.com/CRBasic/CR300/#Instructions/serialclose.htm)
- $\cdot$  [SerialIn\(\)](https://help.campbellsci.com/CRBasic/CR300/#Instructions/serialin.htm)
- . [SerialInRecord\(\)](https://help.campbellsci.com/CRBasic/CR300/#Instructions/serialinrecord.htm)
- [SerialInBlock\(\)](https://help.campbellsci.com/CRBasic/CR300/#Instructions/serialinblock.htm)
- $\cdot$  [SerialOut\(\)](https://help.campbellsci.com/CRBasic/CR300/#Instructions/serialout.htm)
- [SerialOutBlock\(\)](https://help.campbellsci.com/CRBasic/CR300/#Instructions/serialoutblock.htm)

To communicate over a serial port, it is important to be familiar with protocol used by the device with which you will be communicating. Refer to the manual of the sensor or device to find its protocol and then select the appropriate options for each CRBasic parameter. See the application note Interfacing Serial Sensors with Campbell Scientific [Dataloggers](https://s.campbellsci.com/documents/us/technical-papers/serial.pdf) for more programming details and examples.

### NOTE:

Though Com1 uses RS-232 logic levels, it is limited to 0 V (logic high) and 5 V (logic low) output. This may make Com1 incompatible with some serial devices.

Com1 is not capable of TTL logic levels and so is not compatible with TTL-to-RS-232 converters for the purpose of presenting a true RS-232 interface.

Com1 also has a low input resistance that may make it incompatible with some serial devices with the addition of in-line resistance.

## <span id="page-81-0"></span>7.2 Modbus communications

The datalogger supports Modbus RTU, Modbus ASCII, and Modbus TCP protocols and can be programmed as a Modbus master or Modbus slave. These protocols are often used in SCADA networks. Dataloggers can communicate using Modbus on all available communication ports. The datalogger communicates using Modbus over RS-232 using a RS-232-to RS-485 adapter and over TCP using an Ethernet or Wireless connection.

CRBasic Modbus instructions include (see CRBasic Editor help for the most recent information on each of these instructions and for program examples):

- [ModbusMaster\(\)](https://help.campbellsci.com/CRBasic/CR300/#Instructions/modbusmaster.htm)
- [ModbusSlave\(\)](https://help.campbellsci.com/CRBasic/CR300/#Instructions/modbusslave.htm)
- [MoveBytes\(\)](https://help.campbellsci.com/CRBasic/CR300/#Instructions/movebytes.htm)

For additional information on Modbus, see:

- About [Modbus](#page-82-0) (p. 70)
- Why Modbus Matters: An [Introduction](https://www.campbellsci.com/blog/why-modbus-matters)
- How to Access Live [Measurement](https://www.campbellsci.com/blog/access-live-measurement-data-using-modbus) Data Using Modbus
- Using Campbell Scientific [Dataloggers](https://s.campbellsci.com/documents/us/technical-papers/dataloggers-as-modbus-slave-devices.pdf) as Modbus Slave Devices in a SCADA Network

Because Modbus has a set command structure, programming the datalogger to get data from field instruments can be much simpler than from some other serial sensors. Because Modbus uses a common bus and addresses each node, field instruments are effectively multiplexed to a datalogger without additional hardware.

When doing Modbus communications over RS-232, the datalogger, through Device Configuration Utility or the **Settings** editor, can be set to keep communication ports open and awake, but at higher power usage. Set RS-232Power to Always on. Otherwise, the datalogger goes into sleep mode after 40 seconds of communications inactivity. Once asleep, two packets are required before it will respond. The first packet awakens the datalogger; the second packet is received as data. This would make a Modbus master fail to poll the datalogger, if not using retries.

More information on Modbus can be found at:

- [www.simplyModbus.ca/FAQ.htm](http://www.simplymodbus.ca/FAQ.htm)
- [www.Modbus.org/tech.php](http://www.modbus.org/tech.php)
- [www.lammertbies.nl/comm/info/modbus.html](https://www.lammertbies.nl/comm/info/modbus.html)

## <span id="page-82-0"></span>**7.2.1 About Modbus**

Modbus is a communications protocol that enables communications among many devices connected to the same network. Modbus is often used in supervisory control and data acquisition (SCADA) systems to connect remote terminal units (RTUs) with a supervisory computer - allowing them to relay measurement data, device status, control commands, and configuration information.

The popularity of Modbus has grown because it is freely available and because its messaging structure is independent of the type of physical interface or connection that is used. Modbus can coexist with other types of connections on the same physical interface at the same time. You can operate the protocol over several data links and physical layers.

Modbus is supported by many industrial devices, including those offered by Campbell Scientific. Not only can intelligent devices such as microcontrollers and programmable logic controllers (PLCs) communicate using Modbus, but many intelligent sensors have a Modbus interface that enables them to send their data to host systems. Examples of using Modbus with Campbell Scientific dataloggers include:

- Interfacing dataloggers and Modbus-enabled sensors.
- Sending and retrieving data between dataloggers and other industrial devices.
- Delivering environmental data to SCADA systems.
- Integrating Modbus data into PakBus networks, or PakBus data into Modbus networks.

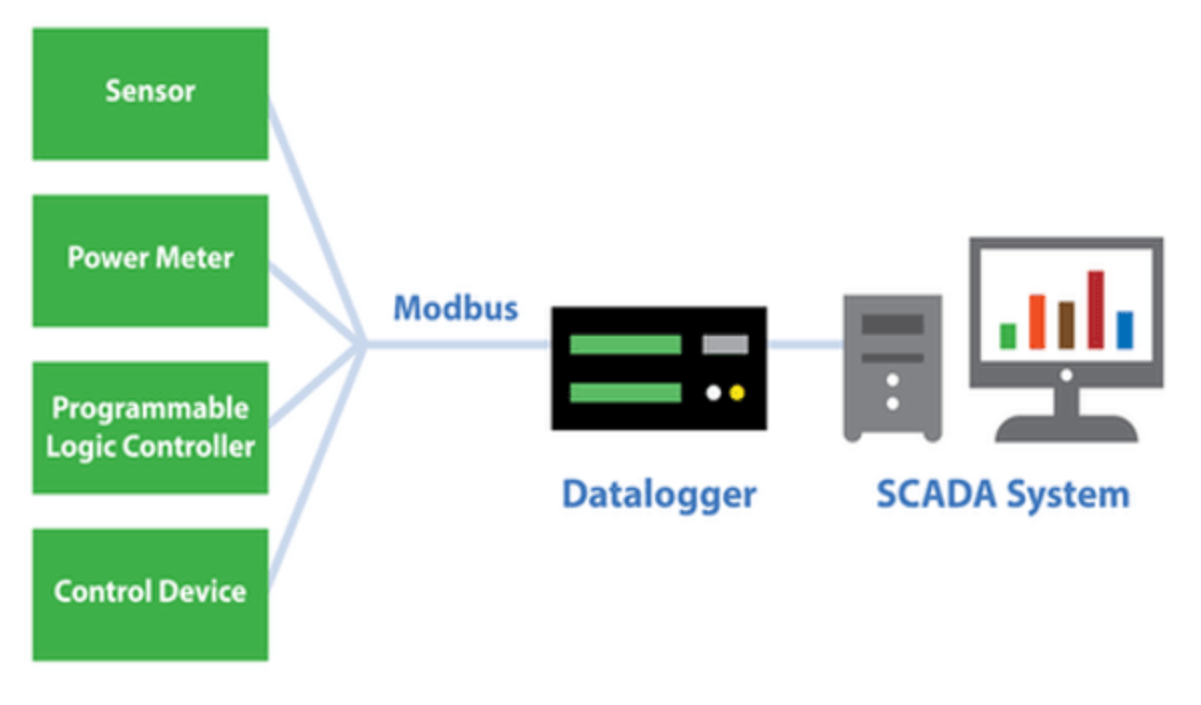

## **7.2.2 Modbus protocols**

There are three standard variants of Modbus protocols:

• Modbus RTU — Modbus RTU is the most common implementation available for Modbus. Used in serial communications, data is transmitted in a binary format. The RTU format follows the commands/data with a cyclic redundancy check checksum.

#### NOTE:

The Modbus RTU protocol standard does not allow a delay between characters of 1.5 times or more the length of time normally required to receive a character. This is analogous to "pizza" being understood, and "piz za" being gibberish. It's important to note that communications hardware used for Modbus RTU, such as radios, must transfer data as entire packets without injecting delays in the middle of Modbus messages.

- Modbus ASCII Used in serial communications, data is transmitted as an ASCII representation of the hexadecimal values. Timing requirements are loosened, and a simpler longitudinal redundancy check checksum is used.
- Modbus TCP/IP or Modbus TCP Used for communications over TCP/IP networks. The TCP/IP format does not require a checksum calculation, as lower layers already provide checksum protection. The packet structure is similar to RTU, but utilizes a different header. Devices labeled as Modbus gateways will convert from Modbus TCP to Modbus RTU.

Campbell Scientific dataloggers support Modbus RTU, Modbus ASCII, and Modbus TCP protocols. If the connection is over IP, Campbell Scientific dataloggers always use Modbus TCP. Modbus slave functionality over other comports use RTU. When acting as a master, the datalogger can be switched between ASCII and RTU protocols using an option in the [ModbusMaster\(\)](https://help.campbellsci.com/CRBasic/CR300/#Instructions/modbusmaster.htm) instruction.

## **7.2.3 Understanding Modbus Terminology**

Many of the object types are named from using Modbus in driving relays: a single-bit physical output is called a coil, and a single-bit physical input is called a discrete input or a contact.

Information is stored in the slave device in up to four different tables. Two tables store on/off discrete values (coils) and two store numerical values (registers). The coils and registers each have a read-only table and read/write table.

## **7.2.4 Connecting Modbus devices**

Dataloggers can communicate with Modbus on all available communication ports. Consideration should be given to proper surge protection of any cabled connection. Between systems of

significantly different ground potential, optical isolation may be appropriate. For additional information on grounds, see [Grounds](#page-21-0) (p. 9).

The datalogger communicates with Modbus over RS-232, or RS-485 using a RS-232-to RS-485 adapter and over TCP using an Ethernet or wireless connection .

## **7.2.5 About Modbus communications**

Modbus is a master-slave protocol. The device requesting the information is called the Modbus master, and the devices supplying information are Modbus slaves. In a standard Modbus network, there is one master and up to 247 slaves. A master does not have a Modbus address. However, each Modbus slave on a shared network has a unique address from 1 to 247.

A single Modbus master device initiates commands (requests for information), sending them to one or more Modbus slave devices on the same network. Only the Modbus master can initiate communications. Modbus slaves, in turn, remain silent, communicating only when responding to requests from the Modbus master.

Every message from the master will begin with the slave address, followed by the function code, function parameters, and a checksum. The slave will respond with a message beginning with its address, followed by the function code, data, and a checksum. The amount of data in the packet will vary, depending on the command sent to the slave. Slave devices only process one command at a time. So, the master needs to wait for a response, or timeout before sending the next command.

A broadcast address is specified to allow simultaneous communications with all slaves. Because response time of slave devices is not specified by the standard, and device manufacturers also rarely specify a maximum response time, broadcast features are rarely used. When implementing a system, timeouts in the master will need to be adjusted to account for the observed response time of the slaves.

Campbell Scientific dataloggers can be programmed to be a Modbus master or Modbus slave or even both at the same time! This proves particularly helpful when your datalogger is a part of two wider area networks. In one it uses Modbus to query data (as a master) from localized sensors or other data sources, and then in the other, it serves that data up (as a slave) to another Modbus master.

## **7.2.6 About Modbus programming**

Modbus capability of the datalogger must be enabled through configuration or programming. See the CRBasic Editor help for detailed information on program structure, syntax, and each instruction available to the datalogger.

CRBasic Modbus instructions include:

- [ModbusMaster\(\)](https://help.campbellsci.com/CRBasic/CR300/#Instructions/modbusmaster.htm)
- $\cdot$  [ModbusSlave\(\)](https://help.campbellsci.com/CRBasic/CR300/#Instructions/modbusslave.htm)
- [MoveBytes\(\)](https://help.campbellsci.com/CRBasic/CR300/#Instructions/movebytes.htm)

### 7.2.6.1 Endianness

Endianness refers to the sequential order in which bytes are arranged into larger numerical values when stored in memory. Words may be represented in big-endian or little-endian format, depending on whether bits or bytes or other components are ordered from the big end (most significant bit) or the little end (least significant bit).

In big-endian format, the byte containing the most significant bit is stored first, then the following bytes are stored in decreasing significance order, with the byte containing the least significant bit stored last. Little-endian format reverses this order: the sequence stores the least significant byte first and the most significant byte last. Endinness is used in some Modbus programming so it is important to note that the CR300 is a little-endian instrument.

### 7.2.6.2 Function codes

A function code tells the slave which storage entity to access and whether to read from or write to that entity. Different devices support different functions (consult the device documentation for support information). The most commonly used functions (codes 01, 02, 03, 04, 05, 15, and 16 ) are supported by Campbell Scientific dataloggers.

Most users only require the read- register functions. Holding registers are read with function code 03. Input registers are read with function code 04. This can be confusing, because holding registers are usually listed with an offset of 40,000 and input registers with an offset of 30,000. Don't mix up the function codes. Double check the register type in the device documentation.

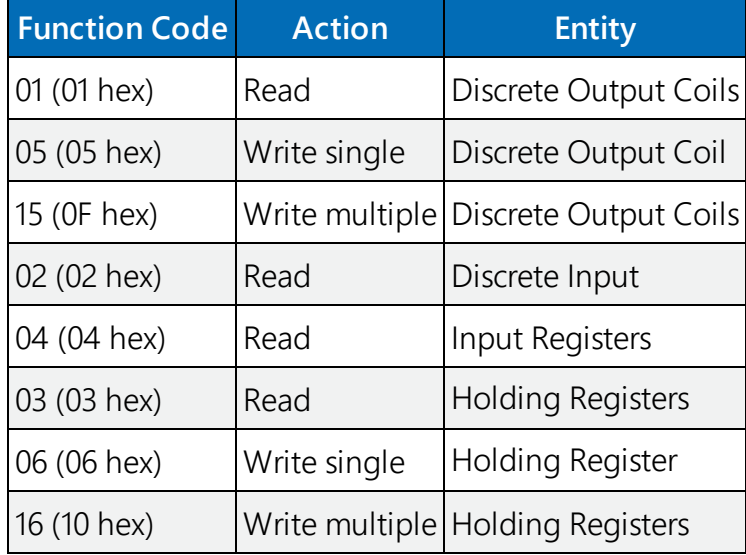

The write-register functions will only work on holding registers. Function 06 only changes one 16 bit register, whereas function 16, changes multiple registers. Note, when writing registers, the Variable parameter for the ModbusMaster () instruction refers to a source, not a destination.

## **7.2.7 Modbus information storage**

With the Modbus protocol, most of the data values you want to transmit or receive are stored in registers. Information is stored in the slave device in four different entities. Two store on/off discrete values (coils) and two store numerical values (registers). The four entities include:

- Coils 1-bit registers, used to control discrete outputs (including Boolean values), read/write.
- $\bullet$  Discrete Input 1-bit registers, used as inputs, read only.
- $\bullet$  Input Registers 16-bit registers, used as inputs, read only.
- $\bullet$  Holding Registers 16-bit registers; used for inputs, output, configuration data, or any requirement for "holding" data; read/write.

### 7.2.7.1 Registers

In a 16-bit memory location, a 4-byte value takes up two registers. The Modbus protocol always refers to data registers with a starting address number, and a length to indicate how many registers to transfer.

Campbell Scientific uses 1-based numbering (a common convention for numbering registers in equipment) in the [ModbusMaster\(\)](https://help.campbellsci.com/CRBasic/CR300/#Instructions/modbusmaster.htm) instruction. With 1-based numbering, the first data location is referred to as register number 1. Some equipment uses 0-based numbering (check the equipment documentation). With 0-based numbering, the first register is referred to as 0.

Reading register numbers can be complicated by the fact that register numbers are often written with an offset added. Input registers are written with an offset of 30000. So, the first input register is written as 30001, with 1-based numbering. Holding registers are numbered with an offset of 40000. You must remove the offset before writing the number as the Start parameter of ModbusMaster().

There are rare instances when equipment is designed with the registers mapped including the offset. That means 40001 in the documentation is really register number 40001. Those are rare instances, and the equipment is deviating from standards. If 1 or 2 don't work for the Start parameter, try 40001 and 40002.

### 7.2.7.2 Coils

Discrete digital I/O channels in Modbus are referred to as coils. The term coil has its roots in digital outputs operating solenoid coils in an industrial environment. Coils may be read only or read/write. A read only coil would be a digital input. A read/write coil is used as an output. Coils are read and manipulated with their own function codes, apart from the registers. Many modern devices do not utilize coils at all.

When working with coils, the datalogger requires Boolean variables. When reading coils, each Boolean in an array will hold the state of one coil. A value of True will set the coil, a value of False will unset the coil.

### 7.2.7.3 Data Types

Modbus does not restrict what data types may be contained within holding and input registers. Equipment manufacturers need to indicate what binary data types they are using to store data. Registers are 16-bit, so 32-bit data types use 2 registers each. Some devices combine more registers together to support longer data types like strings. The **ModbusMaster ()** instruction has a ModbusOption parameter that supports several different data types.

When data types use more than 1 register per value, the register order within the data value is important. Some devices will swap the high and low bytes between registers. You can compensate for this by selecting the appropriate ModbusOption.

Byte order is also important when communicating data over Modbus. Big Endian byte order is the reverse of Little Endian byte order. It may not always be apparent which a device uses. If you receive garbled data, try reversing the byte order. Reversing byte order is done using the [MoveBytes\(\)](https://help.campbellsci.com/CRBasic/CR300/#Instructions/movebytes.htm) instruction. There is an example in CRBasic help for reversing the bytes order of a 32-bit variable.

After properly reading in a value from a Modbus device, you might have to convert the value to proper engineering units. With integer data types, it is common to have the value transmitted in hundredths or thousandths.

### **Unsigned 16-bit integer**

The most basic data type used with Modbus is unsigned 16-bit integers. It is the original Modbus data type with 1 register per value. On the datalogger, declare your destination variable as type Long. A Long is a 32-bit signed integer that contains the value received. Select the appropriate ModbusOption to avoid post-processing.

### **Signed 16-bit integer**

Signed 16-bit integers use 1 register per value. On the datalogger, declare your destination variable as type Long. A Long is a 32-bit signed integer that contains the value received . Select the appropriate ModbusOption to avoid post-processing.

### **Signed 32-bit integer**

Signed 32-bit integers require two registers per value. This data type corresponds to the native Long variable type in Campbell dataloggers. Declare your variables as type Long before using them as the Variable parameter in ModbusMaster (). Select the appropriate ModbusOption to avoid post-processing.

### **Unsigned 32-bit integer**

Unsigned 32-bit integers require two registers per value. Declare your variables as type Long before using them as the Variable parameter in ModbusMaster(). The Long data type is a signed integer, and does not have a range equal to that of an unsigned integer. If the integer value exceeds 2,147,483,647 it will display incorrectly as a negative number. If the value does not exceed that number, there are no issues with a variable of type Long holding it.

### **32-Bit floating point**

32-bit floating point values use 2 registers each. This is the default FLOAT data type in Campbell Scientific dataloggers. Select the appropriate ModbusOption to avoid post-processing.

## **7.2.8 Modbus tips and troubleshooting**

Most of the difficulties with Modbus communications arise from deviations from the standards, which are not enforced within Modbus. Whether you are connecting via Modbus to a solar inverter, power meter, or flow meter, the information provided here can help you overcome the challenges, and successfully gather data into a Campbell datalogger. Further information on Modbus can be found at:

- [www.simplyModbus.ca/FAQ.htm](http://www.simplymodbus.ca/FAQ.htm)
- [www.Modbus.org/tech.php](http://www.modbus.org/tech.php)
- [www.lammertbies.nl/comm/info/modbus.html](https://www.lammertbies.nl/comm/info/modbus.html)

### 7.2.8.1 Error codes

Modbus defines several error codes, which are reported back to a master from a slave. [ModbusMaster\(\)](https://help.campbellsci.com/CRBasic/CR300/#Instructions/modbusmaster.htm) displays these codes as a negative number. A positive result code indicates no response was received.

### **Result code -01: illegal function**

The illegal function error is reported back by a Modbus slave when either it does not support the function at all, or does not support that function code on the requested registers. Different devices support different functions (consult the device documentation). If the function code is supported, make sure you are not trying to write to a register labeled as read-only. It is common

for devices to have holding registers where read-only and read/write registers are mapped next to each other.

An uncommon cause for the -01 result is a device with an incomplete implementation of Modbus. Some devices do not fully implement parsing Modbus commands. Instead, they are hardcoded to respond to certain Modbus messages. The result is that the device will report an error when you try selectively polling registers. Try requesting all of the registers together.

### **Result code -02: illegal data address**

The illegal data address error occurs if the slave rejects the combination of starting register and length used. One possibility, is a mistake in your program on the starting register number. Refer to the earlier section about register number and consult the device documentation for support information. Also, too long of a length can trigger this error. The **ModbusMaster ()** instruction uses length as the number of values to poll. With 32-bit data types, it requests twice as many registers as the length.

An uncommon cause for the -02 result is a device with an incomplete implementation of Modbus. Some devices do not fully implement parsing Modbus commands. Instead, they are hard coded to respond to certain Modbus messages. The result is that the device will report an error when you try selectively polling registers. Try requesting all of the registers together.

### **Result code -11: COM port error**

Result code -11 occurs when the datalogger is unable to open the COM port specified. For serial connections, this error may indicate an invalid COM port number. For Modbus TCP, it indicates a failed socket connection.

If you have a failed socket connection for Modbus TCP, check your TCPOpen() instruction. The socket returned from  $\mathsf{TCPOpen}()$  should be a number less than 99. Provided the datalogger has a working network connection, further troubleshooting can be done with a computer running Modbus software. Connect the computer to the same network and attempt to open a Modbus TCP connection to the problem slave device. Once you resolve the connection between the computer and the slave device, the connection from the datalogger should work.

## <span id="page-89-0"></span>7.3 Internet Communications

The internet protocols listed in [Communications](#page-190-0) specifications (p. 178), are supported by the CR310 or when using a cell modem with the CR300 series. The most up-to-date information on implementing these protocols is contained in CRBasic Editor help.

CRBasic instructions for internet communications include:

- [EmailRelay\(\)](https://help.campbellsci.com/CRBasic/CR300/#Instructions/emailrelay.htm) [HTTPPut\(\)](https://help.campbellsci.com/CRBasic/CR300/#Instructions/httpput.htm)
- $\cdot$  [EmailSend\(\)](https://help.campbellsci.com/CRBasic/CR300/#Instructions/emailsend.htm)
- $\cdot$  [EmailRcv\(\)](https://help.campbellsci.com/CRBasic/CR300/#Instructions/emailrecv.htm)
- $\cdot$  [FTPClient\(\)](https://help.campbellsci.com/CRBasic/CR300/#Instructions/ftpclient.htm)
- $\cdot$  HTTPGet $()$
- $\cdot$  [HTTPOut\(\)](https://help.campbellsci.com/CRBasic/CR300/#Instructions/httpout.htm)
- <span id="page-90-0"></span>• [HTTPPost\(\)](https://help.campbellsci.com/CRBasic/CR300/#Instructions/httppost.htm)
- - $\cdot$  [IPInfo\(\)](https://help.campbellsci.com/CRBasic/CR300/#Instructions/ipinfo.htm)
	- [PPPOpen\(\)](https://help.campbellsci.com/CRBasic/CR300/#Instructions/pppopen.htm)
	- $\cdot$  [PPPClose\(\)](https://help.campbellsci.com/CRBasic/CR300/#Instructions/pppclose.htm)
- $\bullet$  TCPOpen $()$ 
	- [TCPClose\(\)](https://help.campbellsci.com/CRBasic/CR300/#Instructions/tcpclose.htm)

## 7.4 DNP3 communications

DNP3 is designed to optimize transmission of data and control commands from a master computer to one or more remote devices or outstations. The datalogger allows DNP3 communications on all available communication ports. CRBasic DNP3 instructions include:

- $\cdot$  [DNP\(\)](https://help.campbellsci.com/CRBasic/CR300/#Instructions/dnp.htm)
- [DNPUpdate\(\)](https://help.campbellsci.com/CRBasic/CR300/#Instructions/dnpupdate.htm)
- $\cdot$  [DNPVariable\(\)](https://help.campbellsci.com/CRBasic/CR300/#Instructions/dnpvariable.htm)

See the CRBasic help for detailed information and program examples.

For additional information on DNP3 see:

- DNP3 with Campbell Scientific [Dataloggers](https://s.campbellsci.com/documents/us/technical-papers/dnp3-protocol.pdf)
- [Getting](https://www.campbellsci.com/blog/getting-to-know-dnp3) to Know DNP3
- <span id="page-90-1"></span>• How to Access Your [Measurement](https://www.campbellsci.com/blog/access-measurement-data-using-dnp3) Data Using DNP3

## 7.5 PakBus communications

PakBus is a Campbell Scientific communications protocol. By using signed data packets, PakBus increases the number of communication and networking options available to the datalogger. The datalogger allows PakBus communications on all available communications ports. For additional information, see The Many Possibilities of PakBus [Networking](https://www.campbellsci.com/blog/many-possibilities-of-pakbus-networking).

Advantages of PakBus include:

- Simultaneous communications between the datalogger and other devices.
- Peer-to-peer communications no computer required. Special CRBasic instructions simplify transferring data between dataloggers for distributed decision making or control.
- Data consolidation other PakBus dataloggers can be used as "sensors" to consolidate all data into one datalogger.
- Routing the datalogger can act as a router, passing on messages intended for another Campbell Scientific datalogger. PakBus supports automatic route detection and selection.
- Short distance networks a datalogger can talk to another datalogger over distances up to 30 feet by connecting transmit, receive, and ground wires between the dataloggers.

In a PakBus network, each datalogger is assigned a unique address. The default PakBus address in most devices is 1. To communicate with the datalogger, the datalogger support software must know the datalogger PakBus address. The PakBus address is changed using Device Configuration Utility, datalogger Settings Editor, or PakBus Graph software.

CRBasic PakBus instructions include:

- . [GetDataRecord\(\)](https://help.campbellsci.com/CRBasic/CR300/#Instructions/getdatarecord.htm)
- $\cdot$  [GetVariables\(\)](https://help.campbellsci.com/CRBasic/CR300/#Instructions/getvariables.htm)
- [SendData\(\)](https://help.campbellsci.com/CRBasic/CR300/#Instructions/senddata.htm)
- [SendGetVariables\(\)](https://help.campbellsci.com/CRBasic/CR300/#Instructions/sendgetvariables.htm)
- <span id="page-91-0"></span>. [SendVariables\(\)](https://help.campbellsci.com/CRBasic/CR300/#Instructions/sendvariables.htm)

## 7.6 SDI-12 communications

SDI-12 is a 1200 baud communications protocol that supports many smart sensors, probes and devices. The datalogger supports SDI-12 communications through two modes — transparent mode and programmed mode (see [SDI-12](#page-24-0) ports (p. 12) for wiring terminal information).

Transparent mode facilitates sensor setup and troubleshooting. It allows commands to be manually issued and the full sensor response viewed. Transparent mode does not record data. See SDI-12 transparent mode (p. 80) for more [information.](#page-92-0)

Programmed mode automates much of the SDI-12 protocol and provides for data recording. [See](#page-93-0) SDI-12 programmed [mode/recorder](#page-93-0) mode (p. 81) for more information.

CRBasic SDI-12 instructions include:

- [SDI12Recorder\(\)](https://help.campbellsci.com/CRBasic/CR300/#Instructions/sdi12recorder.htm)
- [SDI12SensorSetup\(\)](https://help.campbellsci.com/CRBasic/CR300/#Instructions/sdi12setupresponse.htm)
- [SDI12SensorResponse\(\)](https://help.campbellsci.com/CRBasic/CR300/#Instructions/sdi12setupresponse.htm)
- $\cdot$  [SDI12Watch\(\)](https://help.campbellsci.com/CRBasic/CR300/#Instructions/sdi12watch.htm)

The datalogger uses SDI-12 version 1.3.

## <span id="page-92-0"></span>**7.6.1 SDI-12 transparent mode**

System operators can manually interrogate and enter settings in probes using transparent mode. Transparent mode is useful in troubleshooting SDI-12 systems because it allows direct communications with probes.

Transparent mode may need to wait for commands issued by the programmed mode to finish before sending responses. While in transparent mode, the datalogger programs may not execute. Datalogger security may need to be unlocked before transparent mode can be activated.

Transparent mode is entered while the computer is communicating with the datalogger through a terminal emulator program such as through Device Configuration Utility or other datalogger support software. Keyboard displays cannot be used. For how-to instructions for communicating directly with an SDI-12 sensor using a terminal emulator, watch this [video.](https://www.campbellsci.com/videos?video=25)

To enter the SDI-12 transparent mode, enter the datalogger support software terminal emulator:

```
Deployment | Logger Control | Data Monitor | File Control | Send OS | Settings Editor | Terminal
 CR >
CR BBD>SDI12
Enter Cx Port 1, 1, 5 or 7
 \mathbf{1}Entering SDI12 Terminal
Exit SDI12 Terminal
```
- 1. Press Enter until the datalogger responds with the prompt CR300 series>.
- 2. Type SDI12 at the prompt and press Enter.
- 3. In response, the query  $Enter$   $Cx$   $Port$  is presented with a list of available ports. Enter the port number assigned to the terminal to which the SDI-12 sensor is connected, and press **Enter**. For example, 1 is entered for terminal C1.
- 4. An Entering SDI12 Terminal response indicates that SDI-12 transparent mode is active and ready to transmit SDI-12 commands and display responses.

The terminal-mode utility allows monitoring of SDI-12 traffic by using the watch command (sniffer mode). Watch an instructional this [video](https://www.campbellsci.com/videos?video=26) or use the following instructions.

- 1. Enter the terminal mode as described previously.
- 2. Press Enter until a CR300 series > prompt appears.
- 3. Type W and then press Enter.
- 4. In response, the query **Select:** is presented with a list of available ports. Enter the port number assigned to the terminal to which the SDI-12 sensor is connected, and press **Enter**.
- 5. In answer to Enter timeout (secs): type 100 and press Enter.
- 6. In response to the query ASCII (Y)?, type Y and press Enter.
- 7. SDI-12 communications are then opened for viewing.

### 7.6.1.1 SDI-12 transparent mode commands

SDI-12 commands and responses are defined by the SDI-12 Support Group ([www.sdi-12.org](http://www.sdi-12.org/)) and are available in the SDI-12 [Specification.](http://www.sdi-12.org/specification.php) Sensor manufacturers determine which commands to support. Commands have three components:

- **Sensor address (a):** A single character and the first character of the command. Sensors are usually assigned a default address of zero by the manufacturer. The wildcard address ( ?) is used in the **Address** Query command. Some manufacturers may allow it to be used in other commands. SDI-12 sensors accept addresses 0 through 9, a through z, and A through Z.
- Command body (for example, M1): An upper case letter (the "command") followed by alphanumeric qualifiers.
- Command termination (!): An exclamation mark.

An active sensor responds to each command. Responses have several standard forms and terminate with <CR><LF> (carriage return–line feed).

## <span id="page-93-0"></span>**7.6.2 SDI-12 programmed mode/recorder mode**

The datalogger can be programmed to read SDI-12 sensors or act as an SDI-12 sensor itself. The [SDI12Recorder\(\)](https://help.campbellsci.com/CRBasic/CR300/#Instructions/sdi12recorder.htm) instruction automates sending commands and recording responses. With this instruction, the commands to poll sensors and retrieve data is done automatically with proper elapsed time between the two. The datalogger automatically issues retries. See CRBasic Editor help for more information on this instruction.

Commands entered into the **SDIRecorder()** instruction differ slightly in function from similar commands entered in transparent mode. In transparent mode, for example, the operator manually enters  $a$ M! and  $a$ D0! to initiate a measurement and get data, with the operator providing the proper time delay between the request for measurement and the request for data. In programmed mode, the datalogger provides command and timing services within a single line of code. For example, when the  $SDI12Recorder()$  instruction is programmed with the M! command (note that the SDI-12 address is a separate instruction parameter), the datalogger issues the **aM!** and **aD0!** commands with proper elapsed time between the two. The datalogger automatically issues retries and performs other services that make the SDI-12 measurement work as trouble free as possible.

For troubleshooting purposes, responses to SDI-12 commands can be captured in programmed mode by placing a variable declared As String in the variable parameter. Variables not declared As String will capture only numeric data.

### **7.6.3 Programming the datalogger to act as an SDI-12 sensor**

The SDI12SensorSetup() / [SDI12SensorResponse\(\)](https://help.campbellsci.com/CRBasic/CR300/#Instructions/sdi12setupresponse.htm) instruction pair programs the datalogger to behave as an SDI-12 sensor. A common use of this feature is to copy data from the datalogger to other Campbell Scientific dataloggers over a single data-wire interface (terminal configured for SDI-12 to terminal configured for SDI-12), or to copy data to a third-party SDI-12 recorder.

Details of using the SDI12SensorSetup() / SDI12SensorResponse() instruction pair can be found in the CRBasic Editor help.

When programmed as an SDI-12 sensor, the datalogger will respond to SDI-12 commands M, MC, C, CC, R, RC, V, ?, and I.

When acting as a sensor, the datalogger can be assigned only one SDI-12 address per SDI-12 port. For example, a datalogger will not respond to both **OM!** and **1M!** on SDI-12 port **C1**. However, different SDI-12 ports can have unique SDI-12 addresses.

## **7.6.4 SDI-12 power considerations**

When a command is sent by the datalogger to an SDI-12 probe, all probes on the same SDI-12 port will wake up. However, only the probe addressed by the datalogger will respond. All other probes will remain active until the timeout period expires.

### Example:

Probe: Water Content

Power Usage:

- $\bullet$  Oujescent: 0.25 mA
- $\bullet$  Active: 66 mA
- Measurement: 120 mA

Measurement time: 15 s

Timeout: 15 s

Probes 1, 2, 3, and 4 are connected to SDI-12 port C1.

The time line in the following table shows a 35-second power-usage profile example.

For most applications, total power usage of 318 mA for 15 seconds is not excessive, but if 16 probes were wired to the same SDI-12 port, the resulting power draw would be excessive. Spreading sensors over several SDI-12 terminals helps reduce power consumption.

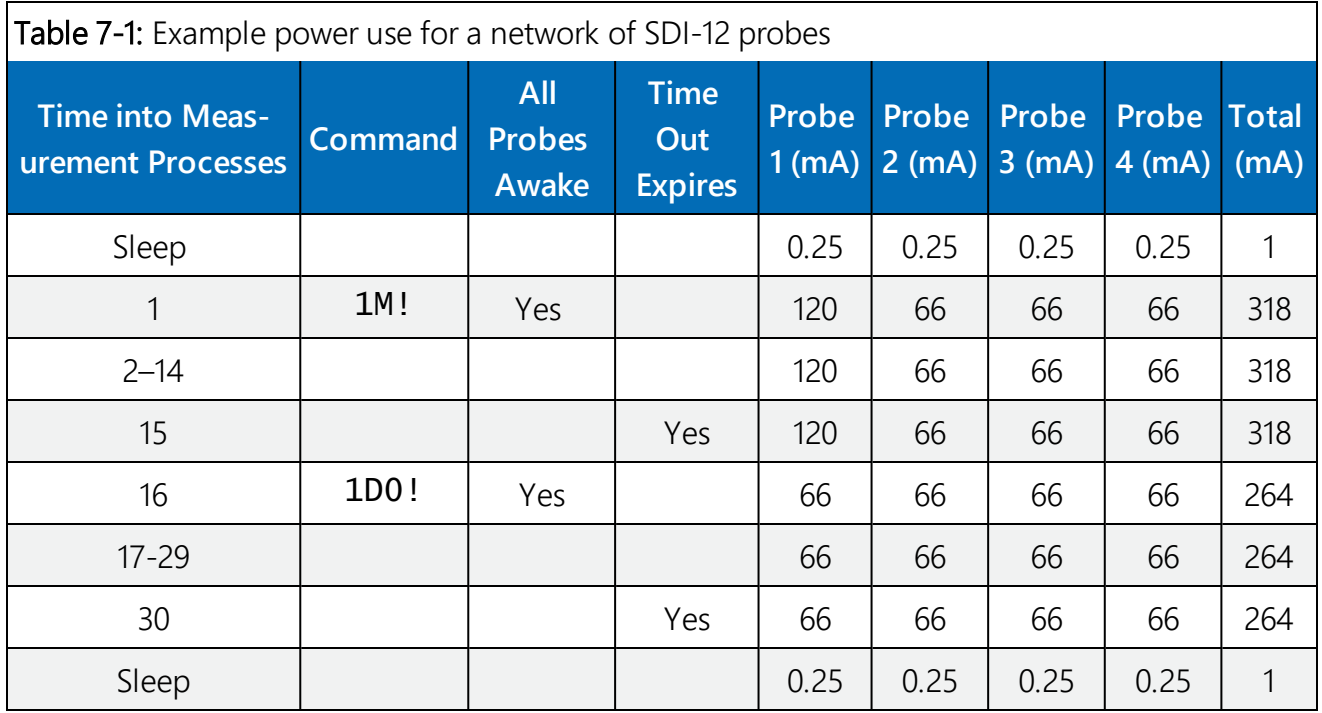

# 8. Maintaining your datalogger

Protect the datalogger from humidity and moisture. When humidity levels reach the dewpoint, condensation occurs, and damage to datalogger electronics can result. Adequate desiccant should be placed in instrumentation enclosure to provide protection, and control humidity. Desiccant should be changed periodically.

If sending the datalogger to Campbell Scientific for calibration or repair, consult first with Campbell Scientific. If the datalogger is malfunctioning, be prepared to perform some troubleshooting procedures (see Tips and [troubleshooting](#page-108-0) on page 96).

Also, consider checking, or posting your question to, the Campbell Scientific user forum <http://www.campbellsci.com/forum>. Our web site [https://www.campbellsci.com](https://www.campbellsci.com/) has additional manuals (with example programs), FAQs, specifications and compatibility information for all of our products.

Video tutorials <https://www.campbellsci.com/videos> and blog articles <https://www.campbellsci.com/blog> are also useful troubleshooting resources.

If calibration or repair is needed, the procedure shown on: <https://www.campbellsci.com/repair> should be followed when sending the product.

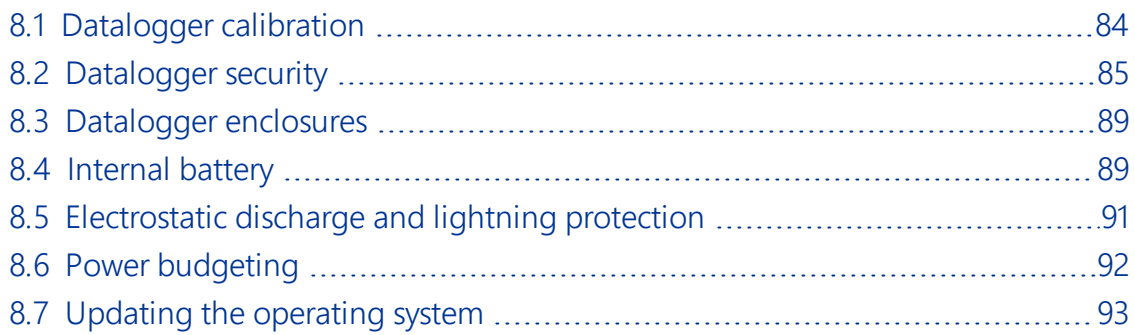

## <span id="page-96-0"></span>8.1 Datalogger calibration

Campbell Scientific recommends factory recalibration every three years. During calibration, all the input terminals, peripheral and communications ports, operating system, and memory areas are checked; and the internal battery is replaced. The datalogger is checked to ensure that all hardware operates within published specifications before it is returned. To request recalibration for a product, see [www.campbellsci.com/repair](https://www.campbellsci.com/repair).

It is recommended that you maintain a level of calibration appropriate to the datalogger application. Consider the following factors when setting a calibration schedule:

- The importance of the measurements
- How long the datalogger will be used
- The operating environment
- How the datalogger will be handled

You can download and print calibration certificates for many products you have purchased by logging in to the Campbell Scientific website and going to: <https://www.campbellsci.com/calcerts>.

#### NOTE:

Note, you will need your product's serial number to access its certificate.

<span id="page-97-0"></span>Watch an instructional [video.](https://www.campbellsci.com/videos/calibration-certs)

## 8.2 Datalogger security

Datalogger security concerns include:

- Collection of sensitive data
- Operation of critical systems
- Networks that are accessible to many individuals

Some options to secure your datalogger from mistakes or tampering include:

- Sending the latest [operating](#page-105-0) system to the datalogger. See Updating the operating system (p. 93) for more [information.](#page-105-0)
- Disabling unused services and securing those that are used. This includes disabling HTTP, HTTPS, FTP, Telnet, and Ping network services (Device Configuration Utility > Deployment > Network Services tab). These services can be used to discover your datalogger on an IP network.

#### NOTE:

FTP, Telnet, and Ping services are disabled by default.

• Setting security codes (see following information under "Security Codes").

- Setting a PakBus/TCP password. The PakBus TCP password controls access to PakBus communication over a TCP/IP link. PakBusTCP passwords can be set in Device Configuration Utility.
- Disabling FTP or setting an FTP username and password in Device Configuration Utility.
- Setting a PakBus encryption (AES-128) key in Device Configuration Utility. This forces PakBus data to be encrypted during transmission.
- Disabling HTTP/HTTPS or creating a . csipasswd file to secure HTTP/HTTPS (see [Creat](#page-99-0)ing a .csipasswd file on page 87 for more [information\)](#page-99-0).
- Enabling HTTPS and disabling HTTP. To prevent data collection via the web interface, both HTTP and HTTPS must be disabled.
- Tracking Operating System, Run, and Program signatures.
- Encrypting program files if they contain sensitive information (see CRBasic help [FileEn](https://help.campbellsci.com/CRBasic/CR300/#Instructions/fileencrypt.htm)[crypt\(\)](https://help.campbellsci.com/CRBasic/CR300/#Instructions/fileencrypt.htm) instruction or use the CRBasic Editor File menu, Save and Encrypt option).
- Hiding program files for extra protection (see CRBasic help FileManage () instruction).
- Monitoring your datalogger for changes by tracking program and operating system signatures, as well as CPU file contents.
- Securing the physical datalogger and power supply under lock and key.

#### WARNING:

All security features can be subverted through physical access to the datalogger. If absolute security is a requirement, the physical datalogger must be kept in a secure location.

## **8.2.1 Security codes**

The datalogger employs a security scheme that includes three levels of security. Security codes can effectively lock out innocent tinkering and discourage wannabe hackers on all communication links. However, any serious hacker with physical access to the datalogger or to the communications hardware can, with only minimal trouble, overcome the five-digit security codes. Security codes are held in the datalogger Settings Editor.

The preferred methods of enabling security include the following:

- Device Configuration Utility: Security codes are set on the Deployment > Datalogger tab.
- Network Planner: Security codes can be set as dataloggers are added to the network.

Alternatively, in CRBasic the  $\text{SetSecurity}()$  instruction can be used. It is only executed at program compile time. This is not recommended because deleting **SetSecurity()** from a CRBasic program is not equivalent to  $Setsecurity(0,0,0)$ . Settings persist when a new program is downloaded that has no SetSecurity() instruction.

Up to three levels of security can be set. Valid security codes are 1 through 65535 ( 0 confers no security). Security 1 must be set before Security 2. Security 2 must be set before Security 3. If any one of the codes is set to 0, any security code level greater than it will be set to 0. For example, if Security 2 is 0 then Security 3 is automatically set to 0. Security codes are unlocked in reverse order: Security 3 before Security 2, Security 2 before Security 1.

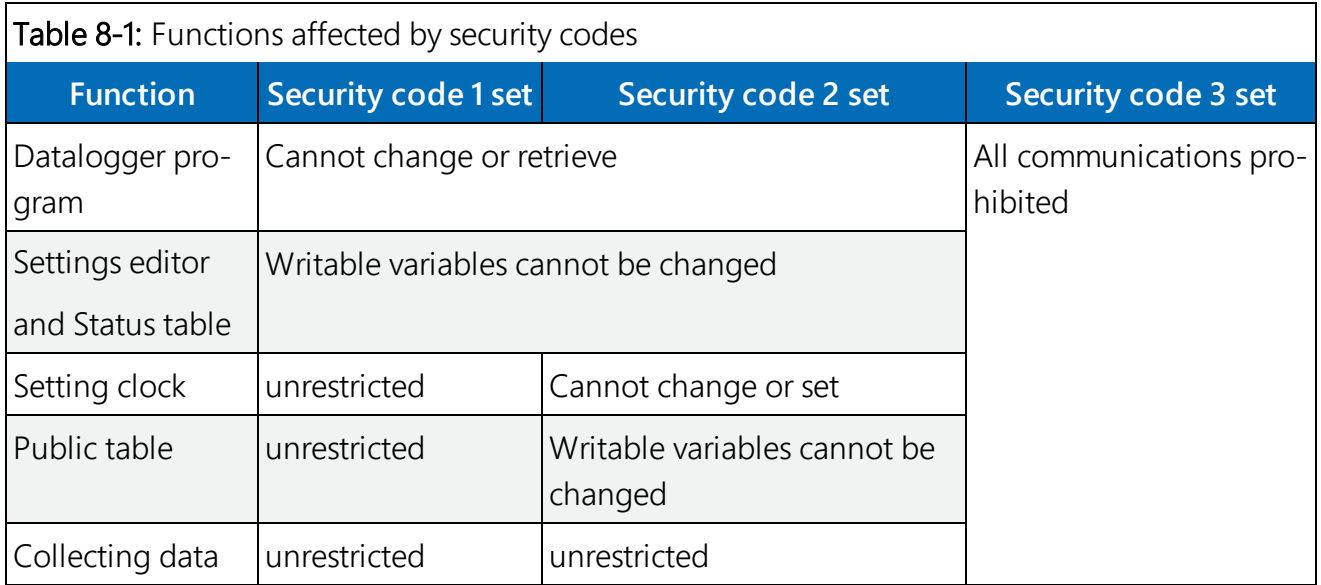

See Security (p. 125) for more [information.](#page-137-0)

For additional information on datalogger security, see:

- 4 Ways to Make your Data More [Secure](https://www.campbellsci.com/blog/make-data-more-secure)
- Available Security Measures for [Internet-Connected](https://www.campbellsci.com/blog/security-measures-for-internet-connected-dataloggers) Dataloggers
- How to Use [Datalogger](https://www.campbellsci.com/blog/use-datalogger-security-codes) Security Codes
- <span id="page-99-0"></span>• How Can Data be Made More Secure on a CRBasic PakBus [Datalogger](https://www.campbellsci.com/faqs?v=1241)

## **8.2.2 Creating a .csipasswd file**

The datalogger employs a security code scheme that includes three levels of security [\(see](#page-97-0) Datalogger security on page 85 for more [information\).](#page-97-0) This scheme can be used to limit access to a datalogger that is publicly available. However, the security codes are visible in Device Configuration Utility. In addition, the range of codes is relatively small. To provide a more robust means of security, Basic access authentication was implemented with the HTTP API interface in the form of an encrypted password file named . csipasswd. Read/write access to the web

interface requires a . csipasswd file. The web interface provides access to real-time and stored datalogger data. For more information on the web interface, watch an instructional [video.](https://www.campbellsci.com/videos/web-interface)

When a file named . csipasswd is stored on the datalogger CPU drive, basic access authentication is enabled in the datalogger and read/write access to the web interface can be defined. Multiple user accounts with differing levels of access can be defined for one datalogger. Four levels of access are available:

- None: Disable a user account.
- Read Only: Data collection is unrestricted. Clock and writable variables cannot be changed. Programs cannot be viewed, stopped, deleted, or retrieved.
- Read/Write: Data collection is unrestricted. Clock and writable variables can be changed. Programs cannot be viewed, stopped, deleted, or retrieved.
- All: Data collection is unrestricted. Clock and writable variables can be changed. Programs can be viewed, stopped, deleted and retrieved.

### NOTE:

All levels of access allow data collection.

Create an encrypted password file or modify an existing password file using Device Configuration Utility:

- 1. Connect to your device in Device Configuration Utility.
- 2. Click the Network Services tab, then the Edit .csipasswd File button.
- 3. Define user accounts and access levels.
- 4. Click Apply. The . csipasswd file is automatically saved to the datalogger CPU drive.

When a . csipasswd file is used, the PakBus/TCP Password security setting is not used when accessing the datalogger via HTTP. If the . csipasswd file is blank or does not exist, the default user name is "anonymous" with no password and a user level of read only.

When access to the datalogger web server is attempted without the appropriate security level, the datalogger will prompt the web client to display a username and password request dialog. If an invalid username or password is entered, the datalogger web server will default to the level of access assigned to "anonymous". As noted previously, anonymous is assigned a user level of read-only, though this can be changed using Device Configuration Utility.

If the numeric security code has been enabled, and no . csipasswd file is on the datalogger, then that numeric security code must be entered to access the datalogger. If a . csipasswd file is on the datalogger, the username and password employed by the basic access authentication will eliminate the need for entering the numeric security code.

### 8.2.2.1 Command syntax

Syntax for the commands sent to the web server generally follows the form of:

### URL?command=CommandName&uri=DataSource&arguments

Arguments are appended to the command string using an ampersand (&). Some commands have optional arguments, where omitting the argument results in a default being used. When applicable, optional arguments and their defaults are noted and examples are provided in the CRBasic help (search Web Server/API Commands).

## <span id="page-101-0"></span>8.3 Datalogger enclosures

The datalogger and most of its peripherals must be protected from moisture and humidity. Moisture in the electronics will seriously damage the datalogger. In most cases, protection from moisture is easily accomplished by placing the datalogger in a weather-tight enclosure with desiccant and elevating the enclosure above the ground. Desiccant in enclosures should be changed periodically.

#### WARNING:

Do not completely seal the enclosure if lead-acid batteries are present; hydrogen gas generated by the batteries may build to an explosive concentration.

The following details a typical installation using a Campbell Scientific enclosure. The datalogger has mounting holes through which small screws are inserted into nylon anchors in the backplate.

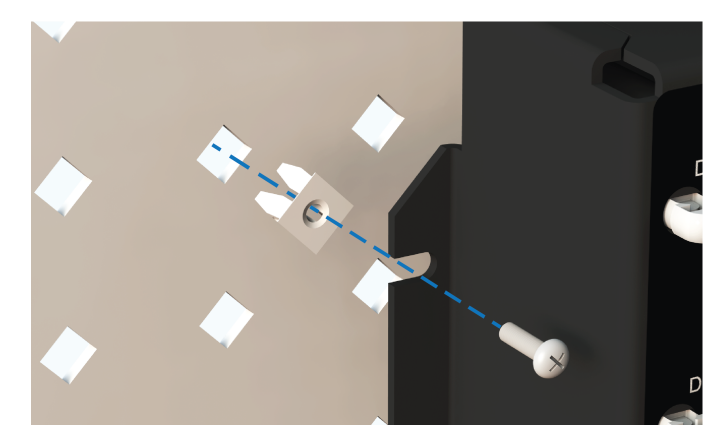

<span id="page-101-1"></span>See also Physical [specifications](#page-181-0) (p. 169).

## 8.4 Internal battery

The lithium battery powers the internal clock when the datalogger is not powered. The internal lithium battery has a six-year life when no external power source is applied. Its life is extended

when the datalogger is installed with an external power source. If the datalogger is used in a high-temperature application, the battery life is shortened.

To prevent clock and memory issues, it is recommended you proactively replace the battery every 5 years, or more frequently when operating continuously in high temperatures. For example, replace at least every 2 years if operating continuously at 80 °C.

#### NOTE:

The battery is replaced during regular factory recalibration, which is recommended every 3 years. For more [information,](#page-96-0) see Datalogger calibration (p. 84).

When the lithium battery is removed (or is depleted and primary power to the datalogger is removed), the CRBasic program and most settings are maintained, but the following are lost:

- Temporary program memory (current values for variables).
- Routing and communication logs (relearned without user intervention).
- Time. Clock will need resetting when the battery is replaced.

A replacement lithium battery can be purchased from Campbell Scientific or another supplier.

• 3 V coin cell CR2016 for battery-backed clock. 6-year life with no external power source.

See Power [requirements](#page-181-1) (p. 169) for more information.

#### WARNING:

Misuse or improper installation of the internal lithium battery can cause severe injury. Fire, explosion, and severe burns can result. Do not recharge, disassemble, heat above 100 °C (212 °F), solder directly to the cell, incinerate, or expose contents to water. Dispose of spent lithium batteries properly.

#### NOTE:

The Status field Battery value and the destination variable from the  $Battery()$  instruction (often called  $b$ att\_volt) in the Public table reference the external battery voltage.

## **8.4.1 Replacing the internal battery**

It is recommended that you send the datalogger in for scheduled calibration, which includes internal battery replacement (see [Datalogger](#page-96-0) calibration on page 84).

#### WARNING:

Any damage made to the datalogger during user replacement of the internal battery is not covered under warranty.

- 1. Loosen or remove the screws from the sides of the datalogger.
- 2. Pull the bottom and top of the datalogger apart.
- 3. Carefully pinch each of the four plastic pins and pull the top circuit board away from the mounts and connector. A wire connects the board, do not pull the board too far and damage the wire connection.
- 4. Remove the lithium battery by gently prying it out with a small flat-bladed screwdriver.
- 5. Install new battery.
- <span id="page-103-0"></span>6. Reassemble the datalogger. Take particular care to ensure the board is reseated tightly onto the plastic pins and connector.

## 8.5 Electrostatic discharge and lightning protection

#### WARNING:

Lightning strikes may damage or destroy the datalogger, associated sensors and power supplies.

Electrostatic discharge (ESD) can originate from several sources, the most common and destructive are primary and secondary lightning strikes. Primary lightning strikes hit instrumentation directly. Secondary strikes induce voltage in power lines or wires connected to instrumentation. While elaborate, expensive, and nearly infallible lightning protection systems are on the market, Campbell Scientific, for many years, has employed a simple and inexpensive design that protects most systems in most circumstances. The system consists of a lightning rod, metal mast, heavy-gauge ground wire, and ground rod to direct damaging current away from the datalogger. This system, however, is not infallible. The following image displays a typical application of the system:

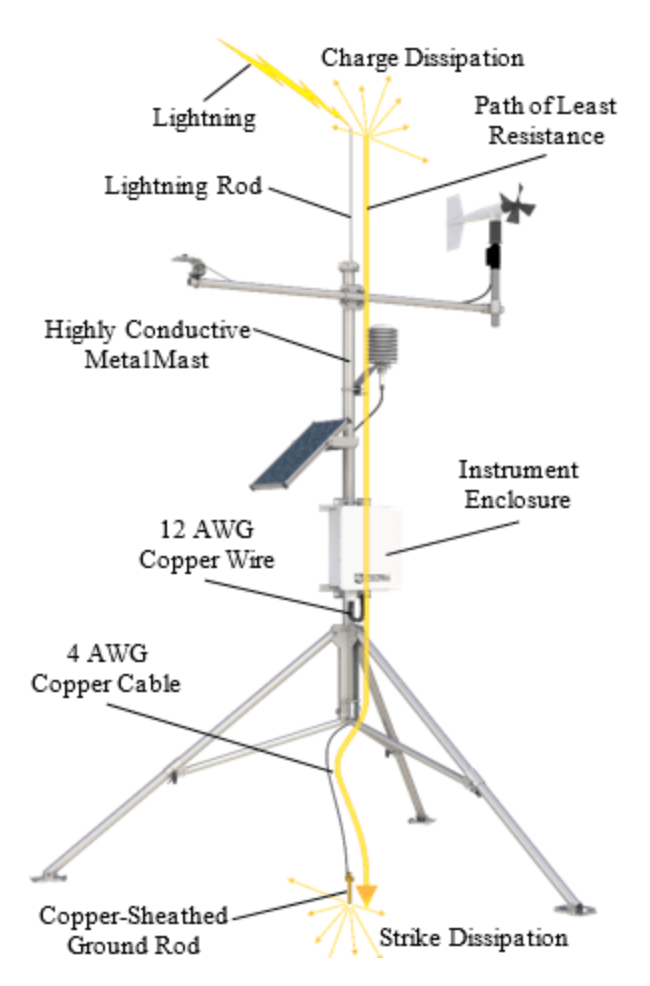

All critical inputs and outputs on the datalogger are ESD protected to 75 V. To be effective, the earth ground lug must be properly connected to earth (chassis) ground.

Communications ports are another path for transients. You should provide communications paths, such as telephone or short-haul modem lines, with spark-gap protection. Spark-gap protection is usually an option with these products; so, request it when ordering. Spark gaps must be connected to earth (chassis) ground.

<span id="page-104-0"></span>For detailed information on grounding, see [Grounds](#page-21-0) (p. 9).

## 8.6 Power budgeting

In low-power situations, the datalogger can operate for several months on non-rechargeable batteries. Power systems for longer-term remote applications typically consist of a charging source, a charge controller, and a rechargeable battery. When ac line power is available, a Vacto-Vdc wall adapter, the onboard charging regulator, and a rechargeable battery can be used to construct an uninterruptible power supply (UPS).

When designing a power supply, consider worst-case power requirements and environmental extremes. For example, the power requirement of a weather station may be substantially higher during extreme cold, while at the same time, the extreme cold constricts the power available from the power supply. System operating time for batteries can be estimated by dividing the battery capacity (ampere hours) by the average system current drain (amperes).

For more information see:

- Application Note Power [Supplies](https://s.campbellsci.com/documents/us/technical-papers/pow-sup.pdf)
- Power Budget [Spreadsheet](https://www.campbellsci.com/downloads/power-budget-spreadsheet)
- Video Tutorial Power [Budgeting](https://www.campbellsci.com/videos?video=58)

See also:

- [Power](#page-19-0) input  $(p. 7)$
- $\bullet$  Power [output](#page-21-1) (p. 9)
- Power [requirements](#page-181-1) (p. 169)
- <span id="page-105-0"></span>• Power output [specifications](#page-183-0) (p. 171)

## 8.7 Updating the operating system

Campbell Scientific posts operating system (OS) updates at [www.campbellsci.com/downloads](http://www.campbellsci.com/downloads) when they become available. It is recommended that before deploying instruments, you check operating system versions and update them as needed. The datalogger operating system version is shown in the Status table, Station Status Summary, and Device Configuration Utility Deployment > Datalogger. An operating system may be sent through Device Configuration Utility or through program-send procedures.

#### WARNING:

Because sending an OS resets datalogger memory and resets all settings on the datalogger to factory defaults, data loss will certainly occur. Depending on several factors, the datalogger may also become incapacitated for a time.

#### TIP:

It is recommended that you retrieve data from the datalogger and back up your programs and settings before updating your OS. To collect data using LoggerNet, connect to your datalogger and click Collect Now  $\bullet$ . To backup your datalogger, connect to it in Device Configuration Utility, click the Backup menu and select Backup Datalogger.

## <span id="page-106-0"></span>**8.7.1 Sending an operating system to a local datalogger**

Send an OS using Device Configuration Utility. This method requires a direct connection between your datalogger and computer.

- 1. Download the latest Operating System at [www.campbellsci.com/downloads.](http://www.campbellsci.com/downloads)
- 2. Locate the .exe download and double-click to run the file. This will extract the .obj OS file to the C:\Campbellsci\Lib\OperatingSystems folder.
- 3. Supply power to the datalogger. If connecting via USB for the first time, you must first install USB drivers by using Device Configuration Utility (select your datalogger, then on the main page, click Install USB Driver). Alternately, you can install the USB drivers using EZ Setup. A USB connection supplies 5 V power (as well as a communication link), which is adequate for setup, but a 12 V battery will be needed for field deployment.
- 4. Physically connect your datalogger to your computer using a USB cable, then open Device Configuration Utility and select your datalogger.
- 5. Select the communications port used to communicate with the datalogger from the COM Port list (you do not need to click Connect).
- 6. Click the Send OS tab. At the bottom of the window, click Start.
- 7. On the Avoid Conflicts with the Local Server window, click OK.
- 8. Navigate to the C:\Campbellsci\Lib\OperatingSystems folder.
- 9. Ensure Datalogger Operating System Files (\*.obj) is selected in the Files of type list, select the new OS .obj file, and click Open to update the OS on the datalogger.

Watch a video: Sending an OS to a Local [Datalogger](https://www.campbellsci.com/videos?video=76).

### **8.7.2 Sending an operating system to a remote datalogger**

#### CAUTION:

Sending an OS remotely to a datalogger with Operating System 4 or earlier is not recommended. These dataloggers should be updated using the previous instruction ([Sending](#page-106-0) an operating system to a local [datalogger](#page-106-0) (p. 94)).

If you have a datalogger that is already deployed, you can update the OS over a telecommunications link by sending the OS to the datalogger as a program. In most instances, sending an OS as a program preserves settings. This allows for sending supported operating

systems remotely (check the release notes). However, this should be done with great caution as updating the OS may reset the datalogger settings, even settings critical to supporting the telecommunication link.

- 1. Download the latest Operating System at [www.campbellsci.com/downloads.](http://www.campbellsci.com/downloads)
- 2. Locate the .exe download and double-click to run the file. This will extract the .obj OS file to the C:\Campbellsci\Lib\OperatingSystems folder.
- 3. Using datalogger support software, connect to your datalogger.
	- LoggerNet users, select Main and click Connect  $\lll$  on the LoggerNet toolbar, select the datalogger from the Stations list, then click Connect
	- PC200W and PC400 users, select the datalogger from the list and click Connect
- 4. Select File Control **b** at the top of the Connect window.
- 5. Click Send **at the top of the File Control window.**
- 6. Navigate to the C:\Campbellsci\Lib\OperatingSystems folder.
- 7. Ensure Datalogger Operating System Files (\*.obj) is selected in the files of type list, select the new OS .obj file, and click **Open** to update the OS on the datalogger.

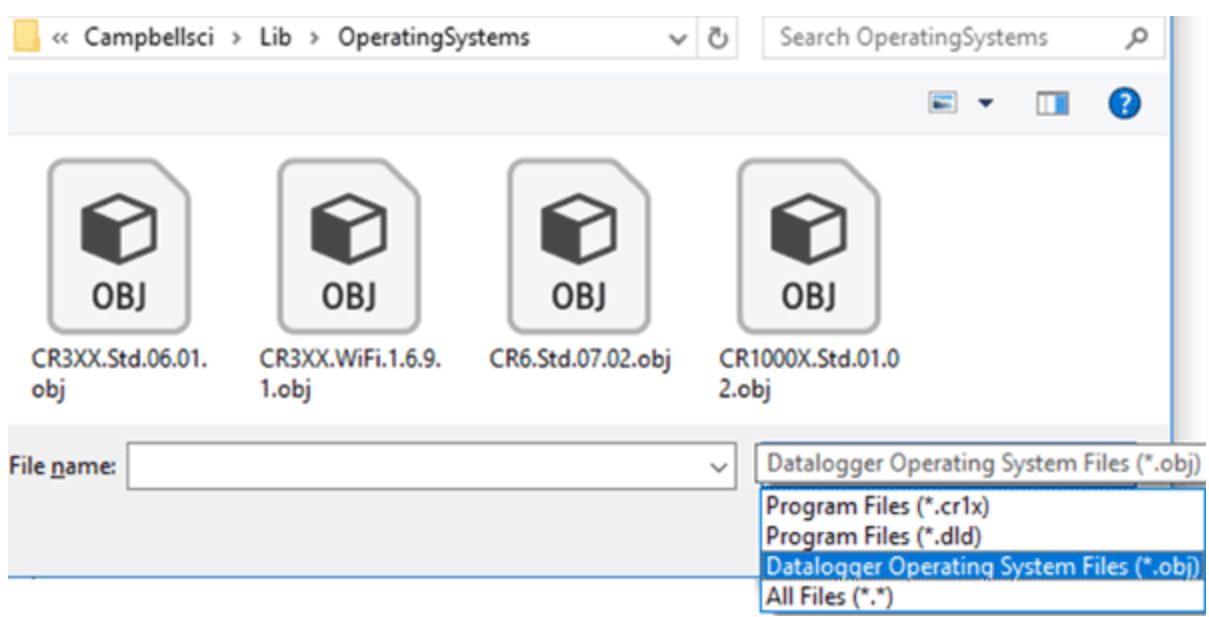

Note the following precautions when sending as a program:

- Any peripherals being powered through the SW12 terminal will be turned off until the program logic turns them on again.
- Operating systems are very large files. Be cautious of data charges. Sending over a direct serial or USB connection is recommended, when possible.
# 9. Tips and troubleshooting

Start with these basic procedures if a system is not operating properly.

- 1. Using a voltmeter, check the voltage of the primary power source at the CHG and BAT terminals on the face of the datalogger, it should be 10 to 18 Vdc. If connecting to a power source via the CHG terminals, voltage measured should be 16 to 32 Vdc.
- 2. Check wires and cables for the following:
	- Incorrect wiring connections. Make sure each sensor and device are wired to the terminals assigned in the program. If the program was written in Short Cut, check wiring against the generated wiring diagram. If written in CRBasic Editor, check wiring against each measurement and control instruction.
	- Loose connection points
	- Faulty connectors
	- Cut wires
	- Damaged insulation, which allows water to migrate into the cable. Water, whether or not it comes in contact with wire, can cause system failure. Water may increase the dielectric constant of the cable sufficiently to impede sensor signals, or it may migrate into the sensor, which will damage sensor electronics.
- 3. Check the CRBasic program. If the program was written solely with Short Cut, the program is probably not the source of the problem. If the program was written or edited with CRBasic Editor, logic and syntax errors could easily have crept in. To troubleshoot, create a simpler version of the program, or break it up into multiple smaller units to test individually. For example, if a sensor signal-to-data conversion is faulty, create a program that only measures that sensor and stores the data, absent from all other inputs and data.
- 4. Reset the datalogger. Sometimes the easiest way to resolve a problem is by resetting the datalogger (see Resetting the datalogger on page 103 for more [information\).](#page-115-0)

For additional troubleshooting options, see:

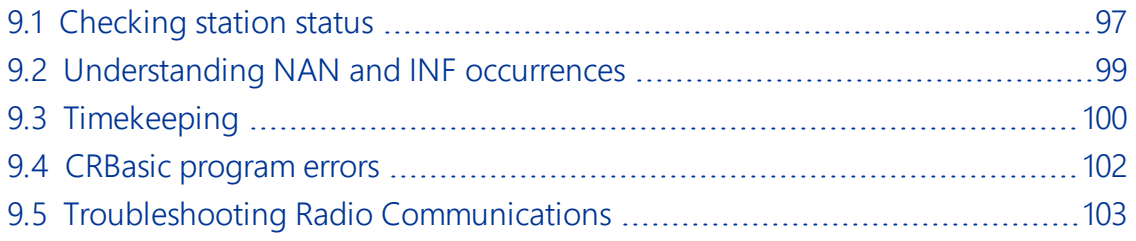

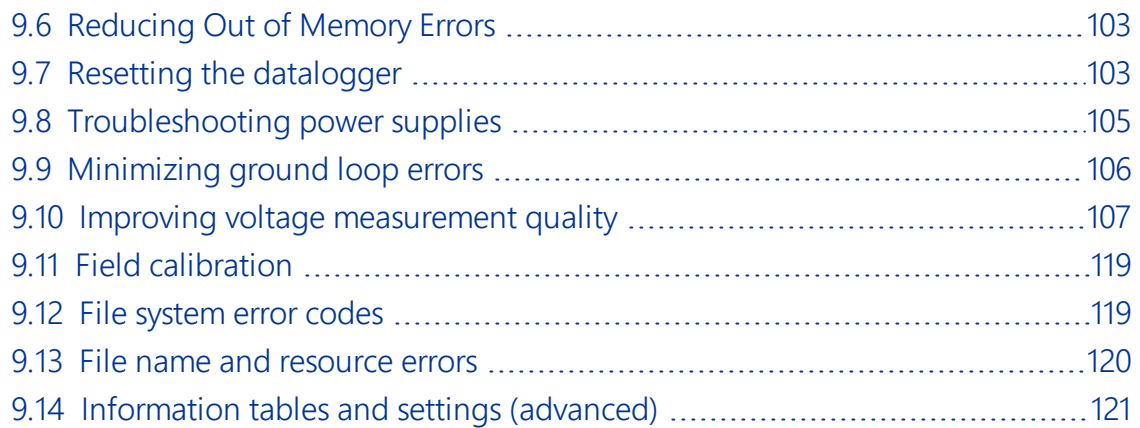

Also, consider checking, or posting your question to, the Campbell Scientific user forum <http://www.campbellsci.com/forum>. Our web site [https://www.campbellsci.com](https://www.campbellsci.com/) has additional manuals (with example programs), FAQs, specifications and compatibility information for all of our products.

<span id="page-109-0"></span>Video tutorials <https://www.campbellsci.com/videos> and blog articles <https://www.campbellsci.com/blog> are also useful troubleshooting resources.

# 9.1 Checking station status

View the condition of the datalogger using Station Status. Here you see the operating system version of the datalogger, the name of the current program, program compile results, and other key indicators. Items that may need your attention appear in red or blue. The following information describes the significance of some entries in the station status window. Watch a [video](https://www.campbellsci.com/videos?video=119) or use the following instructions.

## **9.1.1 Viewing station status**

Using your datalogger support software, access the Station Status to view the condition of the datalogger.

- From LoggerNet: Click Connect  $\frac{d^2}{dx^2}$ , then Station Status **D** to view the Summary tab.
- From PC200W and PC400: Select the Datalogger menu and Station Status **T** to view the Summary tab.

## **9.1.2 Watchdog errors**

Watchdog errors indicate that the datalogger has crashed and reset itself. Experiencing a few watchdog errors is normal. You can reset the Watchdog error counter in the Station Status > Status Table.

#### TIP:

Before resetting the counter, make note of the number accumulated and the date.

Watchdog errors could be due to:

- Transient voltage
- Incorrectly wired or malfunctioning sensor
- Poor ground connection on the power supply
- Numerous **[PortSet\(\)](https://help.campbellsci.com/CRBasic/CR300/#Instructions/portset.htm)** instructions back-to-back with no delay
- High-speed serial data on multiple ports with very large data packets or bursts of data

The error "Results for Last Program Compiled: Warning: Watchdog Timer IpTask Triggered" can result from:

• The IP communications on the datalogger got stuck, and the datalogger had to reboot itself to recover. Or communications failures may cause the datalogger to reopen the IP connections more than usual. Check your datalogger operating system version; recent operating system versions have improved stability of IP communications.

If any of these are not the apparent cause, contact Campbell Scientific for assistance (see [https://www.campbellsci.com/support\)](https://www.campbellsci.com/support). Causes that may require assistance include:

- Memory corruption
- Operating System problem
- Hardware problem
- IP communications problem

### **9.1.3 Results for last program compiled**

Messages generated by the datalogger at program upload and as the program runs are reported here. Warnings indicate that an expected feature may not work, but the program will still operate. Errors indicate that the program cannot run. For more [information,](#page-114-0) see CRBasic program [errors](#page-114-0) (p. 102).

### **9.1.4 Skipped scans**

Skipped scans are caused when a program takes longer to process than the scan rate allows. An occasional skipped scan can be caused by memory formatting as discussed in Data [memory](#page-60-0) (p. [48\)](#page-60-0). If any scan skips repeatedly, the datalogger program may need to be optimized or reduced. For more information, see: How to Prevent Skipped Scans and a [Sunburn](https://www.campbellsci.com/blog/prevent-skipped-scans).

## **9.1.5 Skipped records**

Skipped records usually occur because a scan is skipped. They indicate that a record was not stored to the data table when it should have been.

### **9.1.6 Variable out of bounds**

Variable-out-of-bounds errors happen when an array is not sized to the demands of the program. The datalogger attempts to catch out-of-bounds errors at compile time. However, it is not always possible; so, these errors may occur during runtime. Variable-out-of-bounds errors are always caused by programming problems.

### **9.1.7 Battery voltage**

If powering through USB, reported battery voltage should be 0 V. If connecting to an external power source, battery voltage should be reported at or near 12 V. See also:

- [Power](#page-19-0) input  $(p. 7)$
- <span id="page-111-0"></span>• Power [requirements](#page-181-0) (p. 169)

## 9.2 Understanding NAN and INF occurrences

NAN (not a number) and INF (infinite) are data words indicating an exceptional occurrence in datalogger function or processing. **INF** indicates that the program has encountered an arithmetic expression that is undefined. NAN indicates an invalid measurement. For more information, see Tips and Tricks: [Who's](https://www.campbellsci.com/tips-nan) NAN?

NANs are expected in the following conditions:

- Input signals exceed the voltage range chosen for the measurement.
- An invalid SDI-12 command is sent
- An SDI-12 sensor does not respond or aborts without sending data
- Undefined arithmetic expressions, such as  $0 \div 0$ .

NAN is a constant that can be used in expressions. This is shown in the following code snip that sets a CRBasic variable to False when the wind direction is NAN:

```
Tf WindDir = NAN Then
 WDFlag = False
Else
 WDFlag = True
EndIf
```
If an output processing instruction encounters a NAN in the values being processed, NAN will be stored. For example, if one measurement in a data storage interval results in NAN, then the average, maximum and minimum will record NAN.

#### NOTE:

There is no such thing as NAN for integers. Values that are converted from float to integer will be expressed in data tables as the most negative number for a given data type. For example, the most negative number of data type FP2 is -7999; so, NAN for FP2 data will appear in a data table as –7999. If the data type is Long, NAN will appear in the data table as –2,147,483,648.

Because NAN is a constant, it can be used in conjunction with the disable variable parameter (DisableVar) in output processing instructions. Use *variable* = NAN in the DisableVar parameter to discard NANs from affecting the other good values.

# <span id="page-112-0"></span>9.3 Timekeeping

Measurement of time is an essential datalogger function. Time measurement with the onboard clock enables the datalogger to run on a precise interval, attach time stamps to data, measure the interval between events, and time the initiation of control functions. Details on clock accuracy and resolution are available in the System [specifications](#page-180-0) (p. 168). An internal lithium battery backs the clock when the datalogger is not externally powered (see [Internal](#page-101-0) battery on page 89 for more [information\).](#page-101-0)

## **9.3.1 Clock best practices**

When setting the clock with LoggerNet, initiate it manually during a maintenance period when the datalogger is not actively writing to Data Tables. Click the Set button in the Clocks field of the LoggerNet Connect Screen.

If you are going to use automated clock check with LoggerNet (clock settings can be found on the LoggerNet Setup Standard View Clock tab). it is recommended that you do this on the order of days (not hours). Set an allowed clock deviation that is appropriate for the expected jitter in the network, and use the initial time setting to offset the clock check away from storage and measurement intervals.

The amount of time required for a **Clock Check** command to reach the datalogger, be processed, and for it to send its response is called round-trip time, or time-of-flight. To calculate an estimate of this time-of-flight, LoggerNet maintains a history (in order) of the round-trip times for the ten previous successful clock check transactions. It adds this average to the time values received from the datalogger and subtracts it from any adjustment that it might make.

## **9.3.2 Time stamps**

A measurement without an accurate time reference often has little meaning. Data collected from dataloggers is stored with time stamps. How closely a time stamp corresponds to the actual time a measurement is taken depends on several factors.

The time stamp in common CRBasic programs matches the time at the beginning of the current scan as measured by the real-time datalogger clock. If a scan starts at 15:00:00, data output during that scan will have a time stamp of 15:00:00 regardless of the length of the scan, or when in the scan a measurement is made. The possibility exists that a scan will run for some time before a measurement is made. For instance, a scan may start at 15:00:00, execute a timeconsuming part of the program, then make a measurement at 15:00:00.51. The time stamp attached to the measurement, if the  $CalITable()$  instruction is called from within the Scan () / NextScan construct, will be 15:00:00, resulting in a time-stamp skew of 510 ms.

## <span id="page-113-0"></span>**9.3.3 Avoiding time skew**

Time skew between consecutive measurements is a function of settling and integration times, ADC, and the number entered into the Reps parameter of CRBasic instructions. A close approximation is:

time skew = reps  $*$  (settling time + integration time + ADC time) + instruction setup time where ADC time equals 170  $\mu$ s, and instruction setup time is 15  $\mu$ s. If reps (repetitions) > 1 (multiple measurements by a single instruction), no setup time is required. If reps = 1 for consecutive voltage instructions, include the setup time for each instruction.

Time-stamp skew is not a problem with most applications because:

- Program execution times are usually short; so, time-stamp skew is only a few milliseconds. Most measurement requirements allow for a few milliseconds of skew.
- Data processed into averages, maxima, minima, and so forth are composites of several measurements. Associated time stamps only reflect the time of the scan when processing calculations were completed; so, the significance of the exact time a specific sample was measured diminishes.

Applications measuring and storing sample data wherein exact time stamps are required can be adversely affected by time-stamp skew. Skew can be avoided by:

- Making measurements in the scan before time-consuming code.
- Programming the datalogger such that the time stamp reflects the system time rather than the scan time using the  $\text{DataTime}()$  instruction. See topics concerning data table declarations in CRBasic Editor help for more information.

# <span id="page-114-0"></span>9.4 CRBasic program errors

Analyze data soon after deployment to ensure the datalogger is measuring and storing data as intended. Most measurement and data-storage problems are a result of one or more CRBasic program bugs. Watch a video: CRBasic | Common Errors - [Identifying](https://www.campbellsci.com/videos?show=&keywords=crbasic+error&type=) and fixing common errors in the CRBasic [programming](https://www.campbellsci.com/videos?show=&keywords=crbasic+error&type=) language.

## **9.4.1 Program does not compile**

When a program is compiled, the CRBasic Editor checks the program for syntax errors and other inconsistencies. The results of the check are displayed in a message window at the bottom of the main window. If an error can be traced to a specific line in the program, the line number will be listed before the error. Double-click an error preceded by a line number and that line will be highlighted in the program editing window. Correct programming errors and recompile the program.

Occasionally, the CRBasic Editor compiler states that a program compiles OK; however, the program may not compile in the datalogger itself. This is rare, but reasons may include:

- The datalogger has a different operating system than the computer compiler. Check the two versions if in doubt. The computer compiler version is shown on the first line of the compile results. Update the computer compiler by first downloading the executable OS file from [www.campbellsci.com.](http://www.campbellsci.com/) When run, the executable file updates the computer compiler. To update the datalogger operating system, see Updating the [operating](#page-105-0) system (p. 93).
- The program has large memory requirements for data tables or variables and the datalogger does not have adequate memory. This normally is flagged at compile time in the compile results. If this type of error occurs:
	- <sup>o</sup> Check the CPU drive for copies of old programs. The datalogger keeps copies of all program files unless they are deleted, the drive is formatted, or a new operating system is loaded with Device Configuration Utility.

## **9.4.2 Program compiles but does not run correctly**

If the program compiles but does not run correctly, timing discrepancies may be the cause. If a program is tight on time, look further at the execution times. Check the measurement and processing times in the Status table (MeasureTime, ProcessTime, MaxProcTime) for all scans, then try experimenting with the  $InstructionTimes()$  instruction in the program. Analyzing InstructionTimes() results can be difficult due to the multitasking nature of the datalogger, but it can be a useful tool for fine-tuning a program.

## <span id="page-115-1"></span>9.5 Troubleshooting Radio Communications

If there are intermittent communication problems when connecting via radio, there may be another network in the area causing interference. To help remove the interference, use Device Configuration Utility to change the Network ID and RF Hop Sequence in all RF407, RF412, and RF422 radios within a network (standalone or included in a datalogger) to another value. Each of these settings must have the same value in all radios and dataloggers within a network. For example, the Network ID in all devices could be set to 1726, and the RF Hop Sequence in all devices could be set to 1. The Network ID can be any number between 0 and 32767. The RF Hop Sequence can be any number between 0 and 7 in an RF407 or RF412 network; it can be any number between 0 and 9 in an RF422 network.

<span id="page-115-2"></span>See also Radio [communications](#page-39-0) (p. 27). For specifications information, see RF radio [option](#page-193-0) [specifications](#page-193-0) (p. 181).

## 9.6 Reducing Out of Memory Errors

When the datalogger gives an "Out of memory" error upon program compile, it means that there is no unused continuous section of memory large enough to fit an element of the program. The most common cause of this error is a large variable array. In that case, split the large array into smaller arrays until the datalogger compiler accepts the program.

<span id="page-115-0"></span>See also Data [memory](#page-60-0) (p. 48).

# 9.7 Resetting the datalogger

A datalogger reset is sometimes referred to as a "memory reset." Backing up the current datalogger configuration before a reset makes it easy to revert to the old settings. To back up the datalogger configuration, connect to the datalogger using Device Configuration Utility, and click Backup > Back Up Datalogger. To restore a configuration after the datalogger has been reset, connect and click Backup > Restore Datalogger.

The following features are available for complete or selective reset of datalogger memory:

- Processor reset
- Program send reset
- Manual data table reset
- Formatting memory drives
- Full memory reset

### **9.7.1 Processor reset**

To reset the processor, simply power cycle the datalogger. This resets its short-term memory, restarts the current program, sets variables to their starting values, and clears communications buffers. This does not clear data tables but may result in a skipped record. If the datalogger is remote, a power cycle can be mimicked in a Terminal Emulator program (type REBOOT <Enter>).

### **9.7.2 Program send reset**

Final-data memory is erased when user programs are uploaded, unless preserve / erase data options are used and the program was not altered. Preserve / erase data options are presented when sending programs using File Control Send command and CRBasic Editor Compile, Save and Send.

#### TIP:

It is good practice to always collect data before sending a program to the datalogger.

When a program compiles, all variables are initialized. A program is recompiled after a power failure or a manual stop. For instances that require variables to be preserved through a program recompile, the CR300 series have the **PreserveVariables()** and

PreserveOneVariable() instructions and User Settings. Entries in User Settings are not erased when a program is recompiled.

User Settings can be entered manually in Device Configuration Utility in the Settings Editor > User Settings tab, or they can be written through a CRBasic program using the [SetSetting\(\)](https://help.campbellsci.com/CRBasic/CR300/#Instructions/setstatussetsetting.htm) instruction.

#### NOTE:

User settings are stored in flash memory. To avoid corrupting the flash memory, edit these settings infrequently.

## **9.7.3 Manual data table reset**

Data table memory is selectively reset from:

- Datalogger support software: Station Status  $\blacksquare$  > Table Fill Times tab, Reset Tables.
- Device Configuration Utility: Data Monitor tab, Reset Table button.

## **9.7.4 Formatting drives**

CPU, , and USB (module required) drives can be formatted individually. Formatting a drive erases all files on that drive. If the currently running user program is on the drive to be formatted, the program will cease running and data associated with the program are erased. Drive formatting is performed through the datalogger support software File Control > Format command.

## **9.7.5 Full memory reset**

Full memory reset occurs when an operating system is sent to the datalogger using Device Configuration Utility or when entering 98765 in the Status table field FullMemReset (see [FullMemReset](#page-140-0) (p. 128)). A full memory reset does the following:

- Clears and formats CPU drive (all program files erased)
- Clears data tables.
- Clears Status table fields.
- Restores settings to default.
- Initializes system variables.
- Clears communications memory.

<span id="page-117-0"></span>See Updating the operating system (p. 93) for more [information.](#page-105-0)

# 9.8 Troubleshooting power supplies

Power supply systems may include batteries, charging regulators, and a primary power source such as solar panels or ac/ac or ac/dc transformers attached to mains power. All components may need to be checked if the power supply is not functioning properly. Check connections and check polarity of connections.

Base diagnostic: connect the datalogger to a new 12 V battery. (A small 12 V battery carrying a full charge would be a good thing to carry in your maintenance tool kit.) Ensure correct polarity of the connection. If the datalogger powers up and works, troubleshoot the datalogger power supply.

When diagnosing or adjusting power equipment supplied by Campbell Scientific, it is recommended you consider:

- Battery-voltage test
- Charging-circuit test (when using an unregulated solar panel)
- Charging-circuit test (when using a transformer)
- Adjusting charging circuit

If power supply components are working properly and the system has peripherals with high current drain, such as a satellite transmitter, verify that the power supply is designed to provide adequate power. For additional information, see Power [budgeting](#page-104-0) (p. 92).

# <span id="page-118-0"></span>9.9 Minimizing ground loop errors

When measuring soil moisture with a resistance block, or water conductivity with a resistance cell, the potential exists for a ground loop error. In the case of an ionic soil matric potential (soil moisture) sensor, a ground loop arises because soil and water provide an alternate path for the excitation to return to datalogger ground. This example is modeled in the following image:

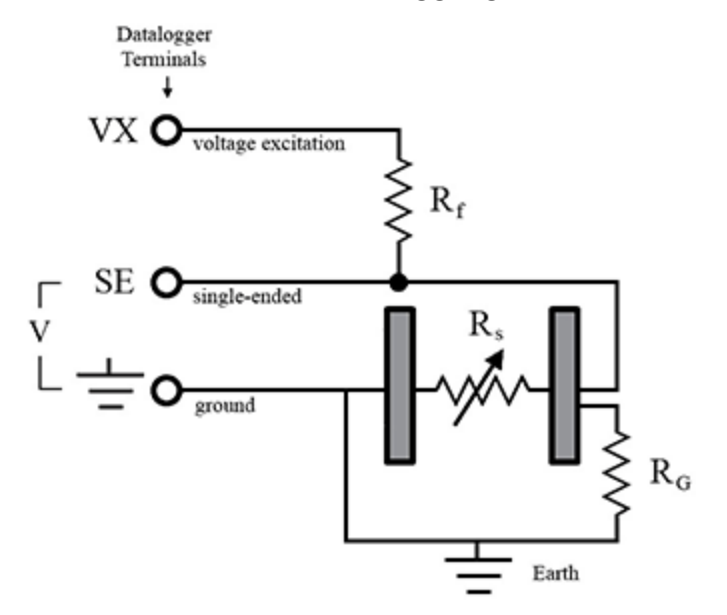

With R<sub>g</sub> in the resistor network, the signal measured from the sensor is described by the following equation:

$$
V_1 = V_x \frac{R_s}{\left(R_s + R_f\right) + R_s R_f / R_g}
$$

where

- $V_x$  is the excitation voltage
- $R_f$  is a fixed resistor
- $R_s$  is the sensor resistance
- $\bullet$   $\, {\sf R}_{\rm g}$  is the resistance between the excited electrode and datalogger earth ground.

 $\rm R_sR_f/R_g$  is the source of error due to the ground loop. When  $\rm R_g$  is large, the error is negligible. Note that the geometry of the electrodes has a great effect on the magnitude of this error. The Delmhorst gypsum block used in the Campbell Scientific 227 probe has two concentric cylindrical electrodes. The center electrode is used for excitation; because it is encircled by the ground electrode, the path for a ground loop through the soil is greatly reduced. Moisture blocks that consist of two parallel plate electrodes are particularly susceptible to ground loop problems. Similar considerations apply to the geometry of the electrodes in water conductivity sensors.

The ground electrode of the conductivity or soil moisture probe and the datalogger earth ground form a galvanic cell, with the water/soil solution acting as the electrolyte. If current is allowed to flow, the resulting oxidation or reduction will soon damage the electrode, just as if dc excitation was used to make the measurement. Campbell Scientific resistive soil probes and conductivity probes are built with series capacitors to block this dc current. In addition to preventing sensor deterioration, the capacitors block any dc component from affecting the measurement.

<span id="page-119-0"></span>See also [Grounds](#page-21-0) (p. 9).

## 9.10 Improving voltage measurement quality

The following topics discuss methods of generally improving voltage measurements:

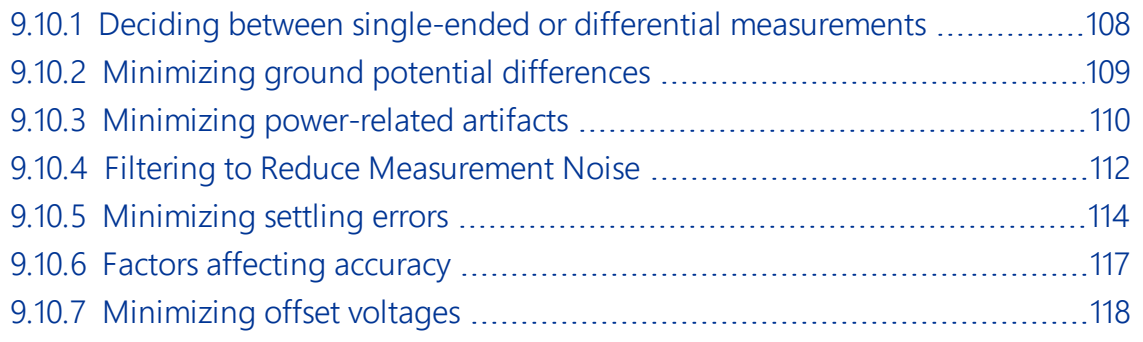

Read More: Consult the following technical papers at [www.campbellsci.com/app-notes](http://www.campbellsci.com/app-notes) for indepth treatments of several topics addressing voltage measurement quality:

- Preventing and Attacking [Measurement](https://s.campbellsci.com/documents/us/technical-papers/mnoise.pdf) Noise Problems
- Benefits of Input Reversal and Excitation Reversal for Voltage [Measurements](https://s.campbellsci.com/documents/us/technical-papers/mnoise.pdf)

<span id="page-120-0"></span>• Voltage Accuracy, [Self-Calibration,](https://s.campbellsci.com/documents/us/technical-papers/voltaccy.pdf) and Ratiometric Measurements

### **9.10.1 Deciding between single-ended or differential measurements**

Deciding whether a differential or single-ended measurement is appropriate is usually, by far, the most important consideration when addressing voltage measurement quality. The decision requires trade-offs of accuracy and precision, noise cancellation, measurement speed, available measurement hardware, and fiscal constraints.

In broad terms, analog voltage is best measured differentially because these measurements include the following noise reduction features that are not included in single-ended measurements.

- Passive Noise Rejection
	- <sup>o</sup> No voltage reference offset
	- Common-mode noise rejection, which filters capacitively coupled noise

Reasons for using single-ended measurements, however, include:

- Not enough differential terminals are available. Differential measurements use twice as many analog input terminals as do single-ended measurements.
- Rapid sampling is required. Single-ended measurement time is about half that of differential measurement time.
- Sensor is not designed for differential measurements. Some Campbell Scientific sensors are not designed for differential measurement, but the drawbacks of a single-ended measurement are usually mitigated by large programmed excitation and/or sensor output voltages.

Sensors with a high signal-to-noise ratio, such as a relative-humidity sensor with a full-scale output of 0 to 1000 mV, can normally be measured as single-ended without a significant reduction in accuracy or precision.

Sensors with a low signal-to-noise ratio, such as thermocouples, should normally be measured differentially. However, if the measurement to be made does not require high accuracy or precision, such as thermocouples measuring brush-fire temperatures, which can exceed 2500 °C, a single-ended measurement may be appropriate. If sensors require differential measurement, but adequate input terminals are not available, an analog multiplexer should be acquired to expand differential input capacity.

Because a single-ended measurement is referenced to datalogger ground, any difference in ground potential between the sensor and the datalogger will result in an error in the

measurement. For more information on grounds, see [Grounds](#page-21-0) (p. 9) and [Minimizing](#page-121-0) ground potential [differences](#page-121-0) (p. 109).

## <span id="page-121-0"></span>**9.10.2 Minimizing ground potential differences**

Low-level, single-ended voltage measurements (<200 mV) are sensitive to ground potential fluctuation due to changing return currents from SW12 and C terminals. The datalogger grounding scheme is designed to minimize these fluctuations by separating signal grounds  $(\frac{1}{\epsilon})$ from power grounds (G). For more information on datalogger grounds, see [Grounds](#page-21-0) (p. 9). To take advantage of this design, observe the following rules:

- Connect grounds associated with SW12 and C terminals to G terminals.
- Connect excitation grounds to the nearest  $\div$  terminal on the same terminal block.
- Connect the low side of single-ended sensors to the nearest  $\div$  terminal on the same terminal block.
- Connect shield wires to the  $\div$  terminal nearest the terminals to which the sensor signal wires are connected.

If offset problems occur because of shield or ground wires with large current flow, tying the problem wires into terminals next to terminals configured for excitation and pulse-count should help. Problem wires can also be tied directly to the ground lug to minimize induced single-ended offset voltages.

### 9.10.2.1 Ground potential differences

Because a single-ended measurement is referenced to datalogger ground, any difference in ground potential between the sensor and the datalogger will result in a measurement error. Differential measurements MUST be used when the input ground is known to be at a different ground potential from datalogger ground.

Ground potential differences are a common problem when measuring full-bridge sensors (strain gages, pressure transducers, etc), and when measuring thermocouples in soil.

- Soil Temperature Thermocouple: If the measuring junction of a thermocouple is not insulated when in soil or water, and the potential of earth ground is, for example, 1 mV greater at the sensor than at the point where the datalogger is grounded, the measured voltage will be 1 mV greater than the thermocouple output. With a Type T (copper-constantan) thermocouple, 1 mV equates to approximately 25 °C measurement error.
- External Signal Conditioner: External instruments with integrated signal conditioners, such as an infrared gas analyzer (IRGA), are frequently used to make measurements and send analog information to the datalogger. These instruments are often powered by the same

Vac-line source as the datalogger. Despite being tied to the same ground, differences in current drain and wire resistance result in different ground potentials at the two instruments. For this reason, a differential measurement should be made on the analog output from the external signal conditioner.

<span id="page-122-0"></span>For additional information, see [Minimizing](#page-130-0) offset voltages (p. 118).

## **9.10.3 Minimizing power-related artifacts**

Some Vac-to-Vdc power converters produce switching noise or ac ripple as an artifact of the acto-dc rectification process. Excessive switching noise on the output side of a power supply can increase measurement noise, and so increase measurement error. Noise from grid or mains power also may be transmitted through the transformer, or induced electromagnetically from nearby motors, heaters, or power lines.

High-quality power regulators typically reduce noise due to power regulation. Using the 50 Hz or 60 Hz first notch frequency  $(f_{N1})$  option for CRBasic analog input measurement instructions often improves rejection of noise sourced from power mains. The CRBasic standard deviation output instruction,  $StdDev()$ , can be used to evaluate measurement noise.

The datalogger includes adjustable digital filtering, which serves two purposes:

- Arrive as close as possible to the true input signal
- Filter out measurement noise at specific frequencies, the most common being noise at 50 Hz or 60 Hz, which originate from mains-power lines.

Filtering time is inversely proportional to the frequency being filtered.

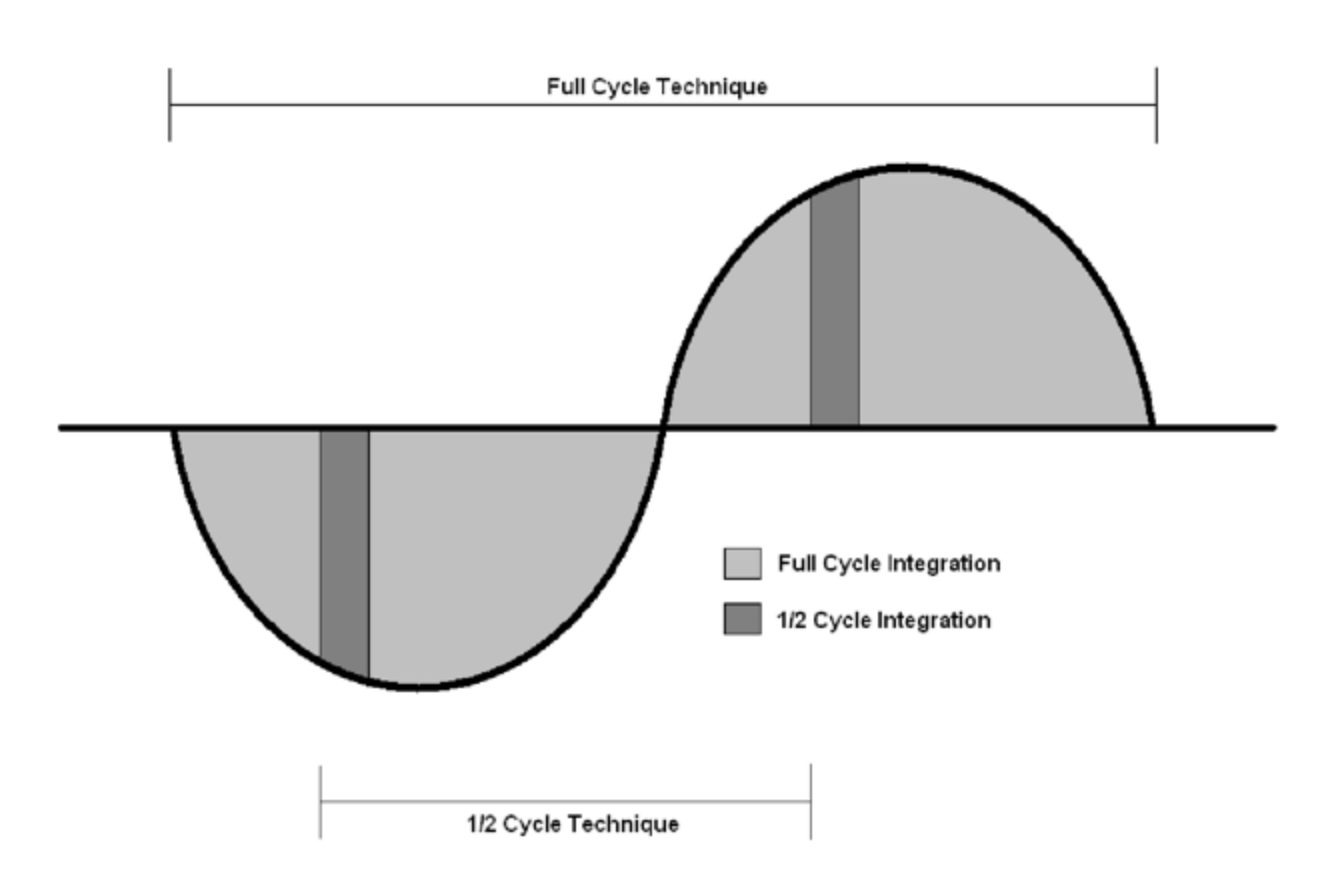

#### 9.10.3.1 Minimizing electronic noise

Electronic noise can cause significant error in a voltage measurement, especially when measuring voltages less than 200 mV. So long as input limitations are observed, the PGIA ignores voltages, including noise, that are common to each side of a differential-input pair. This is the commonmode voltage. Ignoring (rejecting or canceling) the common-mode voltage is an essential feature of the differential input configuration that improves voltage measurements. The following image illustrates the common-mode component  $(V_{cm})$  and the differential-mode component (V<sub>dm</sub>) of a voltage signal. V<sub>cm</sub> is the average of the voltages on the V+ and Vinputs. So,  $V_{cm} = (V + + V -)/2$  or the voltage remaining on the inputs when  $V_{dm} = 0$ . The total voltage on the V+ and V– inputs is given as  $V_H = V_{cm} + V_{dm}/2$ , and  $V_L = V_{cm} - V_{dm}/2$ , respectively.

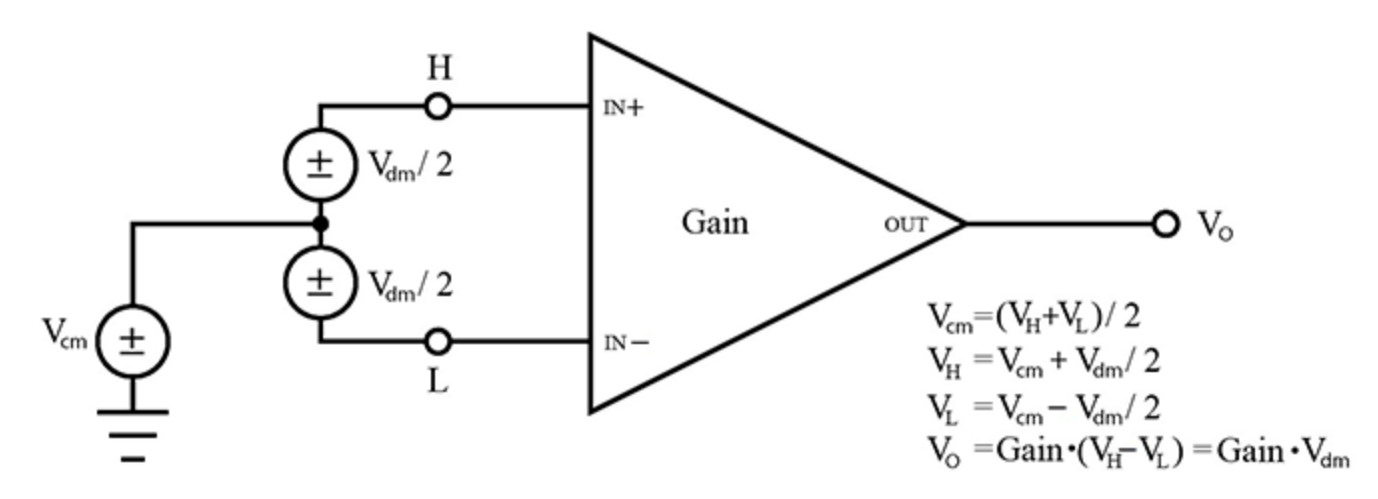

### <span id="page-124-0"></span>**9.10.4 Filtering to Reduce Measurement Noise**

The datalogger applies an adjustable filter to analog measurements, reducing signal components at selected frequencies. The following figures show the frequency response of the filters applied when the first notch frequency (**fN1**) is set to 4000, 400, or 50/60 Hz, respectively. Note that the same filter is applied when **fN1** is set to either 50 or 60 Hz, simultaneously filtering both 50 and 60 Hz signal components. Commonly, fN1 is set at 50 or 60 Hz in order to filter 50 or 60 Hz signal components, reducing noise from ac power mains.

Filtering comes at the expense of measurement time. The time required for filtering is 0.5 ms when  $fN1$  is set to 4000 Hz, 6.226 ms when  $fN1$  is 400 Hz, and 49.812 ms when  $fN1$  is set to either 50 or 60 Hz. Random noise in the measurement results decreases, while measurement time increases, as **fN1** is set to smaller values. The total time required for a single result includes settling + filtering + overhead.

A faster filter may be preferred to achieve the following objectives:

- Minimize time skew between successive measurements (see [Avoiding](#page-113-0) time skew on page 101 for more [information\)](#page-113-0).
- Maximize throughput rate.
- Maximize life of the datalogger power supply.
- Minimize polarization of polar sensors such as those for measuring conductivity, soil moisture, or leaf wetness. Polarization may cause measurement errors or sensor degradation.
- Improve accuracy of an LVDT measurement. The induced voltage in an LVDT decays with time as current in the primary coil shifts from the inductor to the series resistance; a long integration may result in most of signal decaying before the measurement is complete.

Consult the following technical paper at [www.campbellsci.com/app-notes](http://www.campbellsci.com/app-notes) for in-depth treatment of measurement noise: Preventing and Attacking [Measurement](https://s.campbellsci.com/documents/us/technical-papers/mnoise.pdf) Noise Problems.

fN1 set to 4000 Hz:

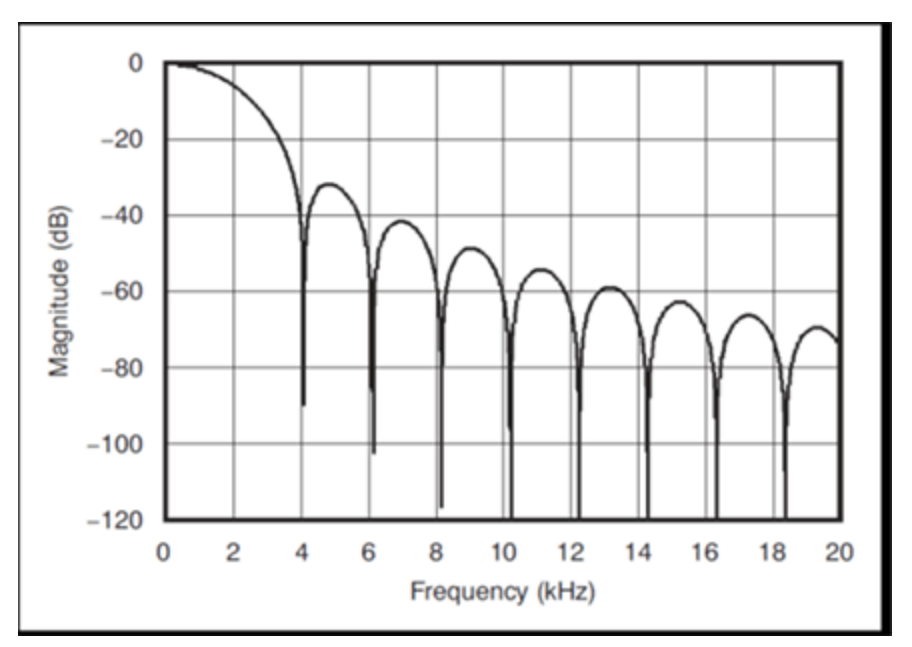

#### fN1 set to 400 Hz:

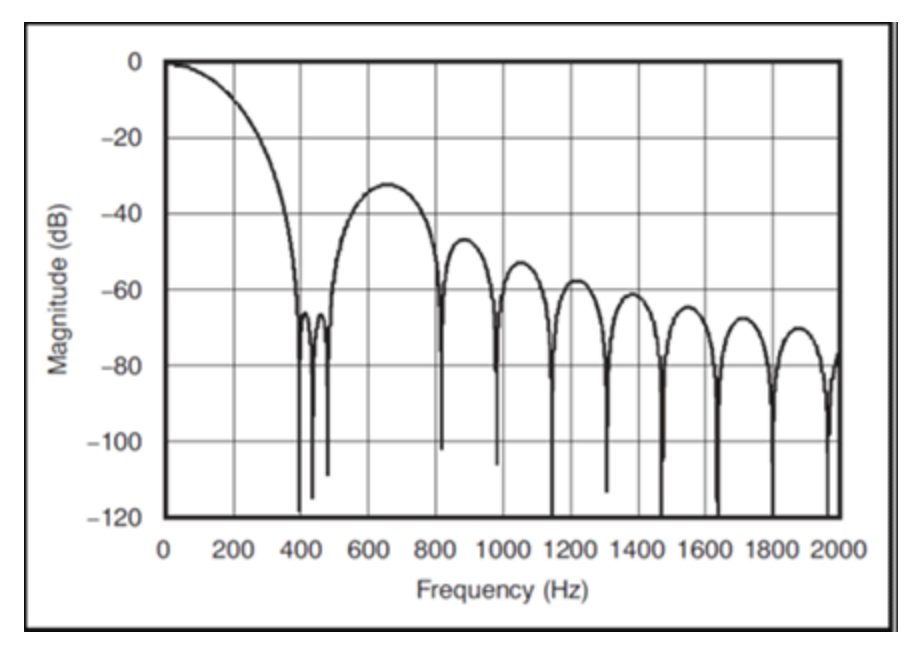

fN1 set to 50 or 60 Hz:

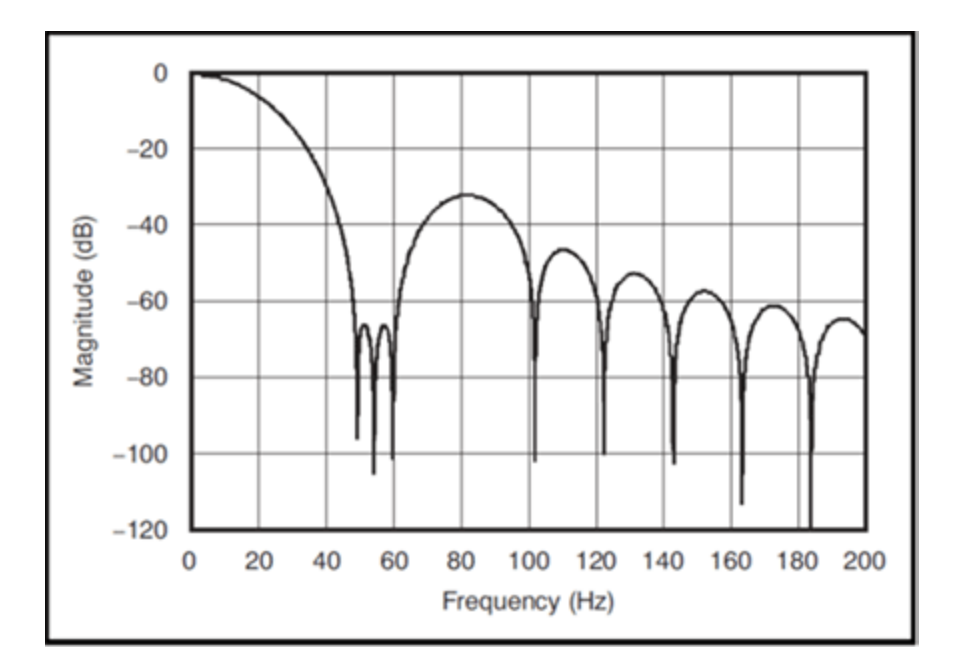

## <span id="page-126-0"></span>**9.10.5 Minimizing settling errors**

Settling time allows an analog voltage signal to rise or fall closer to its true magnitude prior to measurement. Default settling times, those resulting when the SettlingTime parameter is set to 0, provide sufficient settling in most cases. Additional settling time is often programmed when measuring high-resistance (high-impedance) sensors, or when sensors connect to the input terminals by long cables. The time to complete a measurement increases with increasing settling time. For example, a 1 ms increase in settling time for a bridge instruction with input reversal and excitation reversal results in a 4 ms increase in time to perform the instruction.

When sensors require long cable lengths, use the following general practices to minimize settling errors:

- Do not use leads with PVC-insulated conductors. PVC has a high dielectric constant, which extends input settling time.
- Where possible, run excitation leads and signal leads in separate shields to minimize transients.
- When measurement speed is not a prime consideration, additional time can be used to ensure ample settling time.
- In difficult cases where measurement speed is a consideration, an appropriate settling time can be determined through testing.

### 9.10.5.1 Measuring settling time

Settling time for a particular sensor and cable can be measured with the CR300 series. Programming a series of measurements with increasing settling times will yield data that indicate at what settling time a further increase results in negligible change in the measured voltage. The programmed settling time at this point indicates the settling time needed for the sensor / cable combination.

The following CRBasic Example: Measuring Settling Time presents CRBasic code to help determine settling time for a pressure transducer using a high-capacitance semiconductor. The code consists of a series of full-bridge measurements  $(BrFu11())$  with increasing settling times. The pressure transducer is placed in steady-state conditions so changes in measured voltage are attributable to settling time rather than changes in pressure.

CRBasic Example 2: Measuring Settling Time

```
'This program example demonstrates the measurement of settling time
'using a single measurement instruction multiple times in succession.
Public PT(20) 'Variable to hold the measurements
DataTable(Settle,True,100)
 Sample(20, PT(), IEEE4)
EndTable
BeginProg
 Scan(1,Sec,3,0)
   BrFull(PT(1),1,mV2500,1,Vx1,1,2500,False,True, 100,60,1.0,0)
   BrFull(PT(2),1,mV2500,1,Vx1,1,2500,False,True, 200,60,1.0,0)
   BrFull(PT(3),1,mV2500,1,Vx1,1,2500,False,True, 300,60,1.0,0)
   BrFull(PT(4),1,mV2500,1,Vx1,1,2500,False,True, 400,60,1.0,0)
   BrFull(PT(5),1,mV2500,1,Vx1,1,2500,False,True, 500,60,1.0,0)
   BrFull(PT(6),1,mV2500,1,Vx1,1,2500,False,True, 600,60,1.0,0)
   BrFull(PT(7),1,mV2500,1,Vx1,1,2500,False,True, 700,60,1.0,0)
   BrFull(PT(8),1,mV2500,1,Vx1,1,2500,False,True, 800,60,1.0,0)
   BrFull(PT(9),1,mV2500,1,Vx1,1,2500,False,True, 900,60,1.0,0)
   BrFull(PT(10),1,mV2500,1,Vx1,1,2500,False,True,1000,60,1.0,0)
   BrFull(PT(11),1,mV2500,1,Vx1,1,2500,False,True,1100,60,1.0,0)
   BrFull(PT(12),1,mV2500,1,Vx1,1,2500,False,True,1200,60,1.0,0)
   BrFull(PT(13),1,mV2500,1,Vx1,1,2500,False,True,1300,60,1.0,0)
   BrFull(PT(14),1,mV2500,1,Vx1,1,2500,False,True,1400,60,1.0,0)
   BrFull(PT(15),1,mV2500,1,Vx1,1,2500,False,True,1500,60,1.0,0)
   BrFull(PT(16),1,mV2500,1,Vx1,1,2500,False,True,1600,60,1.0,0)
   BrFull(PT(17),1,mV2500,1,Vx1,1,2500,False,True,1700,60,1.0,0)
   BrFull(PT(18),1,mV2500,1,Vx1,1,2500,False,True,1800,60,1.0,0)
   BrFull(PT(19),1,mV2500,1,Vx1,1,2500,False,True,1900,60,1.0,0)
   BrFull(PT(20),1,mV2500,1,Vx1,1,2500,False,True,2000,60,1.0,0)
   CallTable Settle
 NextScan
EndProg
```
The first six measurements are shown in the following table:

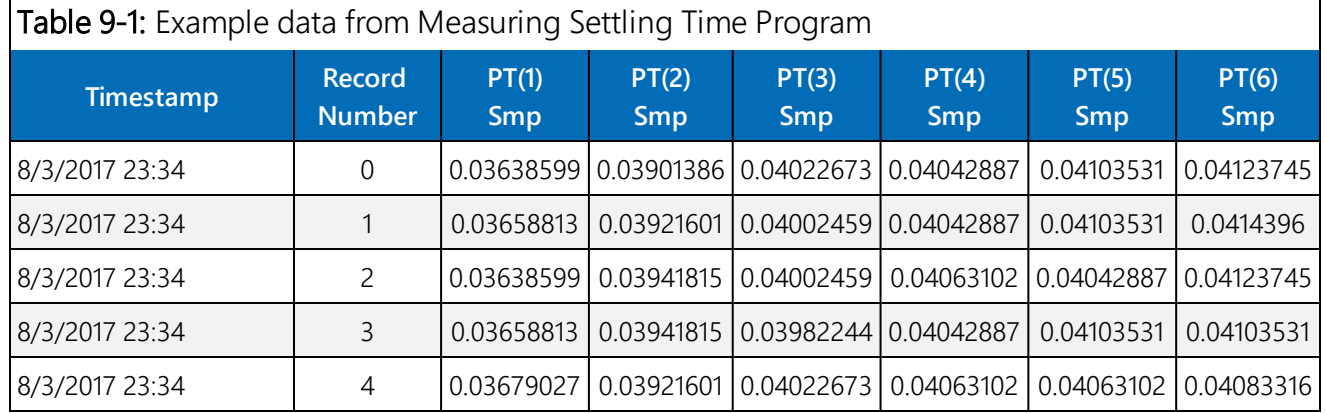

Each trace in the following image contains all twenty PT() mV/V values (left axis) for a given record number and an average value showing the measurements as percent of final reading (right axis). The reading has settled to 99.5% of the final value by the fourteenth measurement, which is contained in variable  $PT(14)$ . This is suitable accuracy for the application, so a settling time of 1400 µs is determined to be adequate.

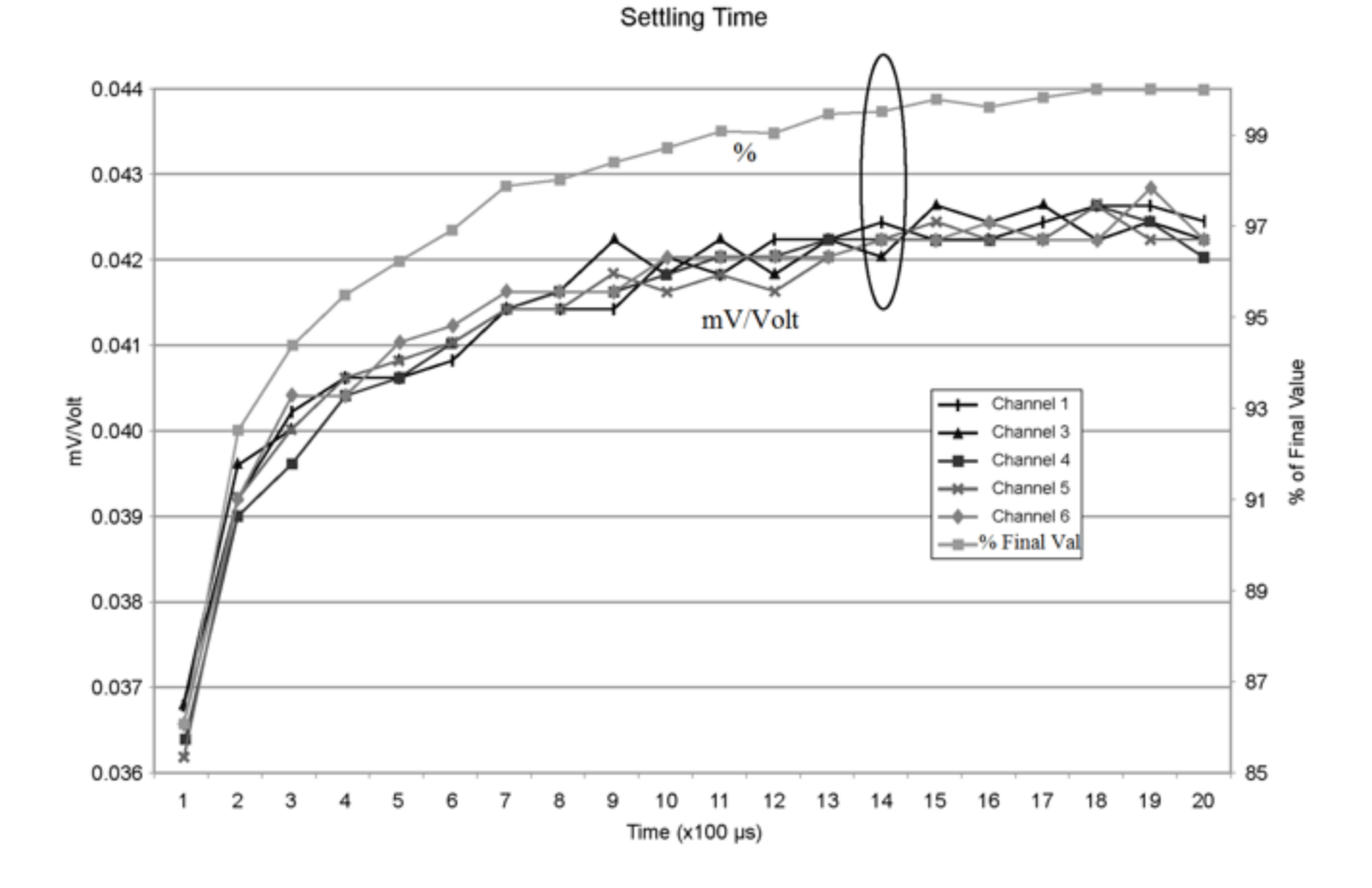

## <span id="page-129-0"></span>**9.10.6 Factors affecting accuracy**

Accuracy describes the difference between a measurement and the true value. Many factors affect accuracy. This topic discusses the effect percent-of-reading, offset, and resolution have on the accuracy of an analog voltage measurement. Accuracy is defined as follows:

```
accuracy = percent-of-reading + offset
```
where percents-of-reading and offsets are displayed in the Analog [specifications](#page-184-0) (p. 172).

#### NOTE:

Error discussed in this section and error-related specifications of the datalogger do not include error introduced by the sensor, or by the transmission of the sensor signal to the datalogger.

#### 9.10.6.1 Measurement accuracy example

The following example illustrates the effect percent-of-reading and offset have on measurement accuracy. The effect of offset is usually negligible on large signals.

Example:

- Sensor-signal voltage: approximately 2500 mV
- CRBasic measurement instruction: [VoltDiff\(\)](https://help.campbellsci.com/CRBasic/CR300/#Instructions/voltdiff.htm)
- Programmed input-voltage range (Range) :  $mV$  2 500 ( $\pm$ -100 to 2500 mV)
- Input measurement reversal ( $RevDiff$ ): True
- Datalogger circuitry temperature: 10° C

Accuracy of the measurement is calculated as follows:

```
accuracy = percent-of-reading + offset
```
where

percent-of-reading =  $2500$  mV  $\cdot$   $\pm 0.04\%$ 

 $= +1$  mV

and

```
offset = \pm 20 \mu V
```
Therefore,

 $accuracy = \pm (1 \text{ mV} + 20 \text{ \mu V}) = \pm 1.02 \text{ mV}$ 

## <span id="page-130-0"></span>**9.10.7 Minimizing offset voltages**

Voltage offset can be the source of significant error. For example, an offset of 3 μV on a 2500 mV signal causes an error of only 0.00012%, but the same offset on a 0.25 mV signal causes an error of 1.2%. Measurement offset voltages are unavoidable, but can be minimized. Offset voltages originate with:

- Ground currents (see [Minimizing](#page-121-0) ground potential differences on page 109 for more inform[ation\)](#page-121-0)
- Seebeck effect
- Residual voltage from a previous measurement

Remedies include:

- Connecting power grounds to power ground terminals  $(G)$ .
- Automatic offset compensation for single-ended measurements when MeasOff  $=$ False.
- Using MeasOff  $=$  True for better offset compensation.
- Programming longer settling times.

Single-ended measurements are susceptible to voltage drop at the ground terminal caused by return currents from another device that is powered from the datalogger wiring panel, such as another manufacturer's communications modem, or a sensor that requires a lot of power. Currents greater than 5 mA are usually undesirable. The error can be avoided by routing power grounds from these other devices to a power ground G terminal, rather than using a signal ground  $(\div)$  terminal. Ground currents can be caused by the excitation of resistive-bridge sensors, but these do not usually cause offset error. These currents typically only flow when a voltage excitation is applied. Return currents associated with voltage excitation cannot influence other single-ended measurements because the excitation is usually turned off before the datalogger moves to the next measurement. However, if the CRBasic program is written in such a way that an excitation terminal is enabled during an unrelated measurement of a small voltage, an offset error may occur.

The Seebeck effect results in small thermally induced voltages across junctions of dissimilar metals as are common in electronic devices. Differential measurements are more immune to these than are single-ended measurements because of passive voltage cancellation occurring between matched high and low pairs such as **1H/1L**. So, use differential measurements when measuring critical low-level voltages, especially those below 200 mV, such as are output from pyranometers and thermocouples.

When analog voltage signals are measured in series by a single measurement instruction, such as occurs when  $VoltSE()$  is programmed with  $Reps = 2$  or more, measurements on subsequent terminals may be affected by an offset, the magnitude of which is a function of the voltage from the previous measurement. While this offset is usually small and negligible when measuring large signals, significant error, or NAN, can occur when measuring very small signals. This effect is caused by dielectric absorption of the integrator capacitor and cannot be overcome by circuit design. Remedies include the following:

- Programing longer settling times.
- Using an individual instruction for each input terminal, the effect of which is to reset the integrator circuit prior to filtering.
- <span id="page-131-0"></span>• Avoiding preceding a very small voltage input with a very large voltage input in a measurement sequence if a single measurement instruction must be used.

# 9.11 Field calibration

Calibration increases accuracy of a measurement device by adjusting its output, or the measurement of its output, to match independently verified quantities. Adjusting sensor output directly is preferred, but not always possible or practical. By adding the  $\text{Field}($ ) or [FieldCalStrain\(\)](https://help.campbellsci.com/CRBasic/CR300/#Instructions/fieldcalstrain.htm) instruction to a CRBasic program, measurements of a linear sensor can be adjusted by modifying the programmed multiplier and offset applied to the measurement, without modifying or recompiling the CRBasic program. For more information, see the CRBasic help.

## <span id="page-131-1"></span>9.12 File system error codes

Errors can occur when attempting to access files on any of the available drives. All occurrences are rare. Often, formatting the drive will resolve the error. The errors display in the File Control messages box or in the Status table.

- 1 Invalid format
- 2 Device capabilities error
- 3 Unable to allocate memory for file operation
- 4 Max number of available files exceeded
- 5 No file entry exists in directory
- 6 Disk change occurred
- 7 Part of the path (subdirectory) was not found
- 8 File at EOF
- 9 Bad cluster encountered
- 10 No file buffer available

11 Filename too long or has bad chars

12 File in path is not a directory

13 Access permission, opening DIR or LABEL as file, or trying to open file as DIR or mkdir existing file

14 Opening read-only file for write

15 Disk full (can't allocate new cluster)

16 Root directory is full

17 Bad file ptr (pointer) or device not initialized

18 Device does not support this operation

19 Bad function argument supplied

20 Seek out-of-file bounds

21 Trying to mkdir an existing dir

22 Bad partition sector signature

23 Unexpected system ID byte in partition entry

24 Path already open

25 Access to uninitialized ram drive

26 Attempted rename across devices

27 Subdirectory is not empty

31 Attempted write to Write Protected disk

32 No response from drive (Door possibly open)

33 Address mark or sector not found

34 Bad sector encountered

35 DMA memory boundary crossing error

36 Miscellaneous I/O error

- 37 Pipe size of 0 requested
- 38 Memory-release error (relmem)

39 FAT sectors unreadable (all copies)

40 Bad BPB sector

41 Time-out waiting for filesystem available

42 Controller failure error

<span id="page-132-0"></span>43 Pathname exceeds MAX PATHNAME

## 9.13 File name and resource errors

The maximum file name size that can be stored, run as a program, or FTP transferred in the datalogger is 59 characters. If the name  $+$  file extension is longer than 59 characters, an Invalid Filename error is displayed. If several files are stored, each with a long file name, memory allocated to the root directory can be exceeded before the actual memory of storing files is exceeded. When this occurs, an Insufficient resources or memory full error is displayed.

## <span id="page-133-0"></span>9.14 Information tables and settings (advanced)

Information tables and settings consist of fields, settings, and system information essential to setup, programming, and debugging of many advanced CR300 series systems. In many cases, the info tables and settings keyword can be used to pull that field into a running CRBasic program. There are several locations where this system information and settings are stored or changed:

- Status table: The Status table is an automatically created data table. View the Status table by connecting the datalogger to your computer (see [Connecting](#page-48-0) the datalogger to a computer on page 36 for more [information\)](#page-48-0) Station Status  $\blacksquare$ , then clicking the Status Table tab.
- DataTableInfo table: The DataTableInfo table is automatically created when a program produces other data tables. View the DataTableInfo table by connecting the datalogger to your computer (see [Connecting](#page-48-0) the datalogger to a computer on page 36 for more inform[ation\)](#page-48-0)
	- PC200W and PC400 users, click the Monitor Data tab and add the DataTableInfo to display it.
	- LoggerNet users, select DataTableInfo from the Table Monitor list.
- Device Configuration Utility Settings: Access settings, using Device Configuration Utility. Clicking on a setting in Device Configuration Utility also provides information about that setting.
- Terminal Mode: A list of setting field names is also available from the datalogger's terminal mode (from Device Configuration Utility, click the Terminal tab) using command "F".
- Setting values may be accessed programmatically using Tablename. Fieldname syntax. For example: *Variable* = Settings.Fieldname.

Communications and processor bandwidth are consumed when generating the Status and other information tables. If datalogger is very tight on processing time, as may occur in very fast, long, or complex operations, retrieving these tables repeatedly may cause skipped scans.

Settings that affect memory usage force the datalogger program to recompile, which may cause loss of data. Before changing settings, it is a good practice to collect your data (see [Collecting](#page-53-0) data on page 41 for more [information\)](#page-53-0). Examples of settings that force the datalogger program to recompile:

- $\bullet$  IP address
- $\bullet$  IP default gateway
- $\bullet$  Subnet mask
- $\bullet$  PPP interface
- $\bullet$  PPP dial string
- PPP dial response
- Baud rate change on control ports
- PakBus encryption key
- PakBus/TCP server port
- HTTP service port
- FTP service port
- PakBus/TCP service port
- PakBus/TCP client connections
- Communications allocation
- Maximum number of TLS server connections

## **9.14.1 Information tables directories**

Use the following links to help you navigate through the Information Tables and Settings system:

- Find the PakBus address of the [datalogger](#page-134-0) (p. 122)
- [Communications](#page-135-0) (p. 123)
- $\bullet$  [Data](#page-137-0) (p. 125)
- OS and [hardware](#page-137-1) versions (p. 125)
- $\bullet$  Power [monitoring](#page-137-2) (p. 125)
- $\bullet$  [Security](#page-137-3) (p. 125)
- $\bullet$  [Signatures](#page-137-4) (p. 125)

### 9.14.1.1 Frequently used

<span id="page-134-0"></span>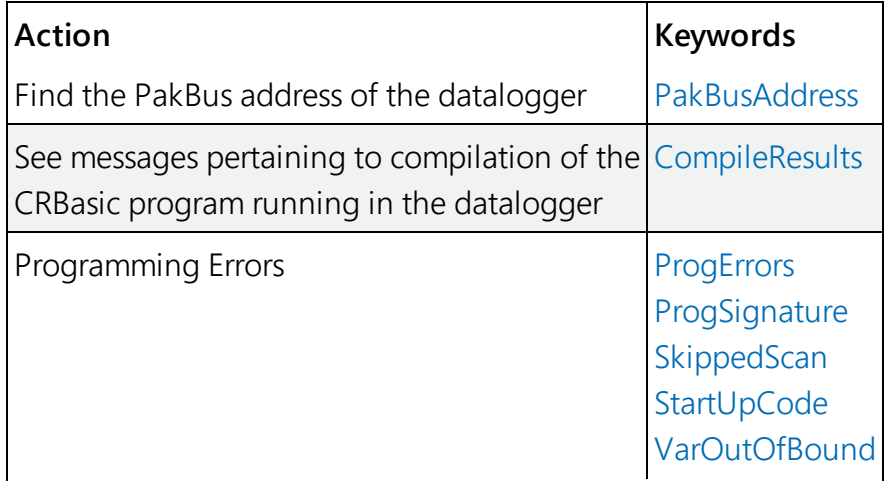

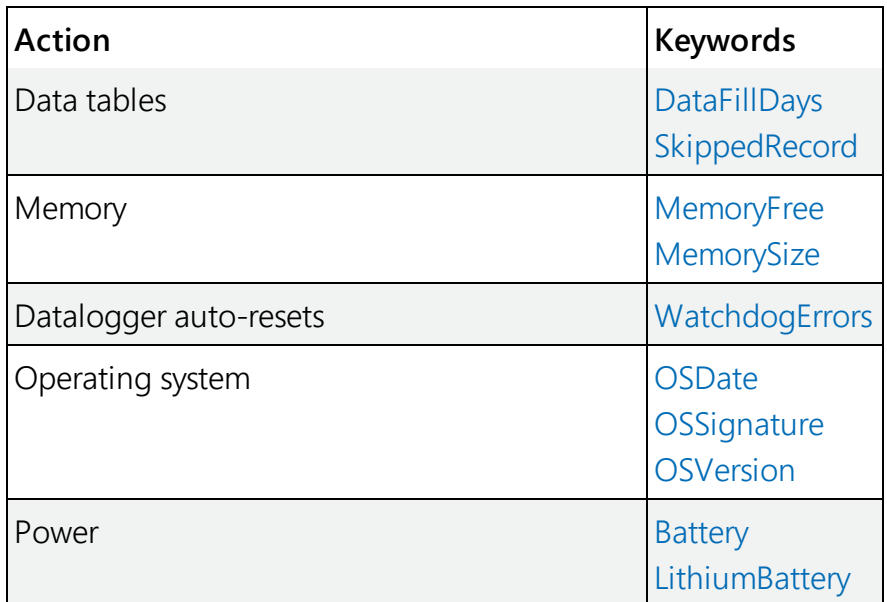

#### <span id="page-135-0"></span>9.14.1.2 Communications

For detailed information on communication protocols, see [Communications](#page-79-0) (p. 67).

#### **General communications**

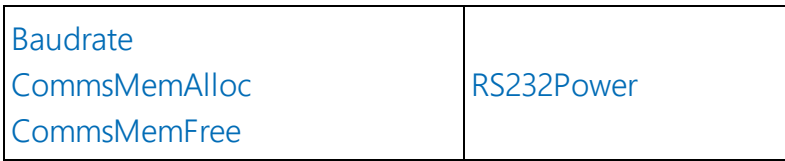

#### **PakBus communications**

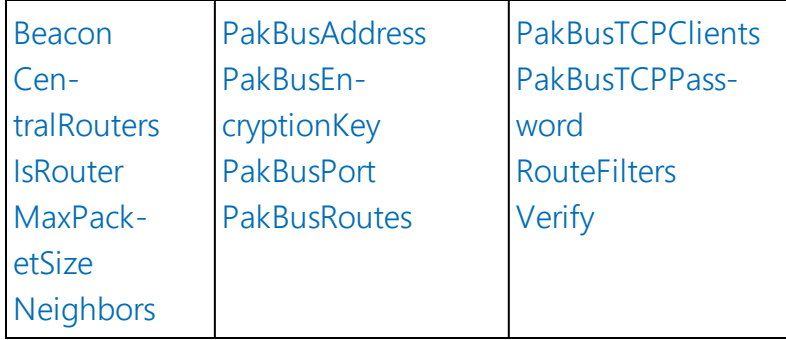

#### **TCP\_IP communications**

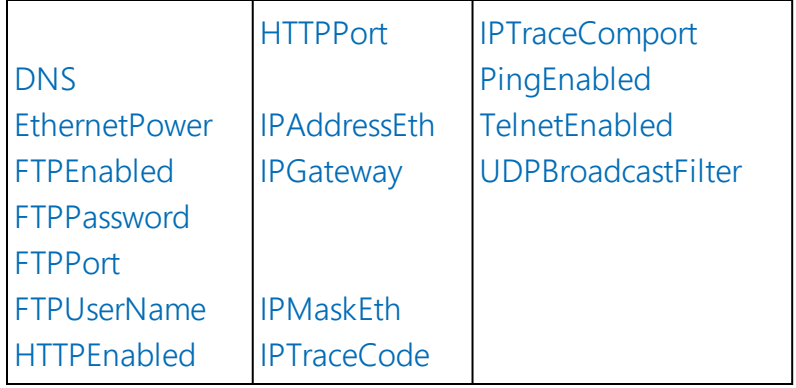

#### **Cellular communications**

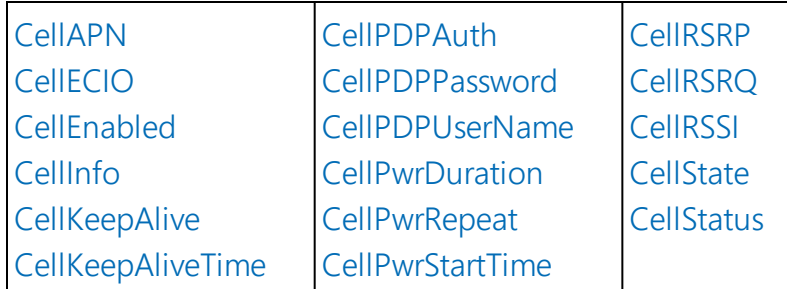

#### **RF407-Series radio communications**

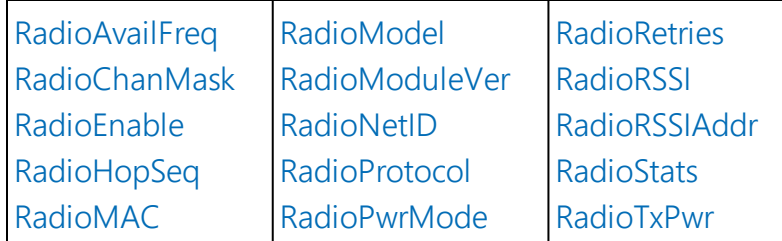

#### **Wi-Fi communications**

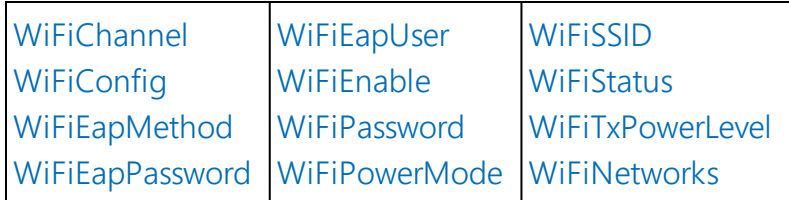

### 9.14.1.3 Background calibration

See About Background Calibration for more information.

**[CalGain](#page-139-3) [CalOffset](#page-139-4)** 

### <span id="page-137-0"></span>9.14.1.4 Data

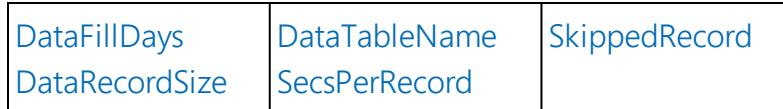

#### <span id="page-137-1"></span>9.14.1.5 OS and hardware versions

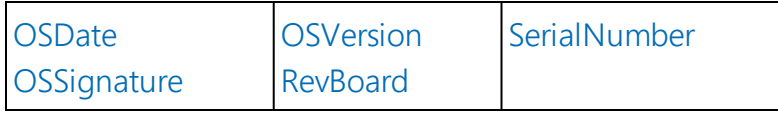

### <span id="page-137-2"></span>9.14.1.6 Power monitoring

See Power output (p. 9) for more [information.](#page-21-1)

**[Battery](#page-139-1) [LithiumBattery](#page-140-1)** 

#### <span id="page-137-3"></span>9.14.1.7 Security

See Datalogger security (p. 85) for more [information.](#page-97-0)

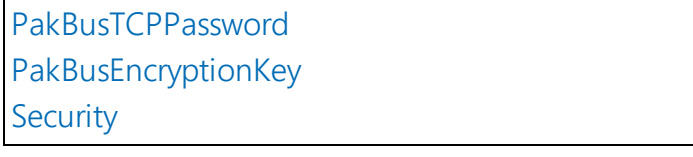

#### <span id="page-137-4"></span>9.14.1.8 Signatures

[OSSignature](#page-141-3) [ProgSignature](#page-143-0) [RunSignature](#page-143-3)

## **9.14.2 Information tables and settings descriptions**

Information tables and settings consist of fields, settings, and system information essential to setup, programming, and debugging of many advanced CR300 series systems. There are several locations where this system information and settings are stored or changed.

- [DataTableInfo](#page-137-5) Table System Information and Settings
- Status Table [Information](#page-139-5) and Settings
- Device [Configuration](#page-145-2) Utility Settings

### <span id="page-137-5"></span>9.14.2.1 DataTableInfo table system information and settings

The DataTableInfo table is automatically created when a program produces other data tables. View the **DataTableInfo** table by connecting the datalogger to your computer (see [Connecting](#page-48-0) the datalogger to a computer on page 36 for more [information\)](#page-48-0)

- PC200W and PC400 users, click the Monitor Data tab and add the DataTableInfo to display it.
- LoggerNet users, select DataTableInfo from the Table Monitor list.

<span id="page-138-4"></span><span id="page-138-3"></span><span id="page-138-2"></span><span id="page-138-1"></span><span id="page-138-0"></span>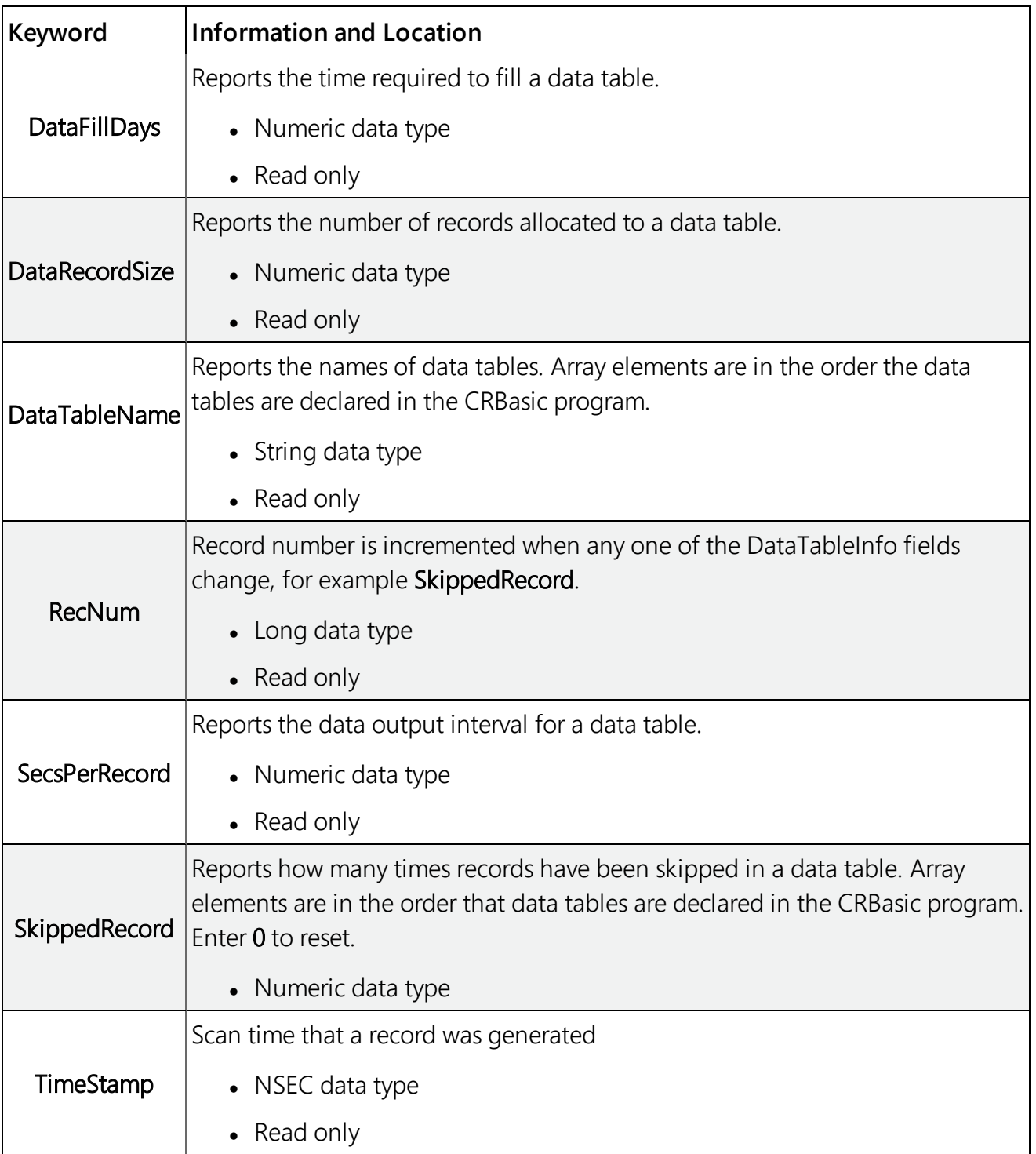

### <span id="page-139-5"></span>9.14.2.2 Status Table system information and settings

The Status table is an automatically created data table and most of the settings are read only. View the Status table by connecting the datalogger to your computer (see [Connecting](#page-48-0) the datalogger to a computer on page 36 for more [information\)](#page-48-0)

<span id="page-139-4"></span><span id="page-139-3"></span><span id="page-139-2"></span><span id="page-139-1"></span><span id="page-139-0"></span>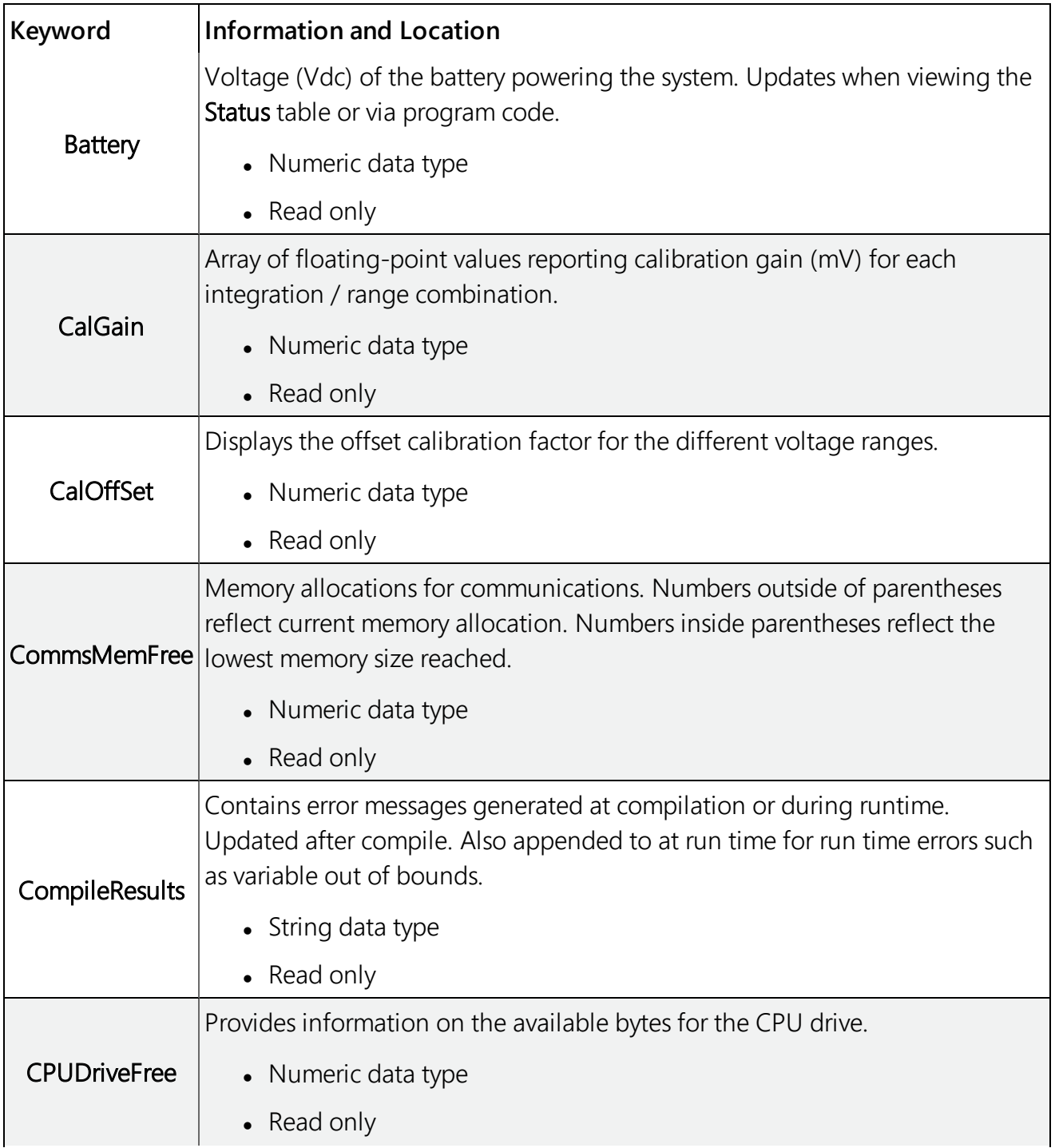

<span id="page-140-1"></span><span id="page-140-0"></span>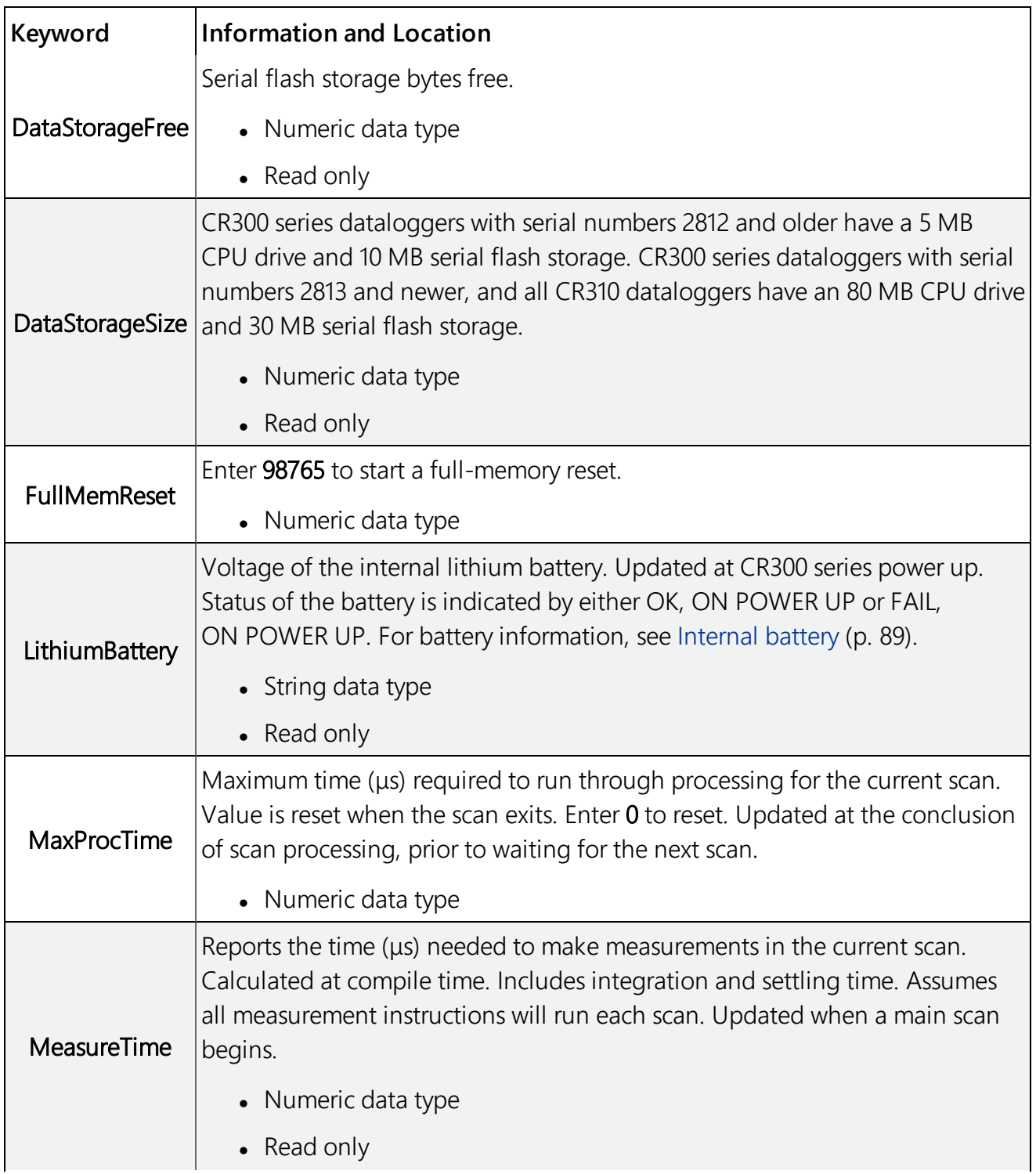

<span id="page-141-5"></span><span id="page-141-4"></span><span id="page-141-3"></span><span id="page-141-2"></span><span id="page-141-1"></span><span id="page-141-0"></span>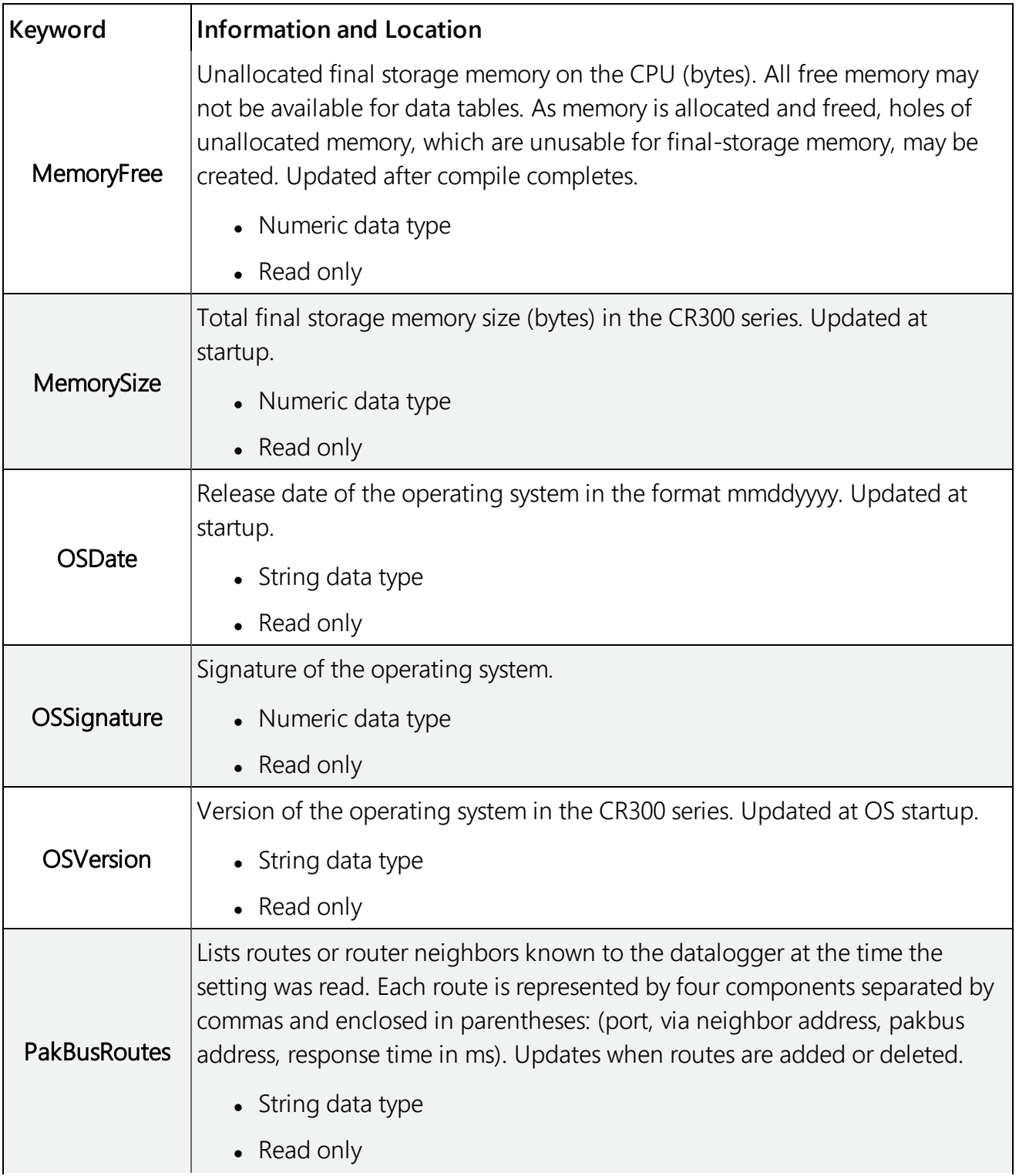

<span id="page-142-0"></span>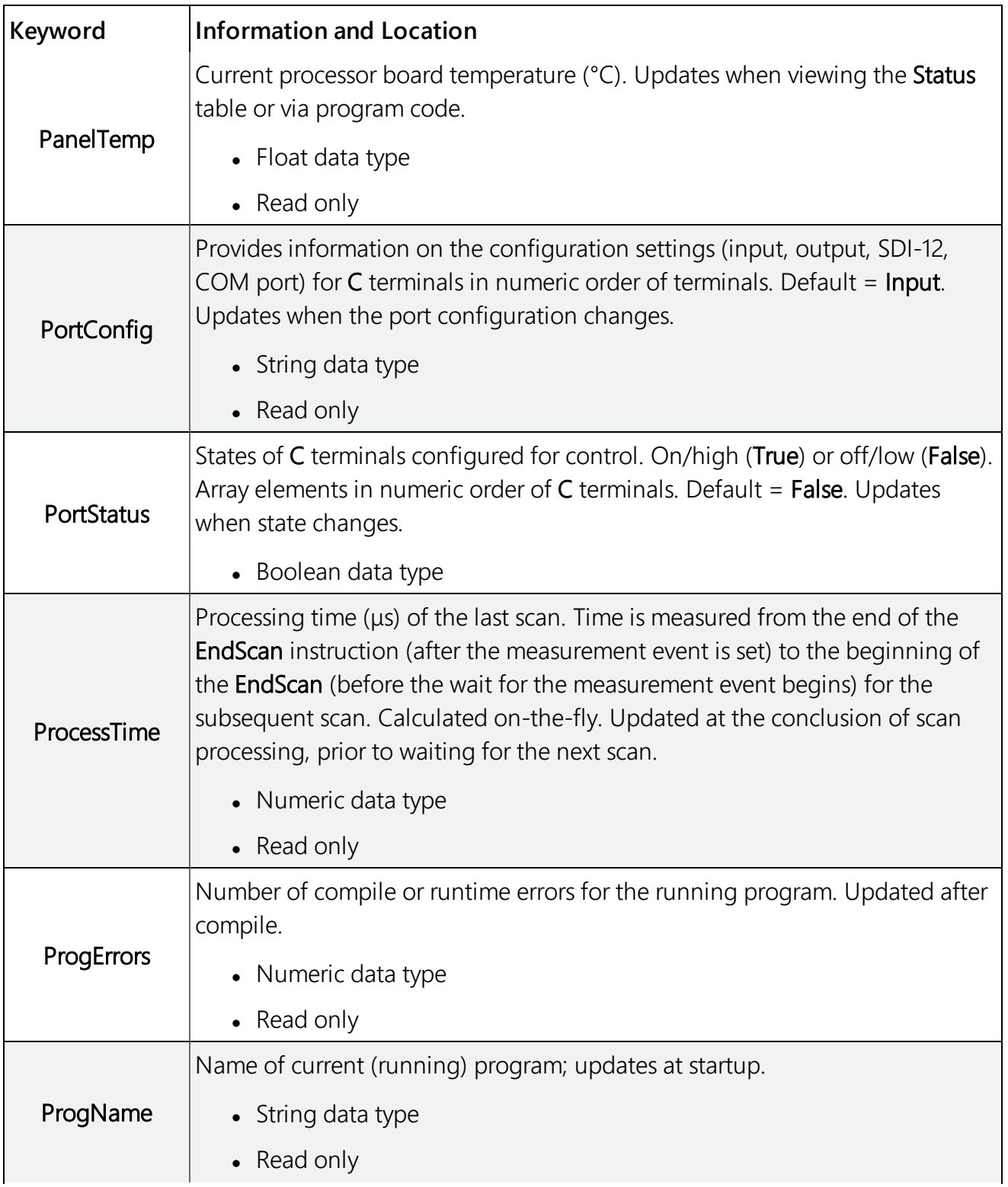

<span id="page-143-3"></span><span id="page-143-2"></span><span id="page-143-1"></span><span id="page-143-0"></span>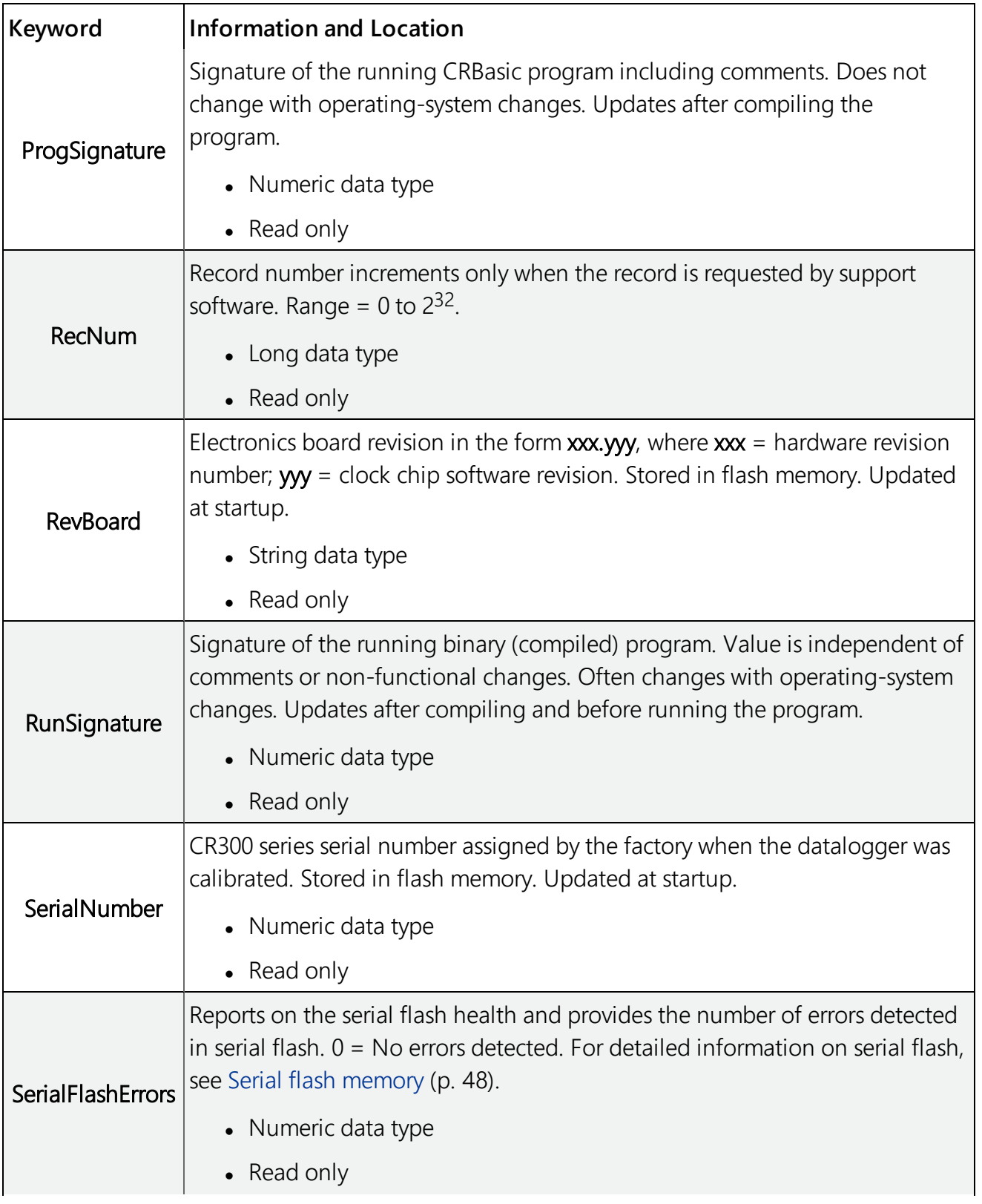
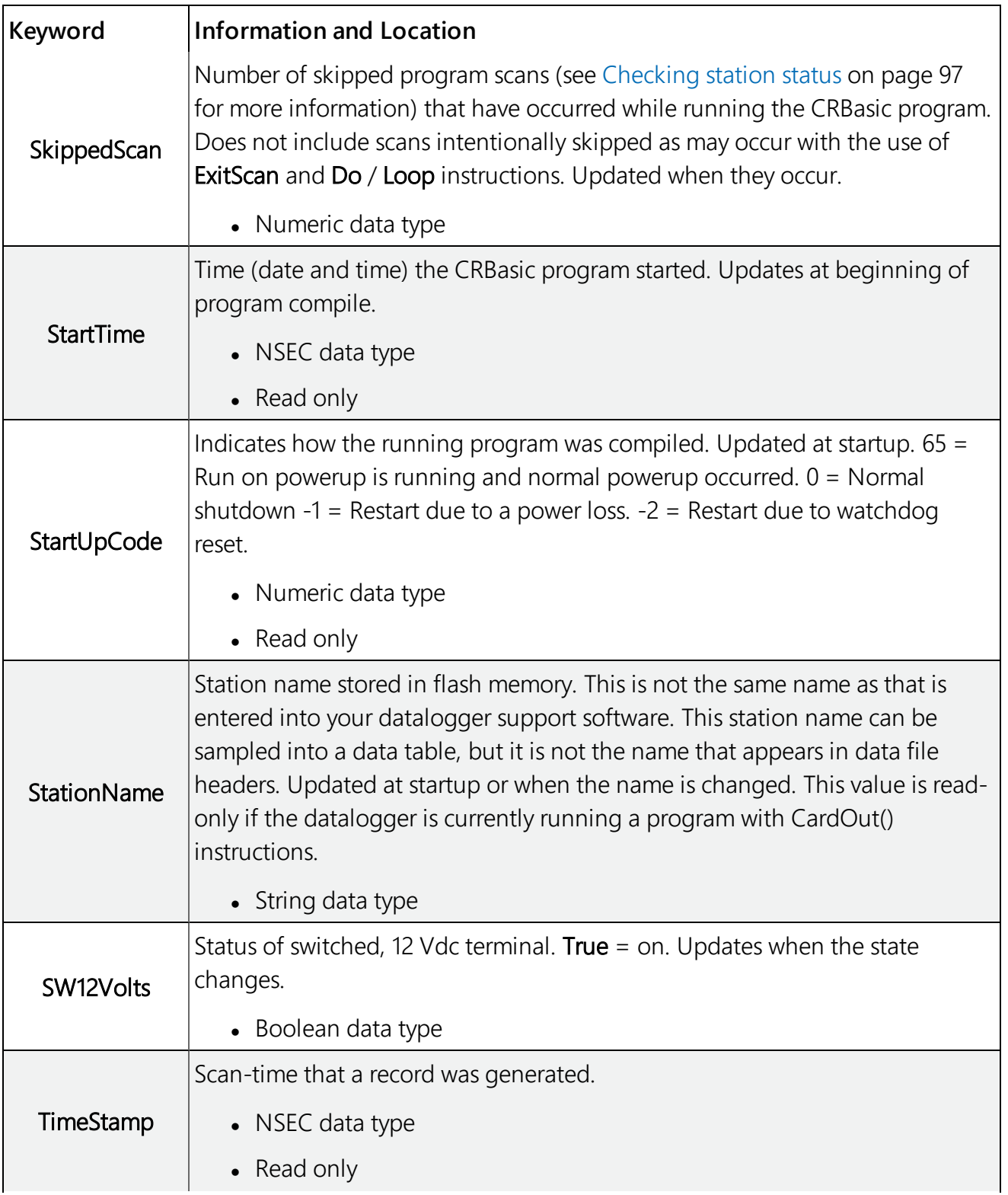

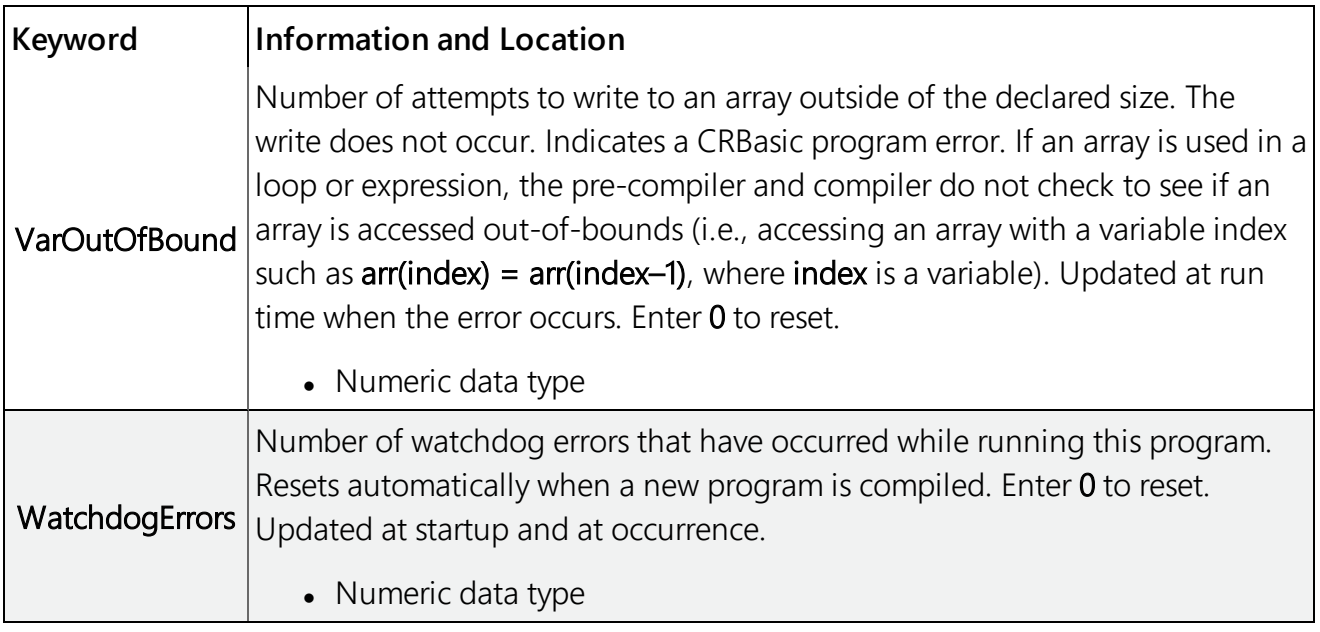

## 9.14.2.3 Device Configuration Utility settings

Access settings, using Device Configuration Utility. Clicking on a setting in Device Configuration Utility also provides information about that setting. See also:

- Cellular [Settings](#page-162-0)
- [RF407-Series](#page-168-0) Radio Settings
- **.** Wi-Fi [Settings](#page-175-0)

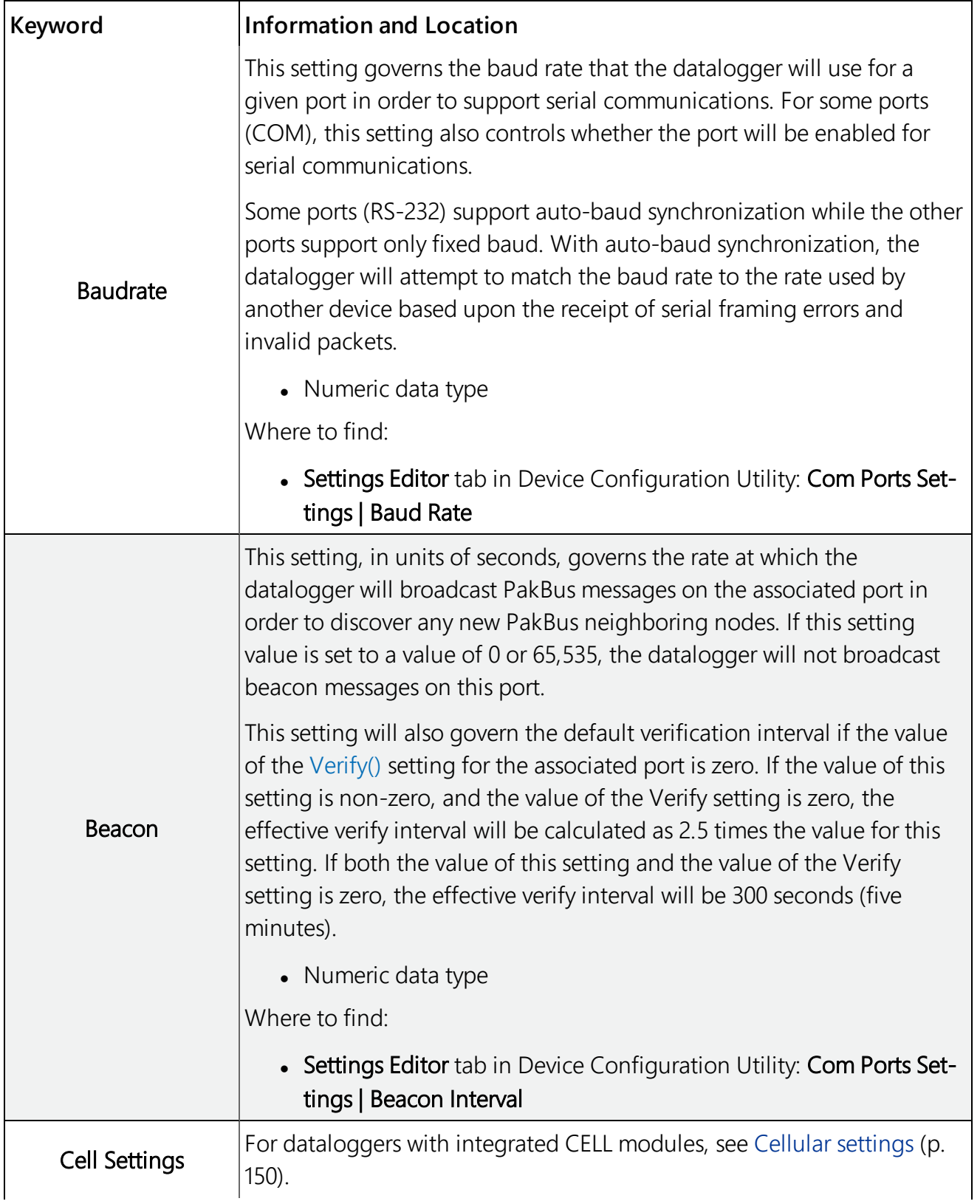

<span id="page-147-0"></span>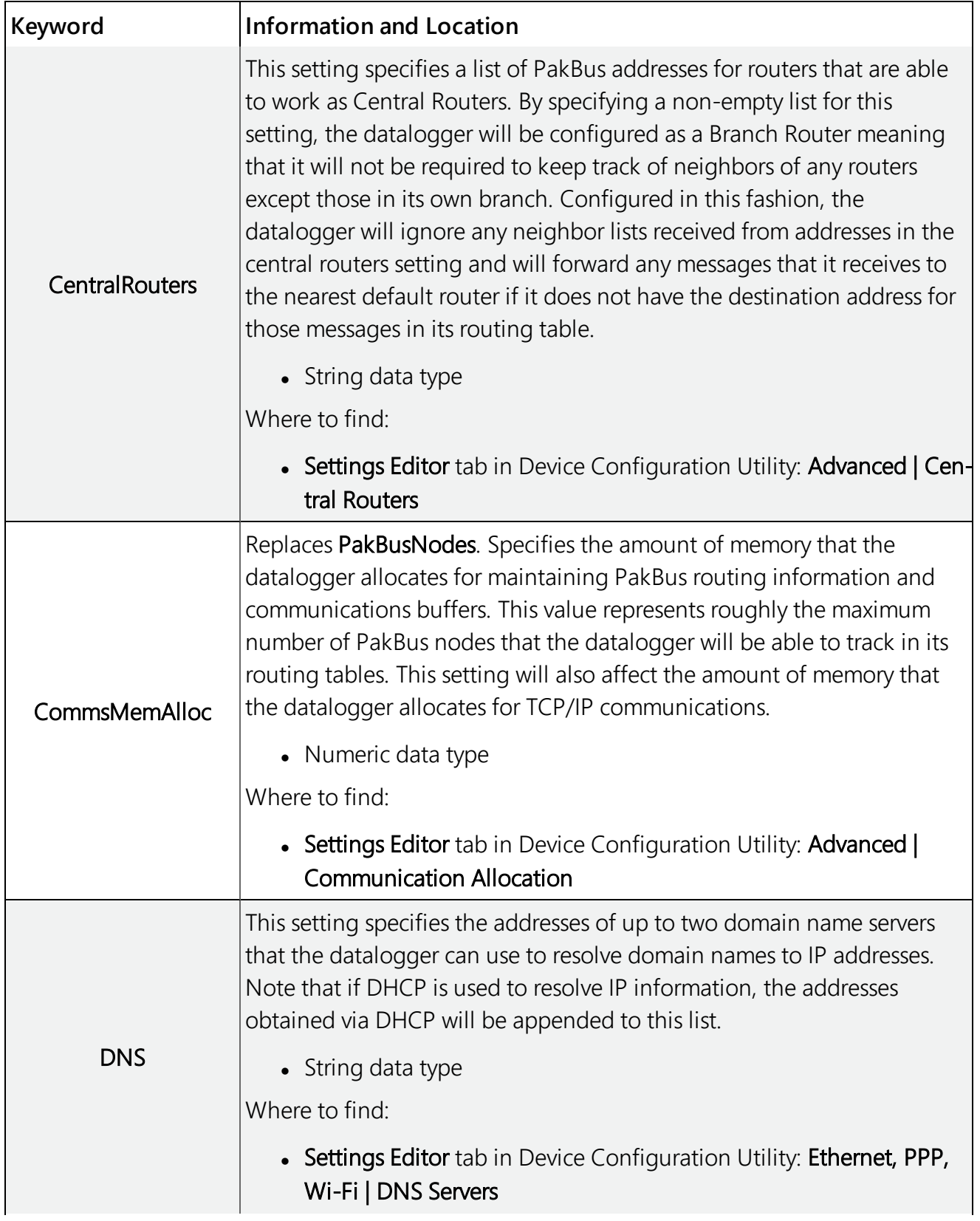

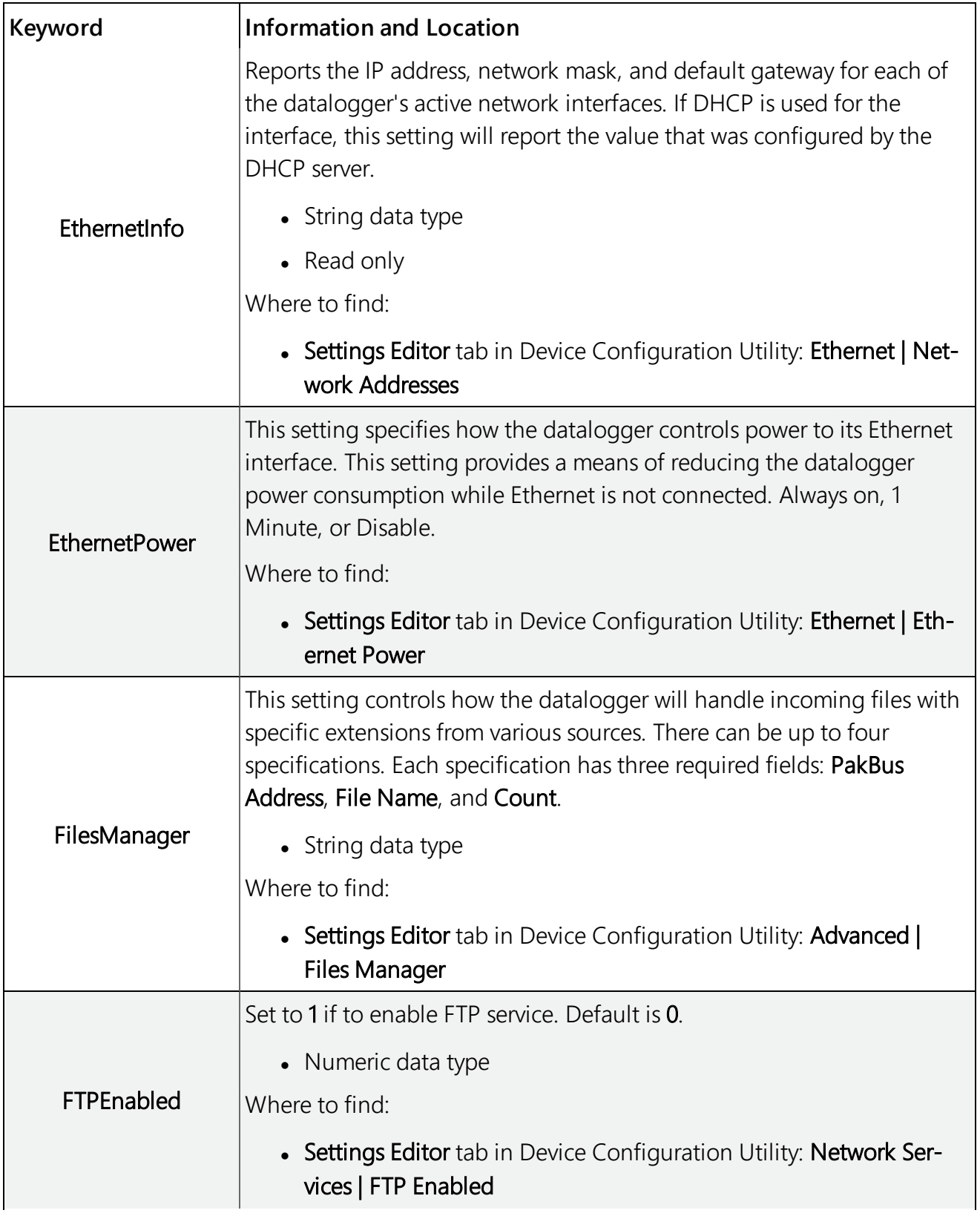

<span id="page-149-0"></span>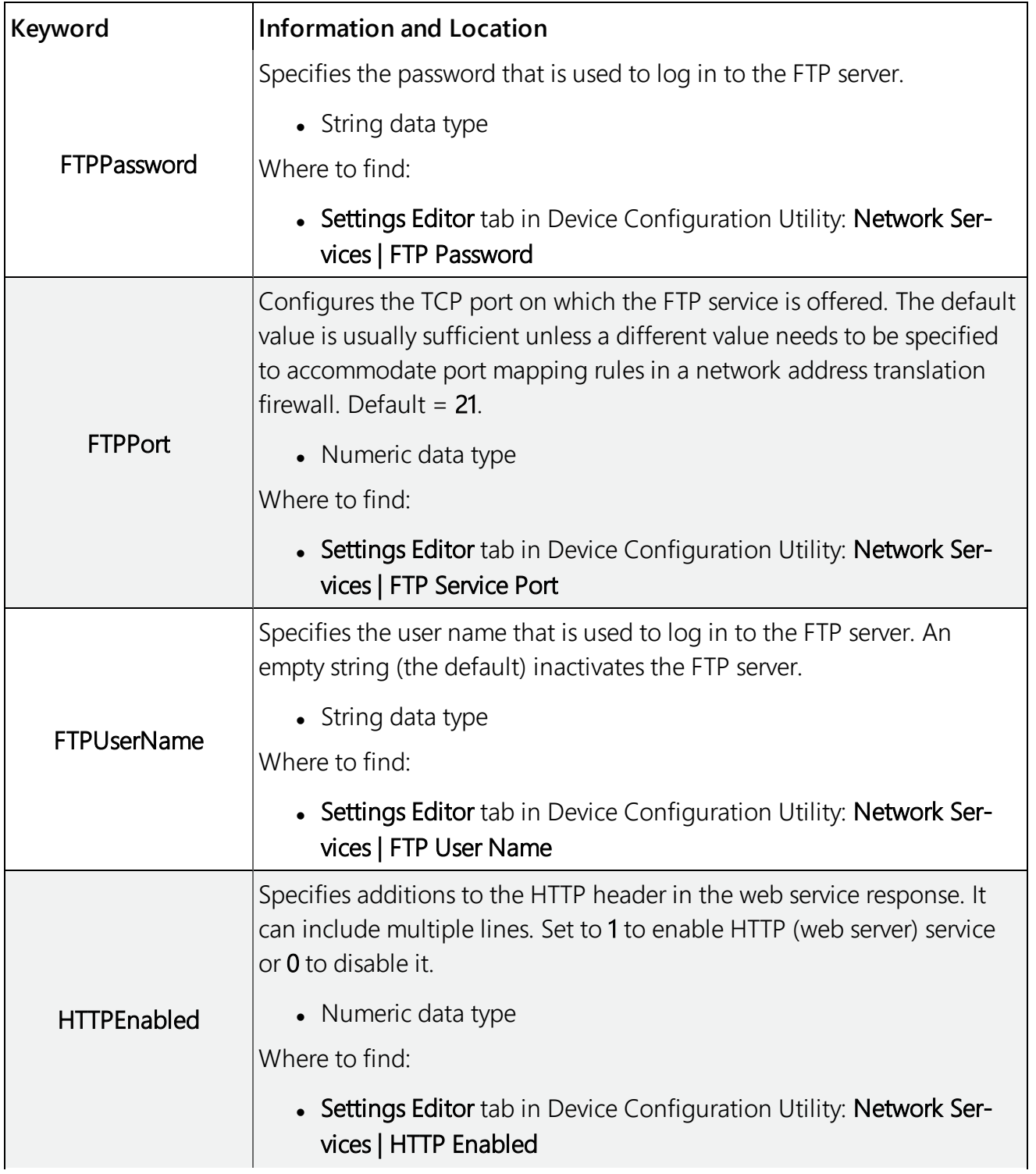

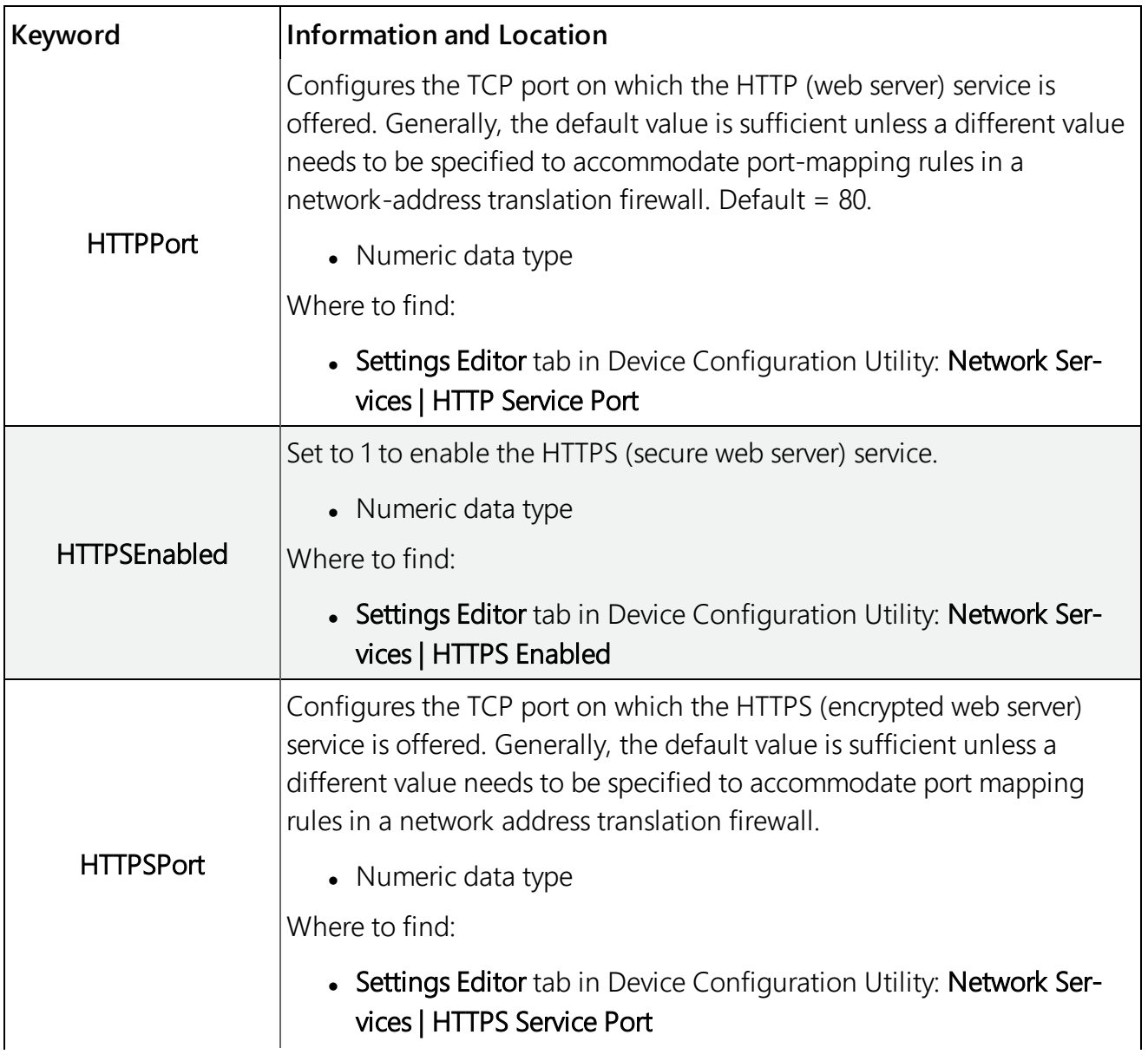

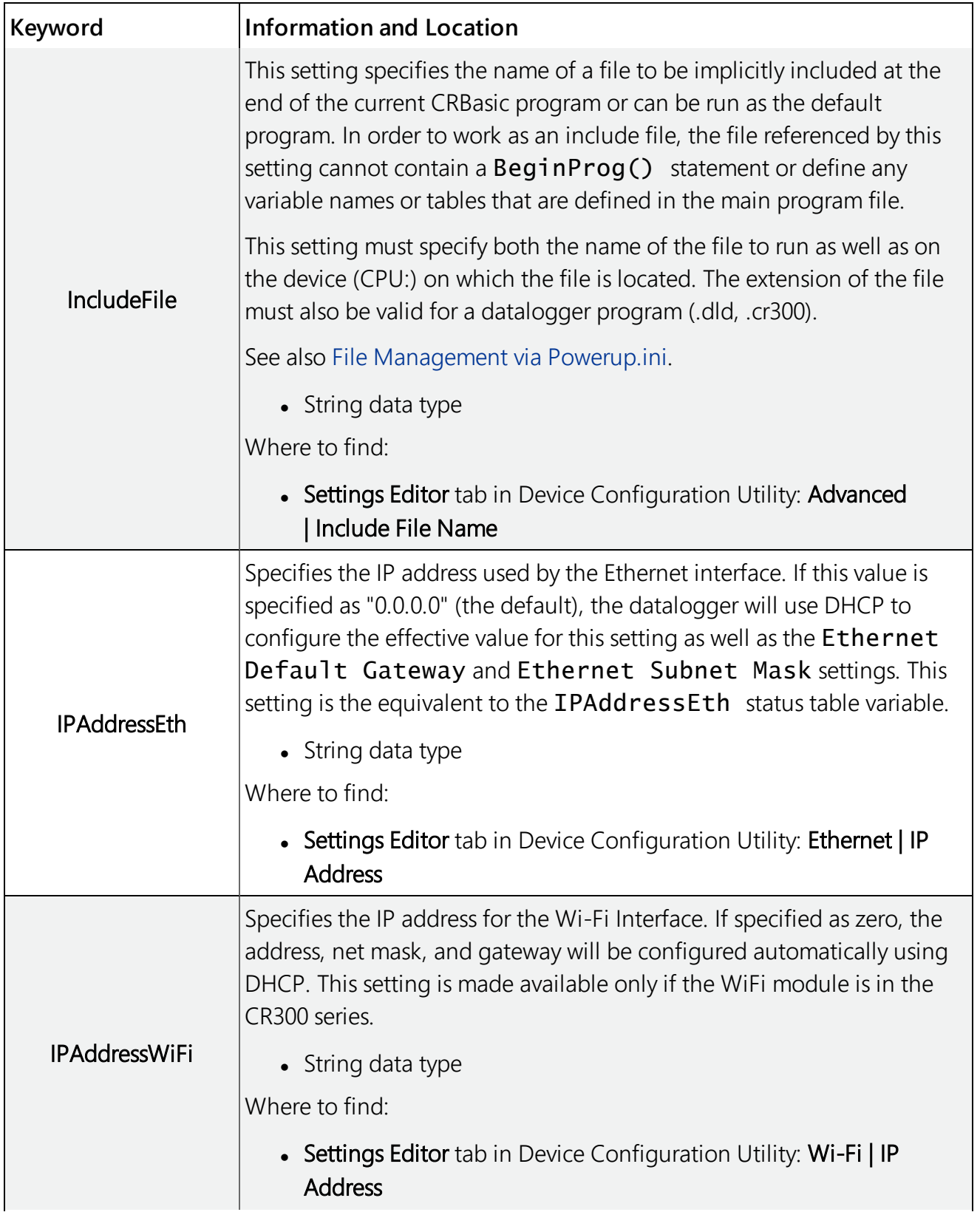

<span id="page-152-0"></span>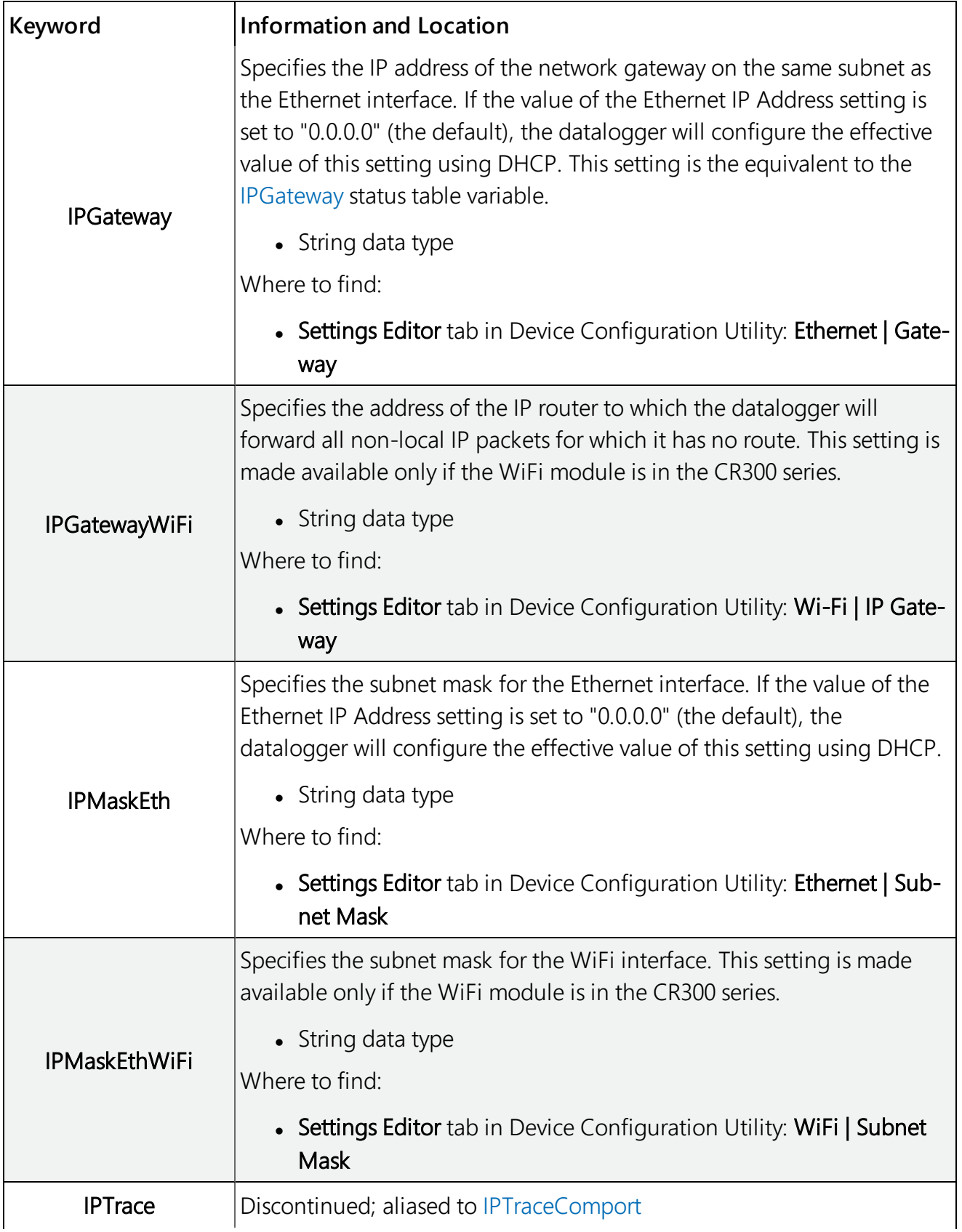

<span id="page-153-0"></span>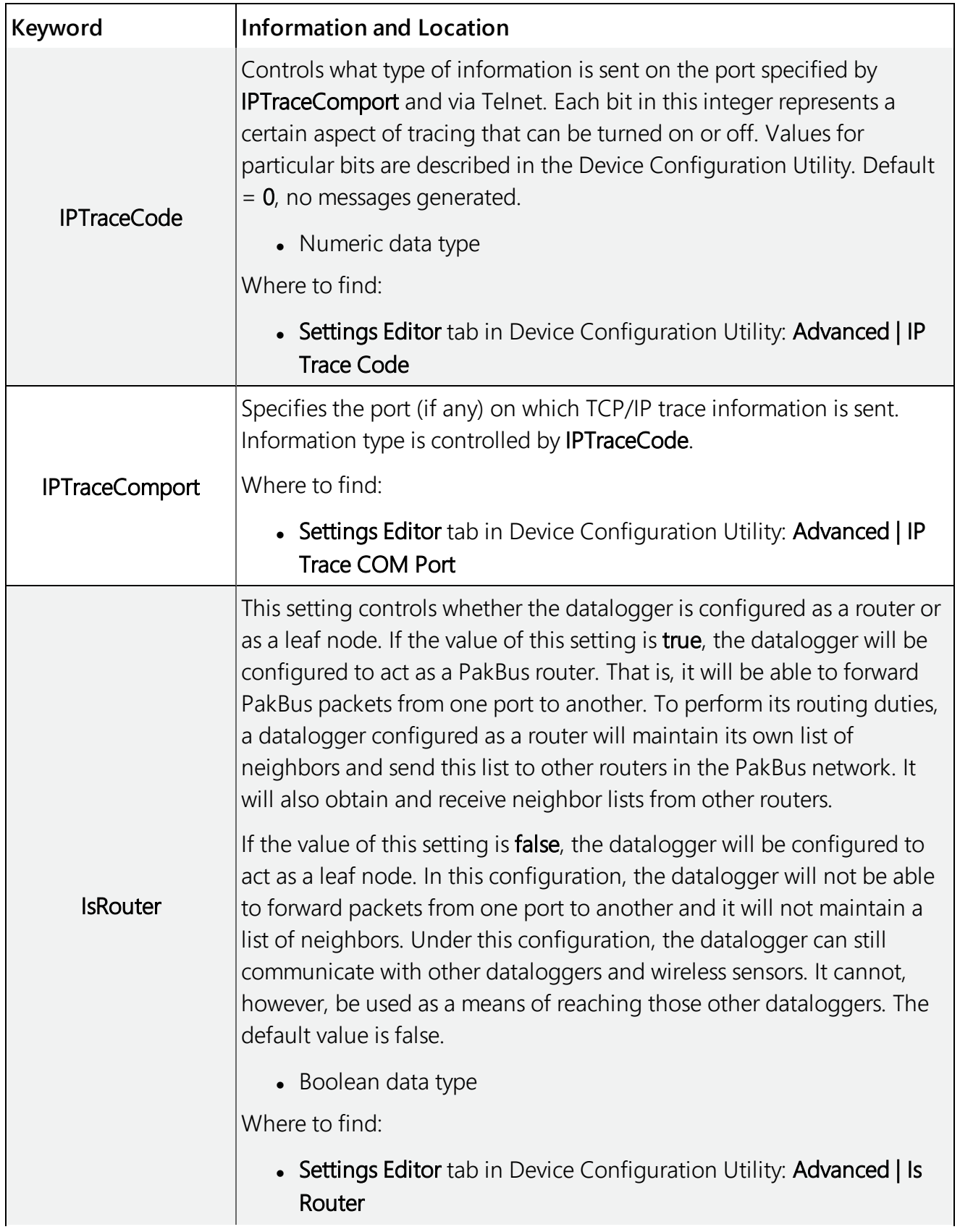

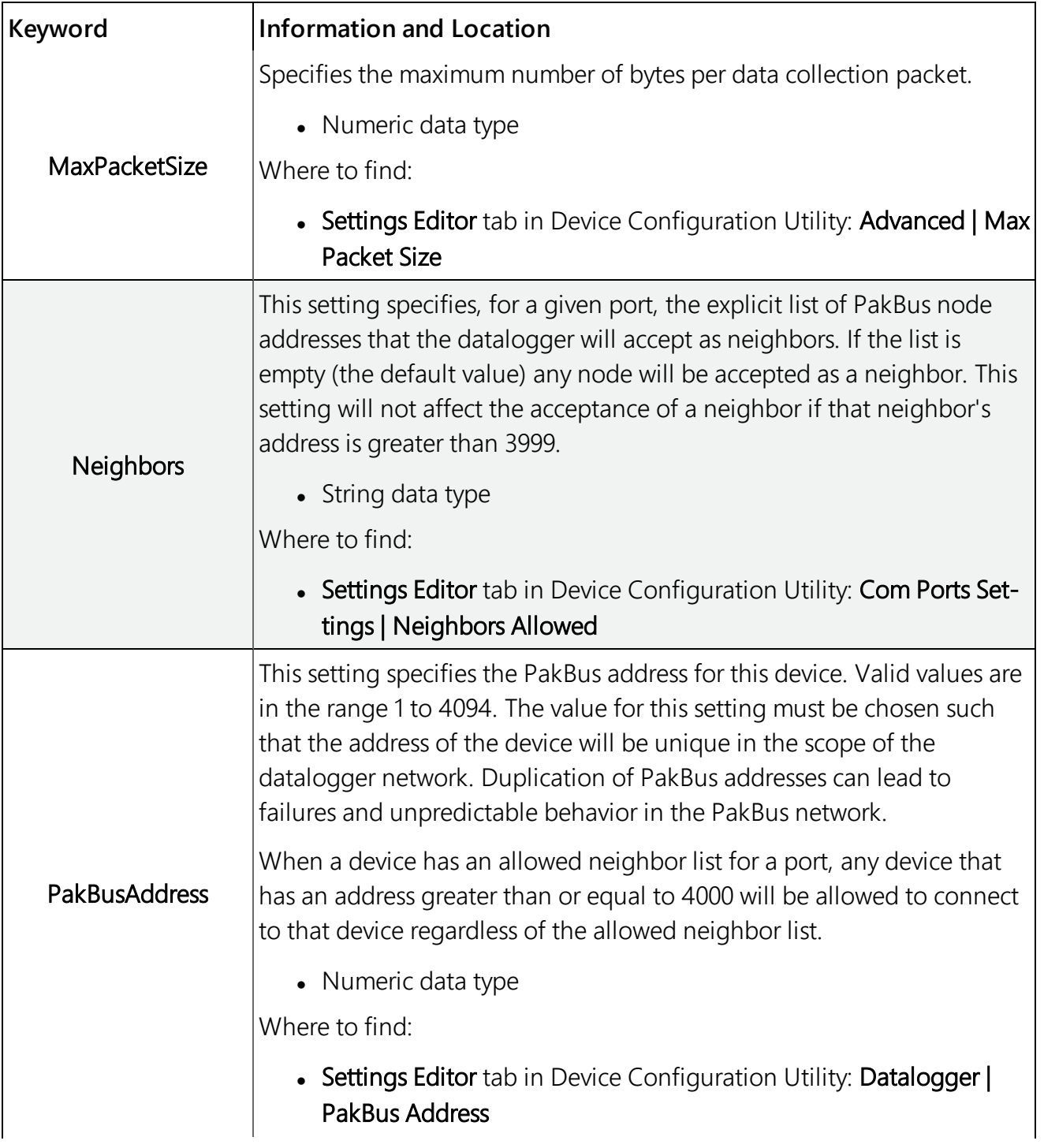

<span id="page-155-1"></span><span id="page-155-0"></span>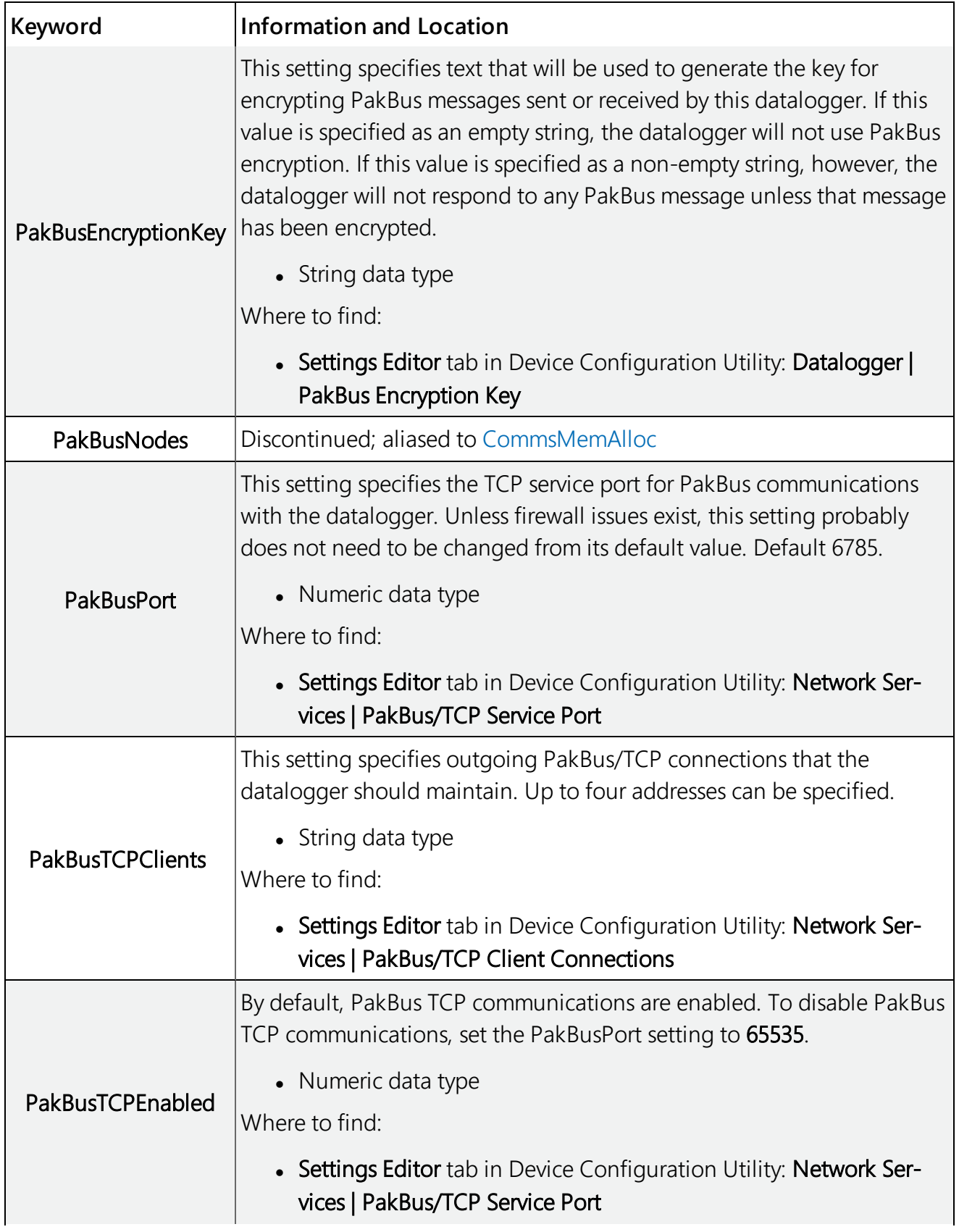

<span id="page-156-0"></span>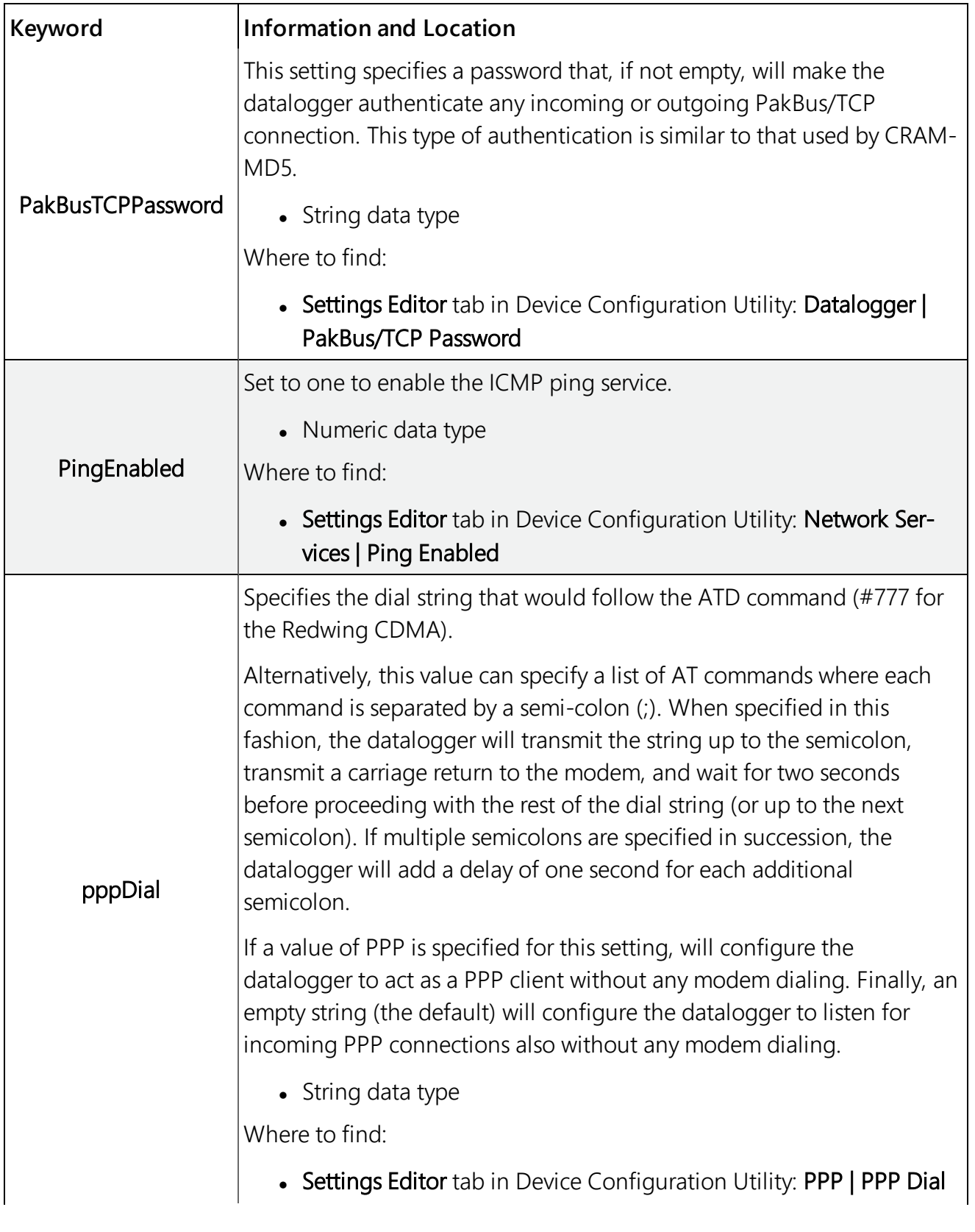

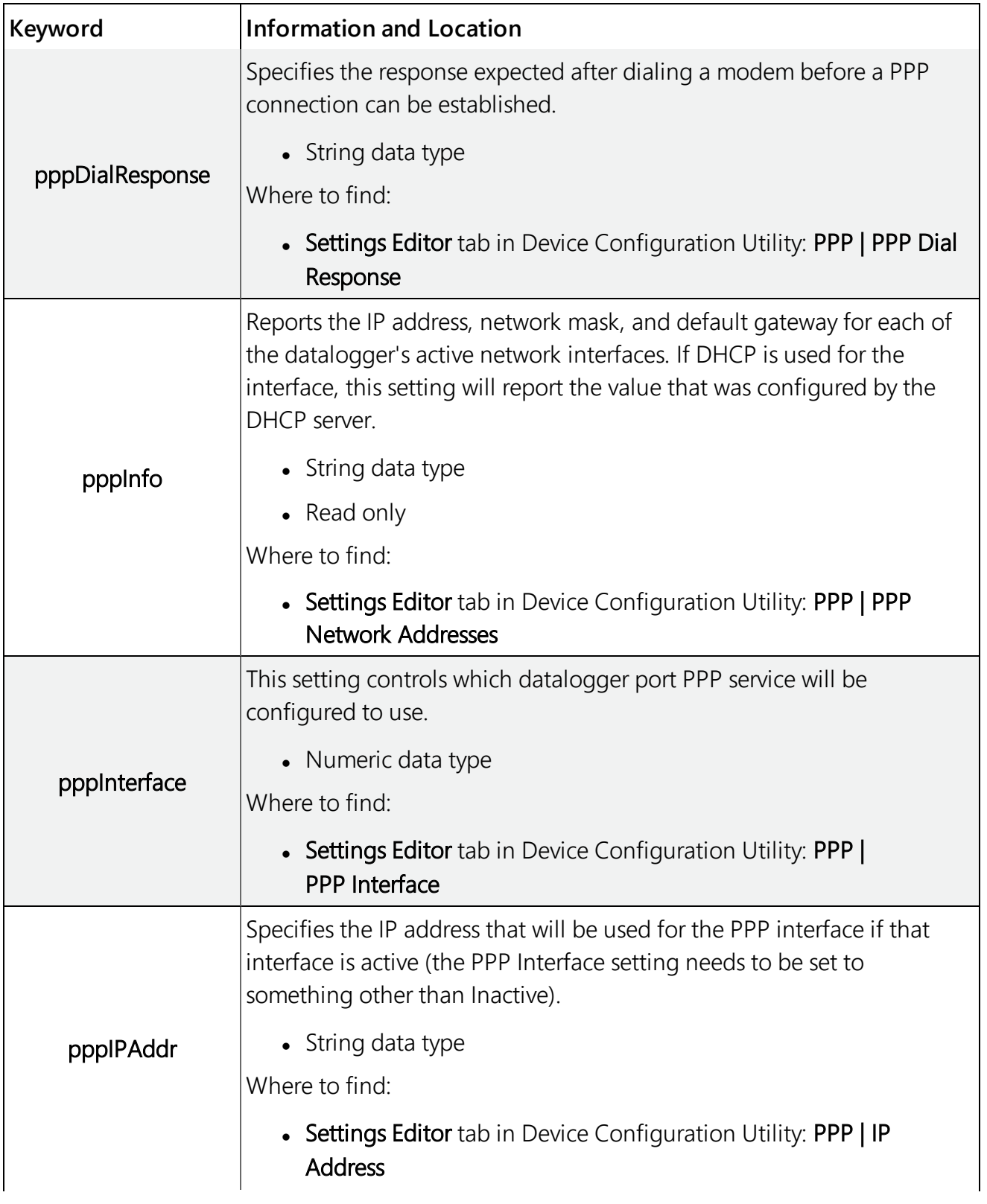

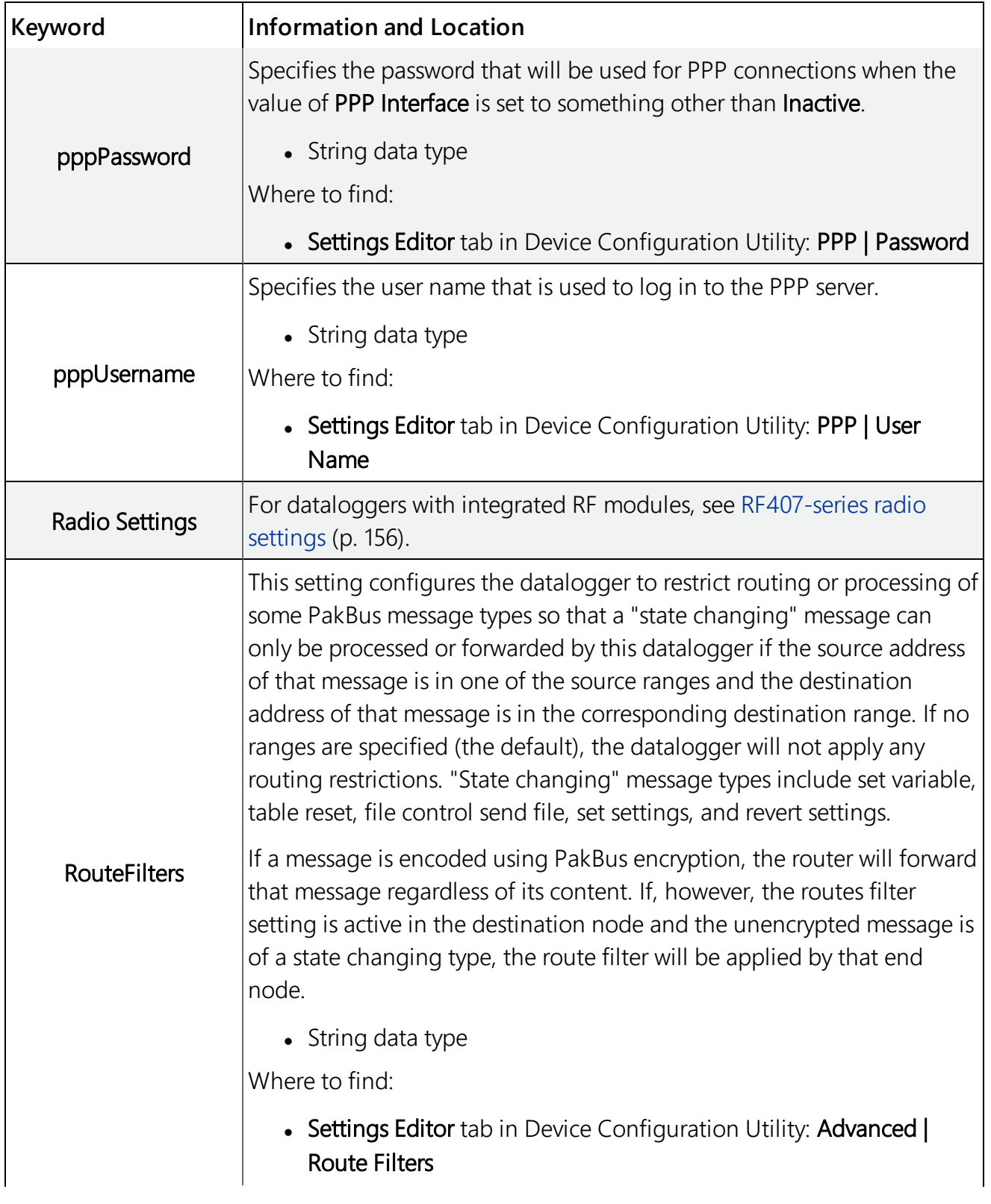

<span id="page-159-0"></span>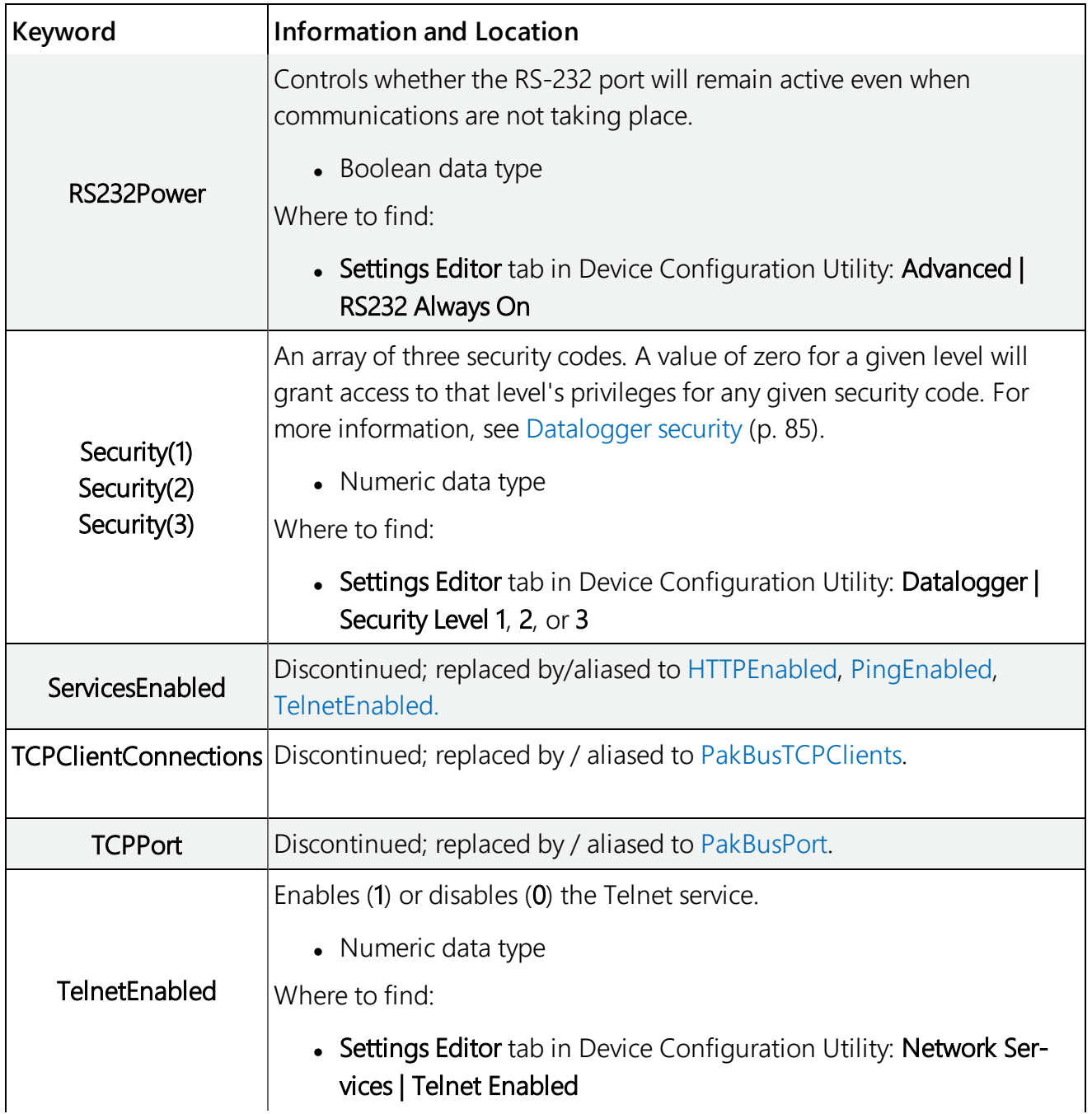

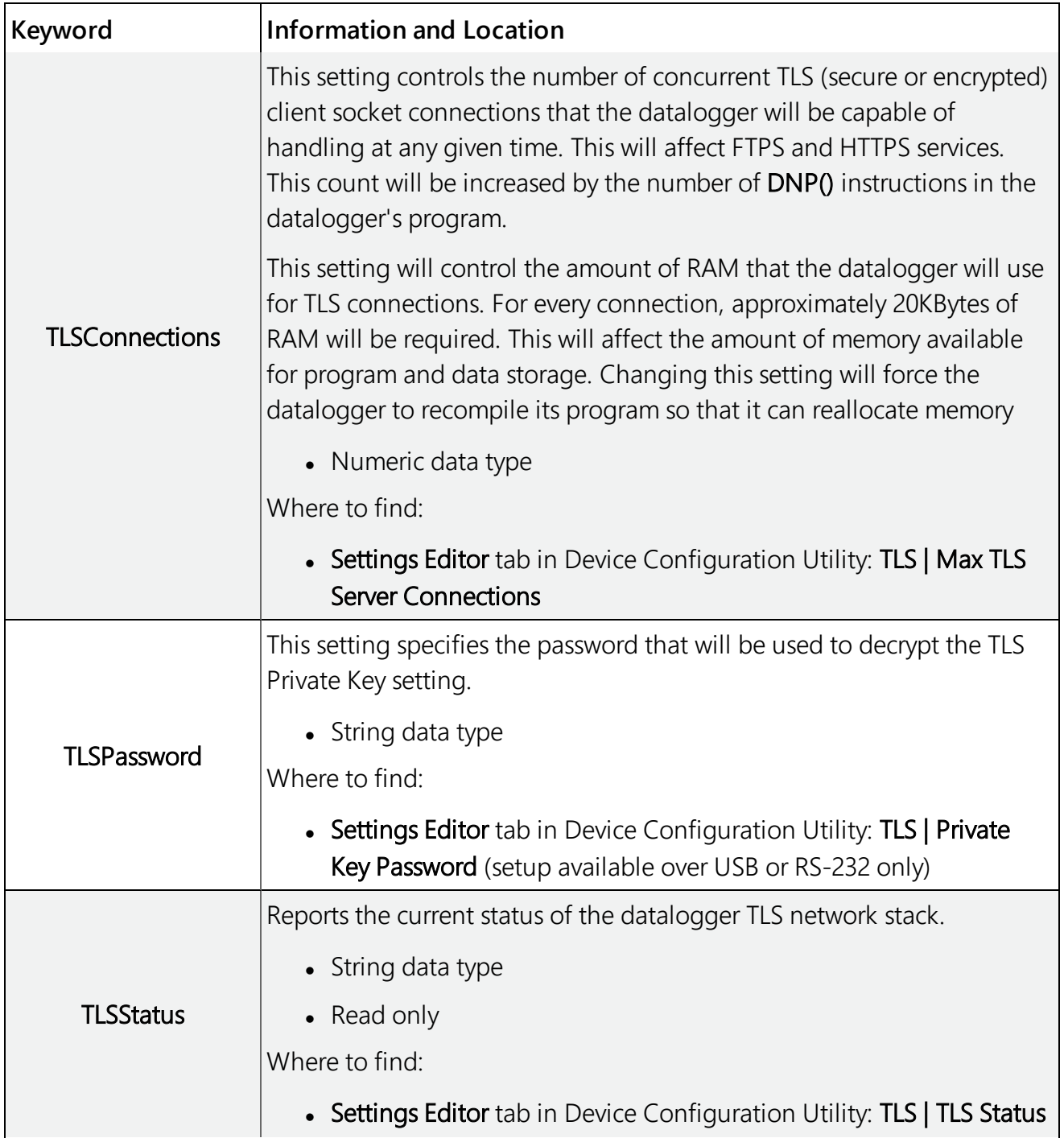

<span id="page-161-0"></span>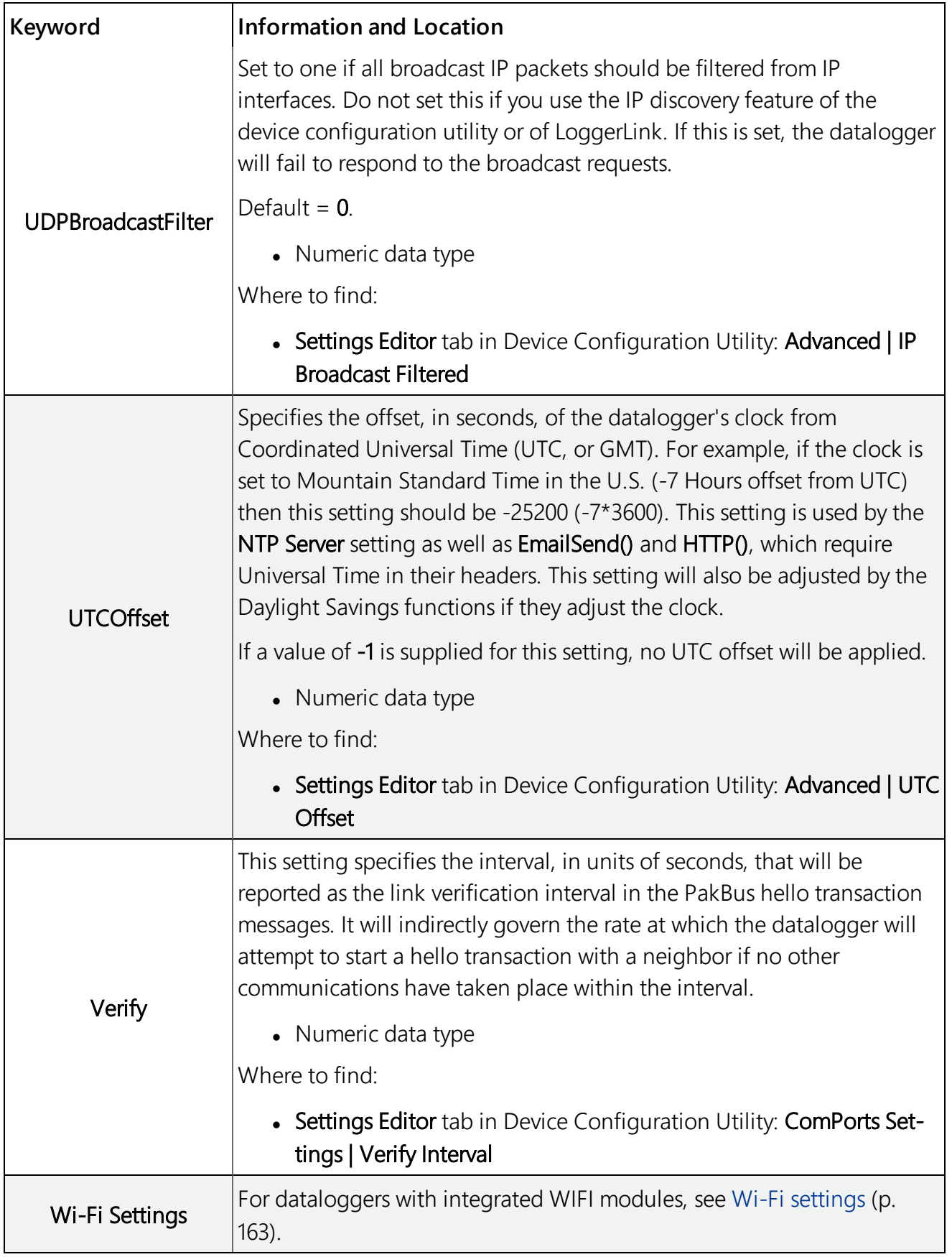

## <span id="page-162-0"></span>**Cellular settings**

Access cellular settings, using Device Configuration Utility. Clicking on a setting in Device Configuration Utility also provides information about that setting. These settings are available for dataloggers with integrated CELL modules.

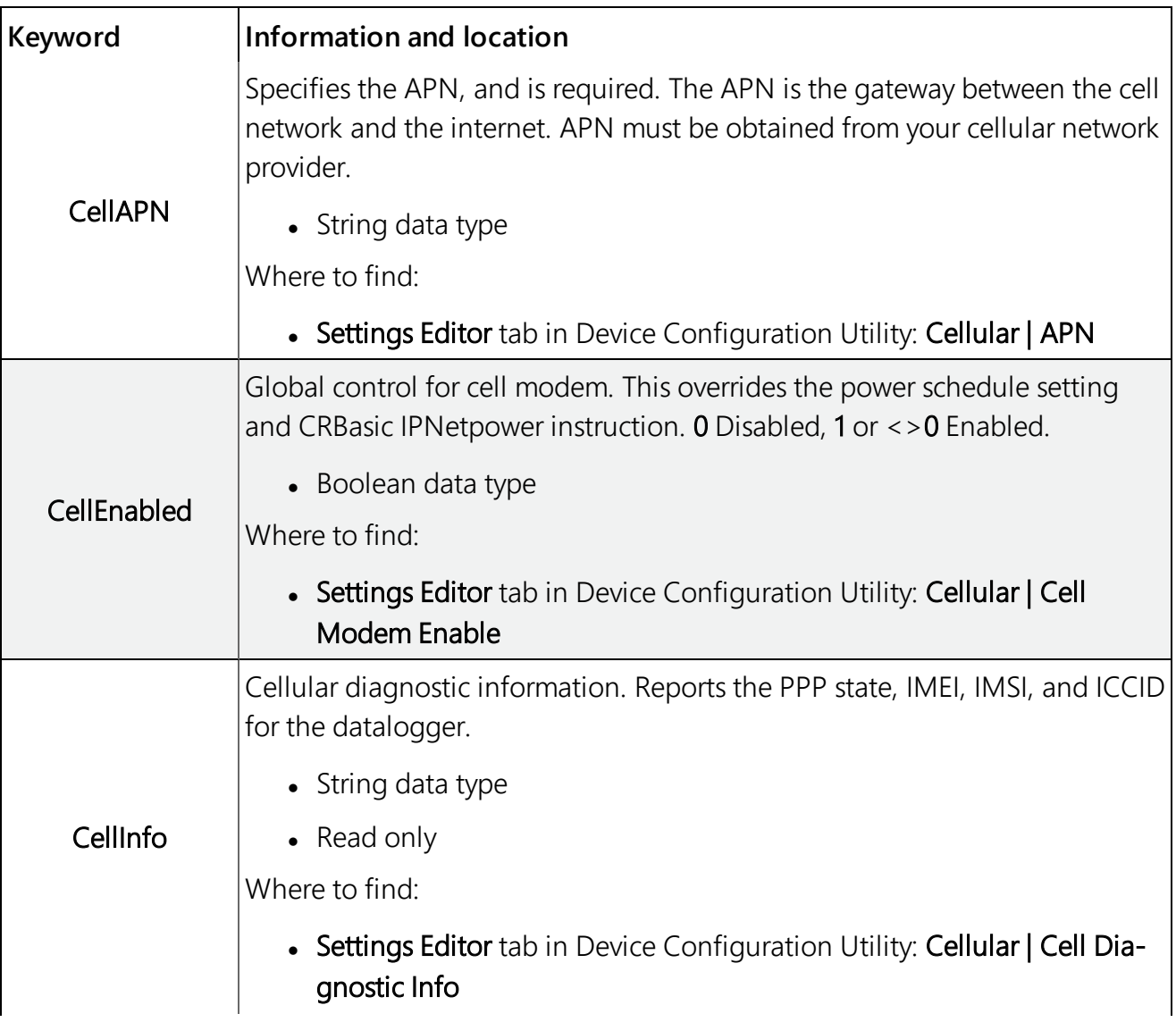

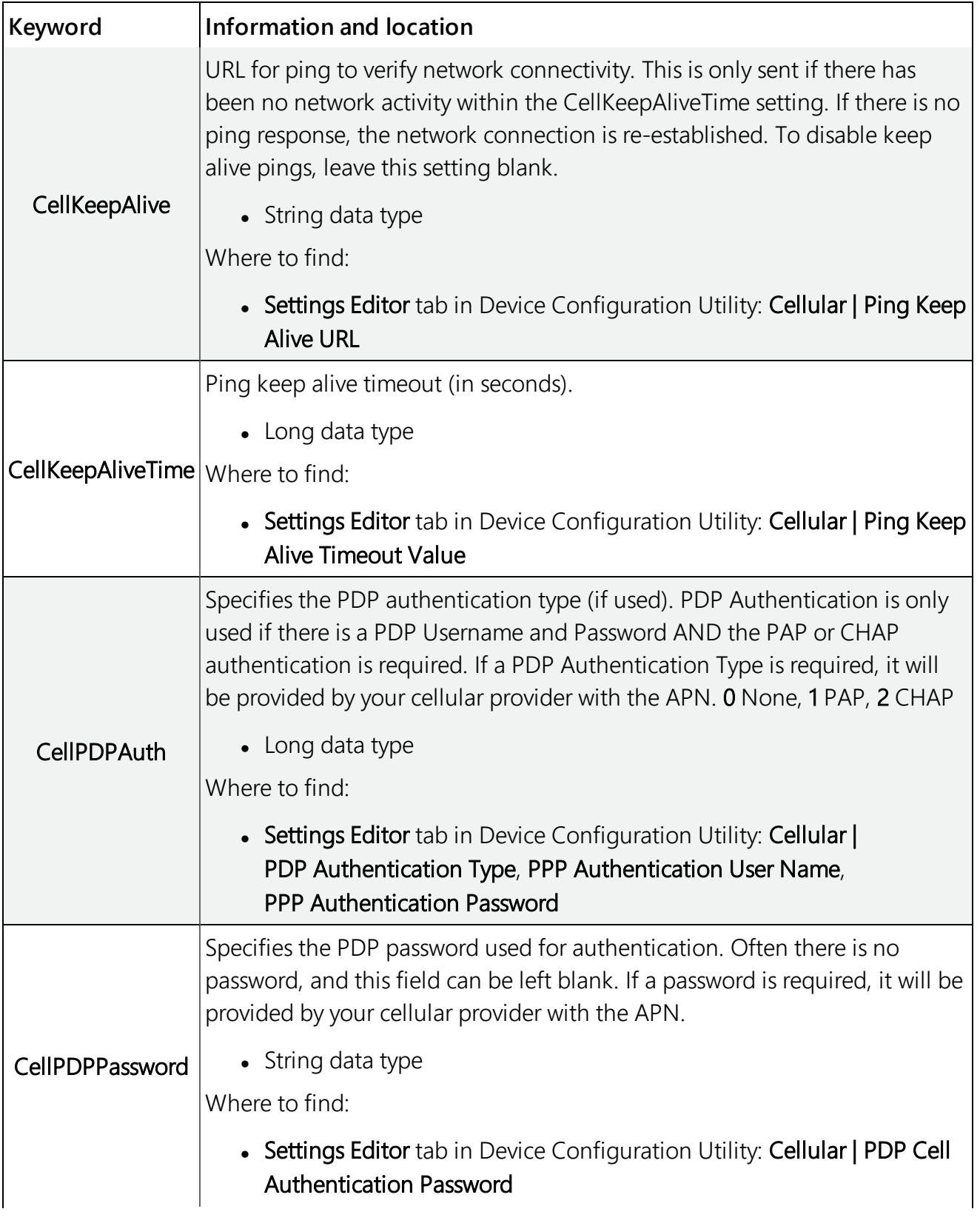

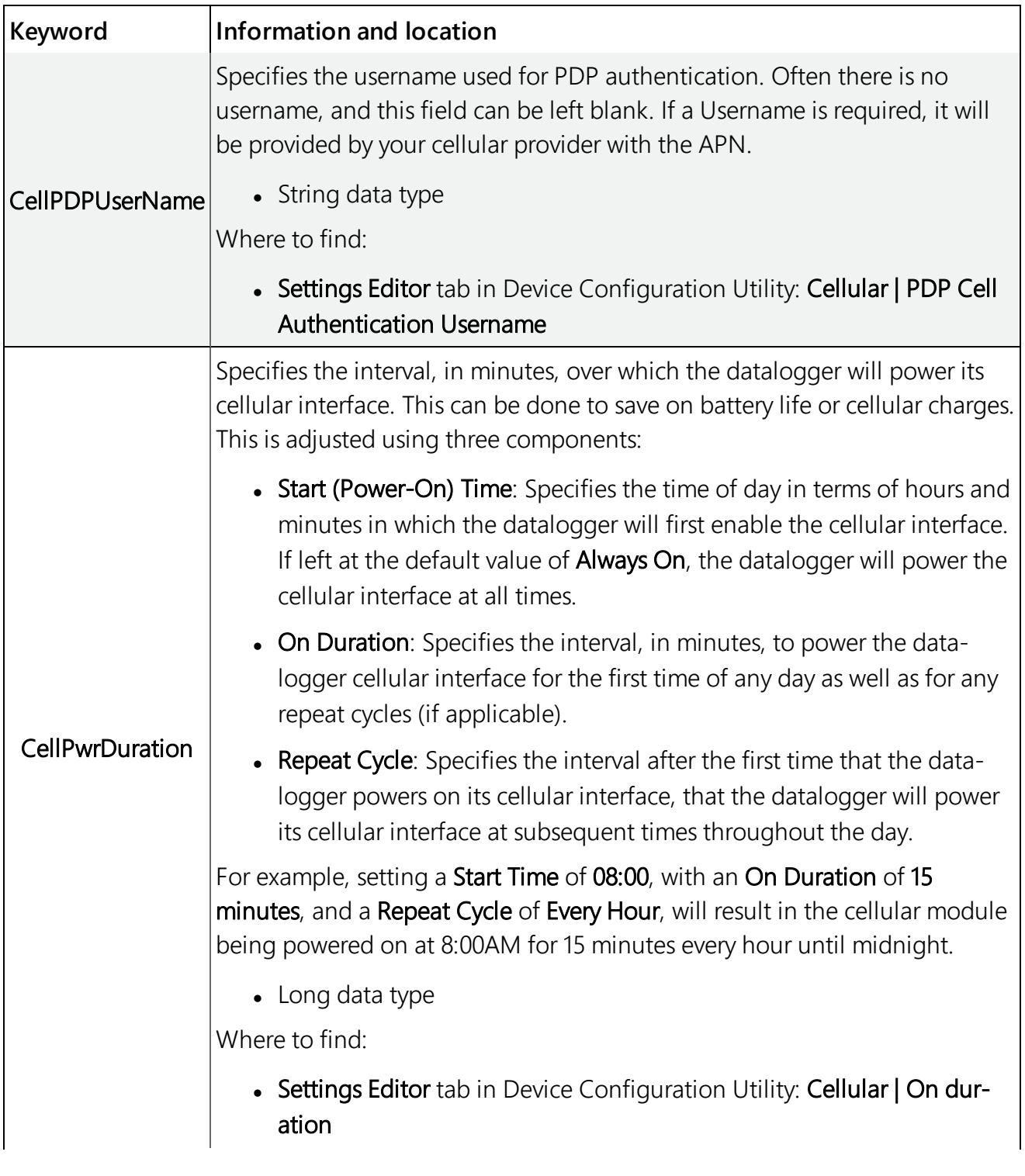

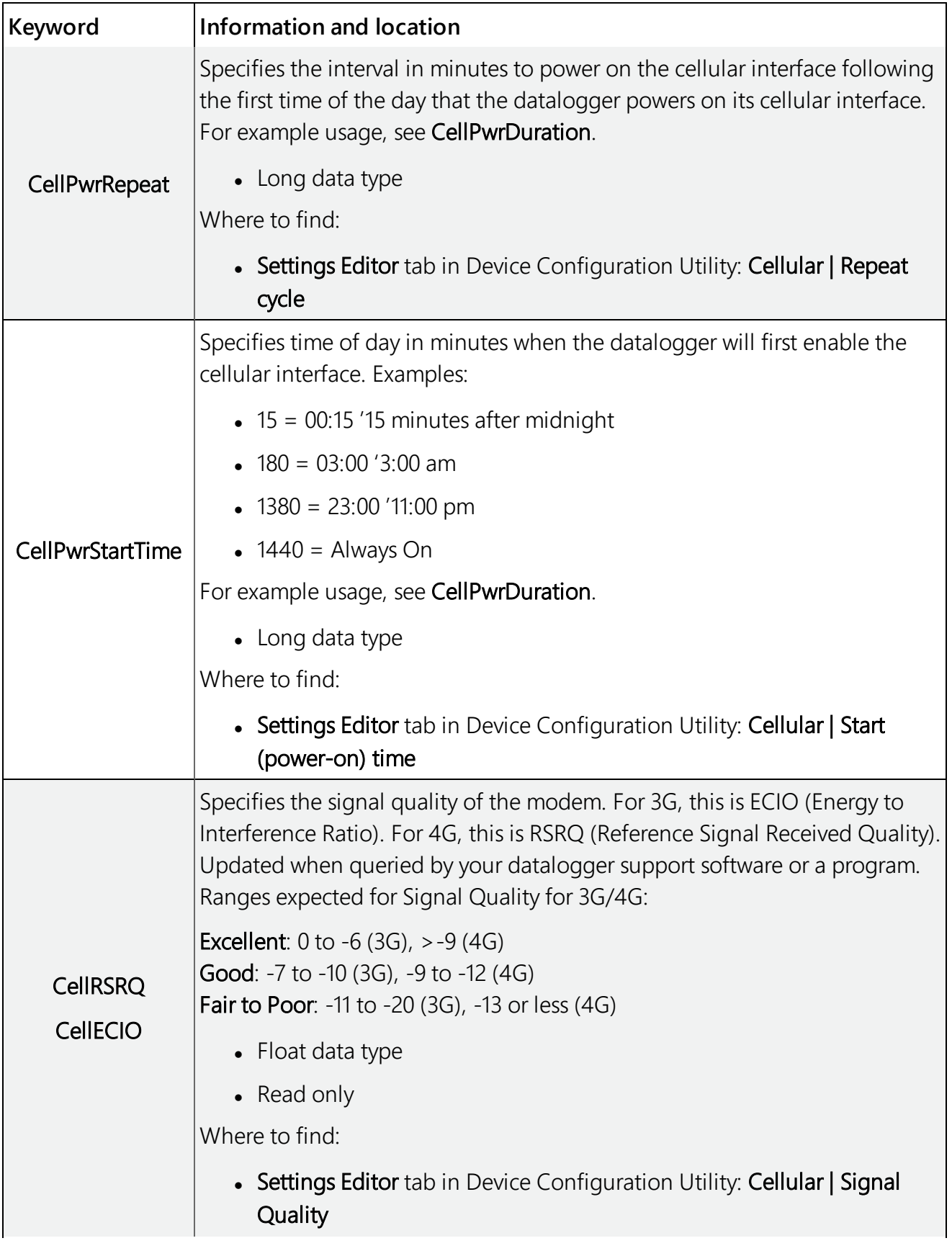

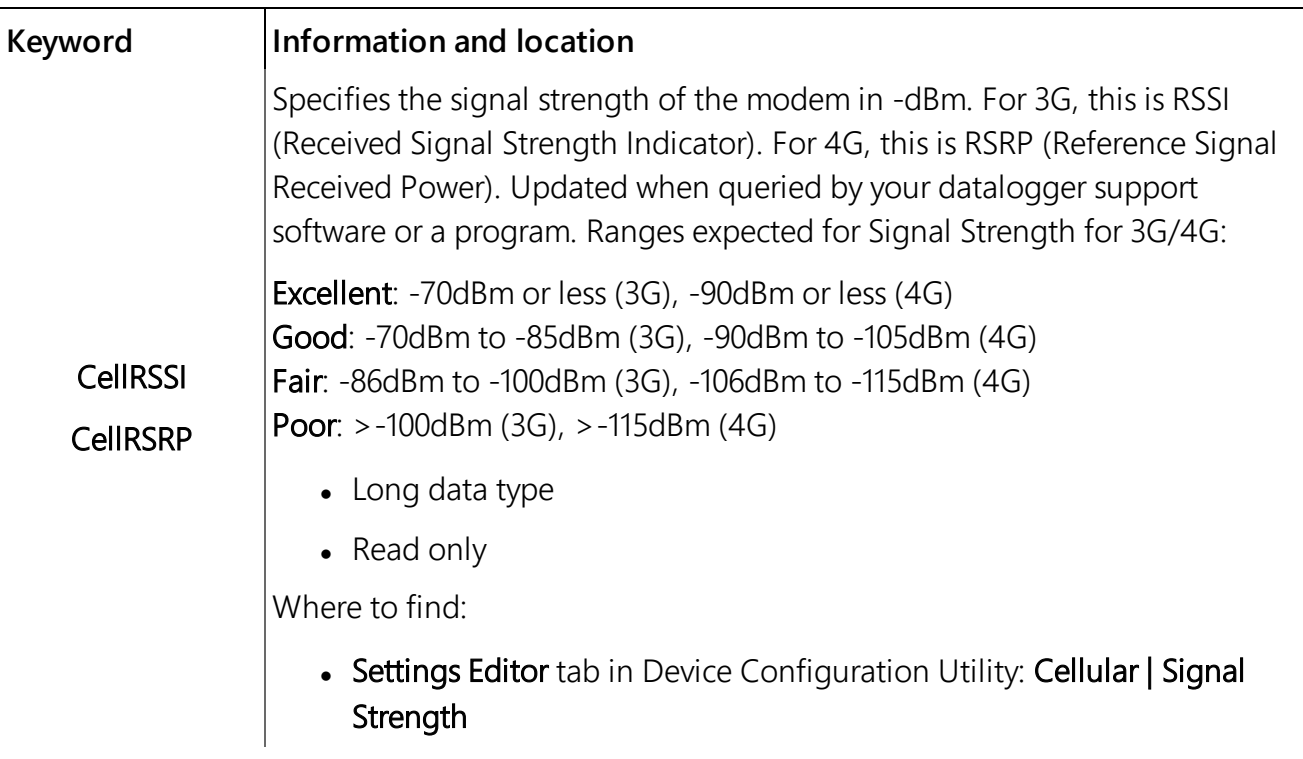

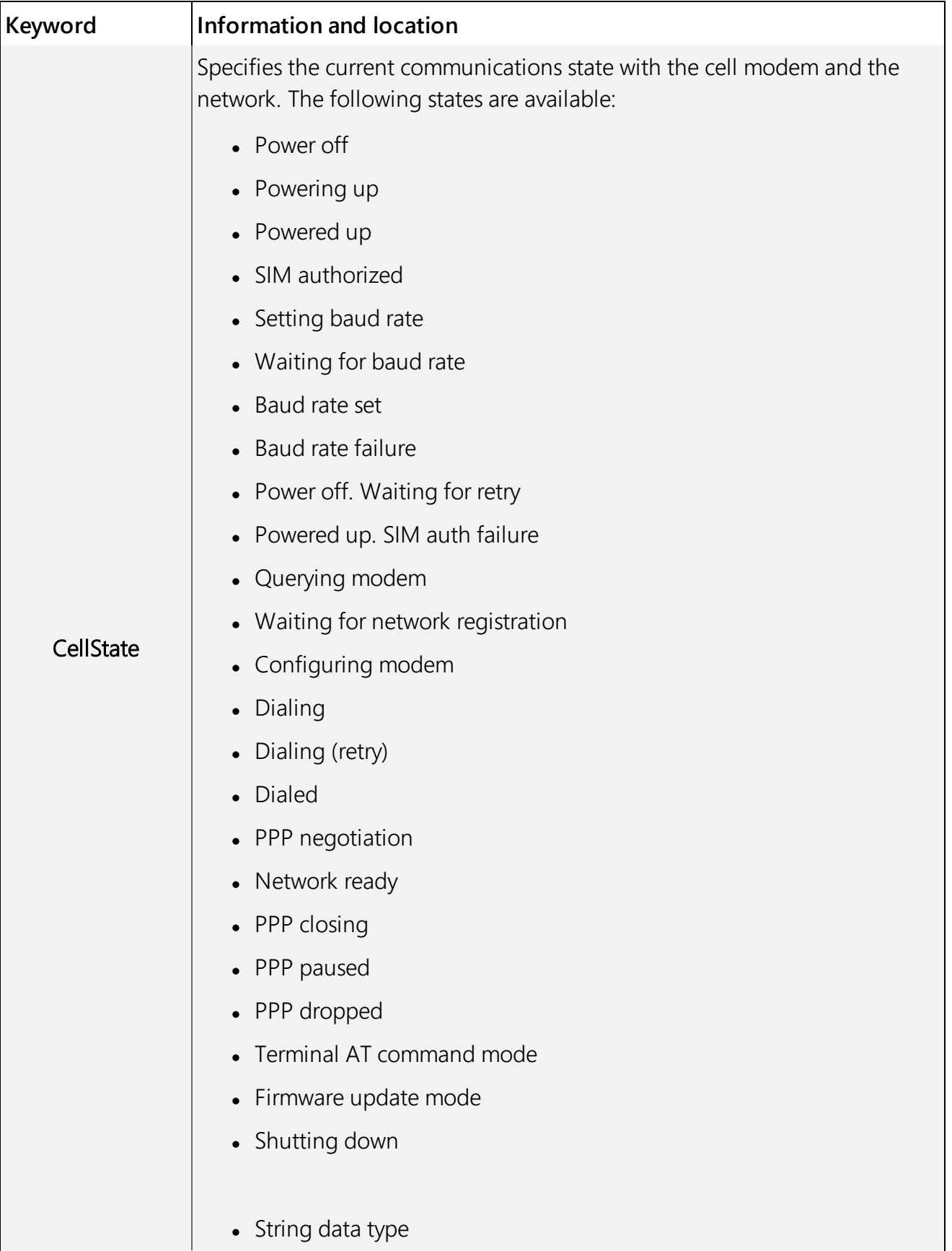

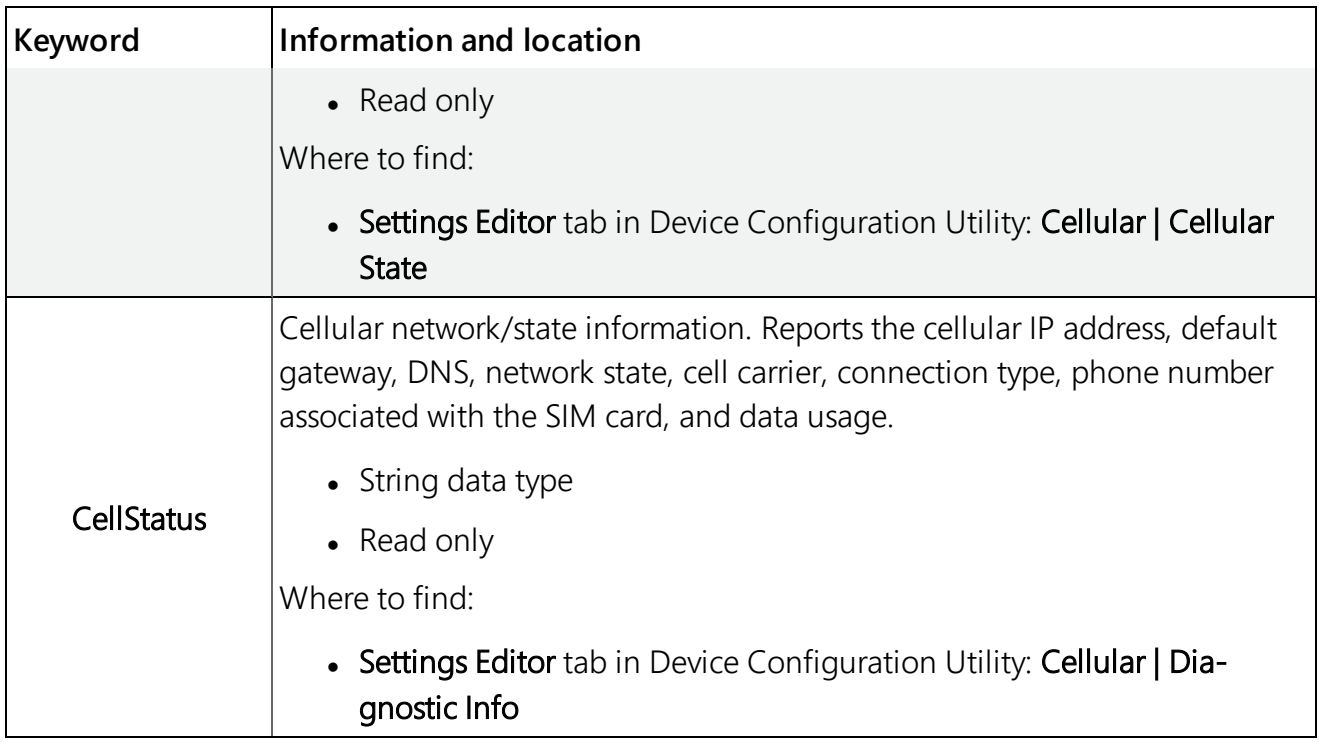

## <span id="page-168-0"></span>**RF407-series radio settings**

Access RF407-series radio settings, using Device Configuration Utility. Clicking on a setting in Device Configuration Utility also provides information about that setting. These settings are available for RF407-series dataloggers.

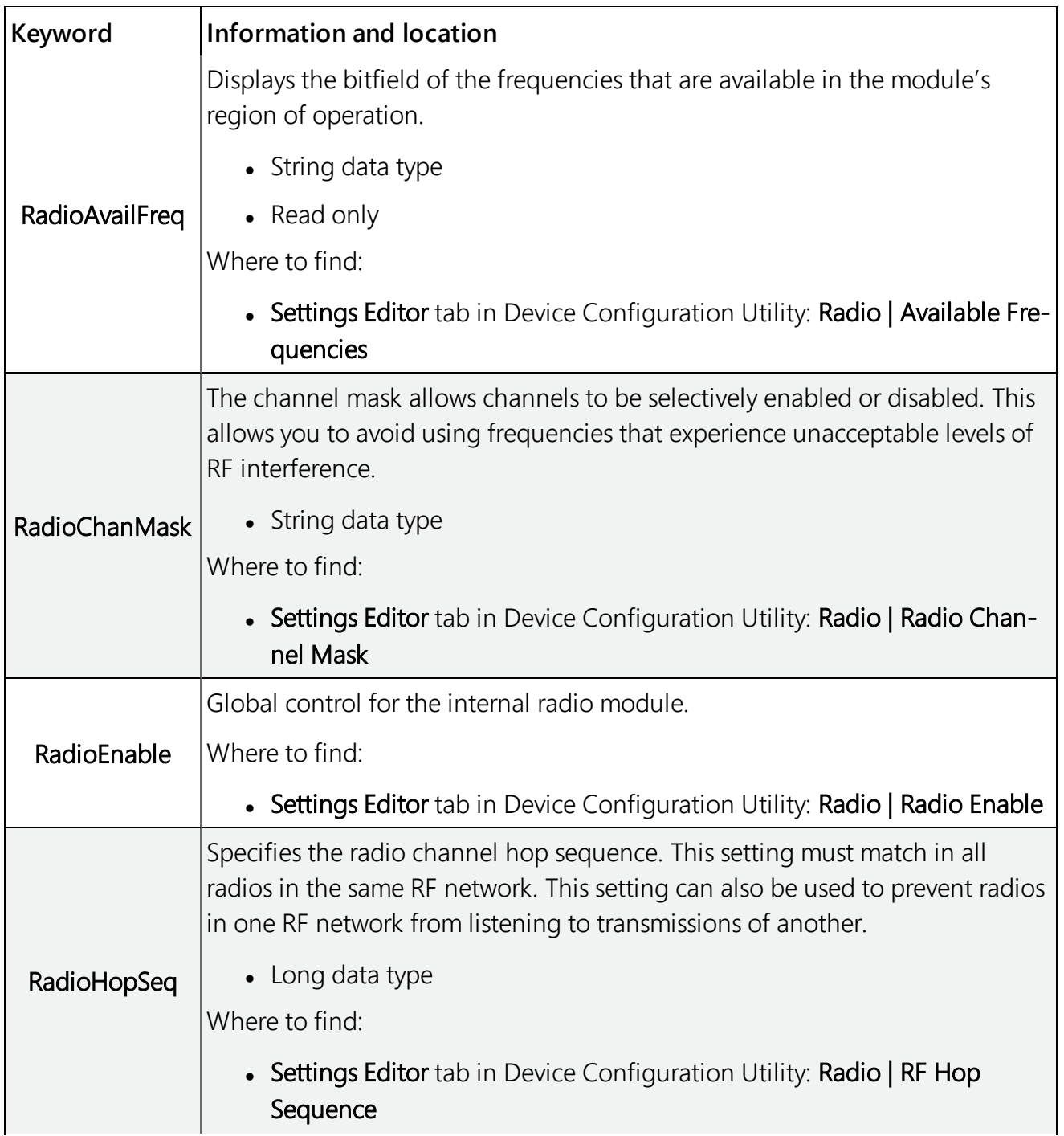

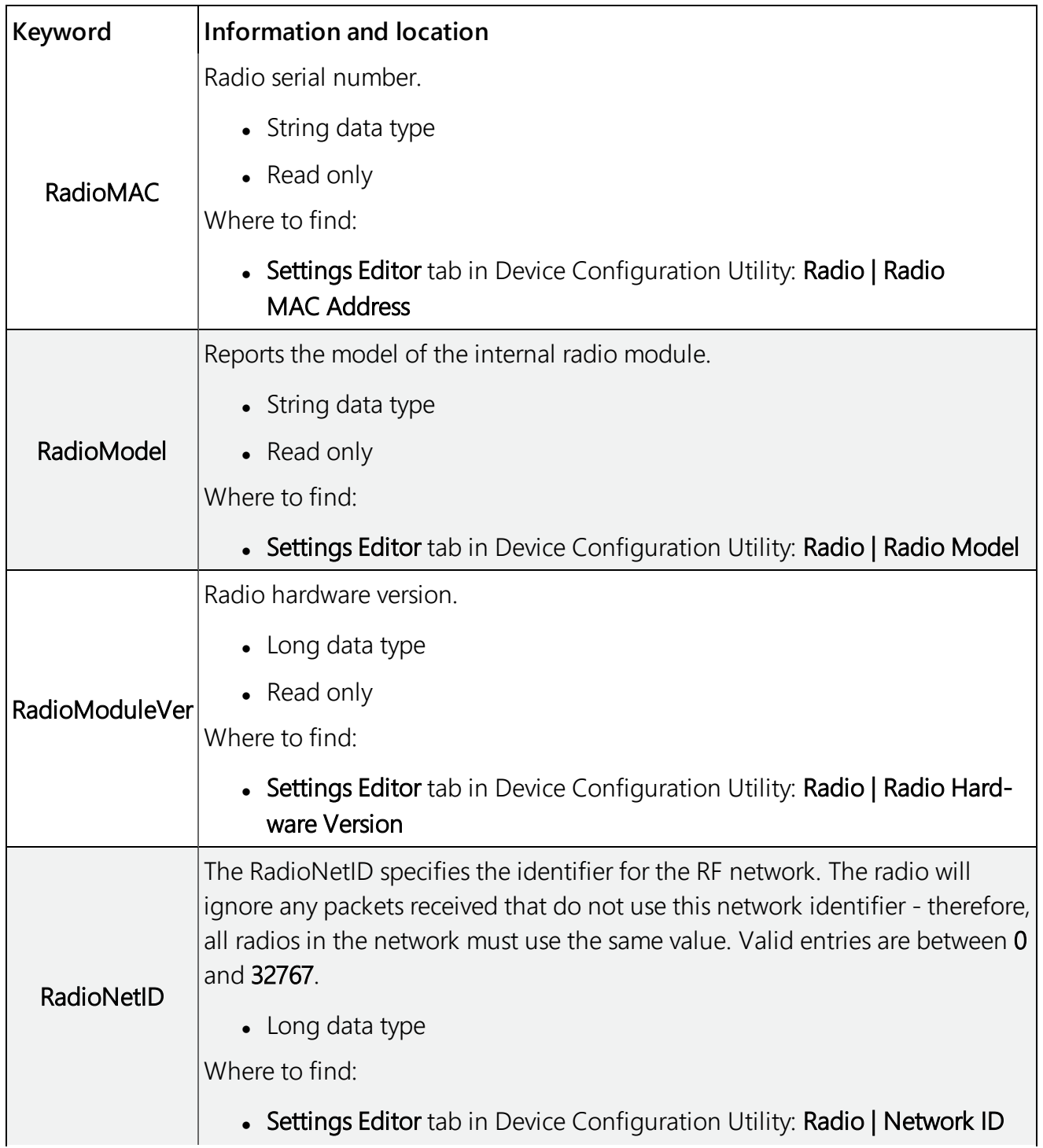

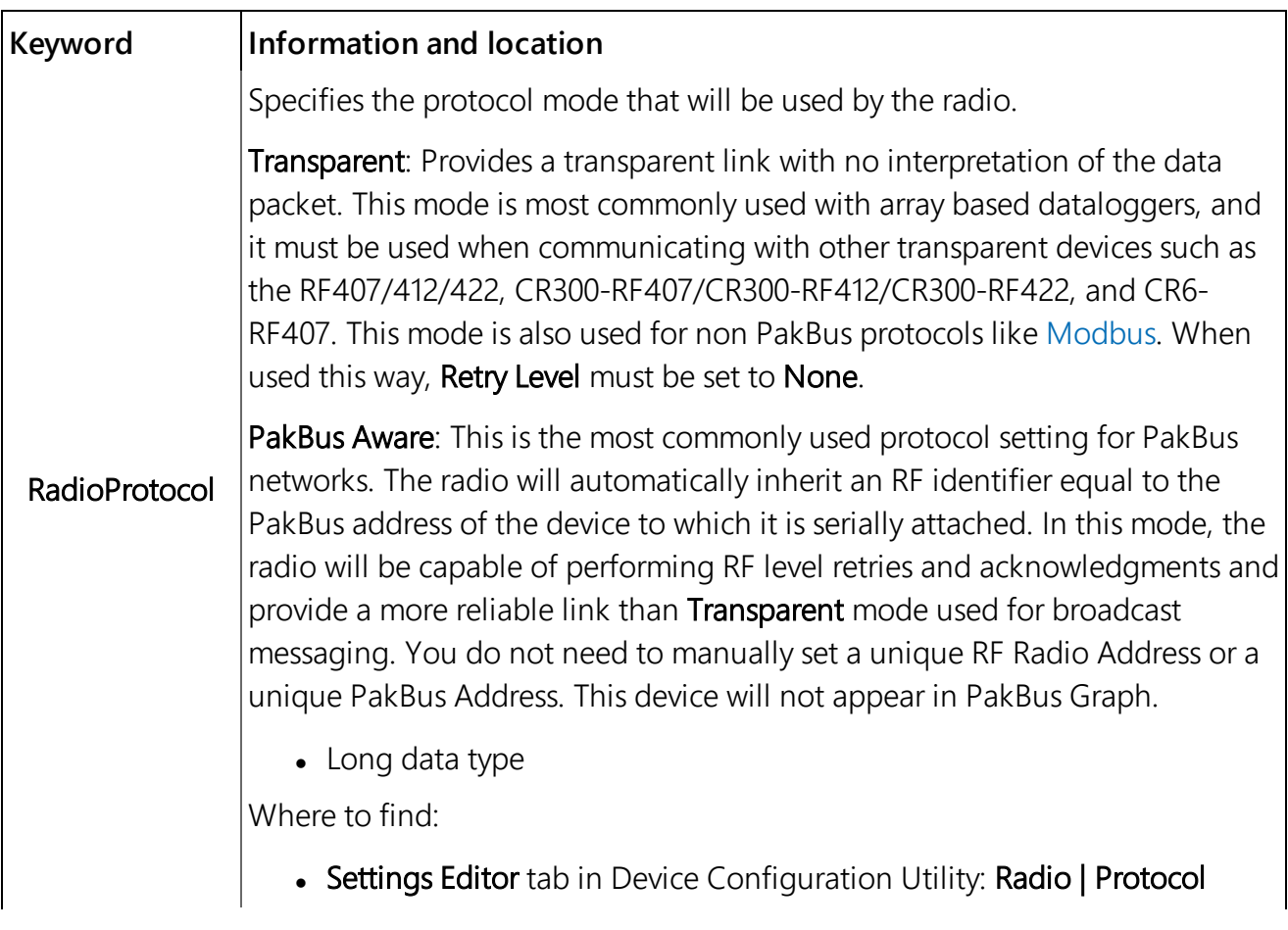

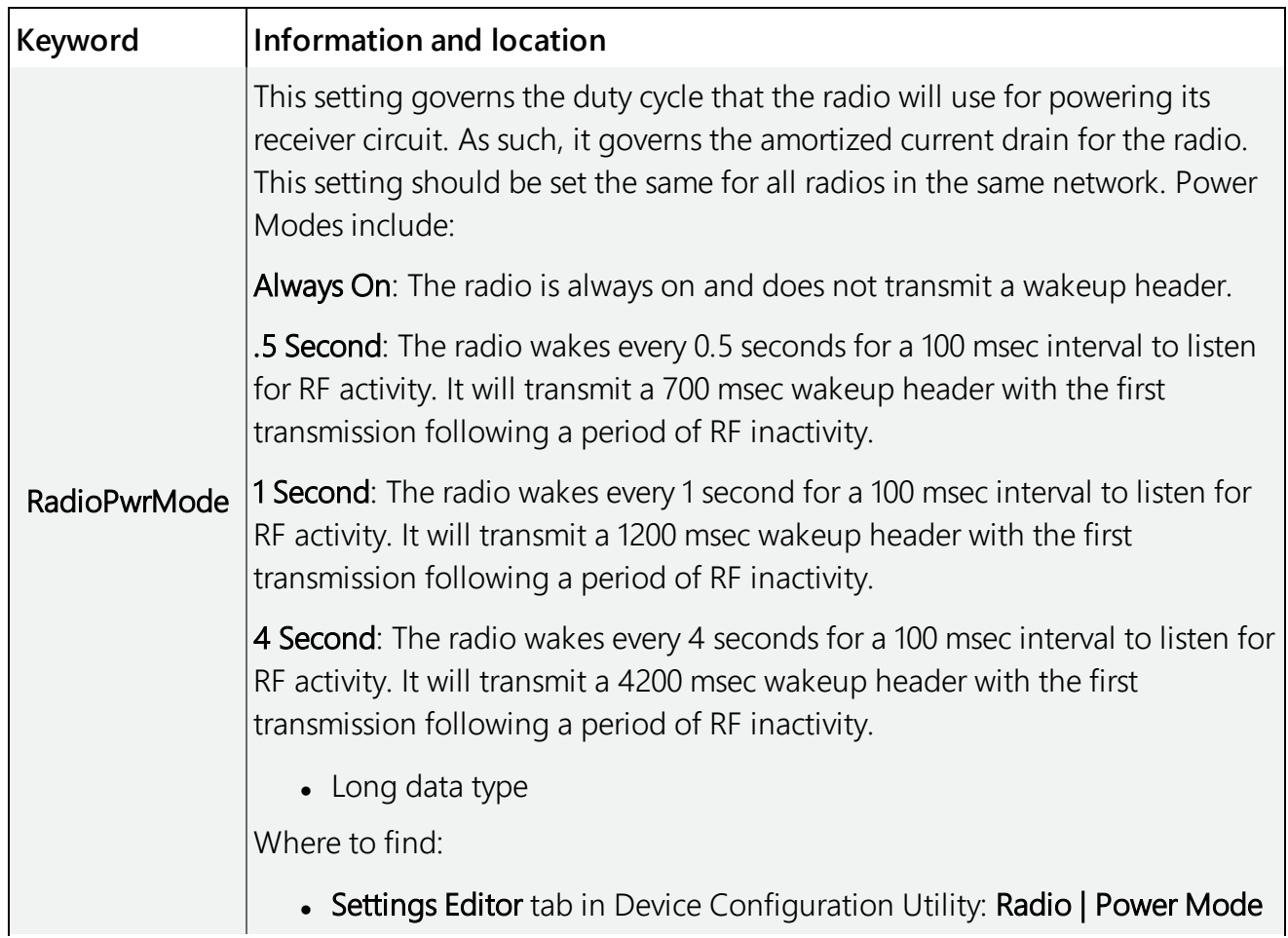

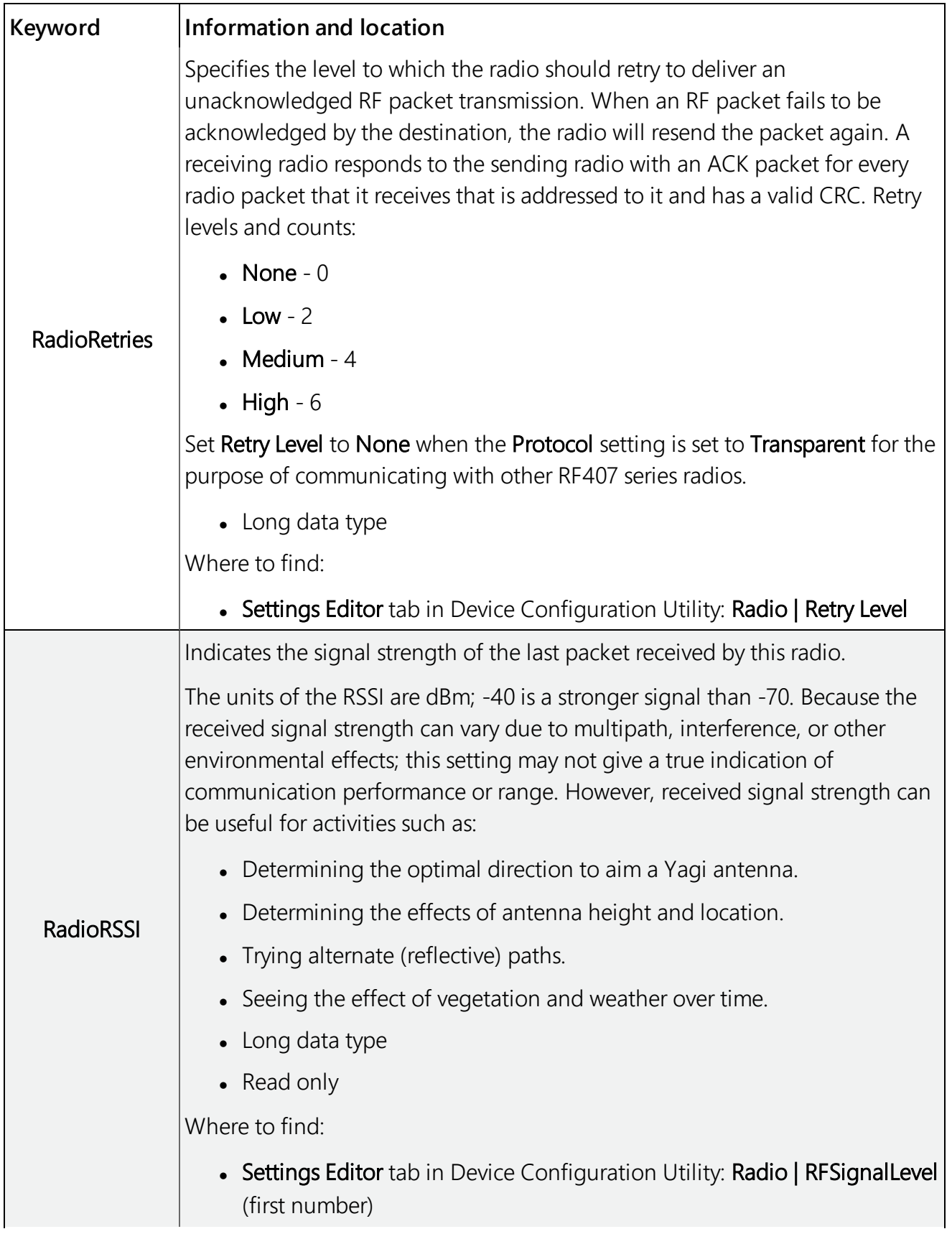

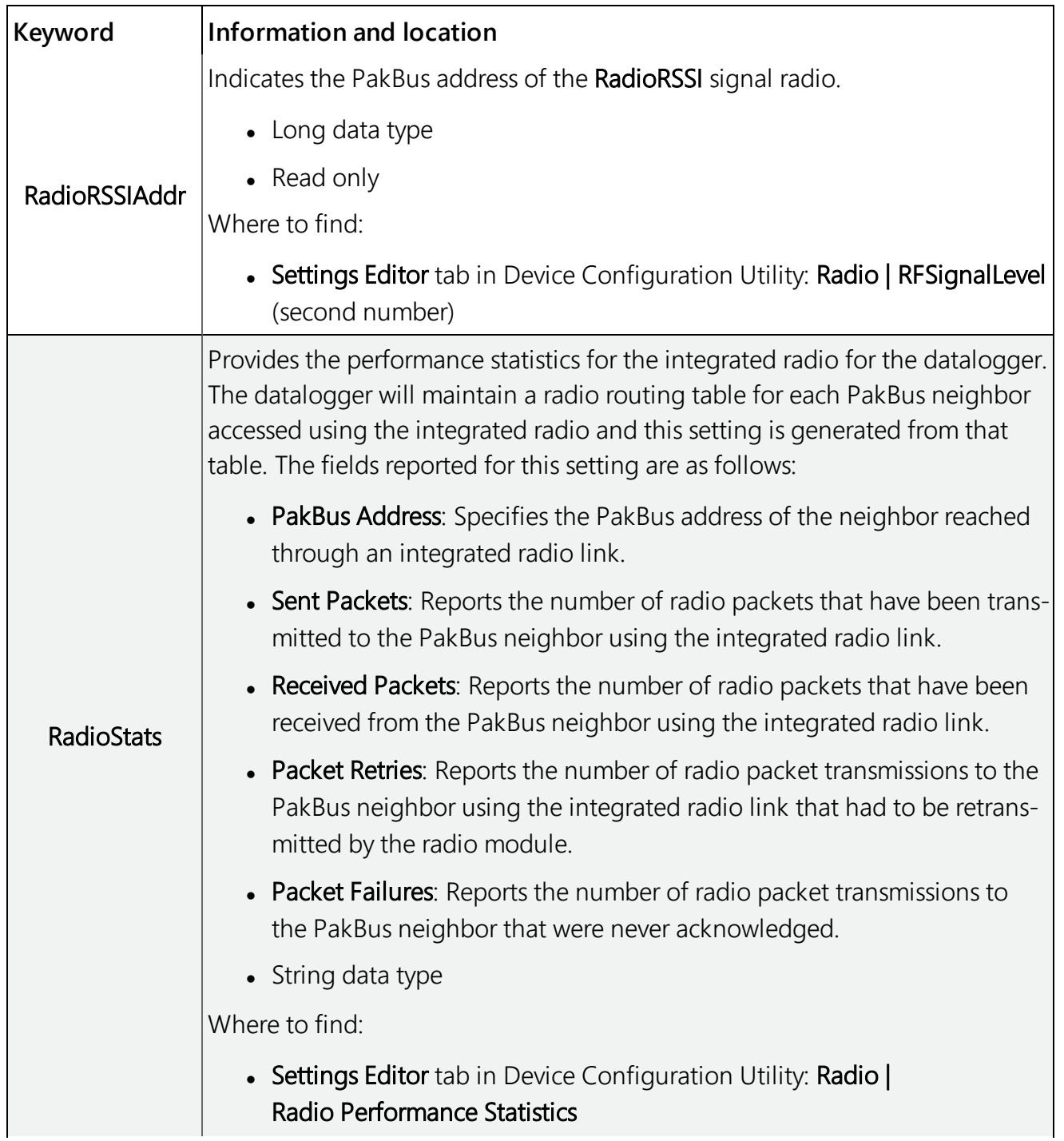

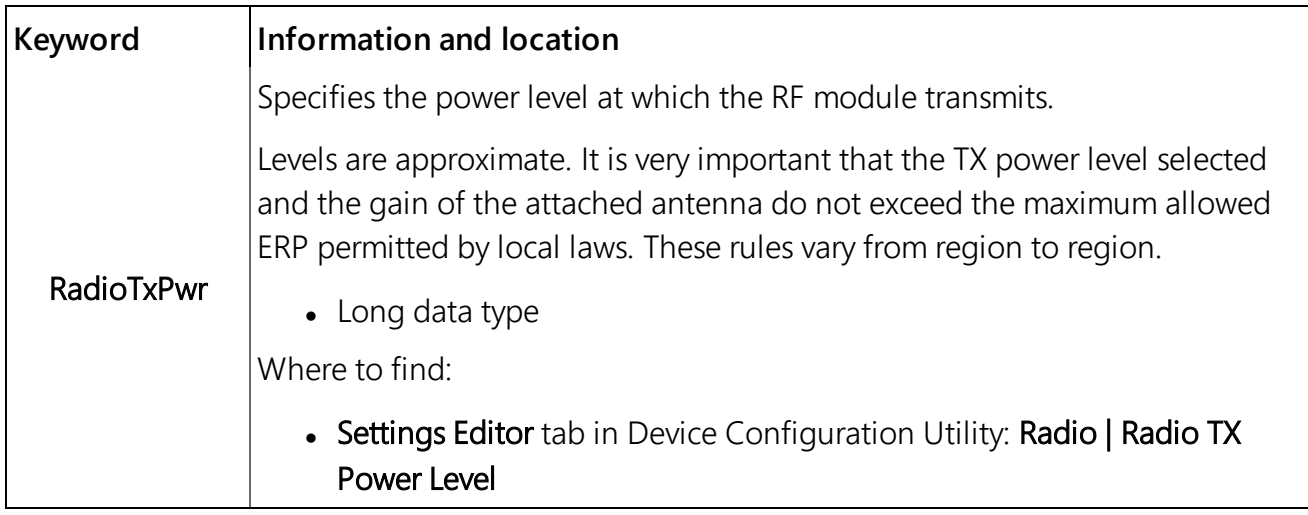

## <span id="page-175-0"></span>**Wi-Fi settings**

Access Wi-Fi settings, using Device Configuration Utility. Clicking on a setting in Device Configuration Utility also provides information about that setting. These settings are available for dataloggers with integrated WIFI modules.

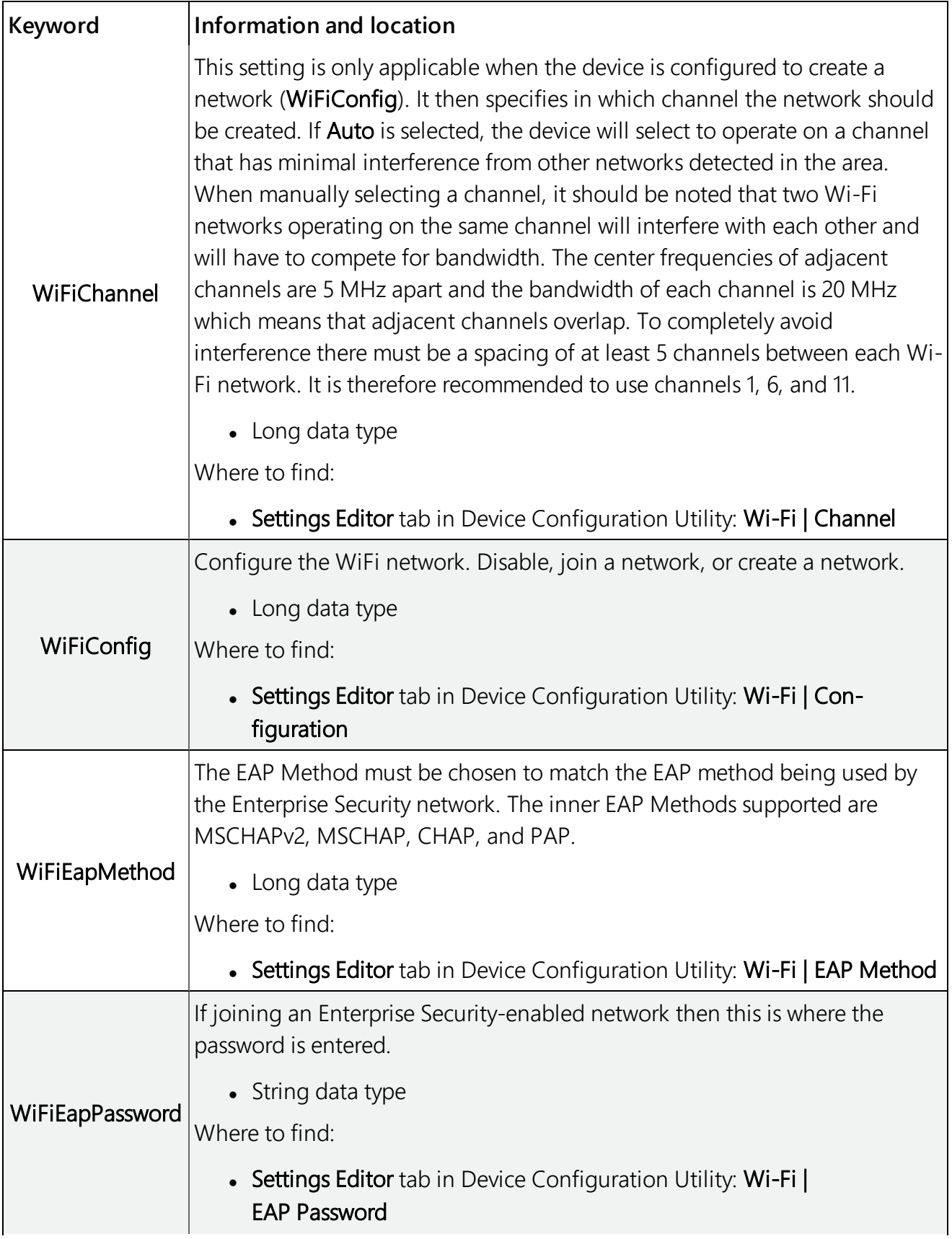

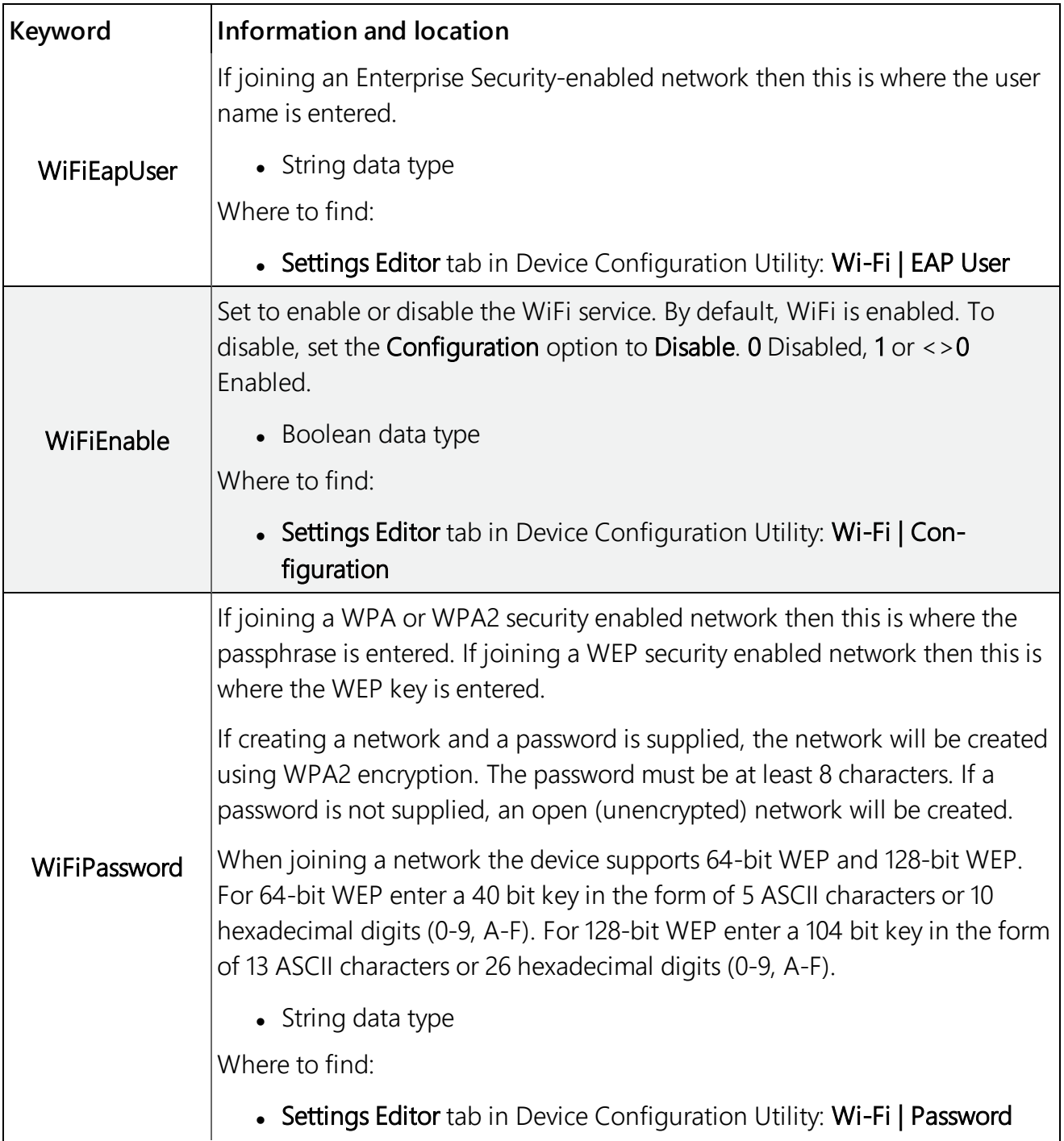

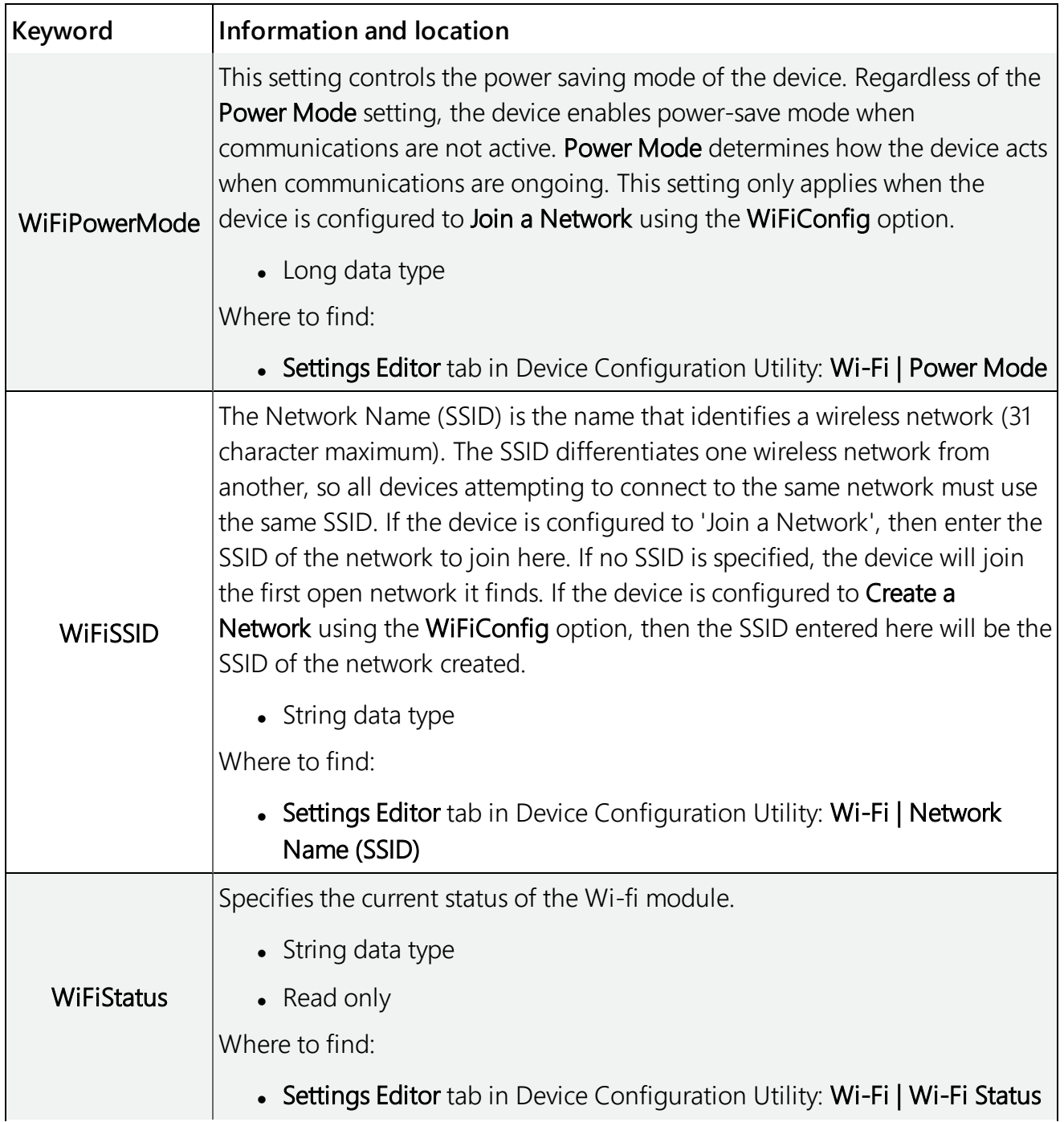

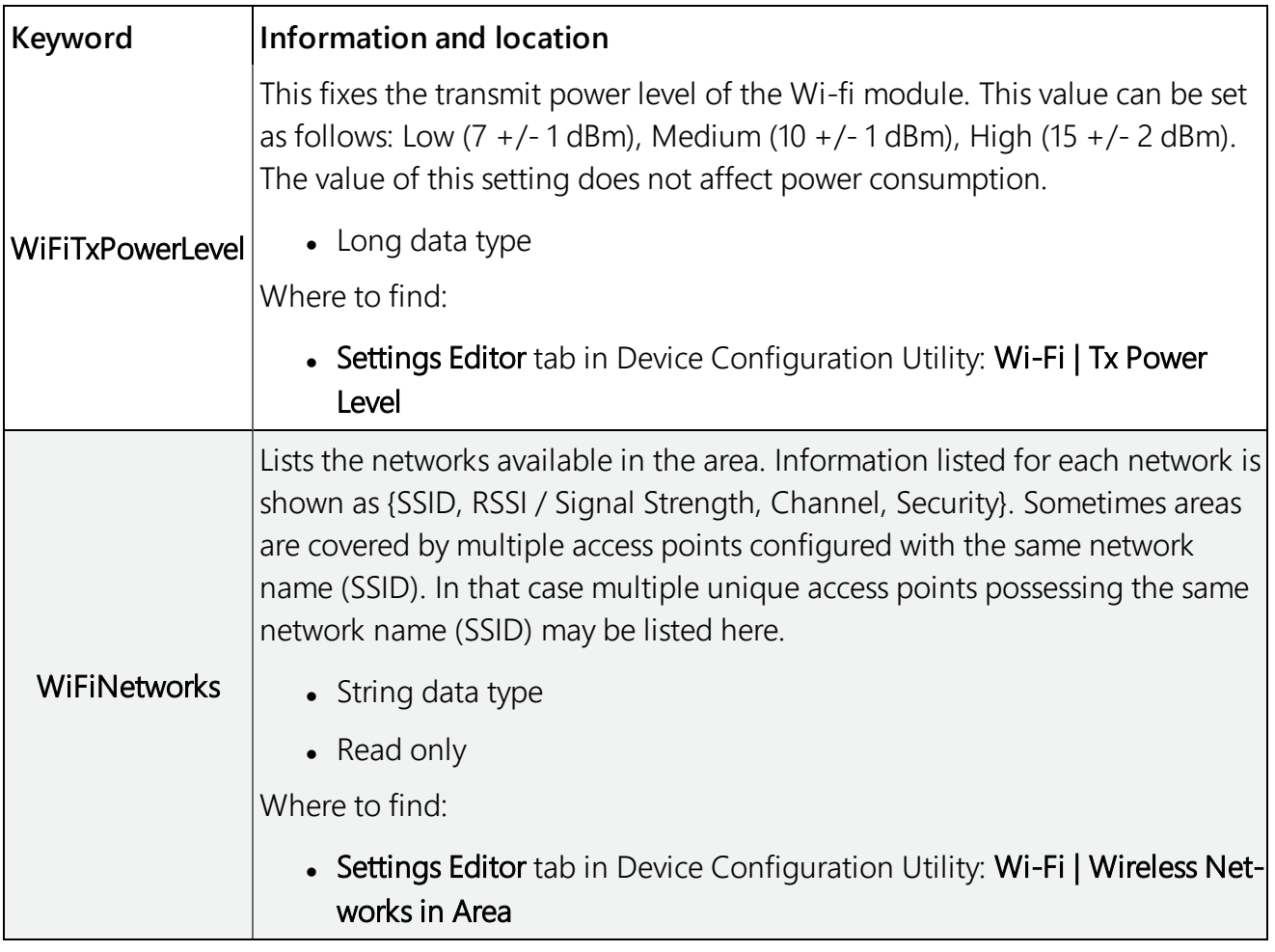
# 10. Specifications

Electrical specifications are valid over a -40 to  $+70$  °C, non-condensing environment, unless otherwise specified. Recalibration is recommended every three years. Critical specifications and system configuration should be confirmed with Campbell Scientific before purchase.

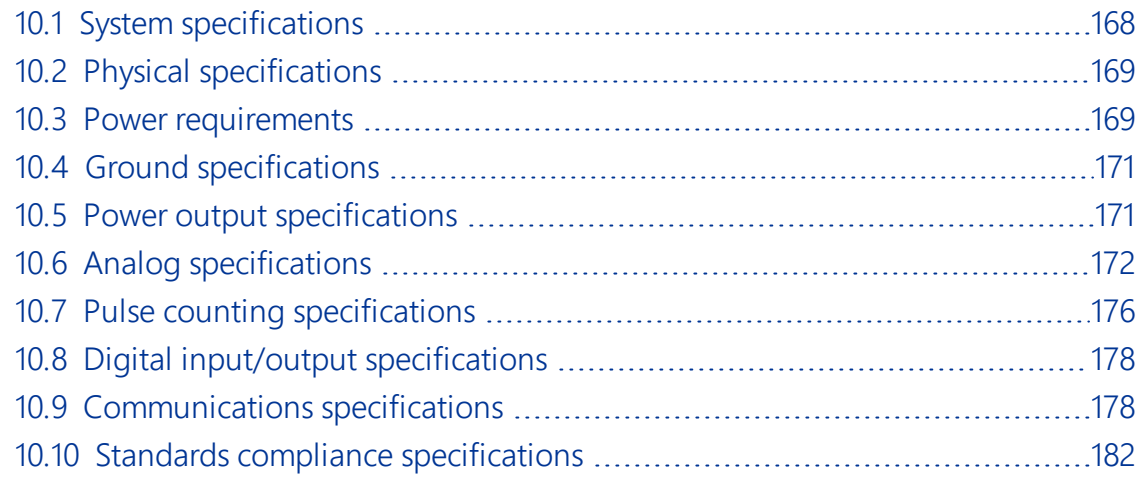

<span id="page-180-0"></span> $\left[\begin{matrix} \bullet \\ \bullet \end{matrix}\right]$  [Specifications](https://s.campbellsci.com/documents/us/product-brochures/s_cr300-series.pdf)

# 10.1 System specifications

Processor: ARM Cortex M4 running at 144 MHz

# Memory:

- CPU Drive: 80 MB serial flash
- Data Storage: 30 MB serial flash
- Operating System: 2 MB flash
- Settings, Calibration, TLS Certificates and Key, System Information: 3 MB serial flash
- Background Tasks, Buffers, System Memory, Program Memory, Table Memory, Program Variables: 756 KB RAM

# NOTE:

CR300 series dataloggers with serial numbers 2812 and older have a 5 MB CPU drive and 10 MB serial flash storage. CR300 series dataloggers with serial numbers 2813 and newer, and all CR310 dataloggers have an 80 MB CPU drive and 30 MB serial flash storage.

Program Execution: 100 ms to 1 day

# Real-Time Clock:

- Battery backed while external power is disconnected
- $\cdot$  Resolution: 1 ms
- Accuracy:  $\pm 1$  minute per month

<span id="page-181-0"></span>Wiring Panel Temperature: A thermistor, located on the processing board, is measured when reporting wiring panel temperature.

# 10.2 Physical specifications

Dimensions (additional clearance required for cables and wires):

- CR300: 13.97 x 7.62 x 4.56 cm  $(5.5 \times 3.0 \times 1.8 \text{ in})$ . For CAD files, see CR300 [Images](https://www.campbellsci.com/cr300#images_) and CAD 2D [Drawings](https://www.campbellsci.com/cr300#images_).
- CR310: 16.26 x 7.62 x 5.68 cm  $(6.4 \times 3.0 \times 2.2 \text{ in})$ . For CAD files, see CR310 [Images](https://www.campbellsci.com/cr310#images_) and CAD 2D [Drawings](https://www.campbellsci.com/cr310#images_).

# Weight/Mass

- CR300: 242 g (0.53 lb)
- CR310: 288 g  $(0.64 \text{ lb})$
- CR300-WIFI/RF407/RF412/RF422: 249.5 g  $(0.55 \text{ lb})$
- CR300-WIFI/RF407/RF412/RF422: 306 q (0.68 lb)

<span id="page-181-1"></span>Case Material: Powder-coated aluminum

# 10.3 Power requirements

Power specifications for a communications option are shown within the specifications section for that option.

Protection: Power inputs are protected against surge, over-voltage, over-current, and reverse power.

Charger Input (CHG+ and CHG- terminals):

- $-16 32$  Vdc
- $\bullet$  Current limited to 0.9 A maximum
- Power converter or solar panel input

# External Batteries (BAT+ and BAT- terminals):

- $\cdot$  10 18 Vdc input
- 12 Vdc, lead-acid 7 Ah battery, typical

Internal Lithium Battery (see Internal battery on page 89 for more [information\)](#page-101-0): 3 V coin cell CR2016 for battery-backed clock. 6-year life with no external power source.

Average Current Drain (assumes 12 Vdc on BAT terminals — add 2 mA if using CHG terminals):

- $\bullet$  Idle: 1.5 mA
- Active 1 Hz Scan with One Analog Measurement: 5 mA
- **Serial** (RS-232): Active  $+25$  mA
- Active (Processor Always On): 23 mA
- **-** Ethernet Power Requirements (CR310 Only):
	- <sup>o</sup> Ethernet Idle: 32 mA
	- $\circ$  Ethernet Link: Active + 51 mA

USB Power: Functions that will be active with USB 5 Vdc include sending programs, adjusting datalogger settings, and making some measurements. If USB is the only power source, then the VX1 – VX2 range is reduced to 150 to 2500 mV, the SW12V terminal will not be operational, voltage output for the control terminals (C1, C2) is limited to 4.75 V, and current output for the control terminals (C1, C2) is limited to 8 mA.

# Wi-Fi Additional Current Contribution at 12 Vdc:

- Client mode communicating: 70 mA typical
- $\bullet$  Client mode idle: 7 mA typical
- Access point mode communicating: 65 mA
- Access point mode idle: 62 mA typical
- Sleep (sleep forced with a setting or CRBasic program):  $< 0.1$  mA

# RF Average Additional Current Contribution at 12 Vdc

- $\bullet$  Transmit
	- <sup>o</sup> RF407, RF412, and RF427: < 80 mA
	- <sup>o</sup> RF422: 20 mA
- $\P$ ldle On
	- <sup>o</sup> RF407, RF412, and RF427:12 mA
	- <sup>o</sup> RF422: 9.5 mA
- <sup>l</sup> Idle 0.5 sec Power Mode
	- <sup>o</sup> RF407, RF412, and RF427:4 mA
	- <sup>o</sup> RF422: 3.5 mA
- Idle 1 sec Power Mode
	- <sup>o</sup> RF407, RF412, and RF427:3 mA
	- $\circ$  RF422: 2.5 mA
- Idle 4 sec Power Mode
	- <sup>o</sup> RF407, RF412, and RF427:1.5 mA
	- <sup>o</sup> RF422: 1.5 mA

<span id="page-183-0"></span>See also Power [output](#page-21-0) (p. 9).

# 10.4 Ground specifications

Signal Ground  $(\bigleftarrow)$  - reference for single-ended analog inputs, excitation returns, and a ground for sensor shield wires.

 $\bullet$  5 common terminals

Power Ground (G) - return for 12 V and digital sensors.

 $\bullet$  6 common terminals

<span id="page-183-1"></span>Earth Ground Lug  $(\frac{1}{\epsilon})$  - connection point for heavy-gauge earth-ground wire. 14 AWG wire, minimum, is recommended.

# 10.5 Power output specifications

VX: Two independently configurable voltage terminals (VX1-VX2). When providing voltage excitation, a single 12-bit DAC shared by all VX outputs produces a user-specified voltage during measurement only. In this case, these terminals are regularly used with resistive-bridge measurements (see Resistance [measurements](#page-66-0) on page 54 for more information). VX terminals can also be used to supply a switched, regulated 5 Vdc power source to power digital sensors and toggle control lines.

# NOTE:

CR300 series dataloggers are not capable of applying reverse excitation. Set the RevEx

parameter of all bridge measurement instructions to False.

- Range:  $150$  to  $5000$  mV
- Resolution: 4.5 mV
- Maximum Source or Sink Current: 50 mA total, concurrently or independently.

See also Voltage [measurements](#page-62-0) (p. 50).

SW12V: Provides unregulated 12 Vdc power with voltage equal to the Power Input supply voltage. SW12V is disabled when operating on USB power only. A thermal fuse regulates current sourcing.

- Thermal Fuse Hold Current (Overload causes voltage drop. Disconnect and let cool to reset. Operate at limit if the application can tolerate some fluctuation.):
	- $\circ$  1200 mA @ -40 °C
	- $\circ$  1100 mA @ 20 °C
	- $\circ$  830 mA @ 70 °C

See also Power [output](#page-21-0) (p. 9).

[Digital](#page-190-0) Output: Up to seven terminals may be configured for digital output. See also Digital input/output [specifications](#page-190-0) (p. 178).

- SE1-SE4, P\_SW: 3.3 V Logic Level Drive Capacity = 100  $\mu$ A at 3.0 V
- <span id="page-184-0"></span>• C1-C2: 3.3 V Logic Level Drive Capacity = 10 mA at 3.5 V

# 10.6 Analog specifications

6 single-ended (SE) or 3 differential (DIFF) inputs individually configurable for voltage, thermocouple, current loop, ratiometric, and period average measurements, using a 24-bit ADC. One channel at a time is measured in numeric succession.

# **10.6.1 Voltage measurements**

# Terminals:

- Differential Configuration: DIFF 1H/1L 3H/3L
- Single-Ended Configuration:  $SE 1 6$

# Input Resistance:

- 5 GΩ typical ( $f_{N1}$  = 50/60 Hz)
- 300 MΩ typical ( $f_{N1}$  = 4000 Hz)

# Input Limits: -100 to +2500 mV

# Sustained Input Voltage without Damage:

- SE 1-2:  $-6 V$ ,  $+9 V$
- SE 3-6:  $\pm$ 17 V

# DC Common-Mode Rejection:

- $\bullet$  >120 dB with input reversal
- $\triangle$  ≥90 dB without input reversal

# Normal-Mode Rejection:

- $\bullet$  >71 dB at 50 Hz
- $\bullet$  >74 dB at 60 Hz

# Input Current @ 25 °C:

- $\pm$ .08 nA typical ( $f_{N1}$  = 50/60 Hz)
- $\pm$ 13 nA typical ( $f_{N1}$  = 4000 Hz)

# Analog Range and Resolution:

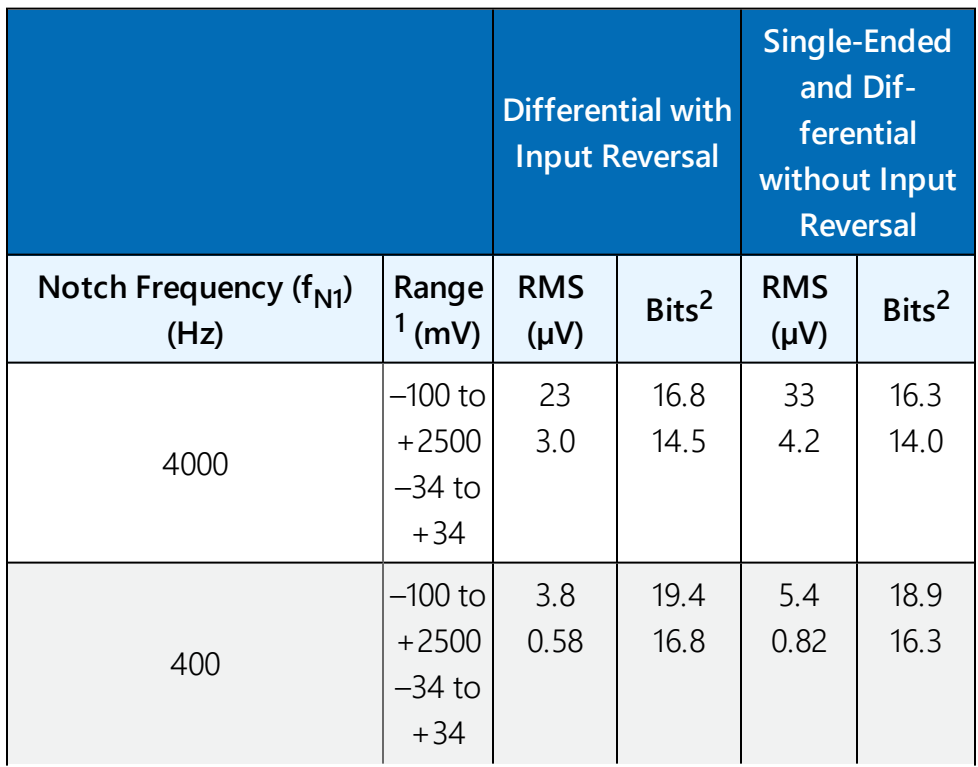

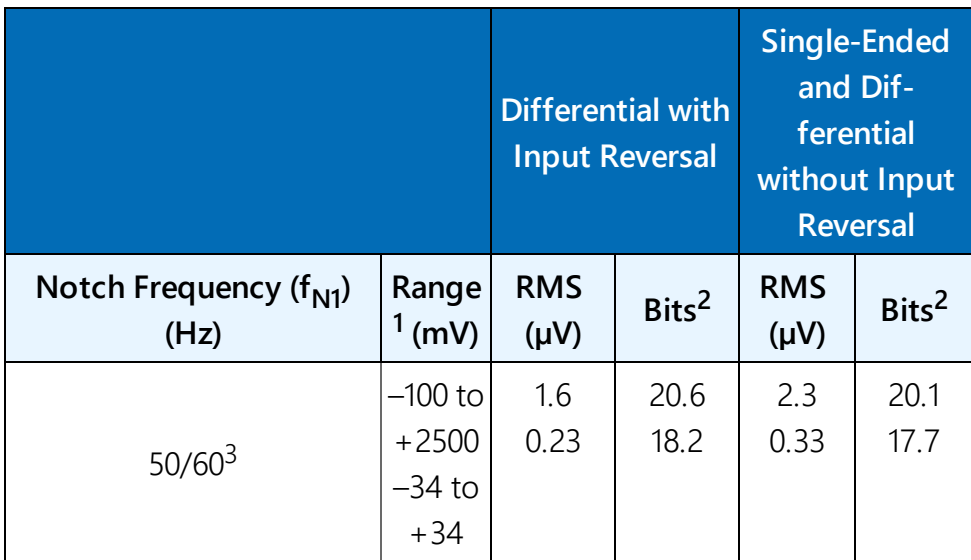

1 Range overhead of  $\sim$ 10% on all ranges guarantees that full-scale values will not cause overrange.

2 Typical effective resolution (ER) in bits; computed from ratio of full-scale range to RMS resolution.

3 50/60 correspond to rejection of 50 and 60 Hz ac power mains noise.

Accuracy (does not include sensor error or measurement noise):

- 0 to 40 °C:  $\pm$  (0.04% of measurement+ Offset)
- $\bullet$  -40 to 70 °C:  $\pm$  (0.1% of measurement+ Offset)

# Voltage Measurement Accuracy Offsets:

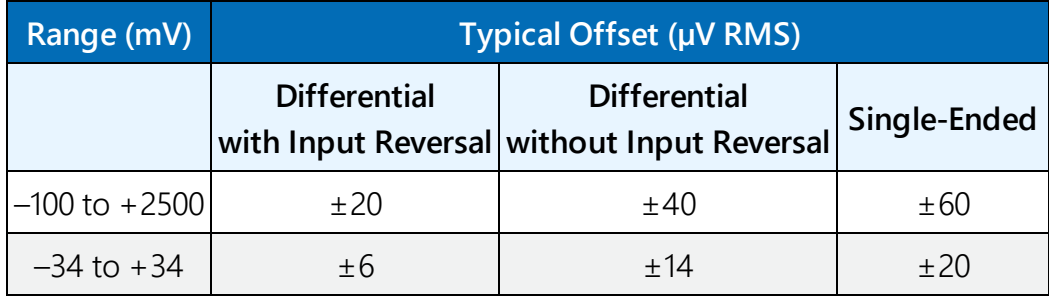

Multiplexed Measurement Time: ((Multiplexed Measurement Time + Settling time) • reps +0.8 ms)

(Default settling time of 500 µs. These are not maximum speeds. Multiplexed denotes circuitry inside the datalogger that switches signals into the ADC.)

# Multiplexed Measurement Time with 500 µs Setting Time:

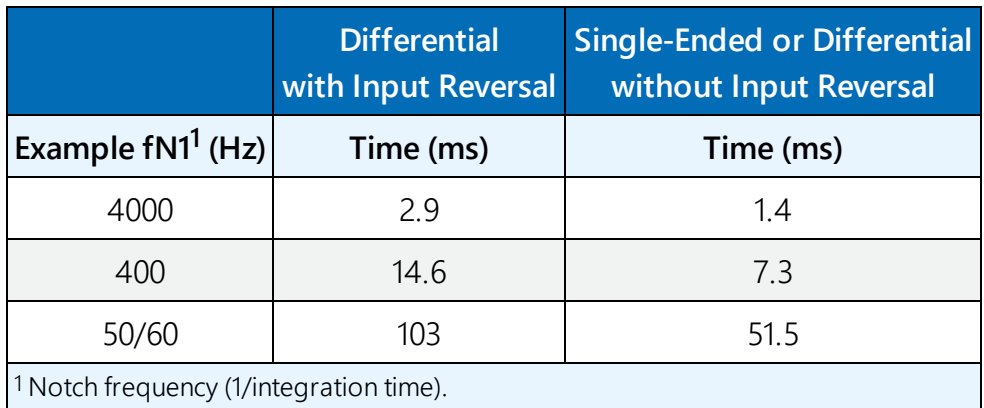

See also Voltage [measurements](#page-62-0) (p. 50).

# **10.6.2 Resistance measurements specifications**

The datalogger makes ratiometric-resistance measurements for four- and six-wire full bridge circuits and two-, three-, and four-wire half bridge circuits using voltage excitation. Typically, at least one terminal is configured for excitation output. Multiple sensors can usually use a common excitation terminal.

# Terminals:

- $\cdot$  SE terminals 1-6
- DIFF terminals 1H/1L 3H/3L
- **.** Excitation terminals VX1-VX2

Accuracy: Assumes input reversal for differential measurements (RevDiff). Does not include bridge resistor errors or sensor and measurement noise.

- O to 40 °C:  $\pm$  (0.05% of voltage measurement + offset)
- $\leftarrow$  -40 to 70 °C:  $\pm$ (0.06% of voltage measurement + offset)

See also Resistance [measurements](#page-66-0) (p. 54).

# **10.6.3 Period averaging specifications**

Up to four analog inputs may be configured for period averaging.

Terminals: SE terminals 1-4

Accuracy:  $\pm$ (0.01% of reading + resolution), where resolution is (0.13  $\mu$ s / number of cycles to be measured)

Frequency Range: 5 Hz to 200 kHz

Voltage Range: 0 to 3.3 V

Minimum Pulse Width: 2.5 µs

Voltage Threshold: Counts cycles on transition from <0.9 Vdc to >2.1 Vdc

See also [Period-averaging](#page-72-0) measurements (p. 60).

# **10.6.4 Current-loop measurement specifications**

Two independent analog inputs terminals may be configured as independent, non-isolated 0-20 mA or 4-to-20 mA current-loop inputs. One channel at a time is measured in numeric succession. Current is measured using a 24-bit ADC.

Terminals: SE terminals 1-2

Range: 0 to 25 mA

# **Accuracy**

- 0 to 40  $°C: \pm 0.14\%$  of reading
- $-40$  to 70 °C:  $\pm$ 0.26% of reading

<span id="page-188-0"></span>See also Current-loop [measurements](#page-64-0) (p. 52).

# 10.7 Pulse counting specifications

Terminals are individually configurable for switch closure, high-frequency pulse, or low-level AC measurements. See also Pulse-width modulation [specifications](#page-190-2) (p. 178).

Maximum Input Voltage: ±20 Vdc

# **10.7.1 Switch-closure input**

# Terminals:

- $\cdot$  P SW
- C1-C2 (Requires an external 100 kΩ resistor connected from the terminal to  $BAT+.)$

Minimum Switch Closed Time: 3 ms

Minimum Switch Open Time: 3 ms

Maximum Bounce Time: 1 ms open without being counted

Maximum Input Frequency: 150 Hz

Maximum Input Voltage: ±17 Vdc

# **10.7.2 High-frequency input**

# Terminals:

- $\cdot$  SF terminals 1-4
- $\cdot$  P\_LL
- $\cdot$  P SW
- $\cdot$  C1-C2

Maximum Input Frequency:

- $\cdot$  SE 1-4: 35 kHz
- $\bullet$  P\_LL: 20 kHz
- $\bullet$  P\_SW: 35 kHz
- $\bullet$  C1-C2: 3 kHz

# **10.7.3 Low-level ac input**

# Terminal: P\_LL

Dc-offset Rejection: Internal ac coupling eliminates dc-offset voltages up to  $\pm 0.05$  Vdc

Input Hysteresis: 12 mV at 1 Hz

# Low-Level Ac Pulse Input Ranges:

- Sine Wave Input 20 mv RMS, Input Frequency Range 1.0 to 20 Hz
- Sine Wave Input 200 mv RMS, Input Frequency Range 0.5 to 200 Hz
- Sine Wave Input 2000 mv RMS, Input Frequency Range 0.3 to 10,000 Hz
- Sine Wave Input 5000 mv RMS, Input Frequency Range 0.3 to 20,000 Hz

# **10.7.4 Quadrature input**

Terminals: SE1 and SE2 or C1 and C2 can be configured as digital terminal pairs to monitor the two sensing channels of an encoder.

# Maximum Frequency: 2.5 kHz

See Digital input/output [specifications](#page-190-0) (p. 178) and Pulse [measurements](#page-73-0) (p. 61) for additional information.

# <span id="page-190-0"></span>10.8 Digital input/output specifications

Up to seven terminals may be configured for digital input or output (I/O).

Terminals:

- $\cdot$  SE terminals 1-4
- $\cdot$  P SW
- $\cdot$  C1-C2

# Digital I/O Voltage Levels:

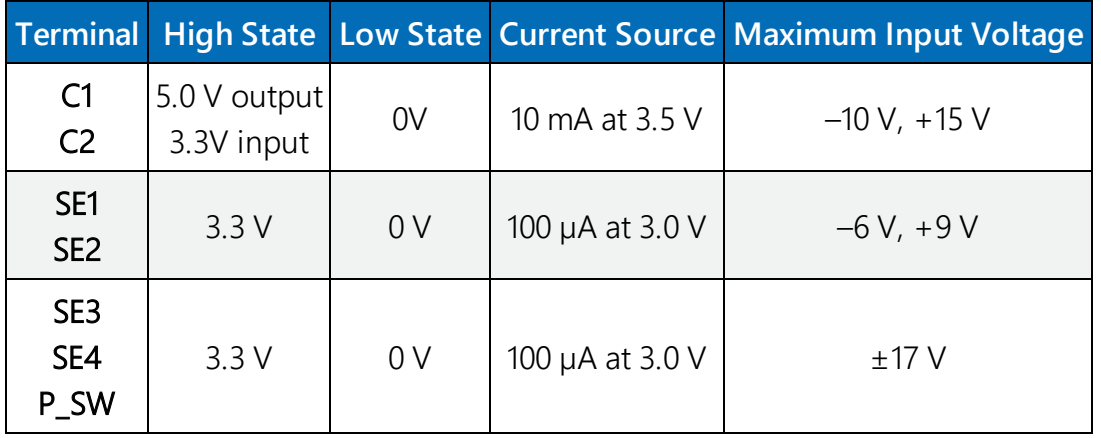

<span id="page-190-2"></span>See also Power [output](#page-21-0) (p. 9) and Pulse counting [specifications](#page-188-0) (p. 176).

# **10.8.1 Pulse-width modulation specifications**

Terminals: SE terminals 1-4

# Period Maximum: 2047 ms

# Resolution

- $\bullet$  0 5 ms: 83.33 ns or 12 MHz
- $\bullet$  5 325 ms: 5.00 µs or 200 kHz
- $\bullet$  > 325 ms: 31.25 us or 32 kHz

<span id="page-190-1"></span>See Digital input/output [specifications](#page-190-0) (p. 178) for more information.

# 10.9 Communications specifications

A datalogger is normally part of a two-way conversation started by a computer. In applications with some types of interfaces, the datalogger can also initiate the call (callback) when needed. In satellite applications, the datalogger may simply send bursts of data at programmed times without waiting for a response.

Ethernet Port (CR310 Only): RJ45/ jack, 10/100Base Mbps, full and half duplex, Auto-MDIX, magnetic isolation, and TVS surge protection. See also Ethernet [communications](#page-31-0) (p. 19).

Internet Protocols: Ethernet, PPP, CS I/O IP, RNDIS, ICMP/Ping, Auto-IP(APIPA), IPv4, IPv6, UDP, TCP, TLS, DNS, DHCP, SLAAC, NTP, Telnet, HTTP(S), FTP(S), SMTP/TLS, POP3/TLS

Additional Protocols: PakBus, PakBus Encryption, SDM, SDI-12, Modbus RTU / ASCII / TCP, DNP3, NMEA 0183, I2C, SPI, custom user definable over serial, UDP

Data File Formats: CSV, XML, JSON, binary, encrypted

USB: Micro-B device for computer connectivity

RS-232: Female RS-232, 9-pin interface, 1200 to 115.2 kbps

# **10.9.1 Wi-Fi option specifications**

WLAN (Wi-Fi) (CR300-WIFI only)

Maximum Possible Over-the-Air Data Rates: <11 Mbps over 802.11b, <54 Mbps over 802.11g, <72 Mbps over 802.11n

Operating Frequency: 2.4 GHz, 20 MHz bandwidth

Antenna Connector: Reverse Polarity SMA (RPSMA)

Antenna (shipped with datalogger): Unity gain (0 dBd), 1/2 wave whip, omnidirectional. Features an articulating knuckle joint that can be oriented vertically or at right angles

Supported Technologies: 802.11 a/b/g/n, WPA/WPA2-Personal, WPA/WPA2-Enterprise Security, **WFP** 

Client Mode: WPA/WPA2-Personal and Enterprise, WEP

Access Point Mode: WPA2-Personal

WiFi Average Additional Current Contribution @ 12 Vdc:

- Client Mode: 7 mA idle, 70 mA communicating
- Access Point Mode: 62 mA idle, 70 mA communicating
- Sleep (using IPNetPower or DevConfig setting to disable):  $4 \text{ mA}$

Receive Sensitivity: -97 dBm

# **10.9.2 Cellular option specifications**

Cell Technology:

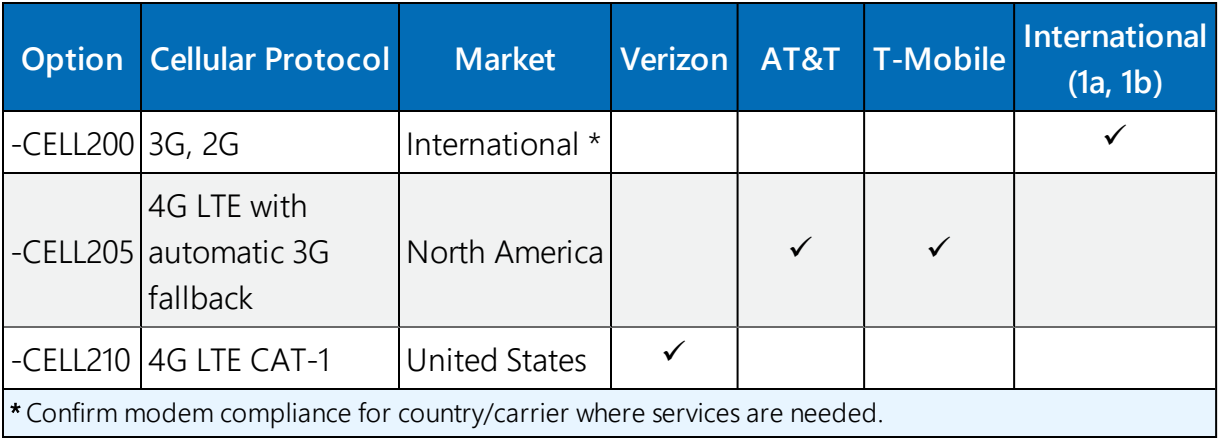

# Antenna Terminal: SMA

# Average Additional Current Contribution at 12 Vdc:

- Idle: Connected to network, no data transfer.
	- $\circ$  -CELL200 minimum = 2 mA, average = 10 mA
	- $\circ$  -CELL205 minimum = 2 mA, average = 14 mA
	- $\circ$  -CELL210 minimum = 2 mA, average = 28 mA
- Transfer/Receive:
	- $\bullet$  -CELL200 minimum = 20 mA. Average = 105 mA
	- $\bullet$  -CELL205 minimum = 20 mA. Average = 75 mA
	- $\bullet$  -CELL210 minimum = 20 mA. Average = 90 mA

SIM Slot: Industry standard 3FF micro-SIM

# 10.9.2.1 -CELL200 (International)

The -CELL200 option is not compatible with a Verizon cellular network.

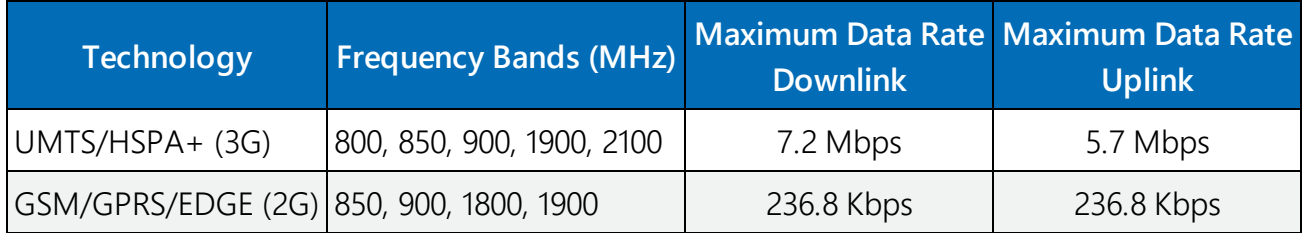

# 10.9.2.2 -CELL205 (North America)

The -CELL205 option is not compatible with a Verizon cellular network.

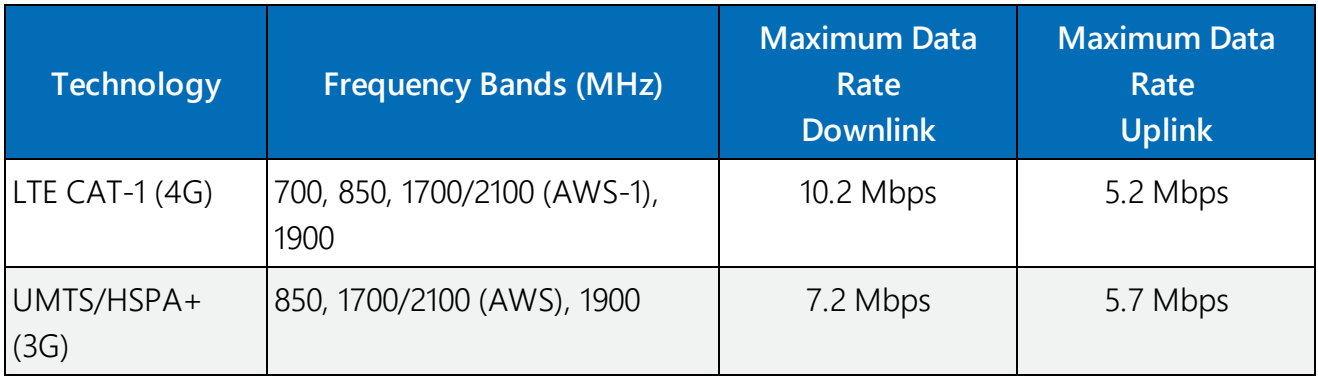

# 10.9.2.3 -CELL210 (United States)

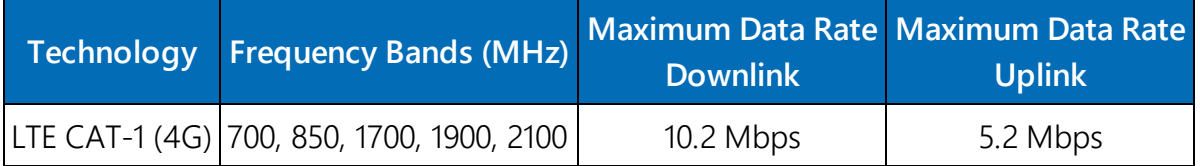

# **10.9.3 RF radio option specifications**

Antenna Terminal: Reverse Polarity SMA (RPSMA)

# Radio Type

- RF407, RF412, andRF427: Frequency Hopping Spread Spectrum (FHSS)
- RF422: SRD860 Radio with Listen before Talk (LBT) and Automatic Frequency Agility (AFA)

# **Frequency**

- $\cdot$  RF407: 902 to 928 MHz (US, Canada)
- RF412: 915 to 928 MHz (Australia, New Zealand)
- RF422: 863 to 870 MHz (European Union)
- RF427: 902 to 907.5 MHz/915 to 928 MHz (Brazil)

Transmit Power Output (software selectable)

- $\bullet$  RF407 and RF412: 5 to 250 mW
- $\cdot$  RF422: 2 to 25 mW
- $\cdot$  RF427: 5 to 250 mW

# Channel Capacity

- RF407: Eight 25-channel hop sequences sharing 64 available channels.
- RF412: Eight 25-channel hop sequences sharing 31 available channels.
- RF422: Ten 30-channel hop sequences (default), software configurable to meet local regulations; 10 sequences for reducing interference through channel hop.
- RF427: Eight 25-channel hop sequences sharing 43 available channels.

# Receive Sensitivity

- **RF407, RF412, and RF427:**  $-101$  **dBm**
- RF422:  $-106$  dBm

# RF Data Rate

- RF407, RF412, and RF427: 200 kbps
- $\bullet$  RF422: 10 kbps

For RF additional current contribution specifications, see Power [requirements](#page-181-1) (p. 169).

<span id="page-194-0"></span>See also Radio [communications](#page-39-0) (p. 27).

# 10.10 Standards compliance specifications

View EU Declarations of Conformity at [www.campbellsci.com/cr300](https://www.campbellsci.com/cr300#documents_) and [www.campbellsci.com/cr310.](https://www.campbellsci.com/cr310#documents_)

# Shock and Vibration: ASTM D4169-09

# Protection: IP30

# RF407 Option

- United States FCC Part 15.247: MCO-XB900HP
- Industry Canada (IC): 1846A-XB900HP
- Mexico IF: RCPDIXB15-0672-A1

# RF412 Option

- $\triangle$  ACMA RCM
- United States FCC Part 15.247:
- MCQ-XB900HP
- Industry Canada (IC): 1846A-XB900HP

RF422 Option: View the CR300 series RF422 radio option EU Declaration of Conformity at [www.campbellsci.com/cr300](https://s.campbellsci.com/documents/us/compliance/eudoc_cr300-rf422.pdf) and [www.campbellsci.com/cr310](https://s.campbellsci.com/documents/us/compliance/eudoc_cr310-rf422.pdf).

# WIFI Option

- United States FCC ID: XF6-RS9113SB
- Industry Canada (IC): 8407A-RS9113SB
- View the CR300 series Wi-Fi radio option EU Declaration of Conformity at [www.camp](https://s.campbellsci.com/documents/us/compliance/eudoc_cr300-wifi.pdf)[bellsci.com/cr300](https://s.campbellsci.com/documents/us/compliance/eudoc_cr300-wifi.pdf) and [www.campbellsci.com/cr310](https://s.campbellsci.com/documents/us/compliance/eudoc_cr310-wifi.pdf).

# NOTE:

The user is responsible for emissions if changing the antenna type or increasing the gain.

# 11. Glossary

# **A**

#### ac

Alternating current (see Vac).

#### accuracy

The degree to which the result of a measurement, calculation, or specification conforms to the correct value or a standard.

#### ADC

Analog to digital conversion. The process that translates analog voltage levels to digital values.

#### alias

A second name assigned to variable in CRBasic.

#### allowed neighbor list

In PakBus networking, an allowed neighbor list is a list of neighbors with which a device will communicate. If a device address is entered in an allowed neighbor list, a hello exchange will be initiated with that device. Any device with an address between 1 and 3999 that is not entered in the allowed neighbor list will be filtered from communicating with the device using the list.

#### amperes (A)

Base unit for electric current. Used to quantify the capacity of a power source or the requirements of a power-consuming device.

#### analog

Data presented as continuously variable electrical signals.

#### APN

Cellular Access Point Name (obtained from your cellular network provider)

#### argument

Part of a procedure call (or command execution).

#### array

A group of variables as declared in CRBasic.

#### ASCII/ANSI

Abbreviation for American Standard Code for Information Interchange / American National Standards Institute. An encoding scheme in which numbers from 0-127 (ASCII) or 0-255 (ANSI) are used to represent pre-defined alphanumeric characters. Each number is usually stored and transmitted as 8 binary digits (8 bits), resulting in 1 byte of storage per character of text.

#### asynchronous

The transmission of data between a transmitting and a receiving device occurs as a series of zeros and ones. For the data to be "read" correctly, the receiving device must begin reading at the proper point in the series. In asynchronous communication, this coordination is accomplished by having each character surrounded by one or more start and stop bits which designate the beginning and ending points of the information. Also indicates the sending and receiving devices are not synchronized using a clock signal.

#### AWG

AWG ("gauge") is the accepted unit when identifying wire diameters. Larger AWG values indicate smaller cross-sectional diameter wires. Smaller AWG values indicate large-diameter wires. For example, a 14 AWG wire is often used for grounding because it can carry large currents. 22 AWG wire is often used as sensor wire since only small currents are carried when measurements are made.

# baud rate

The rate at which data is transmitted.

# beacon

A signal broadcasted to other devices in a PakBus network to identify "neighbor" devices. A beacon in a PakBus network ensures that all devices in the network are aware of other devices that are viable. If configured to do so, a clock-set command may be transmitted with the beacon. This function can be used to synchronize the clocks of devices within the PakBus network.

# binary

Describes data represented by a series of zeros and ones. Also describes the state of a switch, either being on or off.

# BOOL8

A one-byte data type that holds eight bits (0 or 1) of information. BOOL8 uses less space than the 32 bit BOOLEAN data type.

# boolean

Name given a function, the result of which is either true or false.

# boolean data type

Typically used for flags and to represent conditions or hardware that have only two states (true or false) such as flags and control ports.

# burst

Refers to a burst of measurements. Analogous to a burst of light, a burst of measurements is intense, such that it features a series of measurements in rapid succession, and is not continuous.

# **C**

# calibration wizard

The calibration wizard facilitates the use of the CRBasic field calibration instructions FieldCal () and FieldCalStrain(). It is found in LoggerNet (4.0 and later) or RTDAQ.

#### callback

A name given to the process by which the datalogger initiates communications with a computer running appropriate Campbell Scientific datalogger support software. Also known as "Initiate Comms."

#### CardConvert software

A utility to retrieve binary final data from memory cards and convert the data to ASCII or other formats.

#### CD100

An optional enclosure mounted keyboard/display for use with dataloggers.

# CDM/CPI

CPI is a proprietary interface for communications between Campbell Scientific dataloggers and Campbell Scientific CDM peripheral devices. It consists of a physical layer definition and a data protocol. CDM devices are similar to Campbell Scientific SDM devices in concept, but the use of the CPI bus enables higher data-throughput rates and use of longer cables. CDM devices require more power to operate in general than do SDM devices.

# CF

CompactFlash®

#### code

A CRBasic program, or a portion of a program.

# Collect button

Button or command in datalogger support software that facilitates collection-on-demand of final-data memory. This feature is found in PC200W, PC400, LoggerNet, and RTDAQ

software.

# Collect Now button

Button or command in datalogger support software that facilitates collection-on-demand of final-data memory. This feature is found in PC200W, PC400, LoggerNet, and RTDAQ software.

# COM port

COM is a generic name given to physical and virtual serial communication ports.

# COM1

When configured as a communication port, terminals C1 and C2 act as a pair to form Com1.

# command

An instruction or signal that causes a computer to perform one of its basic functions (usually in CRBasic).

# command line

One line in a CRBasic program. Maximum length, even with the line continuation characters <space> <underscore> ( \_), is 512 characters. A command line usually consists of one program statement, but it may consist of multiple program statements separated by a <colon>  $(:).$ 

# **CompactFlash**

CompactFlash® (CF) is a memory-card technology used in some Campbell Scientific cardstorage modules.

# compile

The software process of converting human-readable program code to binary machine code. Datalogger user programs are compiled internally by the datalogger operating system.

# conditioned output

The output of a sensor after scaling factors are applied.

#### connector

A connector is a device that allows one or more electron conduits (wires, traces, leads, etc) to be connected or disconnected as a group. A connector consists of two parts — male and female. For example, a common household ac power receptacle is the female portion of a connector. The plug at the end of a lamp power cord is the male portion of the connector.

#### constant

A packet of memory given an alpha-numeric name and assigned a fixed number.

#### control I/O

C terminals configured for controlling or monitoring a device.

# **CoraScript**

CoraScript is a command-line interpreter associated with LoggerNet datalogger support software.

# CPU

Central processing unit. The brains of the datalogger.

#### cr

Carriage return.

# **CRBasic**

Campbell Scientific's BASIC-like programming language that supports analog and digital measurements, data processing and analysis routines, hardware control, and many communications protocols.

#### CRBasic Editor

The CRBasic programming editor; supplied as part of LoggerNet, PC400, and RTDAQ software.

# CRC

Cyclic Redundancy Check

# **CRD**

An optional memory drive that resides on a memory card.

# CS I/O

Campbell Scientific proprietary input/output port. Also, the proprietary serial communications protocol that occurs over the CS I/O port.

# CVI

Communication verification interval. The interval at which a PakBus® device verifies the accessibility of neighbors in its neighbor list. If a neighbor does not communicate for a period of time equal to 2.5 times the CVI, the device will send up to four Hellos. If no response is received, the neighbor is removed from the neighbor list.

# **D**

# DAC

Digital to analog conversion. The process that translates digital voltage levels to analog values.

# data bits

Number of bits used to describe the data and fit between the start and stop bit. Sensors typically use 7 or 8 data bits.

# data cache

The data cache is a set of binary files kept on the hard disk of the computer running the datalogger support software. A binary file is created for each table in each datalogger. These files mimic the storage areas in datalogger memory, and by default are two times the size of the datalogger storage area. When the software collects data from a datalogger, the data is stored in the binary file for that datalogger. Various software functions retrieve data from the data cache instead of the datalogger directly. This allows the simultaneous sharing of data among software functions.

#### data output interval

The interval between each write of a record to a final-storage memory data table.

#### data output processing instructions

CRBasic instructions that process data values for eventual output to final-data memory. Examples of output-processing instructions include Totalize(), Maximize(), Minimize(), and Average(). Data sources for these instructions are values or strings in variable memory. The results of intermediate calculations are stored in data output processing memory to await the output trigger. The ultimate destination of data generated by data output processing instructions is usually final-storage memory, but the CRBasic program can be written to divert to variable memory by the CRBasic program for further processing. The transfer of processed summaries to final-data memory takes place when the Trigger argument in the DataTable() instruction is set to True.

#### data output processing memory

SRAM memory automatically allocated for intermediate calculations performed by CRBasic data output processing instructions. Data output processing memory cannot be monitored.

#### data point

A data value which is sent to final-data memory as the result of a data-output processing instruction. Data points output at the same time make up a record in a data table.

#### data table

A concept that describes how data is organized in memory, or in files that result from collecting data in memory. The fundamental data table is created by the CRBasic program as a result of the DataTable() instruction and resides in binary form in main-memory SRAM. The data table structure also resides in the data cache, in discrete data files on datalogger drives, and in binary or ASCII files that result from collecting final-data memory with datalogger support software.

# datalogger support software

LoggerNet, PC400, and PC200W - these Campbell Scientific software applications includes at least the following functions: datalogger communications, downloading programs, clock setting, and retrieval of measurement data.

# $DC$

Direct current.

# **DCF**

Data Communication Equipment. While the term has much wider meaning, in the limited context of practical use with the datalogger, it denotes the pin configuration, gender, and function of an RS-232 port. The RS-232 port on the datalogger is DCE. Interfacing a DCE device to a DCE device requires a null-modem cable.

#### desiccant

A hygroscopic material that absorbs water vapor from the surrounding air. When placed in a sealed enclosure, such as a datalogger enclosure, it prevents condensation.

# Device Configuration Utility

Configuration tool used to set up dataloggers and peripherals, and to configure PakBus settings before those devices are deployed in the field and/or added to networks.

# **DHCP**

Dynamic Host Configuration Protocol. A TCP/IP application protocol.

# differential

A sensor or measurement terminal wherein the analog voltage signal is carried on two wires. The phenomenon measured is proportional to the difference in voltage between the two wires.

# Dim

A CRBasic command for declaring and dimensioning variables. Variables declared with Dim remain hidden during datalogger operations.

#### dimension

To code a CRBasic program for a variable array as shown in the following examples: DIM example(3) creates the three variables example(1), example(2), and example(3); DIM example(3,3) creates nine variables; DIM example(3,3,3) creates 27 variables.

# DNP3

Distributed Network Protocol is a set of communications protocols used between components in process automation systems. Its main use is in utilities such as electric and water companies.

# **DNS**

Domain name server. A TCP/IP application protocol.

# DTE

Data Terminal Equipment. While the term has much wider meaning, in the limited context of practical use with the datalogger, it denotes the pin configuration, gender, and function of an RS-232 port. The RS-232 port on the datalogger is DCE. Attachment of a null-modem cable to a DCE device effectively converts it to a DTE device.

# duplex

A serial communication protocol. Serial communications can be simplex, half-duplex, or full-duplex.

# duty cycle

The percentage of available time a feature is in an active state. For example, if the datalogger is programmed with 1 second scan interval, but the program completes after only 100 milliseconds, the program can be said to have a 10% duty cycle.

# **E**

# earth ground

A grounding rod or other suitable device that electrically ties a system or device to the earth. Earth ground is a sink for electrical transients and possibly damaging potentials, such as those produced by a nearby lightning strike. Earth ground is the preferred reference potential for analog voltage measurements. Note that most objects have a "an electrical potential" and the potential at different places on the earth - even a few meters away - may be different.

# endian

The sequential order in which bytes are arranged into larger numerical values when stored in memory.

#### engineering units

Units that explicitly describe phenomena, as opposed to, for example, the datalogger base analog-measurement unit of millivolts.

#### **FSD**

Electrostatic discharge.

# ESS

Environmental sensor station.

#### excitation

Application of a precise voltage, usually to a resistive bridge circuit.

#### execution interval

The time interval between initiating each execution of a given Scan() of a CRBasic program. If the Scan() Interval is evenly divisible into 24 hours (86,400 seconds), it is synchronized with the 24 hour clock, so that the program is executed at midnight and every Scan() Interval thereafter. The program is executed for the first time at the first occurrence of the Scan() Interval after compilation. If the Scan() Interval does not divide evenly into 24 hours, execution will start on the first even second after compilation.

#### execution time

Time required to execute an instruction or group of instructions. If the execution time of a program exceeds the Scan() Interval, the program is executed less frequently than programmed and the Status table SkippedScan field will increment.

#### expression

A series of words, operators, or numbers that produce a value or result.

# **F**

# FAT

File Allocation Table - a computer file system architecture and a family of industry-standard file systems utilizing it.

#### FFT

Fast Fourier Transform. A technique for analyzing frequency-spectrum data.

# field

Data tables are made up of records and fields. Each row in a table represents a record and each column represents a field. The number of fields in a record is determined by the number and configuration of output processing instructions that are included as part of the DataTable() declaration.

# File Control

File Control is a feature of LoggerNet, PC400, PC200W, Device Configuration Utility, and RTDAQ datalogger support software. It provides a view of the datalogger file system and a menu of file management commands.

# fill and stop memory

A memory configuration for data tables forcing a data table to stop accepting data when full.

# final-storage data

Data that resides in final-data memory.

# final-storage memory

The portion of SRAM memory allocated for storing data tables with output arrays. Once data is written to final-data memory, they cannot be changed but only overwritten when they become the oldest data. Final-data memory is configured as ring memory by default, with new data overwriting the oldest data.

# Flash

A type of memory media that does not require battery backup. Flash memory, however, has a lifetime based on the number of writes to it. The more frequently data is written, the shorter the life expectancy.

#### **FLOAT**

Four-byte floating-point data type. Default datalogger data type for Public or Dim variables. Same format as IFFF4

#### FP2

Two-byte floating-point data type. Default datalogger data type for stored data. While IEEE four-byte floating point is used for variables and internal calculations, FP2 is adequate for most stored data. FP2 provides three or four significant digits of resolution, and requires half the memory as IEEE4.

#### frequency domain

Frequency domain describes data graphed on an X-Y plot with frequency as the X axis. VSPECT vibrating wire data is in the frequency domain.

#### frequency response

Sample rate is how often an instrument reports a result at its output; frequency response is how well an instrument responds to fast fluctuations on its input. By way of example, sampling a large gage thermocouple at 1 kHz will give a high sample rate but does not ensure the measurement has a high frequency response. A fine-wire thermocouple, which changes output quickly with changes in temperature, is more likely to have a high frequency response.

#### FTP

File Transfer Protocol. A TCP/IP application protocol.

# full-duplex

A serial communication protocol. Simultaneous bi-directional communications. Communications between a serial port and a computer is typically full duplex.

# **G**

#### garbage

The refuse of the data communication world. When data is sent or received incorrectly (there are numerous reasons why this happens), a string of invalid, meaningless characters (garbage) often results. Two common causes are: 1) a baud-rate mismatch and 2) synchronous data being sent to an asynchronous device and vice versa.

#### global variable

A variable available for use throughout a CRBasic program. The term is usually used in connection with subroutines, differentiating global variables (those declared using Public or Dim) from local variables, which are declared in the Sub() and Function() instructions.

# ground

Being or related to an electrical potential of 0 volts.

# ground currents

Pulling power from the datalogger wiring panel, as is done when using some communication devices from other manufacturers, or a sensor that requires a lot of power, can cause voltage potential differences between points in datalogger circuitry that are supposed to be at ground or 0 Volts. This difference in potentials can cause errors when measuring single-ended analog voltages.

# **H**

# half-duplex

A serial communication protocol. Bi-directional, but not simultaneous, communications. SDI-12 is a half-duplex protocol.

# handshake

The exchange of predetermined information between two devices to assure each that it is connected to the other. When not used as a clock line, the CLK/HS (pin 7) line in the datalogger CS I/O port is primarily used to detect the presence or absence of peripherals.

#### hello exchange

In a PakBus network, this is the process of verifying a node as a neighbor.

#### hertz

SI unit of frequency. Cycles or pulses per second.

#### **HTML**

Hypertext Markup Language. Programming language used for the creation of web pages.

#### **HTTP**

Hypertext Transfer Protocol. A TCP/IP application protocol.

#### hysteresis

The dependence of the state of the system on its history.

#### Hz

SI unit of frequency. Cycles or pulses per second.

# **I**

# $12C$

Inter-Integrated Circuit is a multi-master, multi-slave, packet switched, single-ended, serial computer bus.

#### IEEE4

Four-byte, floating-point data type. IEEE Standard 754. Same format as Float.

#### Include file

A file containing CRBasic code to be included at the end of the current CRBasic program, or it can be run as the default program.

#### INF

A data word indicating the result of a function is infinite or undefined.

#### initiate comms

A name given to a processes by which the datalogger initiates communications with a computer running LoggerNet. Also known as Callback.

#### input/output instructions

Used to initiate measurements and store the results in input storage or to set or read control/logic ports.

#### instruction

Usually refers to a CRBasic command.

#### integer

A number written without a fractional or decimal component. 15 and 7956 are integers; 1.5 and 79.56 are not.

#### intermediate memory

SRAM memory automatically allocated for intermediate calculations performed by CRBasic data output processing instructions. Data output processing memory cannot be monitored.

# IP

Internet Protocol. A TCP/IP internet protocol.

# IP address

A unique address for a device on the internet.

# IP trace

Function associated with IP data transmissions. IP trace information was originally accessed through the CRBasic instruction IPTrace() and stored in a string variable. Files Manager setting is now modified to allow for creation of a file on a datalogger memory drive, such as USR:, to store information in ring memory.

#### isolation

Hardwire communication devices and cables can serve as alternate paths to earth ground and entry points into the datalogger for electromagnetic noise. Alternate paths to ground and electromagnetic noise can cause measurement errors. Using opto-couplers in a connecting device allows communication signals to pass, but breaks alternate ground paths and may filter some electromagnetic noise. Campbell Scientific offers optically isolated RS-232 to CS I/O interfaces as an accessory for use on the CS I/O port.

# **JSON**

Java Script Object Notation. A data file format available through the datalogger or LoggerNet.

# **K**

#### keep memory

keep memory is non-volatile memory that preserves some settings during a power-up or program start up reset. Examples include PakBus address, station name, beacon intervals, neighbor lists, routing table, and communication timeouts.

# keyboard/display

The datalogger has an optional external keyboard/display.

# **L**

#### leaf node

A PakBus node at the end of a branch. When in this mode, the datalogger is not able to forward packets from one of its communication ports to another. It will not maintain a list of neighbors, but it still communicates with other PakBus dataloggers and wireless sensors. It cannot be used as a means of reaching (routing to) other dataloggers.

# lf

Line feed. Often associated with carriage return (<cr>). <cr><lf>.

# linearity

The quality of delivering identical sensitivity throughout the measurement.

# local variable

A variable available for use only by the subroutine in which it is declared. The term differentiates local variables, which are declared in the Sub() and Function() instructions, from global variables, which are declared using Public or Dim.

# LoggerLink

Mobile applications that allow a mobile device to communicate with IP, wi-fi, or Bluetooth enabled dataloggers.

#### **LoggerNet**

Campbell Scientific's datalogger support software for programming, communications, and data retrieval between dataloggers and a computer.

#### **LONG**

Data type used when declaring integers.

#### loop

A series of instructions in a CRBasic program that are repeated for a programmed number of times. The loop ends with an End instruction.

#### loop counter

Increments by one with each pass through a loop.

#### LSB

Least significant bit (the trailing bit).

#### LVDT

The linear variable differential transformer (LVDT) is a type of electrical transformer used for measuring linear displacement (position).

# **M**

#### mains power

The national power grid.

#### manually initiated

Initiated by the user, usually with a Keyboard/Display, as opposed to occurring under program control.

#### mass storage device

A mass storage device may also be referred to as an auxiliary storage device. The term is commonly used to describe USB mass storage devices.

#### MD5 digest

16 byte checksum of the TCP/IP VTP configuration.

#### micro SD

A removable memory-card technology used in CR6 and CR1000X dataloggers.

#### milli

The SI prefix denoting 1/1000 of a base SI unit.

#### **Modbus**

Communication protocol published by Modicon in 1979 for use in programmable logic controllers (PLCs).

#### modem/terminal

Any device that has the following: ability to raise the ring line or be used with an optically isolated interface to raise the ring line and put the datalogger in the communication command state, or an asynchronous serial communication port that can be configured to communicate with the datalogger.

#### modulo divide

A math operation. Result equals the remainder after a division.

#### **MSB**

Most significant bit (the leading bit).

#### multimeter

An inexpensive and readily available device useful in troubleshooting data acquisition system faults.

#### multiplier

A term, often a parameter in a CRBasic measurement instruction, that designates the slope (aka, scaling factor or gain) in a linear function. For example, when converting °C to °F, the equation is  ${}^{\circ}F = {}^{\circ}C \times 1.8 + 32$ . The factor 1.8 is the multiplier.

# mV

The SI abbreviation for millivolts.

# **N**

# NAN

Not a number. A data word indicating a measurement or processing error. Voltage overrange, SDI-12 sensor error, and undefined mathematical results can produce NAN.

#### neighbor device

Device in a PakBus network that communicates directly with a device without being routed through an intermediate device.

# Network Planner

Campbell Scientific software designed to help set up dataloggers in PakBus networks so that they can communicate with each other and the LoggerNet server. For more information, see https://www.campbellsci.com/loggernet.

# **NIST**

National Institute of Standards and Technology.

#### node

Devices in a network — usually a PakBus network. The communications server dials through, or communicates with, a node. Nodes are organized as a hierarchy with all nodes accessed by the same device (parent node) entered as child nodes. A node can be both a parent and a child.
# **NSEC**

Eight-byte data type divided up as four bytes of seconds since 1990 and four bytes of nanoseconds into the second.

#### null modem

A device, usually a multi-conductor cable, which converts an RS-232 port from DCE to DTE or from DTE to DCE.

#### Numeric Monitor

A digital monitor in datalogger support software or in a keyboard/display.

# **O**

#### offset

A term, often a parameter in a CRBasic measurement instruction, that designates the y-intercept (aka, shifting factor or zeroing factor) in a linear function. For example, when converting  $°C$  to  $°F$ , the equation is  $°F = °C*1.8 + 32$ . The factor 32 is the offset.

#### ohm

The unit of resistance. Symbol is the Greek letter Omega ( $\Omega$ ). 1.0  $\Omega$  equals the ratio of 1.0 volt divided by 1.0 ampere.

#### Ohm's Law

Describes the relationship of current and resistance to voltage. Voltage equals the product of current and resistance  $(V = I \cdot R)$ .

#### on-line data transfer

Routine transfer of data to a peripheral left on-site. Transfer is controlled by the program entered in the datalogger.

#### operating system

The operating system (also known as "firmware") is a set of instructions that controls the basic functions of the datalogger and enables the use of user written CRBasic programs. The operating system is preloaded into the datalogger at the factory but can be re-loaded or

upgraded by you using Device Configuration Utility software. The most recent datalogger operating system .obj file is available at www.campbellsci.com/downloads.

#### output

A loosely applied term. Denotes a) the information carrier generated by an electronic sensor, b) the transfer of data from variable memory to final-data memory, or c) the transfer of electric power from the datalogger or a peripheral to another device.

#### output array

A string of data values output to final-data memory. Output occurs when the data table output trigger is True.

#### output interval

The interval between each write of a record to a data table.

#### output processing instructions

CRBasic instructions that process data values for eventual output to final-data memory. Examples of output-processing instructions include Totalize(), Maximum(), Minimum(), and Average(). Data sources for these instructions are values or strings in variable memory. The results of intermediate calculations are stored in data output processing memory to await the output trigger. The ultimate destination of data generated by data output processing instructions is usually final-data memory, but the CRBasic program can be written to divert to variable memory for further processing. The transfer of processed summaries to final-data memory takes place when the Trigger argument in the DataTable() instruction is set to True.

#### output processing memory

SRAM memory automatically allocated for intermediate calculations performed by CRBasic data output processing instructions. Data output processing memory cannot be monitored.

# **P**

# PakBus

® A proprietary communication protocol developed by Campbell Scientific to facilitate communications between Campbell Scientific devices. Similar in concept to IP (Internet Protocol), PakBus is a packet-switched network protocol with routing capabilities. A registered trademark of Campbell Scientific, Inc.

# PakBus Graph

Software that shows the relationship of various nodes in a PakBus network and allows for monitoring and adjustment of some registers in each node.

# parameter

Part of a procedure (or command) definition.

# PC200W

Basic datalogger support software for direct connect. It supports a connection between computer and datalogger and includes Short Cut for creating datalogger programs. Tools for setting the datalogger clock, sending programs, monitoring sensors, and on-site viewing and collection of data is also included.

# PC400

Datalogger support software that supports a variety of communication options, manual data collection, and data monitoring displays. Short Cut and CRBasic Editor are included for creating datalogger programs. PC400 does not support complex communication options, such as phone-to-RF, PakBus® routing, or scheduled data collection.

# PDP

Packet Data Protocol

# period average

A measurement technique using a high-frequency digital clock to measure time differences between signal transitions. Sensors commonly measured with period average include watercontent reflectometers.

# peripheral

Any device designed for use with the datalogger. A peripheral requires the datalogger to operate. Peripherals include measurement, control, and data retrieval and communication modules.

# PGIA

Programmable Gain Input Amplifier

# ping

A software utility that attempts to contact another device in a network.

#### pipeline mode

A CRBasic program execution mode wherein instructions are evaluated in groups of like instructions, with a set group prioritization.

# PLC

Programmable Logic Controllers

# Poisson ratio

A ratio used in strain measurements.

# ppm

Parts per million.

#### precision

The amount of agreement between repeated measurements of the same quantity (AKA repeatability).

# PreserveVariables

CRBasic instruction that protects Public variables from being erased when a program is recompiled.

#### print device

Any device capable of receiving output over pin 6 (the PE line) in a receive-only mode. Printers, "dumb" terminals, and computers in a terminal mode fall in this category.

# print peripheral

Any device capable of receiving output over pin 6 (the PE line) in a receive-only mode. Printers, "dumb" terminals, and computers in a terminal mode fall in this category.

#### processing instructions

CRBasic instructions used to further process input-data values and return the result to a variable where it can be accessed for output processing. Arithmetic and transcendental functions are included.

#### program control instructions

Modify the execution sequence of CRBasic instructions. Also used to set or clear flags.

#### Program Send command

Program Send is a feature of datalogger support software.

#### program statement

A complete program command construct confined to one command line or to multiple command lines merged with the line continuation characters <space> <underscore> ( ). A command line, even with line continuation, cannot exceed 512 characters.

#### public

A CRBasic command for declaring and dimensioning variables. Variables declared with Public can be monitored during datalogger operation.

#### pulse

An electrical signal characterized by a rapid increase in voltage follow by a short plateau and a rapid voltage decrease.

# **R**

#### ratiometric

Describes a type of measurement or a type of math. Ratiometric usually refers to an aspect of resistive-bridge measurements - either the measurement or the math used to process it. Measuring ratios and using ratio math eliminates several sources of error from the end result.

#### record

A record is a complete line of data in a data table or data file. All data in a record share a common time stamp. Data tables are made up of records and fields. Each row in a table represents a record and each column represents a field. The number of fields in a record is determined by the number and configuration of output processing instructions that are included as part of the DataTable() declaration.

#### regulator

A setting, a Status table element, or a DataTableInformation table element. Also a device for conditioning an electrical power source. Campbell Scientific regulators typically condition ac or dc voltages greater than 16 Vdc to about 14 Vdc.

#### resistance

A feature of an electronic circuit that impedes or redirects the flow of electrons through the circuit.

#### resistor

A device that provides a known quantity of resistance.

#### resolution

The smallest interval measurable.

#### ring line

Ring line is pulled high by an external device to notify the datalogger to commence RS-232 communications. Ring line is pin 3 of a DCE RS-232 port.

#### ring memory

A memory configuration that allows the oldest data to be overwritten with the newest data. This is the default setting for data tables.

#### ringing

Oscillation of sensor output (voltage or current) that occurs when sensor excitation causes parasitic capacitances and inductances to resonate.

# RMS

Root-mean square, or quadratic mean. A measure of the magnitude of wave or other varying quantities around zero.

# **RNDIS**

Remote Network Driver Interface Specification - a Microsoft protocol that provides a virtual Ethernet link via USB.

#### router

A device configured as a router is able to forward PakBus packets from one port to another. To perform its routing duties, a datalogger configured as a router maintains its own list of neighbors and sends this list to other routers in the PakBus network. It also obtains and receives neighbor lists from other routers. Routers maintain a routing table, which is a list of known nodes and routes. A router will only accept and forward packets that are destined for known devices. Routers pass their lists of known neighbors to other routers to build the network routing system.

#### RS-232

Recommended Standard 232. A loose standard defining how two computing devices can communicate with each other. The implementation of RS-232 in Campbell Scientific dataloggers to computer communications is quite rigid, but transparent to most users. Features in the datalogger that implement RS-232 communication with smart sensors are flexible.

# RS-485

Recommended Standard 485. A standard defining how two computing devices can communicate with each other.

#### RTDAQ

Datalogger support software for industrial and real-time applications.

#### **RTU**

Remote Telemetry Units

#### Rx

Receive

# **S**

# sample rate

The rate at which measurements are made by the datalogger. The measurement sample rate is of interest when considering the effect of time skew, or how close in time are a series of measurements, or how close a time stamp on a measurement is to the true time the phenomenon being measured occurred. A 'maximum sample rate' is the rate at which a measurement can repeatedly be made by a single CRBasic instruction. Sample rate is how often an instrument reports a result at its output; frequency response is how well an instrument responds to fast fluctuations on its input. By way of example, sampling a large gage thermocouple at 1 kHz will give a high sample rate but does not ensure the measurement has a high frequency response. A fine-wire thermocouple, which changes output quickly with changes in temperature, is more likely to have a high frequency response.

# **SCADA**

Supervisory Control And Data Acquisition

# scan interval

The time interval between initiating each execution of a given Scan() of a CRBasic program. If the Scan() Interval is evenly divisible into 24 hours (86,400 seconds), it is synchronized with the 24 hour clock, so that the program is executed at midnight and every Scan() Interval thereafter. The program is executed for the first time at the first occurrence of the Scan() Interval after compilation. If the Scan() Interval does not divide evenly into 24 hours, execution will start on the first even second after compilation.

# scan time

When time functions are run inside the Scan() / NextScan construct, time stamps are based on when the scan was started according to the datalogger clock. Resolution of scan time is equal to the length of the scan.

#### SDI-12

Serial Data Interface at 1200 baud. Communication protocol for transferring data between the datalogger and SDI-12 compatible smart sensors.

#### SDK

Software Development Kit

#### SDM

Synchronous Device for Measurement. A processor-based peripheral device or sensor that communicates with the datalogger via hardwire over a short distance using a protocol proprietary to Campbell Scientific.

#### Seebeck effect

Induces microvolt level thermal electromotive forces (EMF) across junctions of dissimilar metals in the presence of temperature gradients. This is the principle behind thermocouple temperature measurement. It also causes small, correctable voltage offsets in datalogger measurement circuitry.

#### semaphore

(Measurement semaphore.) In sequential mode, when the main scan executes, it locks the resources associated with measurements. In other words, it acquires the measurement semaphore. This is at the scan level, so all subscans within the scan (whether they make measurements or not), will lock out measurements from slow sequences (including the auto selfcalibration). Locking measurement resources at the scan level gives non-interrupted measurement execution of the main scan.

#### send button

Send button in datalogger support software. Sends a CRBasic program or operating system to a datalogger.

#### sequential mode

A CRBasic program execution mode wherein each statement is evaluated in the order it is listed in the program.

#### serial

A loose term denoting output of a series of ASCII, HEX, or binary characters or numbers in electronic form.

#### Settings Editor

An editor for observing and adjusting settings. Settings Editor is a feature of LoggerNet|Connect, PakBus Graph, and Device Configuration Utility.

# Short Cut

A CRBasic programming wizard suitable for many datalogger applications. Knowledge of CRBasic is not required to use Short Cut.

#### SI

Système Internationale. The uniform international system of metric units. Specifies accepted units of measure.

#### signature

A number which is a function of the data and the sequence of data in memory. It is derived using an algorithm that assures a 99.998% probability that if either the data or the data sequence changes, the signature changes.

#### simplex

A serial communication protocol. One-direction data only. Serial communications between a serial sensor and the datalogger may be simplex.

#### single-ended

Denotes a sensor or measurement terminal wherein the analog voltage signal is carried on a single wire and measured with respect to ground (0 V).

#### skipped scans

Occur when the CRBasic program is too long for the scan interval. Skipped scans can cause errors in pulse measurements.

#### slow sequence

A usually slower secondary scan in the CRBasic program. The main scan has priority over a slow sequence.

# SMS

Short message service. A text messaging service for web and mobile device systems.

# SMTP

Simple Mail Transfer Protocol. A TCP/IP application protocol.

# SNP

Snapshot file.

# **SP**

Space.

# SPI

Serial Peripheral Interface - a clocked synchronous interface, used for short distance communications, generally between embedded devices.

# SRAM

Static Random-Access Memory

# start bit

The bit used to indicate the beginning of data.

# state

Whether a device is on or off.

# Station Status command

A command available in most datalogger support software.

# stop bit

The end of the data bits. The stop bit can be 1, 1.5, or 2.

#### string

A datum or variable consisting of alphanumeric characters.

#### support software

Campbell Scientific software that includes at least the following functions: datalogger communications, downloading programs, clock setting, and retrieval of measurement data.

#### synchronous

The transmission of data between a transmitting and a receiving device occurs as a series of zeros and ones. For the data to be "read" correctly, the receiving device must begin reading at the proper point in the series. In synchronous communication, this coordination is accomplished by synchronizing the transmitting and receiving devices to a common clock signal (see also asynchronous).

#### system time

When time functions are run outside the Scan() / NextScan construct, the time registered by the instruction will be based on the system clock, which has a 10 ms resolution.

# **T**

#### table

See data table.

# task

Grouping of CRBasic program instructions automatically by the datalogger compiler. Tasks include measurement, SDM or digital, and processing. Tasks are prioritized when the CRBasic program runs in pipeline mode. Also, a user-customized function defined through LoggerNet Task Master.

#### TCP/IP

Transmission Control Protocol / Internet Protocol.

# **TCR**

Temperature Coefficient of Resistance. TCR tells how much the resistance of a resistor changes as the temperature of the resistor changes. The unit of TCR is ppm/°C (parts-permillion per degree Celsius). A positive TCR means that resistance increases as temperature increases. For example, a resistor with a specification of 10 ppm/°C will not increase in resistance by more than 0.000010  $\Omega$  per ohm over a 1 °C increase of the resistor temperature or by more than .00010  $\Omega$  per ohm over a 10 °C increase.

# Telnet

A software utility that attempts to contact and interrogate another specific device in a network. Telnet is resident in Windows OS.

# terminal

Point at which a wire (or wires) connects to a wiring panel or connector. Wires are usually secured in terminals by screw- or lever-and-spring actuated gates with small screw- or spring-loaded clamps.

#### terminal emulator

A command-line shell that facilitates the issuance of low-level commands to a datalogger or some other compatible device. A terminal emulator is available in most datalogger support software available from Campbell Scientific.

#### thermistor

A thermistor is a temperature measurement device with a resistive element that changes in resistance with temperature. The change is wide, stable, and well characterized. The output of a thermistor is usually non-linear, so measurement requires linearization by means of a Steinhart-Hart or polynomial equation. CRBasic instructions Therm107(), Therm108(), and Therm109() use Steinhart-Hart equations.

#### throughput rate

Rate that a measurement can be taken, scaled to engineering units, and the stored in a final-memory data table. The datalogger has the ability to scan sensors at a rate exceeding the throughput rate. The primary factor determining throughput rate is the processing pro-

grammed into the CRBasic program. In sequential-mode operation, all processing called for by an instruction must be completed before moving on to the next instruction.

# time domain

Time domain describes data graphed on an X-Y plot with time on the X axis. Time series data is in the time domain.

# TLS

Transport Layer Security. An Internet communication security protocol.

# toggle

To reverse the current power state.

# TTL

Transistor-to-Transistor Logic. A serial protocol using 0 Vdc and 5 Vdc as logic signal levels.

# Tx

Transmit

# **U**

# UART

Universal Asynchronous Receiver/Transmitter for asynchronous serial communications.

# UINT2

Data type used for efficient storage of totalized pulse counts, port status (status of 16 ports stored in one variable, for example) or integer values that store binary flags.

# unconditioned output

The fundamental output of a sensor, or the output of a sensor before scaling factors are applied.

# UPS

Uninterruptible Power Supply. A UPS can be constructed for most datalogger applications using ac line power, a solar panel, an ac/ac or ac/dc wall adapter, a charge controller, and a rechargeable battery.

# URI

Uniform Resource Identifier

# URL

Uniform Resource Locator

# user program

The CRBasic program written by you in Short Cut program wizard.

# USR drive

A portion of memory dedicated to the storage of image or other files.

# **V**

# Vac

Volts alternating current.

# variable

A packet of SRAM given an alphanumeric name. Variables reside in variable memory.

# Vdc

Volts direct current.

# VisualWeather

Datalogger support software specialized for weather and agricultural applications. The software allows you to initialize the setup, interrogate the station, display data, and generate reports from one or more weather stations.

#### volt meter

An inexpensive and readily available device useful in troubleshooting data acquisition system faults.

#### voltage divider

A circuit of resistors that ratiometrically divides voltage. For example, a simple two-resistor voltage divider can be used to divide a voltage in half. So, when fed through the voltage divider, 1 mV becomes 500 µV, 10 mV becomes 5 mV, and so forth. Resistive-bridge circuits are voltage dividers.

#### volts

SI unit for electrical potential.

#### VSPECT®

® A registered trademark for Campbell Scientific's proprietary spectral-analysis, frequency domain, vibrating wire measurement technique.

#### **W**

#### watchdog timer

An error-checking system that examines the processor state, software timers, and programrelated counters when the CRBasic program is running. The following will cause watchdog timer resets, which reset the processor and CRBasic program execution: processor bombed, processor neglecting standard system updates, counters are outside the limits, voltage surges, and voltage transients. When a reset occurs, a counter is incremented in the WatchdogTimer entry of the Status table. A low number (1 to 10) of watchdog timer resets is of concern, but normally indicates that the situation should just be monitored. A large number of errors (>10) accumulating over a short period indicates a hardware or software problem. Consult with a Campbell Scientific support engineer.

#### weather-tight

Describes an instrumentation enclosure impenetrable by common environmental conditions. During extraordinary weather events, however, seals on the enclosure may be breached.

# web API

Application Programming Interface

# wild card

A character or expression that substitutes for any other character or expression.

# **X**

# XML

Extensible markup language.

# **Τ**

# τ

Time constant

# 12. Index

# **A**

accuracy factors [59](#page-71-0), [117](#page-129-0) analog measurements input resistance and current specifications [173](#page-185-0) measurment accuracy offset specifications [173](#page-185-1) range and resolution specifications [173](#page-185-1) speed specifications [174](#page-186-0) auto self-calibration [122](#page-134-0)

# **B**

backup [93](#page-105-0) band-rejection filter [112](#page-124-0) bandwidth [67](#page-79-0) BAT terminals [7](#page-19-0) battery [89](#page-101-0) voltage status [97](#page-109-0) big-endian [73](#page-85-0) bridge resistance [54](#page-66-0), [59](#page-71-0) bridge strain [57](#page-69-0)

# **C**

C terminals [7](#page-19-0), [11-13](#page-23-0) programmable logic control [13](#page-25-0) calibrating [84,](#page-96-0) [119](#page-131-0) case material [169](#page-181-0) cellular [25](#page-37-0), [179](#page-191-0) CHG terminals [7](#page-19-0) clock [100](#page-112-0) collecting data [41](#page-53-0) Com1 [68](#page-80-0) communication options [12](#page-24-0), [15](#page-27-0), [68](#page-80-1) cellular [25](#page-37-0) Ethernet [19-20](#page-31-0) internet [178](#page-190-0) radio [27,](#page-39-0) [29,](#page-41-0) [31](#page-43-0) RS-232 [16](#page-28-0) SDI-12 [79-82](#page-91-0) USB [16](#page-28-0) wifi [21](#page-33-0)

communication ports [11](#page-23-1), [13](#page-25-0) RS-232 [12](#page-24-1) serial [68](#page-80-1) communication protocols [67,](#page-79-1) [122](#page-134-0) DNP3 [78](#page-90-0) Modbus [69](#page-81-0) PakBus [78](#page-90-1) compliance [182](#page-194-0) configuring communications [15-16](#page-27-0) Ethernet [19-20](#page-31-0) radio [27,](#page-39-0) [29,](#page-41-0) [31](#page-43-0) USB [16](#page-28-0) wifi [21](#page-33-0) CPU drive [49](#page-61-0) CR300 series [4](#page-16-0) CRBasic [4](#page-16-0) csi password [18](#page-30-0), [85](#page-97-0), [87](#page-99-0) csipasswd [85](#page-97-0), [87](#page-99-0) csipassword [87](#page-99-0) current measurements [52](#page-64-0)

#### **D**

data collecting [41](#page-53-0) historic [42](#page-54-0) keywords [122](#page-134-0) monitoring [40](#page-52-0) viewing [42](#page-54-0) data acquisition system [1](#page-13-0) data records [43](#page-55-0) data storage [48](#page-60-0) data tables [43,](#page-55-0) [127](#page-139-0) example program [46](#page-58-0) instructions [46](#page-58-0) memory [103](#page-115-0) datalogger as router [34](#page-46-0) datalogger clock [17](#page-29-0), [21](#page-33-1), [23,](#page-35-0) [26](#page-38-0), [35](#page-47-0) dataloggers current status [97](#page-109-0) maintenance [84](#page-96-1)

protection [89](#page-101-1) resetting [96](#page-108-0), [103](#page-115-0) datatable [43](#page-55-0) DataTableInfo [40,](#page-52-0) [121](#page-133-0) dessicant [89](#page-101-1) differential measurements [50](#page-62-0), [108](#page-120-0) digital I/O [9](#page-21-0), [172,](#page-184-0) [178](#page-190-1) dimensions [169](#page-181-0) DNP3 [78](#page-90-0) drives formatting [103](#page-115-0)

# **E**

earth ground [9](#page-21-1) electronic noise [110](#page-122-0) electrostatic discharges [91](#page-103-0) enclosures [89](#page-101-1) endian [73](#page-85-0) Ethernet [19-20](#page-31-0), [178](#page-190-0) virtual over USB [18](#page-30-0) Ethernet LEDs [20](#page-32-0) EU Declarations of Conformity [182](#page-194-0) extra response time [17](#page-29-0), [21](#page-33-1), [23,](#page-35-0) [26](#page-38-0)

# **F**

field calibration [119](#page-131-0) field name [44](#page-56-0) fieldname [44](#page-56-0) file names [120](#page-132-0) file systems [119](#page-131-1) filter [112](#page-124-0) first notch frequency [112](#page-124-0) flash memory [48](#page-60-1) fN1 [112](#page-124-0) formatting drives [103](#page-115-0) full bridge measurements [175](#page-187-0)

# **G**

G terminals [9](#page-21-1) ground terminals [9](#page-21-1), [106](#page-118-0), [109,](#page-121-0) [118,](#page-130-0) [171](#page-183-0)

#### **H**

half-bridge measurments [175](#page-187-0) high frequency signal measurements [62,](#page-74-0) [176](#page-188-0) historic data [42](#page-54-0) humidity protection [89](#page-101-1)

#### **I**

INF [99](#page-111-0) info tables [122,](#page-134-0) [127](#page-139-0) internal battery [89](#page-101-0) internet communications [77](#page-89-0), [178](#page-190-0) over USB [18](#page-30-0)

#### **K**

keywords [121-122](#page-133-0), [127](#page-139-0)

# **L**

LEDs Ethernet [20](#page-32-0) lightening protection [91](#page-103-0) lithium battery [89](#page-101-0) little-endian [73](#page-85-0) low-level ac measurements [62](#page-74-1), [176](#page-188-0)

#### **M**

maintenance [84](#page-96-1) mass [169](#page-181-0) max time online [17](#page-29-0), [21](#page-33-1), [23](#page-35-0), [26](#page-38-0) measurements 0-20mA [52](#page-64-0) 4-20mA [52](#page-64-0) current-loop [52](#page-64-0) differential [50](#page-62-0), [108](#page-120-0) high-frequency signal [62](#page-74-0) high frequency [176](#page-188-0) low-level ac [62,](#page-74-1) [176](#page-188-0) period-averaging [60](#page-72-0), [175](#page-187-1) pulse [61-62,](#page-73-0) [65,](#page-77-0) [176](#page-188-0) quadrature [63](#page-75-0) rationmetric-resistant [175](#page-187-2) resistance [54,](#page-66-0) [59](#page-71-0) single-ended [50,](#page-62-0) [108](#page-120-0)

strain [57](#page-69-0) switch closure [176](#page-188-0) vibrating wire [66](#page-78-0) voltage [50,](#page-62-0) [171-172](#page-183-1) memory [48](#page-60-0), [103,](#page-115-1) [122](#page-134-0) insufficient [120](#page-132-0) resetting [103](#page-115-0) Modbus [69](#page-81-0) moisture protection [89](#page-101-1)

#### **N**

NAN [99](#page-111-0) noise rejection [36,](#page-48-0) [110](#page-122-0) notch filter [112](#page-124-0)

# **O**

offset voltages [109,](#page-121-0) [117-118](#page-129-0) open collector [62](#page-74-2) OS updates [93,](#page-105-0) [122](#page-134-0)

# **P**

P SW terminals [9](#page-21-0) PakBus [78](#page-90-1) PakBus encryption key [17,](#page-29-0) [21](#page-33-1), [23,](#page-35-0) [26](#page-38-0) pass code [85](#page-97-0) password [85](#page-97-0) percent-of-reading [117](#page-129-0) period-averaging measurements [60,](#page-72-0) [175](#page-187-1) physical specifications [169](#page-181-0) PLC [13](#page-25-1) ports communication [11](#page-23-1) Ethernet [19](#page-31-0), [178](#page-190-0) RS-232 [12,](#page-24-1) [16](#page-28-0) USB [16](#page-28-0) power [9,](#page-21-2) [122](#page-134-0), [169](#page-181-1) 12V [9](#page-21-2) budgeting [92](#page-104-0) ground [9](#page-21-1) I/O [7](#page-19-0) inputs [7](#page-19-0) noise [110](#page-122-0) output [9](#page-21-2)

supplies [7,](#page-19-0) [92,](#page-104-0) [105](#page-117-0) USB [7,](#page-19-0) [170](#page-182-0) process names [43](#page-55-0) programmable logic control [13](#page-25-1) programmed mode [79,](#page-91-0) [81](#page-93-0) programs creating [36](#page-48-0) errors [102](#page-114-0) run options [39](#page-51-0) sending [38](#page-50-0) protection [89](#page-101-1) Public table [40](#page-52-0) pulse-width modulation [178](#page-190-2) pulse measurements [13](#page-25-0), [61-62,](#page-73-0) [65](#page-77-0), [176](#page-188-0) pulse width modulation [13](#page-25-0)

# **Q**

quadrature [177](#page-189-0) quadrature measurements [63](#page-75-0)

# **R**

radio [27](#page-39-0), [29,](#page-41-0) [31,](#page-43-0) [103](#page-115-2), [181](#page-193-0) ratiometric-resistance measurements [59](#page-71-0), [175](#page-187-2) recorder mode [79,](#page-91-0) [81](#page-93-0) resetting [103](#page-115-0) resistance measurement [175](#page-187-0) resistance measurements [54,](#page-66-0) [59](#page-71-0) resolution [117](#page-129-0) restore [93](#page-105-0) RF [27](#page-39-0), [29,](#page-41-0) [31,](#page-43-0) [103](#page-115-2), [181](#page-193-0) RNDIS [18](#page-30-0) router [34](#page-46-0) RS-232 [12,](#page-24-1) [16](#page-28-0)

# **S**

SCADA [69](#page-81-0) scheduling collections [36](#page-48-1) SDI-12 [12](#page-24-0), [79-82](#page-91-0) SE terminals [7](#page-19-0), [9](#page-21-0) security [85](#page-97-0), [87](#page-99-0), [122](#page-134-0) security code [17,](#page-29-0) [21](#page-33-1), [23](#page-35-0), [26](#page-38-0)

Seebeck effect [118](#page-130-0) sending a program [35](#page-47-0) sending OS [93](#page-105-0) sending programs [38](#page-50-0) sensors [2](#page-14-0) wiring diagram [36](#page-48-0) serial communications [68](#page-80-1) serial flash [48](#page-60-2) SetSettings [121](#page-133-0) settings [121](#page-133-0) settling errors [114](#page-126-0) settling time [114](#page-126-0) Short Cut [36](#page-48-0) signal ground [9](#page-21-1) signal settling [114](#page-126-0) signatures [122](#page-134-0) single-ended measurments [50](#page-62-0), [108](#page-120-0) sink limits [9](#page-21-2) skipped records [97](#page-109-0) skpped scans [97](#page-109-0) source limits [9](#page-21-2) spark-gap protection [91](#page-103-0) specifications [168](#page-180-0) standards compliance [182](#page-194-0) station status [97](#page-109-0) Status table [40](#page-52-0), [121](#page-133-0) strain measurements [57](#page-69-0) SW12 [9](#page-21-2), [13](#page-25-1) SW12 terminals programmable logic control [13](#page-25-0) switch closure [62,](#page-74-2) [176](#page-188-0) switched voltage [172](#page-184-1) switching noise [110](#page-122-0)

#### **T**

table def [43](#page-55-1) table definition [43](#page-55-1) tables [43](#page-55-0) DataTableInfo [40](#page-52-0) Public [40](#page-52-0) Status [40](#page-52-0)

terminal definitions [4](#page-16-1) terminals BAT [7](#page-19-0) C [7](#page-19-0), [12-13](#page-24-1), [62,](#page-74-0) [65](#page-77-0) CHG [7](#page-19-0) defined [4](#page-16-2) digital I/O [9](#page-21-0) ground [9](#page-21-1), [106](#page-118-0), [109](#page-121-0), [118](#page-130-0) P [62,](#page-74-0) [65](#page-77-0) P\_SW [9](#page-21-0) pulse [61-62](#page-73-0) SE [7,](#page-19-0) [9](#page-21-0) VX [7](#page-19-0) testing communication [35](#page-47-0) time keeping [100](#page-112-0) skew [101](#page-113-0) stamps [100-101](#page-112-0) TOA5 [43](#page-55-0) transparent mode [80](#page-92-0) troubleshooting [96](#page-108-0)

# **U**

updating OS [93](#page-105-0) USB [7](#page-19-0), [11](#page-23-2), [16,](#page-28-0) [170](#page-182-0) Ethernet [18](#page-30-0)

# **V**

variable out of bounds [97](#page-109-0) vibrating wire measurements [66](#page-78-0) View Pro [42](#page-54-0) voltage excitation [171](#page-183-1) voltage measurements [50](#page-62-0), [171-172](#page-183-1) improving [107](#page-119-0) VSPECT [66](#page-78-0) VX terminals [7](#page-19-0) programmable logic control [13](#page-25-2)

# **W**

watchdog error [97](#page-109-0) web access [18](#page-30-0) weight [169](#page-181-0) wifi [21](#page-33-0)

wiring [4](#page-16-1) power I/O [7](#page-19-0) wiring diagram 0-20mA devices [52](#page-64-0) 4-20mA devices [52](#page-64-0) sensors [36](#page-48-0) wiring panel [4](#page-16-1)

# **Campbell Scientific Worldwide Offices**

#### Australia

Location: Garbutt, QLD Australia Email: *[info@campbellsci.com.au](mailto:info@campbellsci.com.au)* Website: *[www.campbellsci.com.au](https://www.campbellsci.com.au/)*

#### Brazil

Location: São Paulo, SP Brazil Email: *[andread@campbellsci.com.br](mailto:andread@campbellsci.com.br)* Website: *[www.campbellsci.com.br](https://www.campbellsci.com.br/)*

#### Canada

Location: Edmonton, AB Canada Email: *[dataloggers@campbellsci.ca](mailto:dataloggers@campbellsci.ca)* Website: *[www.campbellsci.ca](https://www.campbellsci.ca/)*

#### China

Location: Beijing, P. R. China Email: *[info@campbellsci.com.cn](mailto:info@campbellsci.com.cn)* Website: *[www.campbellsci.com.cn](https://www.campbellsci.com.cn/)*

#### Costa Rica

Location: San José, Costa Rica Email: *[info@campbellsci.cc](mailto:info@campbellsci.cc)* Website: *[www.campbellsci.cc](https://www.campbellsci.cc/)*

#### France

Location: Antony, France Email: *[info@campbellsci.fr](mailto:info@campbellsci.fr)* Website: *[www.campbellsci.fr](https://www.campbellsci.fr/)*

#### Germany

Location: Bremen, Germany Email: *[info@campbellsci.de](mailto:info@campbellsci.de)* Website: *[www.campbellsci.de](https://www.campbellsci.de/)*

#### South Africa

Location: Stellenbosch, South Africa Email: *[sales@csafrica.co.za](mailto:sales@csafrica.co.za)* Website: *[www.campbellscientific.co.za](http://campbellscientific.co.za/)*

#### Southeast Asia

Location: Bangkok, Thailand Email: *[info@campbellsci.asia](mailto:info@campbellsci.asia)* Website: *[www.campbellsci.asia](https://www.campbellsci.asia/)*

#### Spain

Location: Barcelona, Spain Email: *[info@campbellsci.es](mailto:info@campbellsci.es)* Website: *[www.campbellsci.es](https://www.campbellsci.es/)*

#### UK

Location: Shepshed, Loughborough, UK Email: *[sales@campbellsci.co.uk](mailto:sales@campbellsci.co.uk)* Website: *[www.campbellsci.co.uk](https://www.campbellsci.co.uk/)*

#### USA

Location: Logan, UT USA Email: *[info@campbellsci.com](mailto:info@campbellsci.com)* Website: *[www.campbellsci.com](https://www.campbellsci.com/)*

Please visit *[www.campbellsci.com/contact](https://www.campbellsci.com/contact)* to obtain contact information for your local US or international representative.